## **Chapter 1: Getting Started with ROS Robotics Application Development**

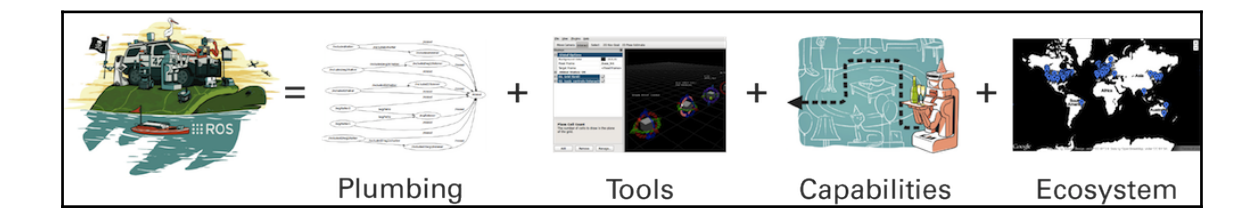

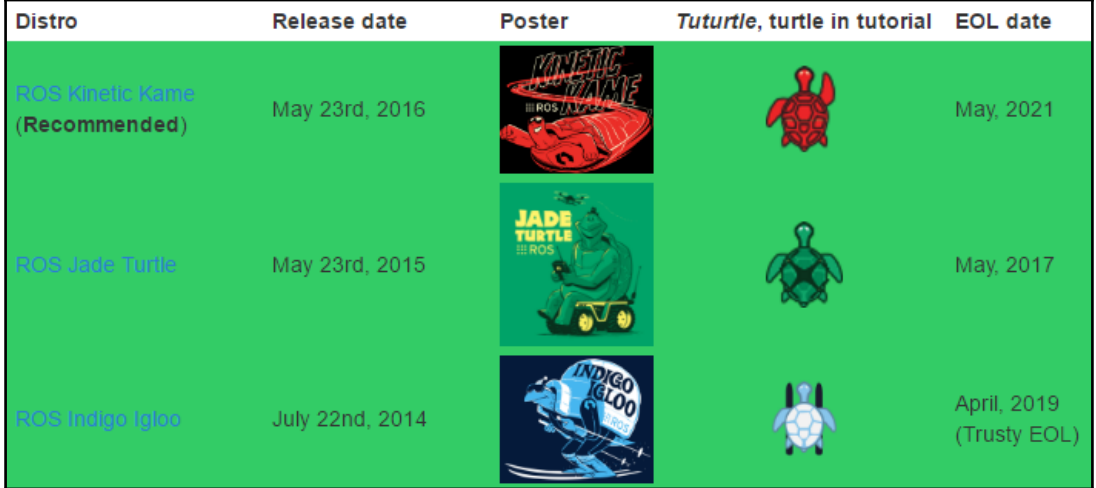

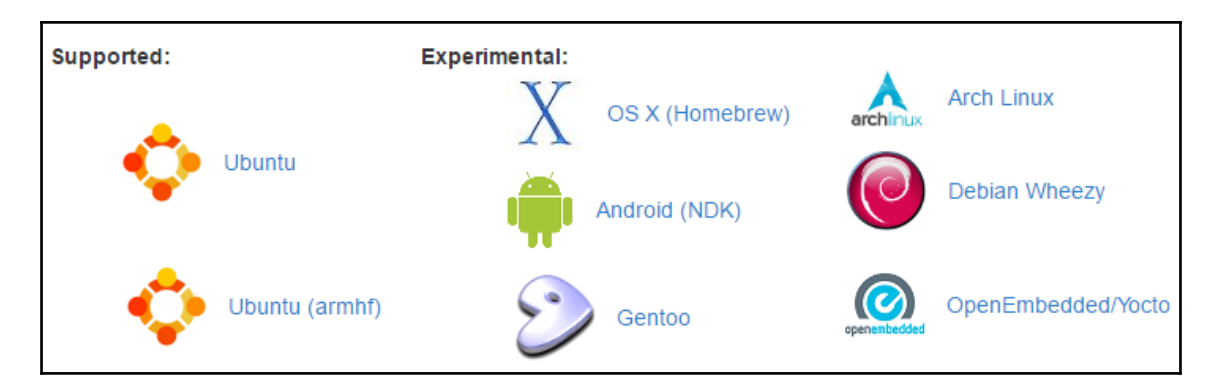

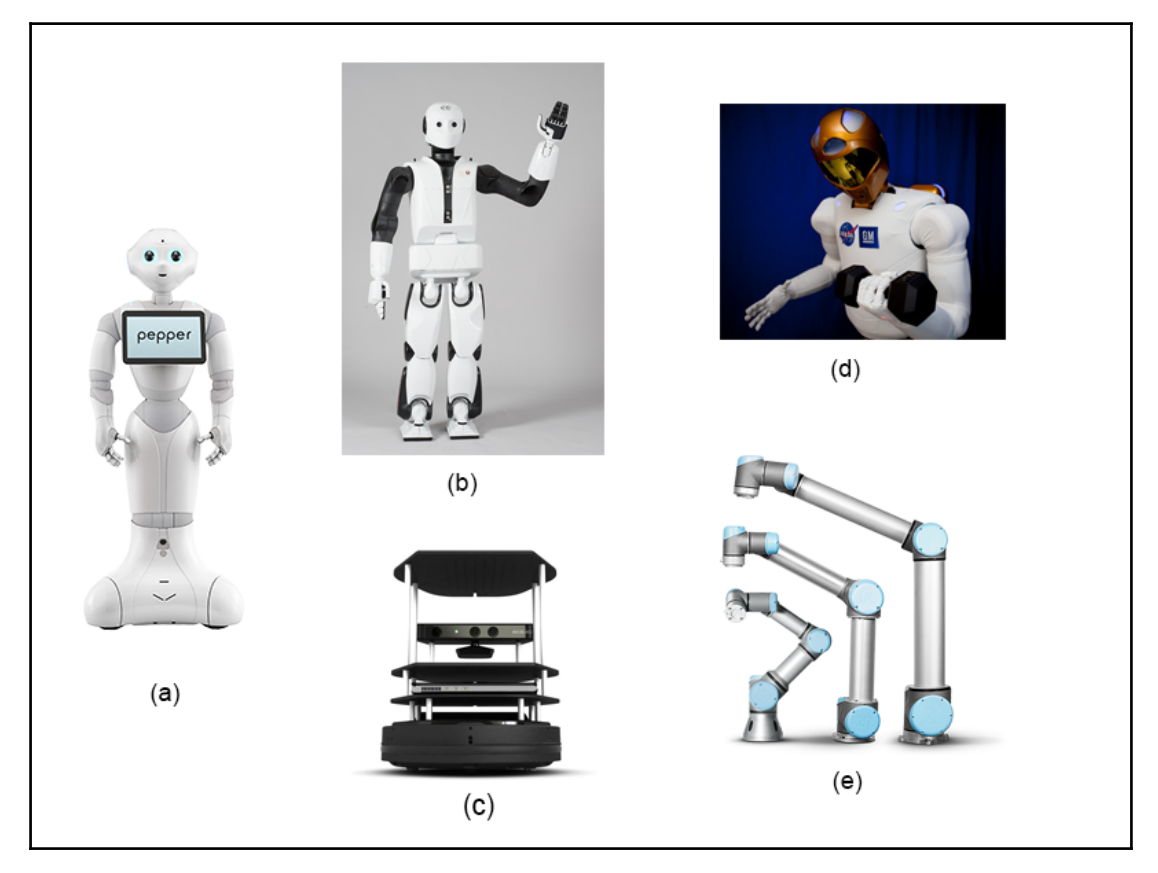

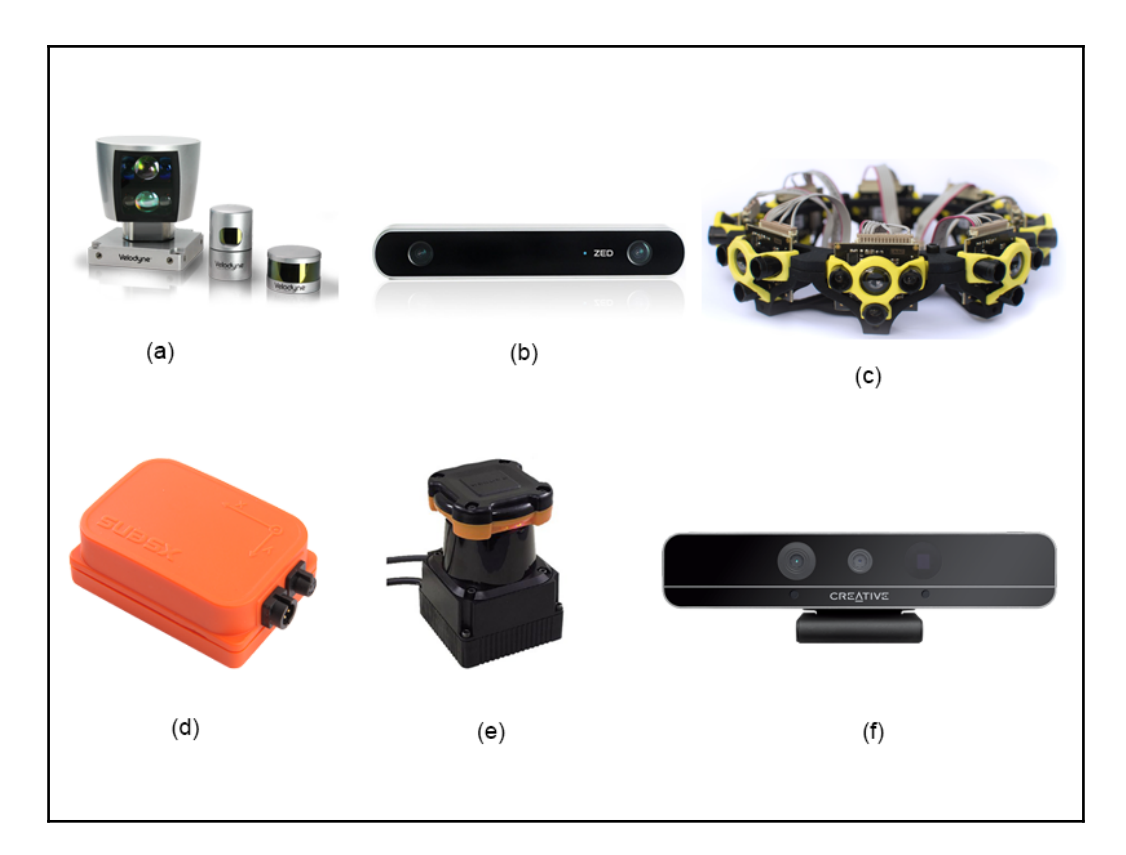

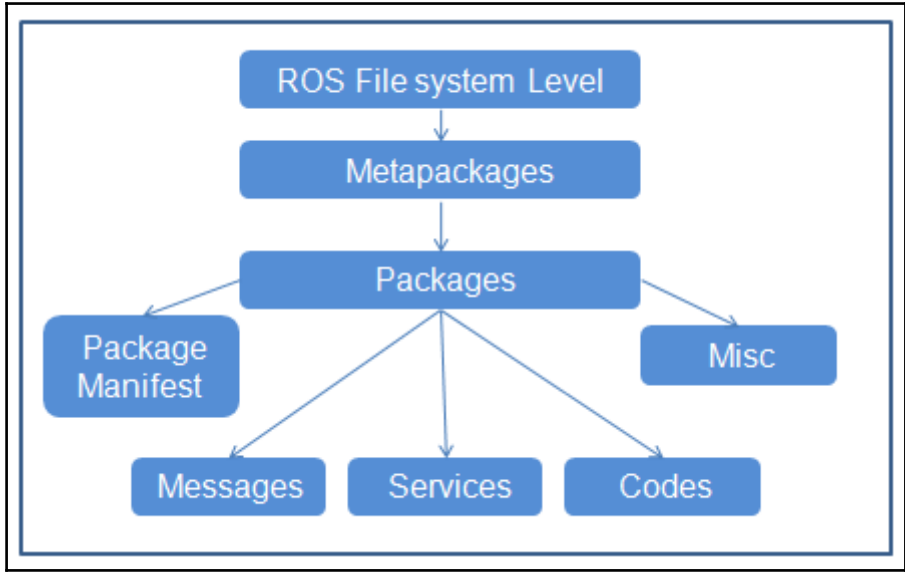

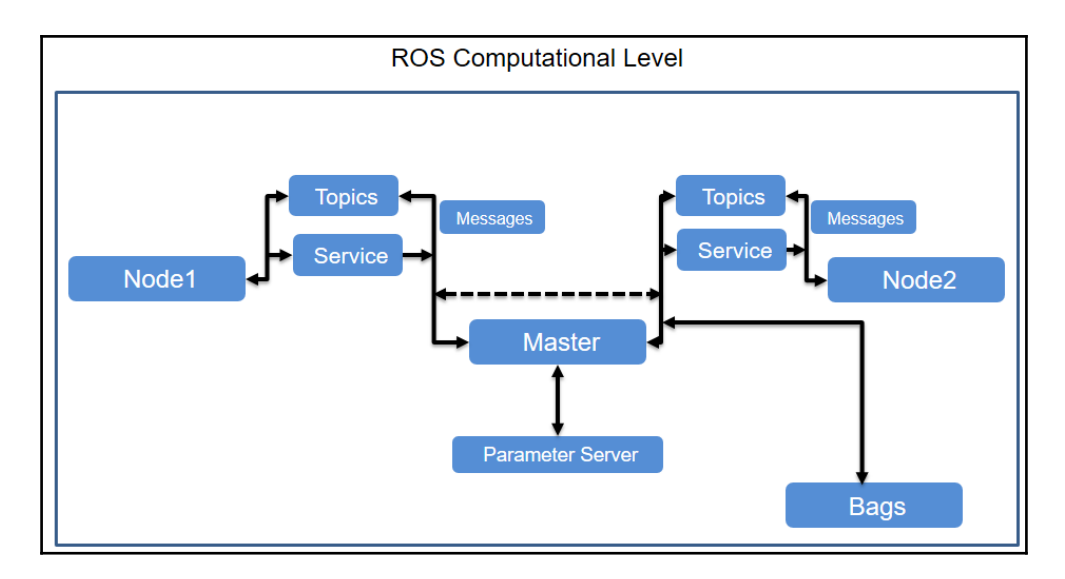

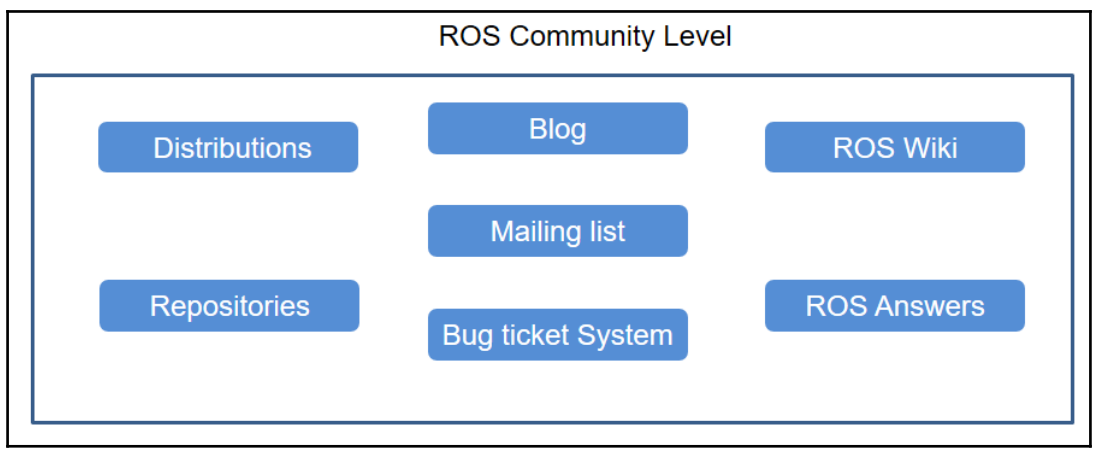

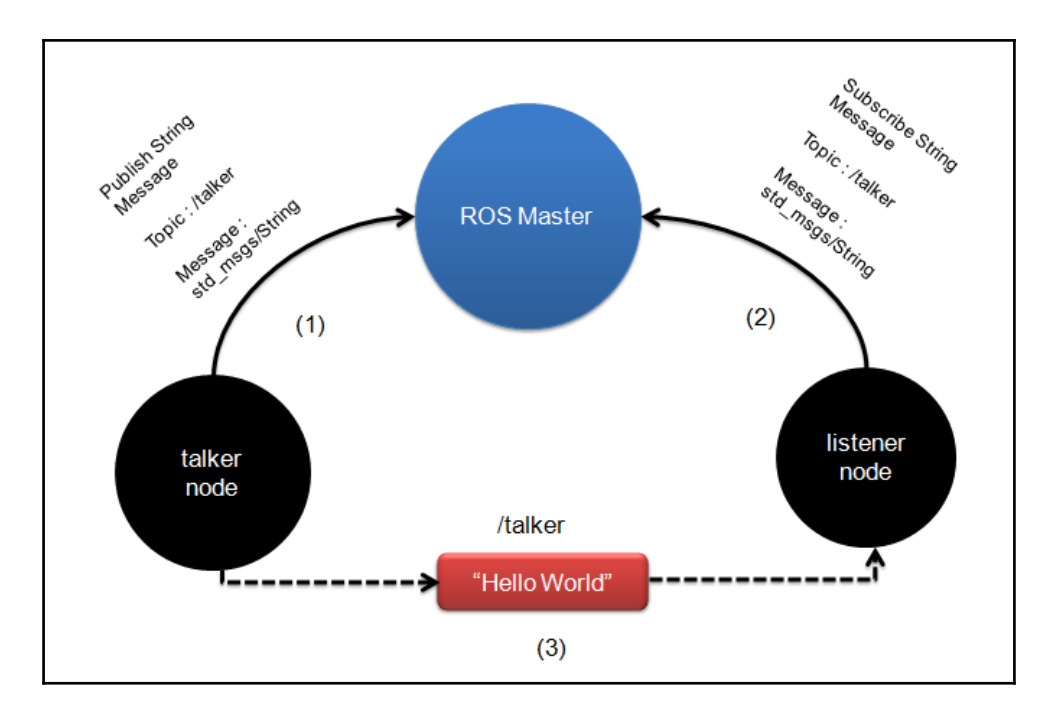

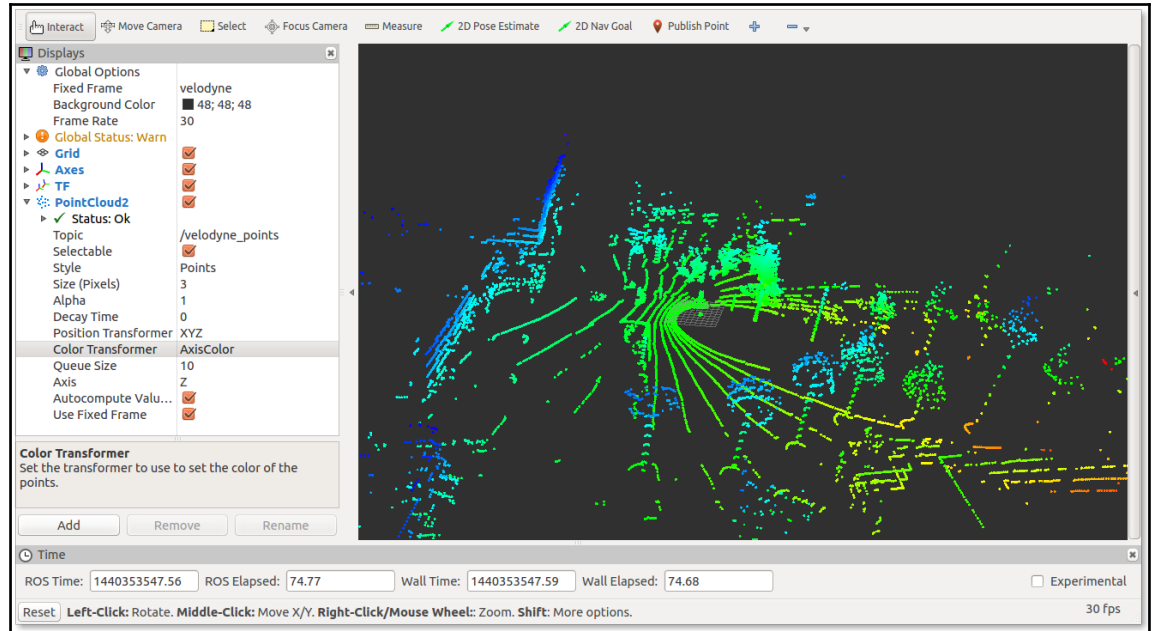

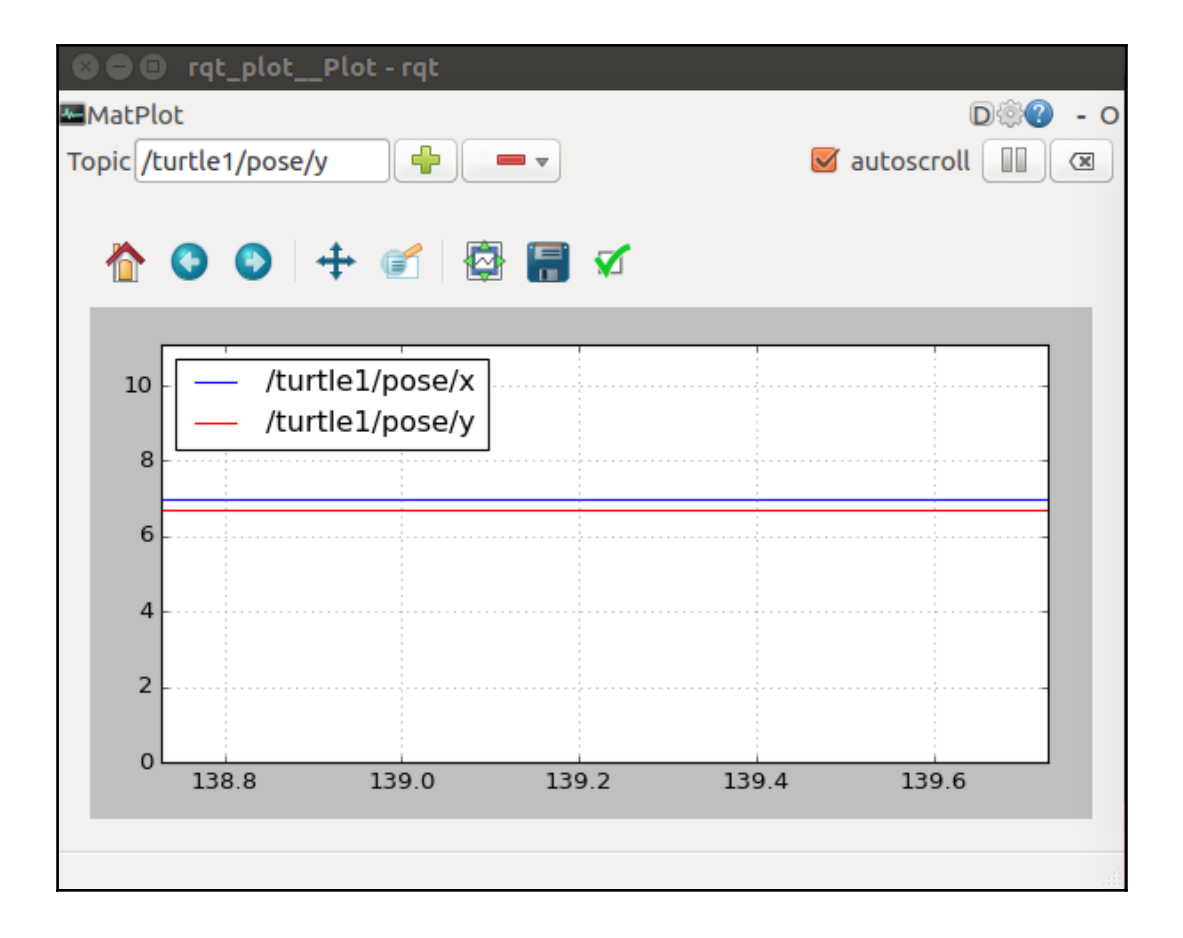

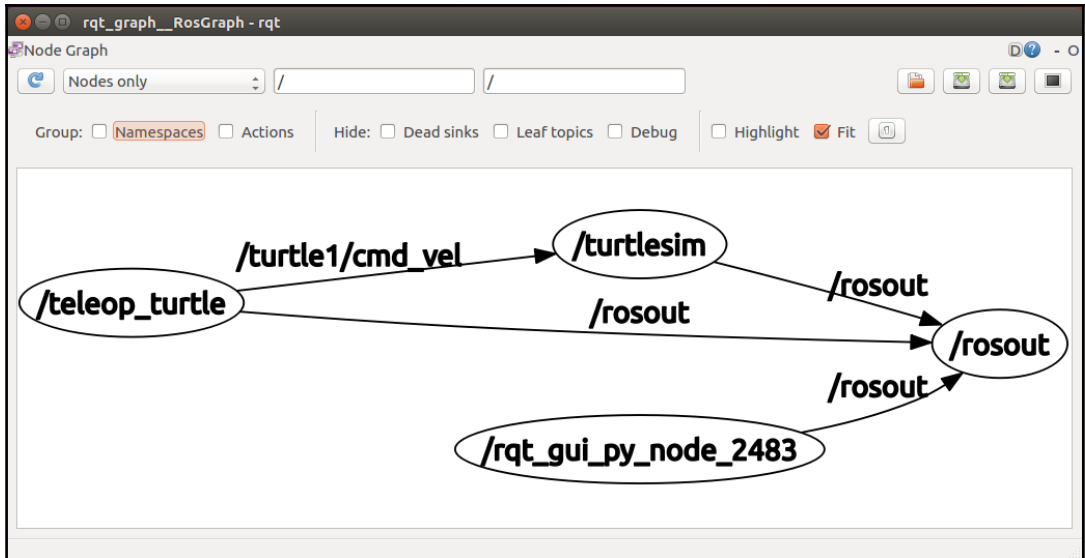

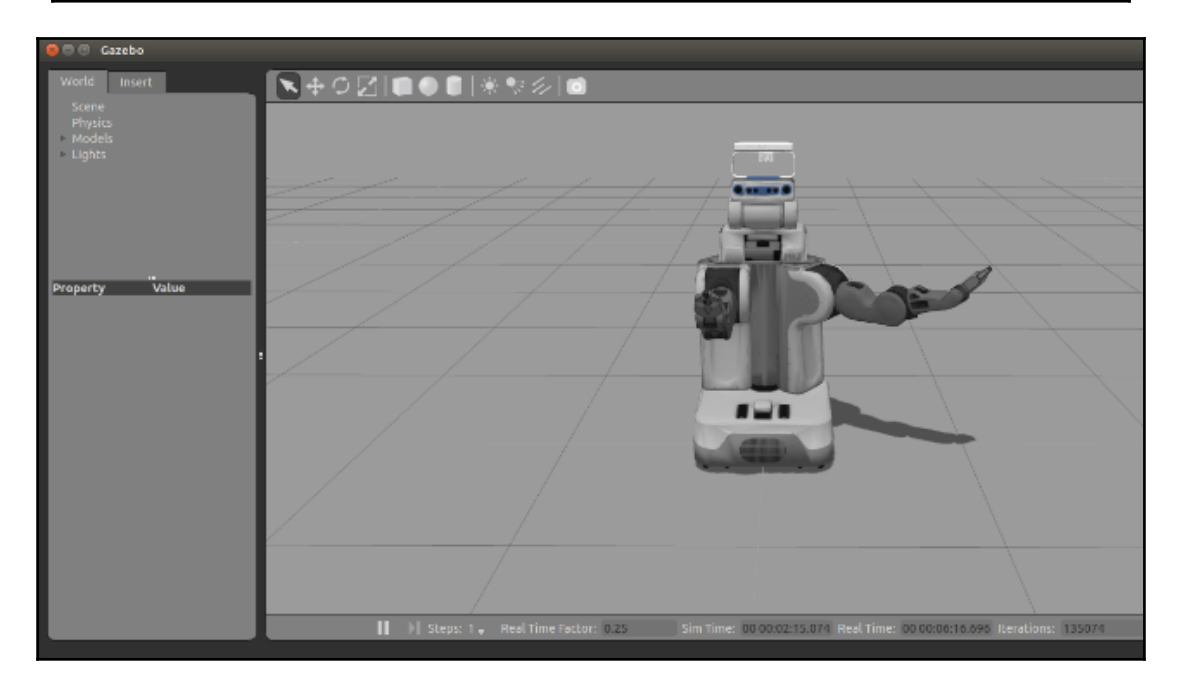

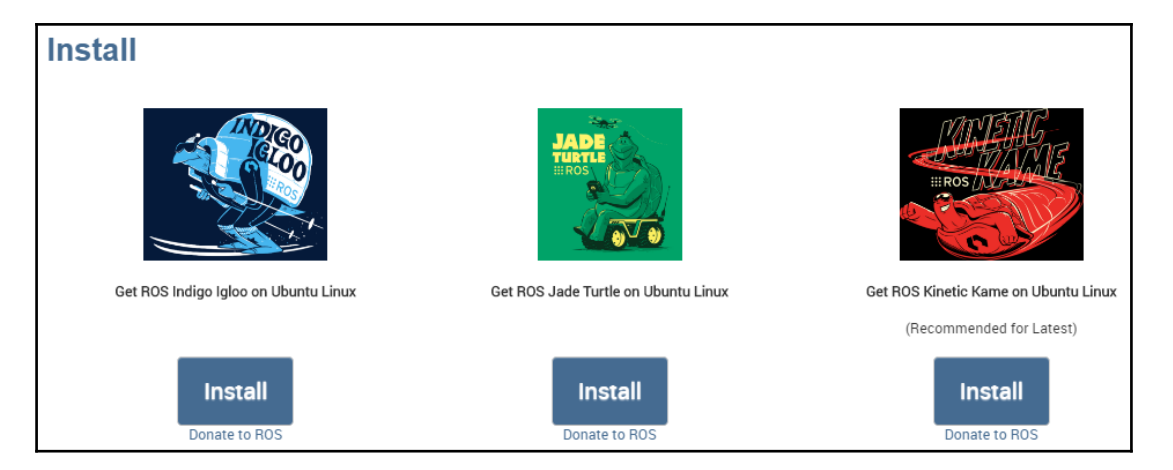

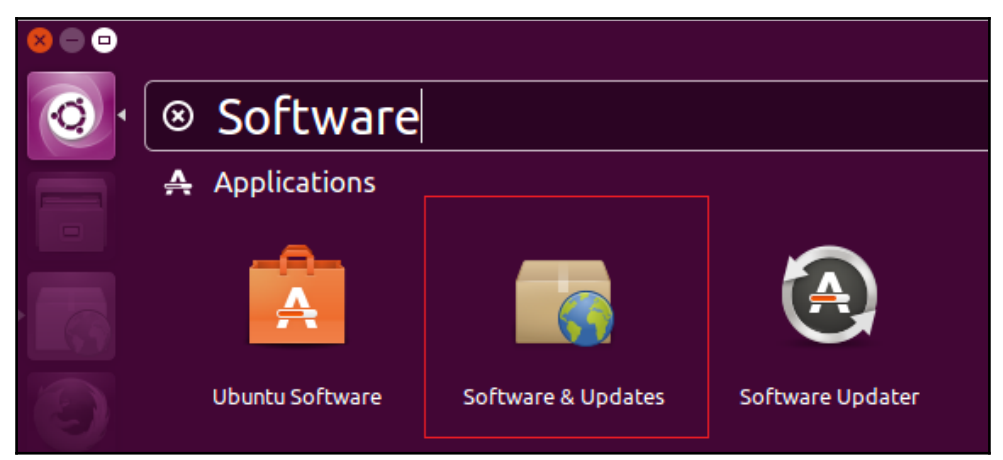

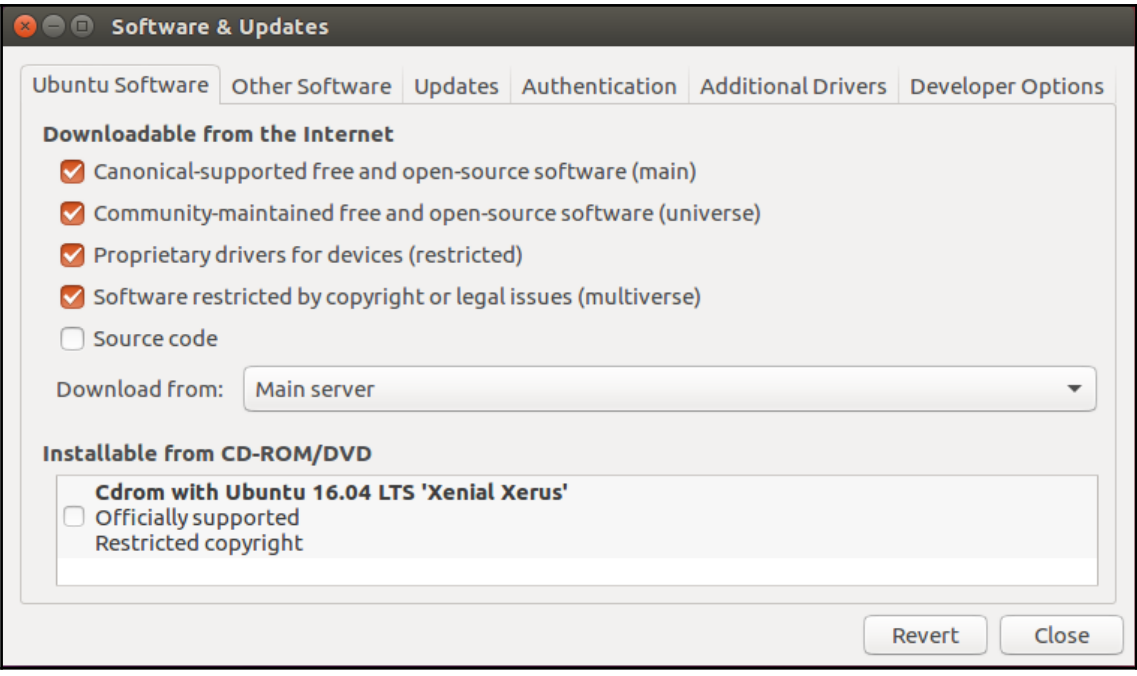

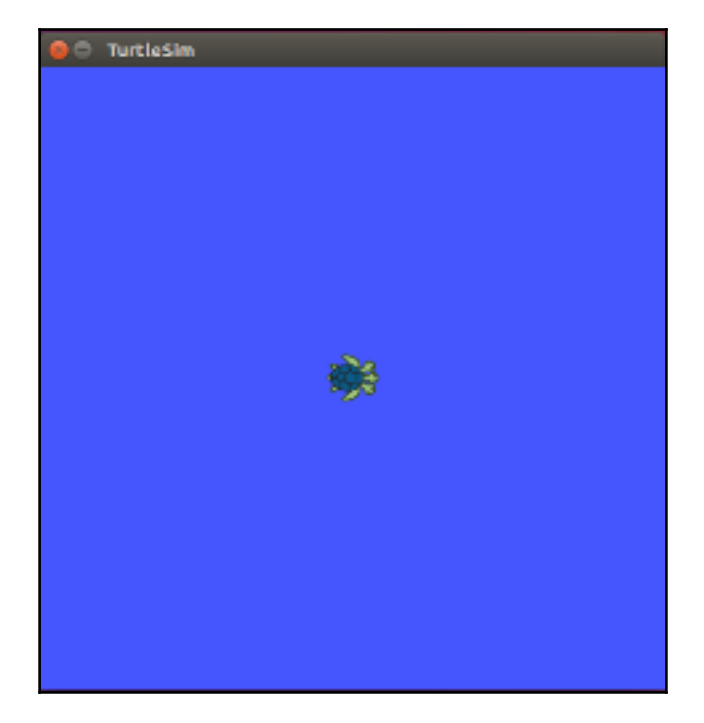

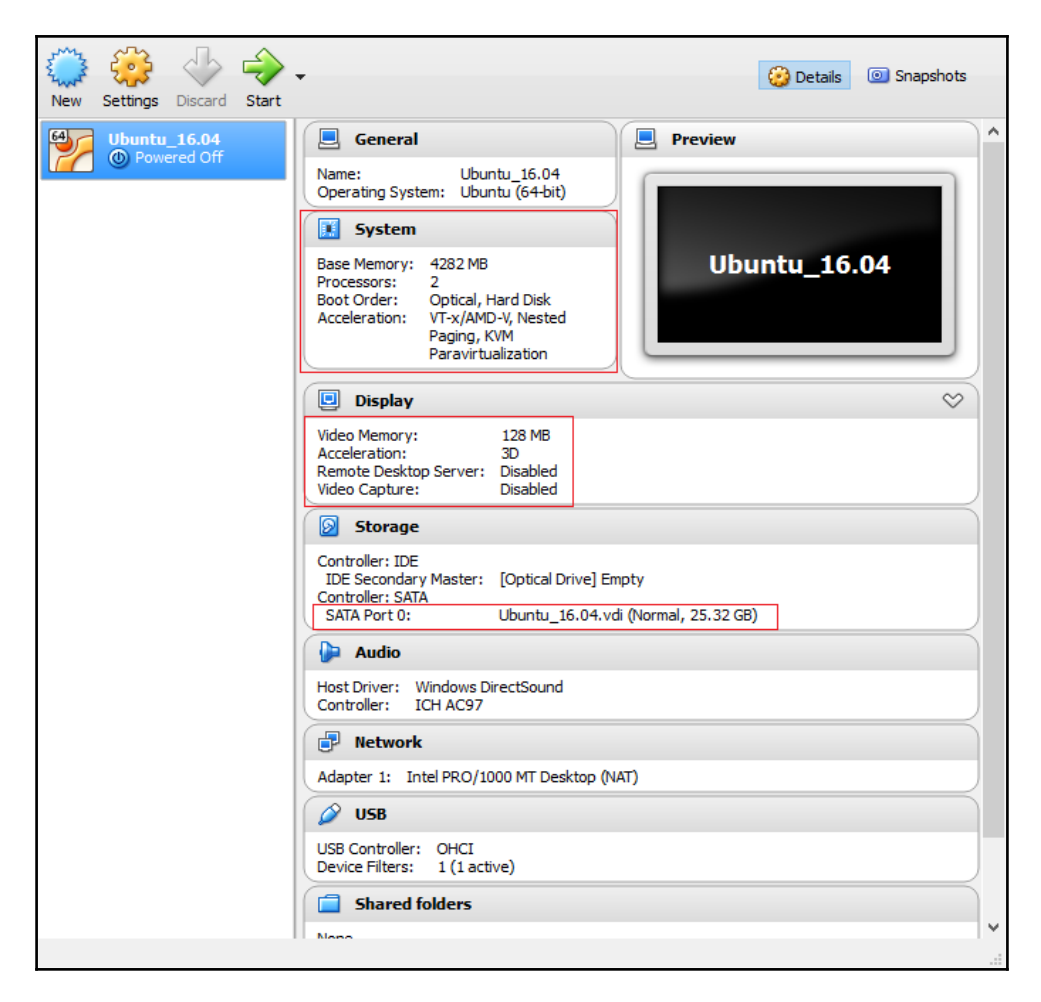

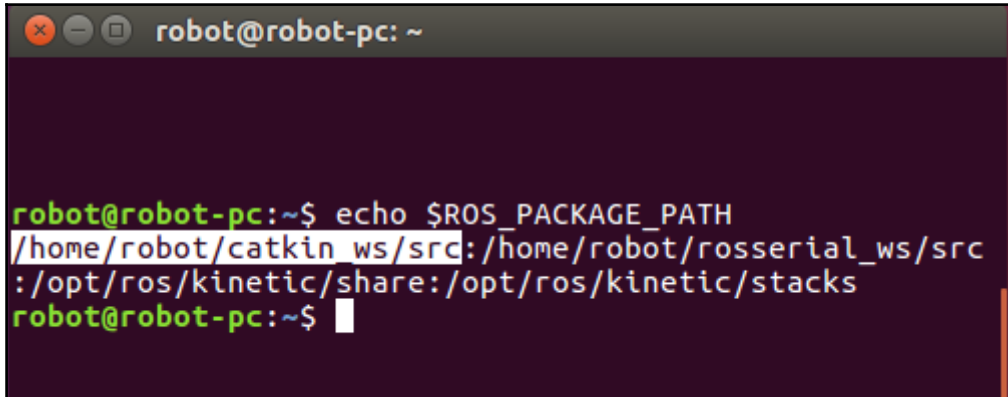

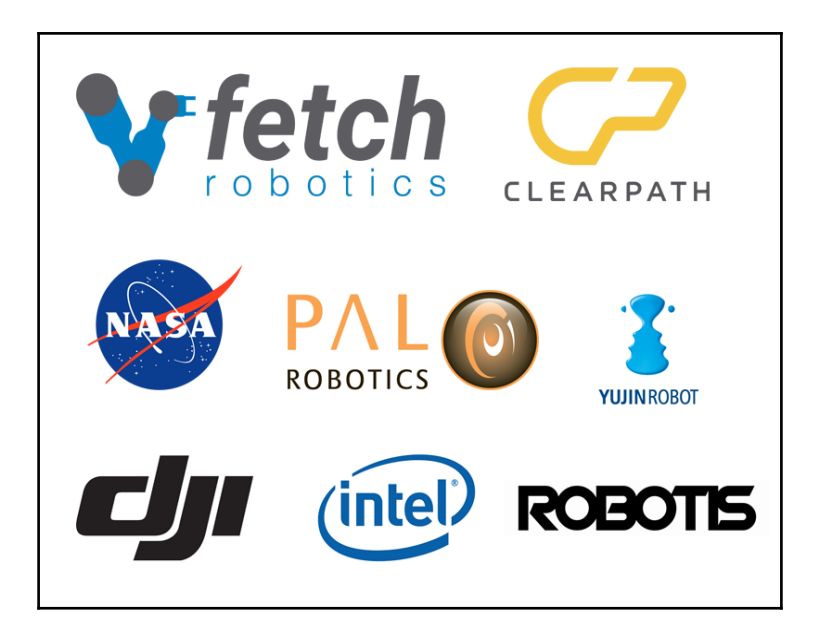

### **Required Skills:**

- BS or MS in Computer Science, Robotics, or a related field.
- 3+ year of software engineering experience.
- Experience with  $C++$  and/or Python in a Linux Environment.
- Experience with Software Development on/with Robotic Platforms.
- Experience with Robot Operating System (ROS).
- Love of robots is a must as you will be surrounded by them.

#### **Nice To Haves:**

- Experience with MoveIt, SBPL and/or OMPL.
- Experience with OpenCV or PCL.

## **Chapter 2: Face Detection and Tracking Using ROS, OpenCV and Dynamixel Servos**

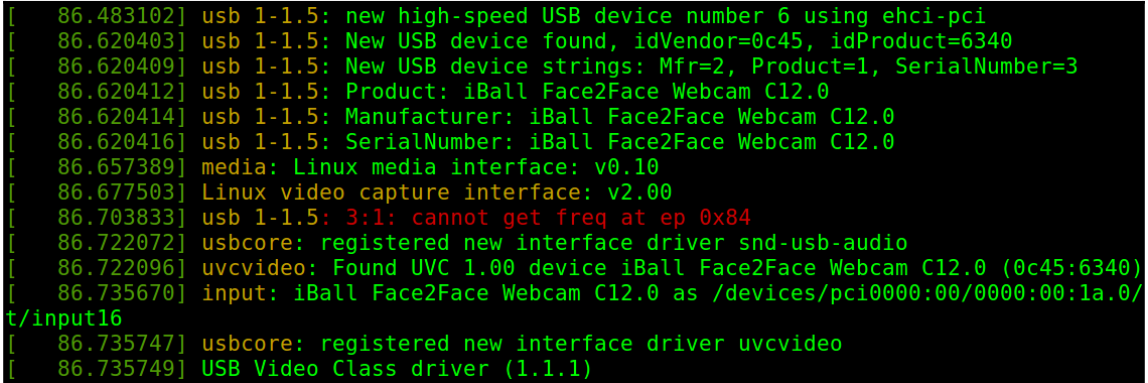

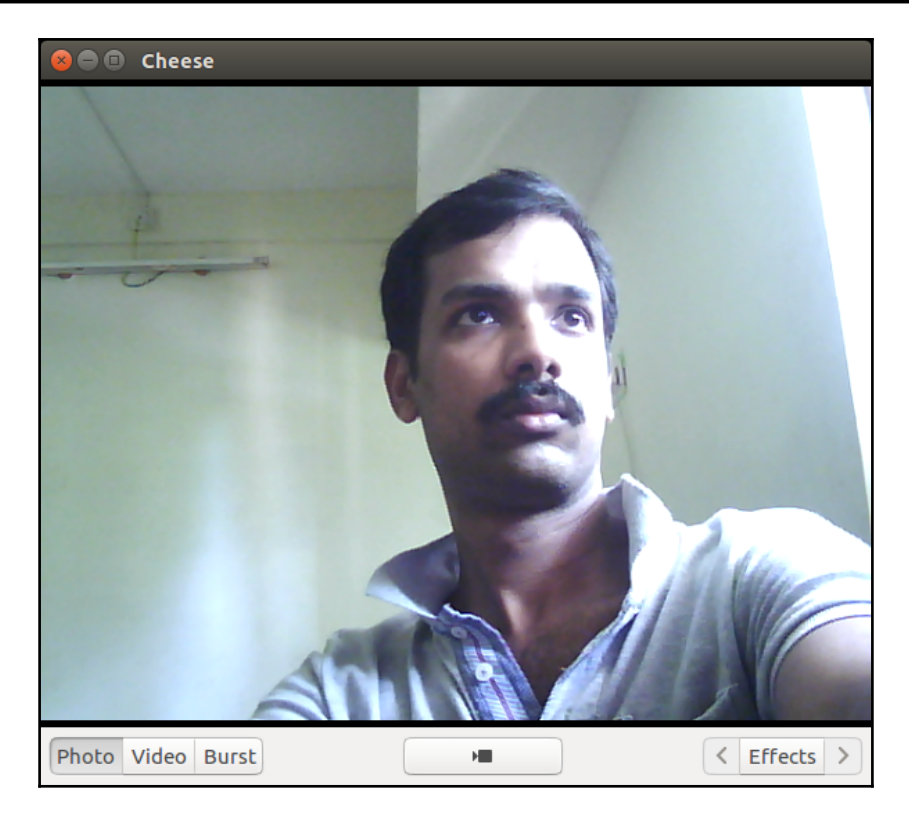

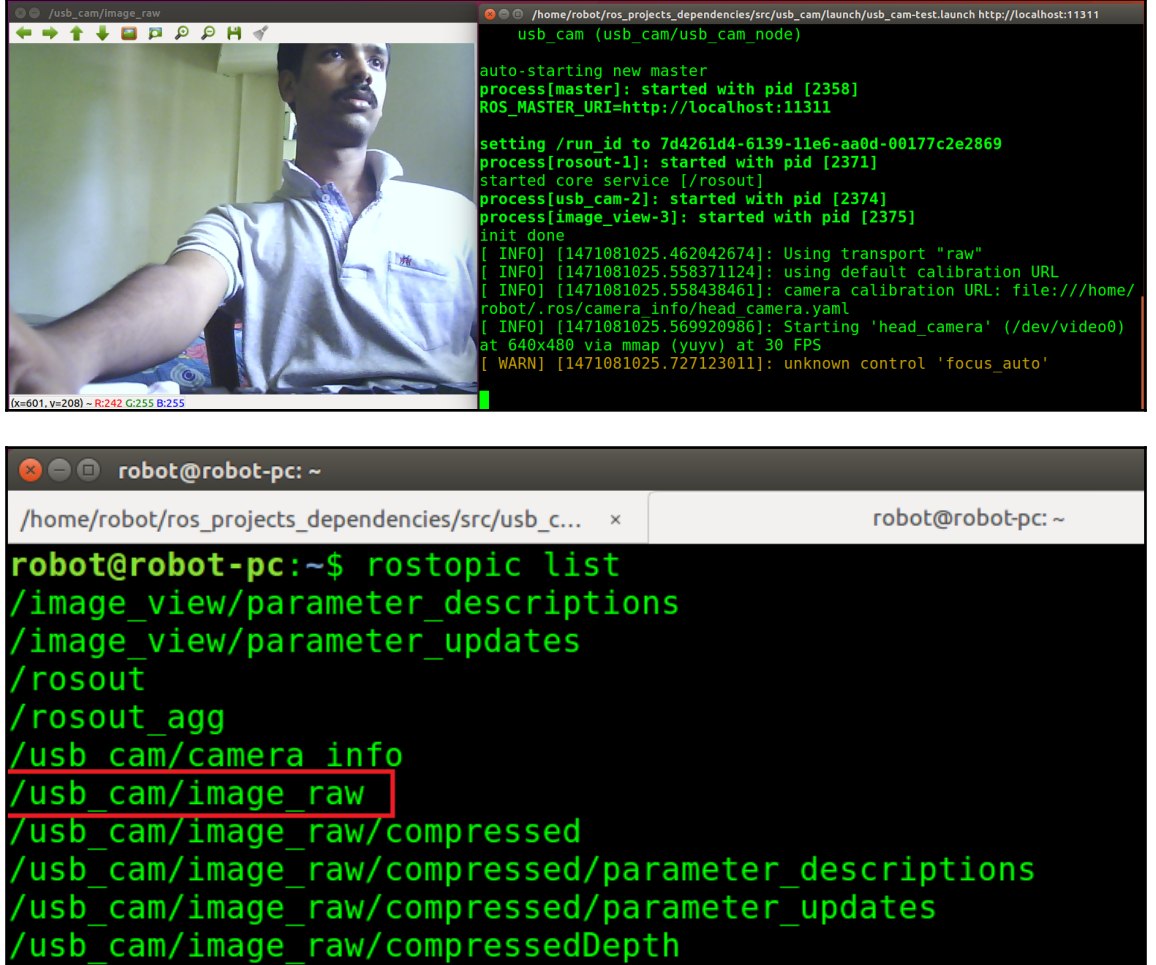

/usb\_cam/image\_raw/compressedDepth/parameter\_descriptions

/usb\_cam/image\_raw/compressedDepth/parameter\_updates

/usb cam/image raw/theora

/usb\_cam/image\_raw/theora/parameter\_descriptions

/usb\_cam/image\_raw/theora/parameter\_updates

 $robot@robot-pc:-$$ 

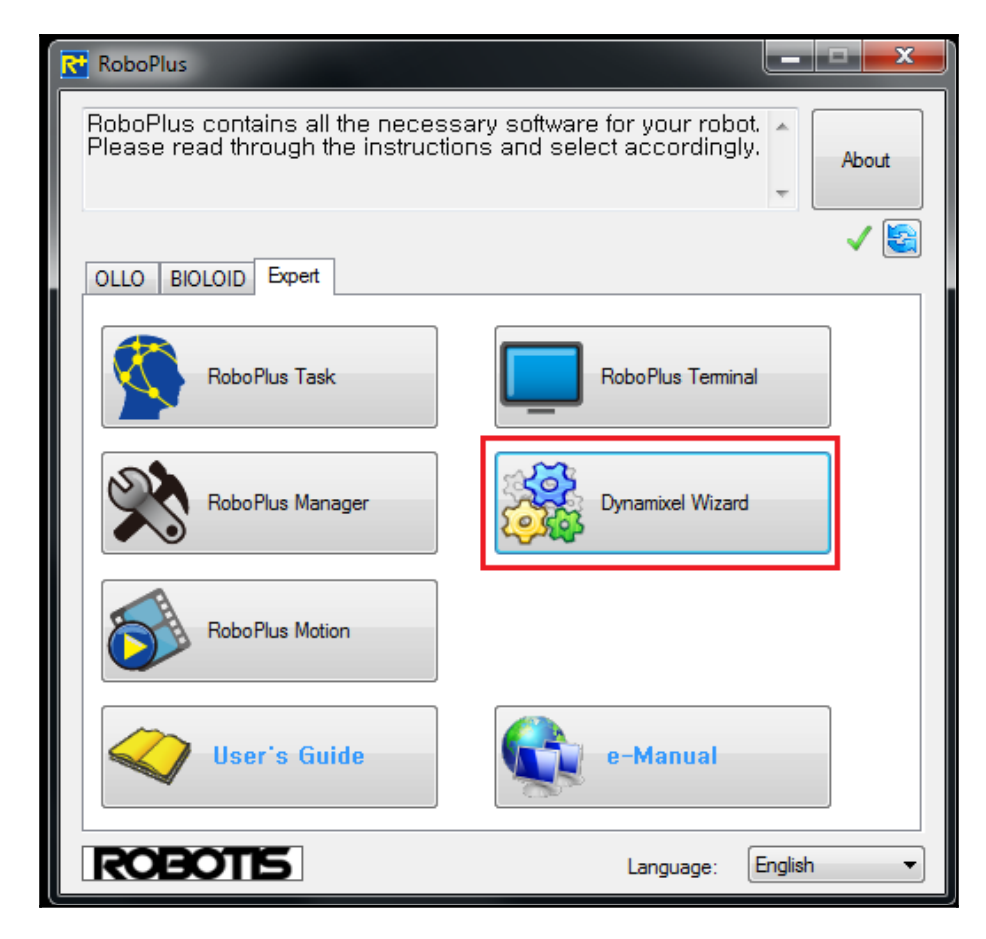

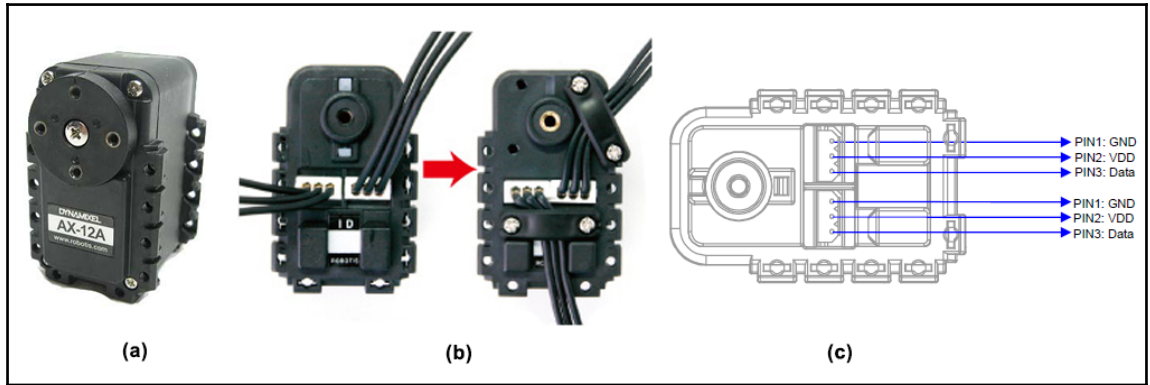

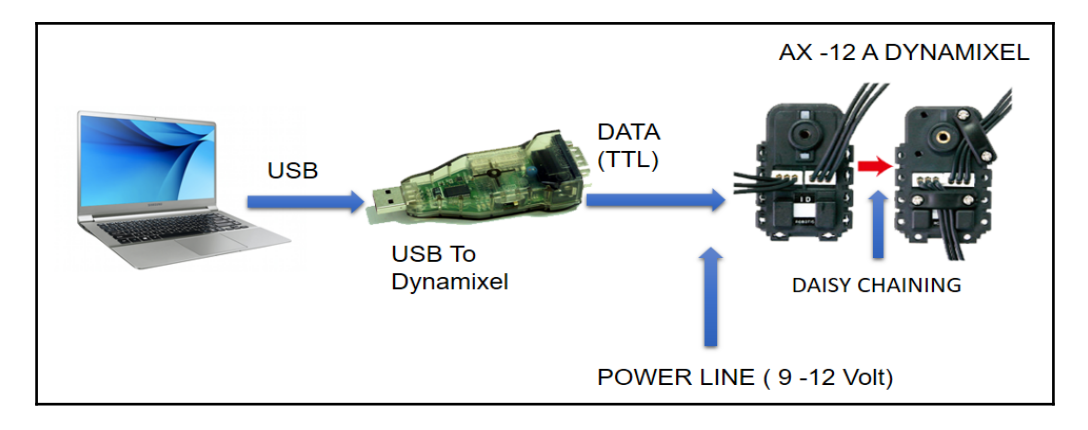

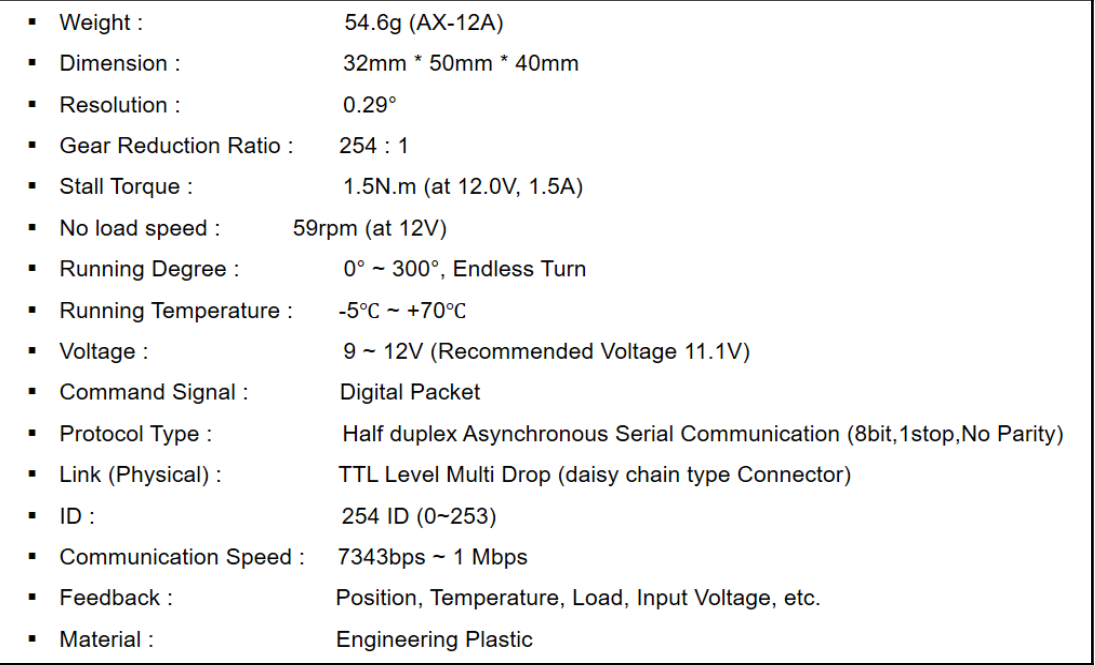

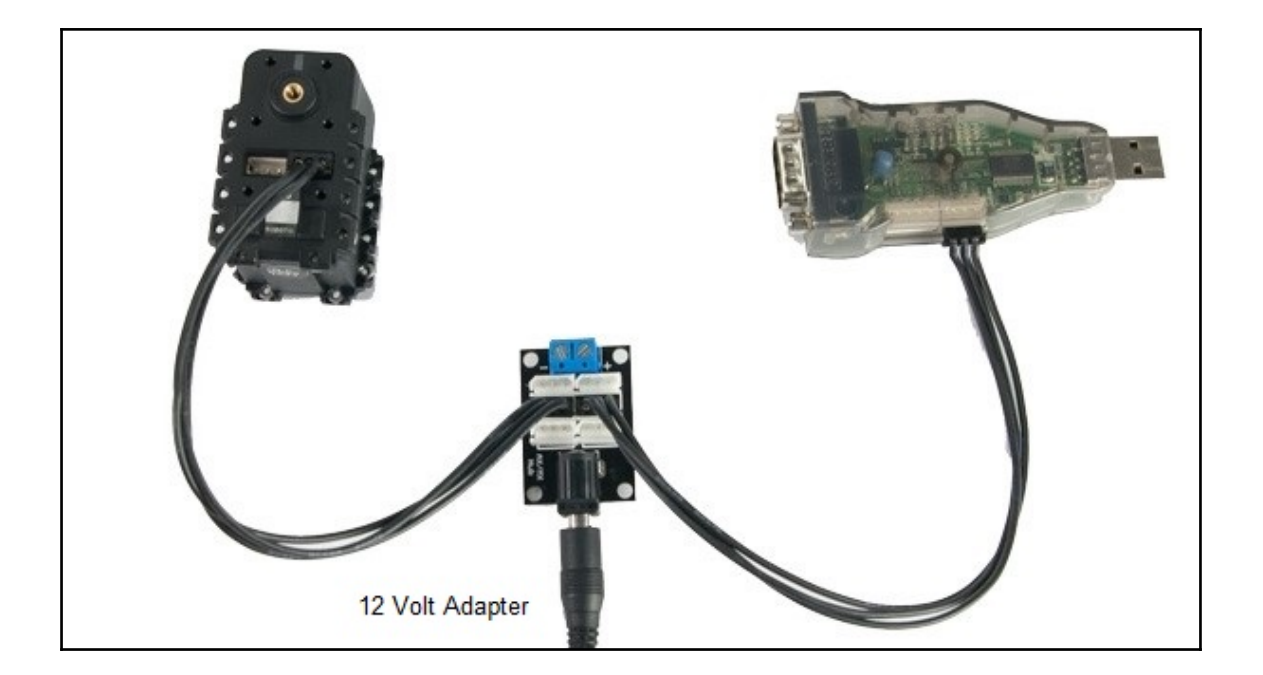

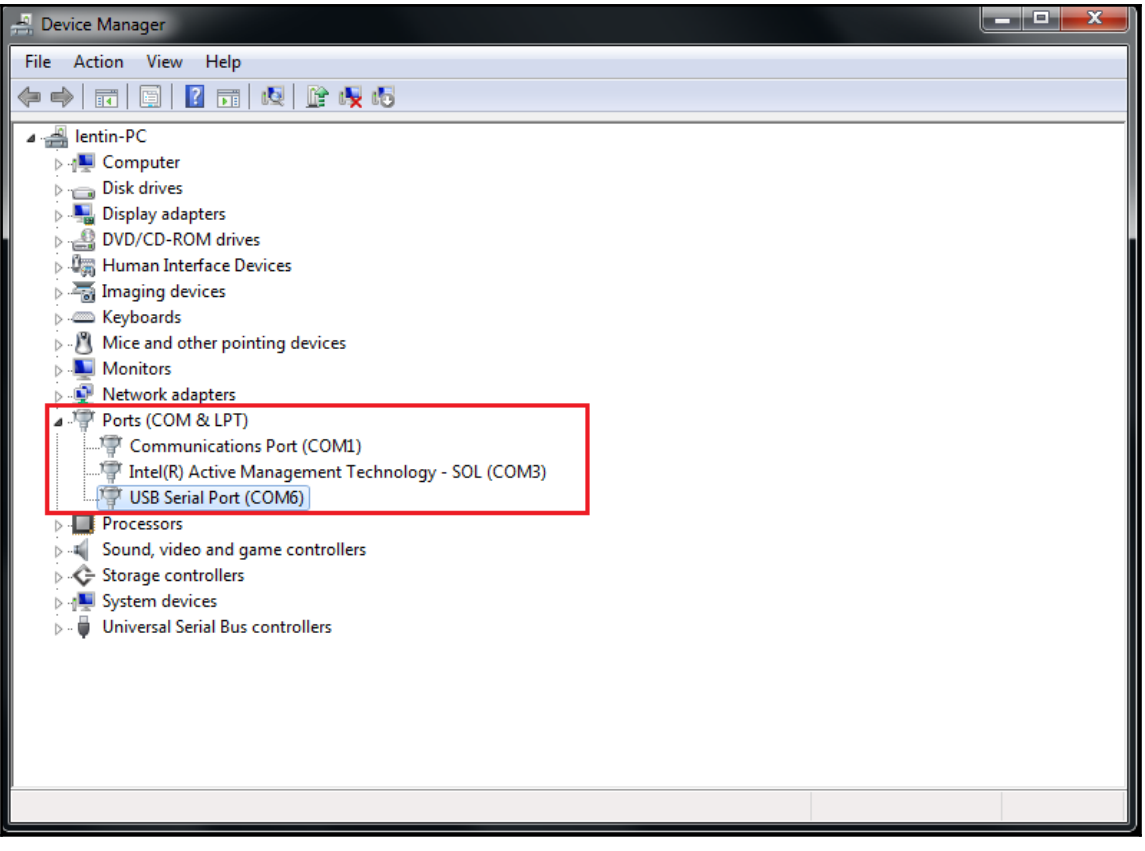

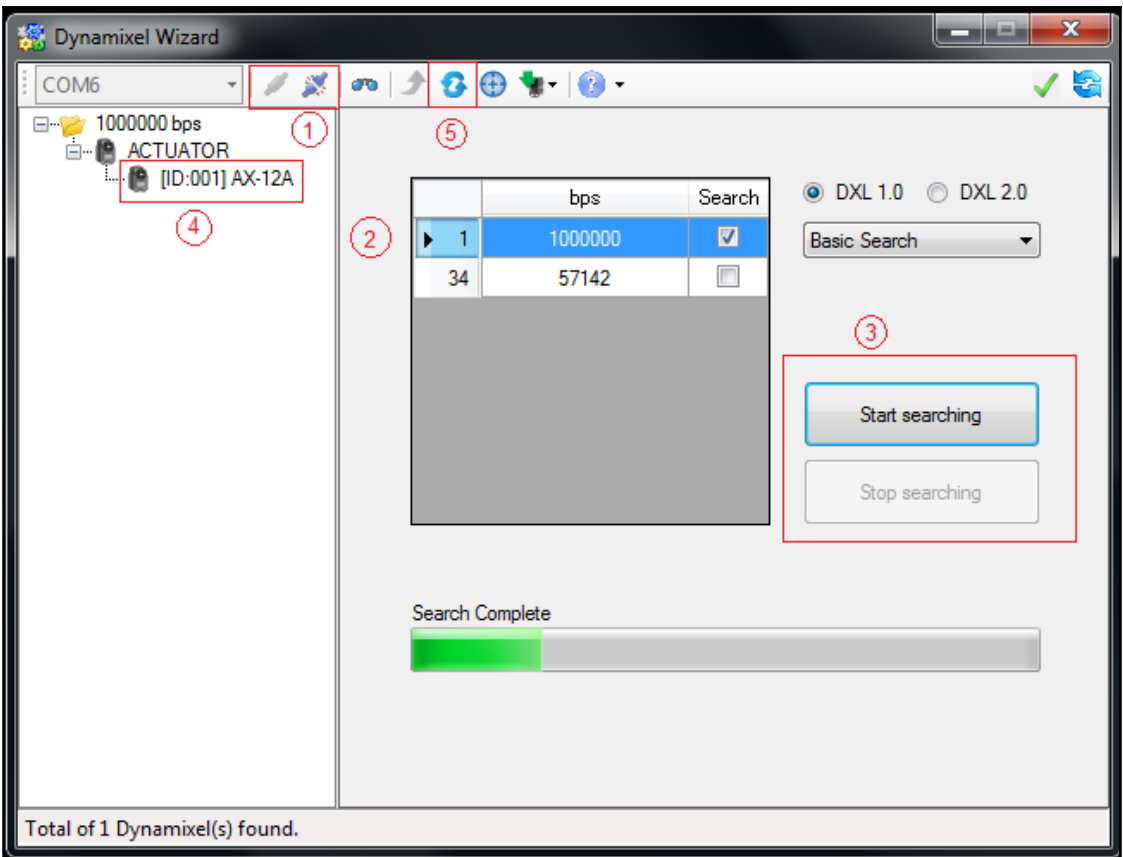

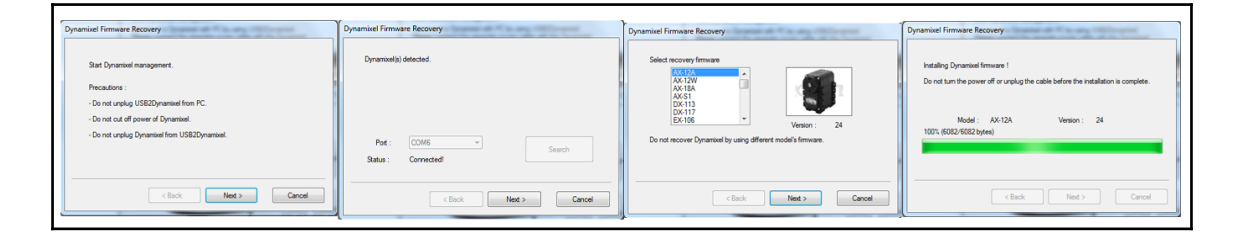

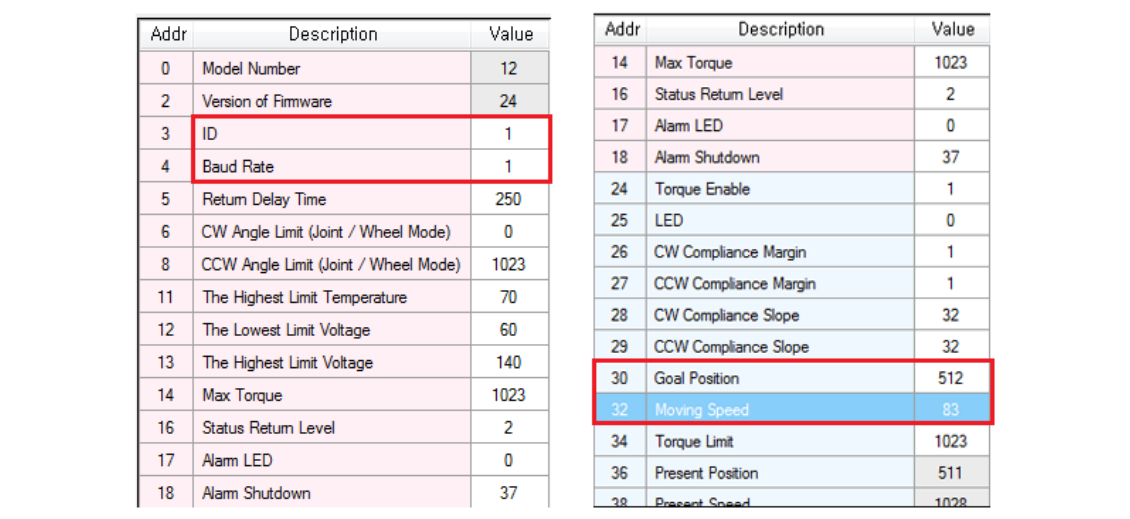

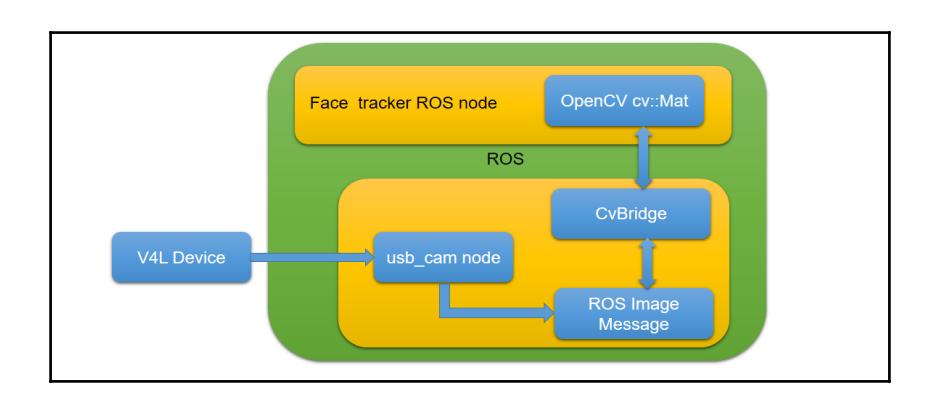

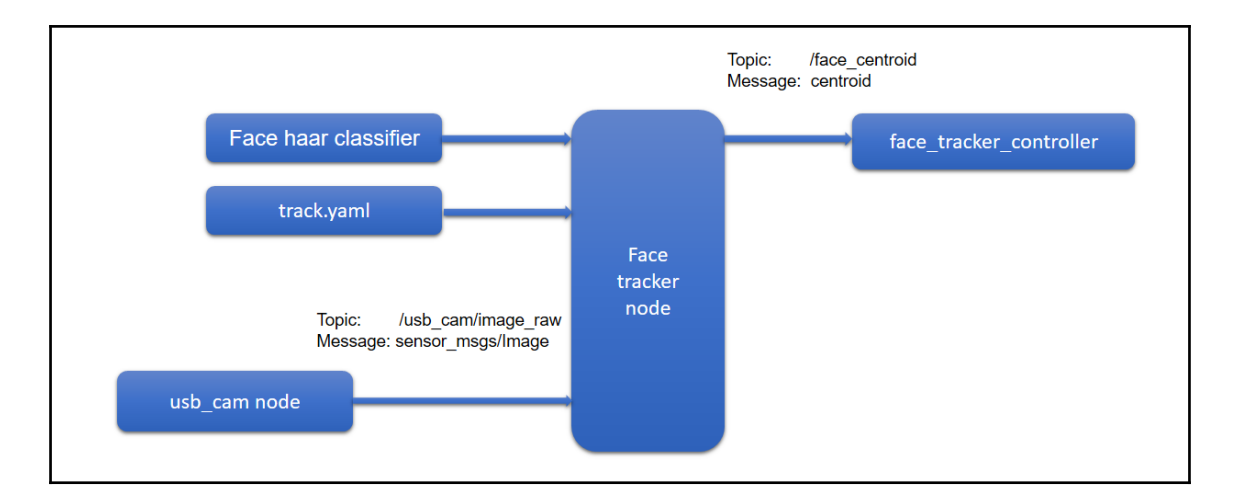

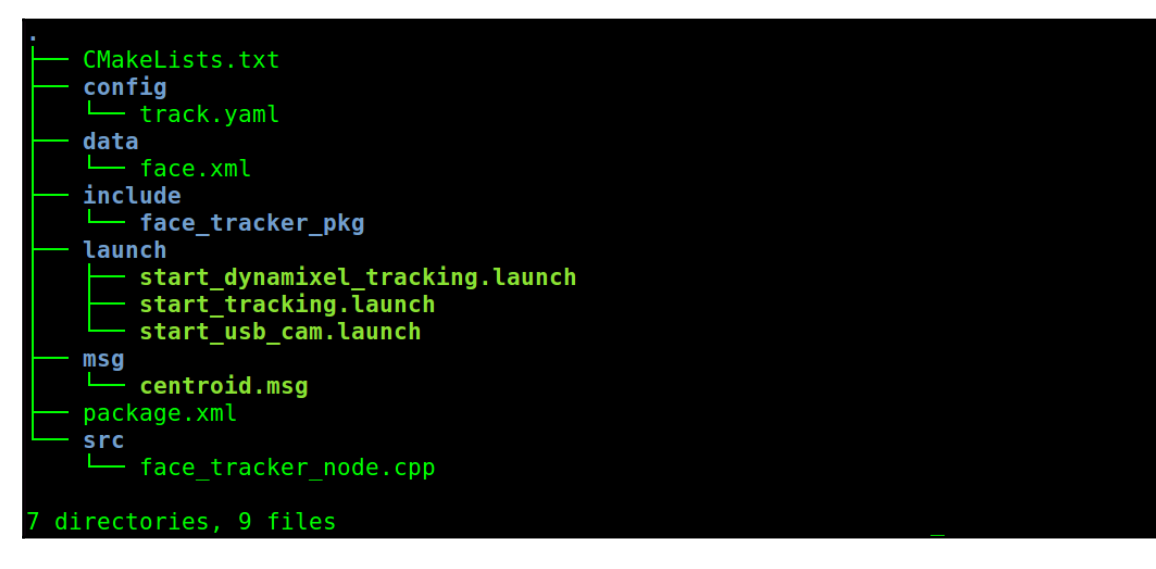

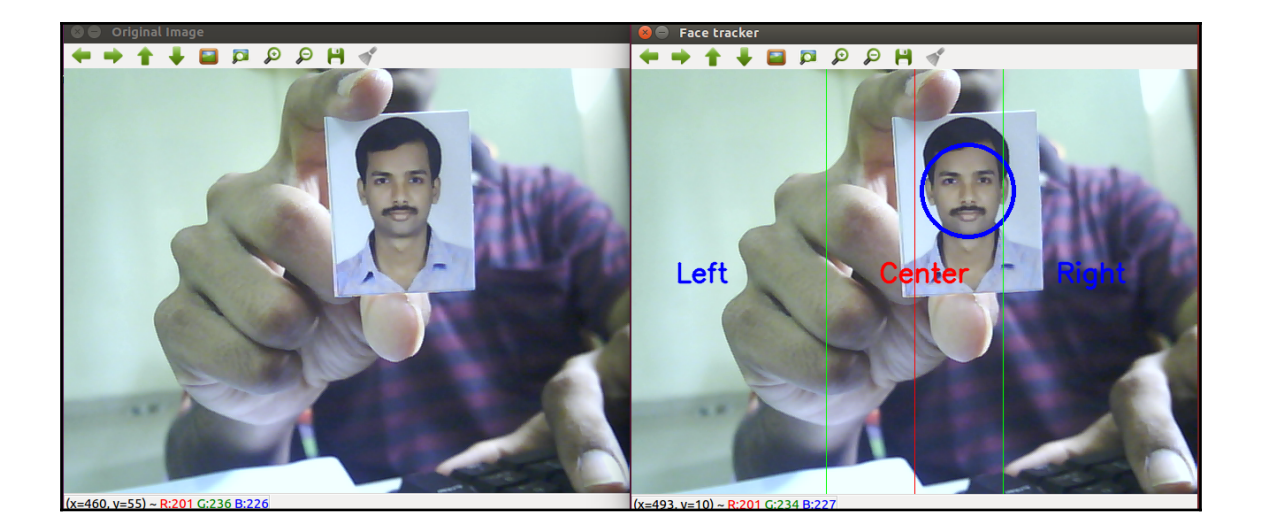

CMakeLists.txt config pan.yaml - servo param.yaml include face tracker control launch - start\_dynamixel.launch — start pan controller.launch  $msq$ centroid.msg package.xml src face tracker controller.cpp 6 directories, 8 files

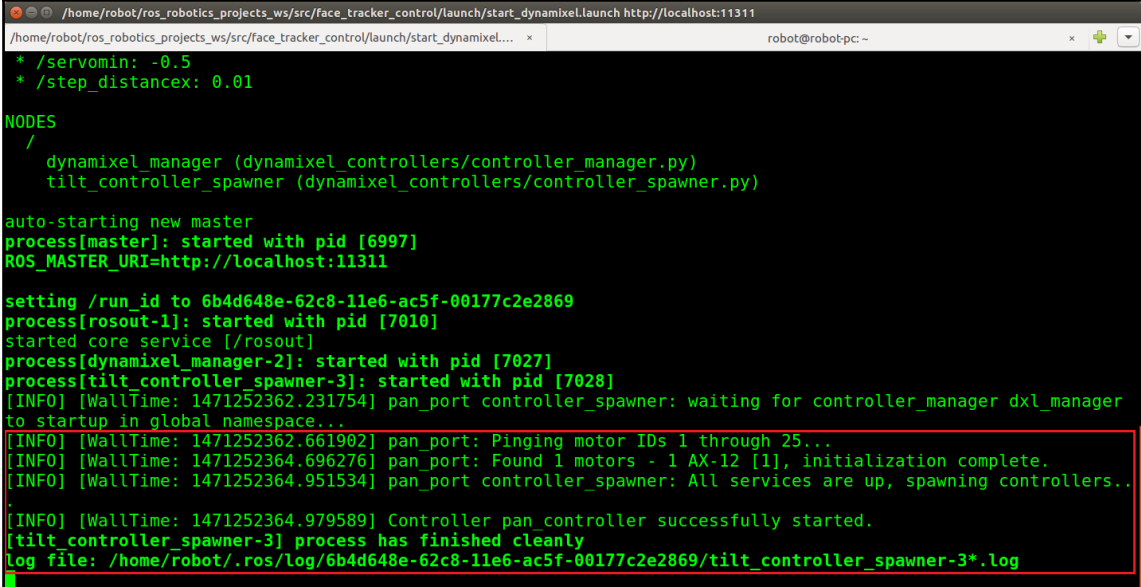

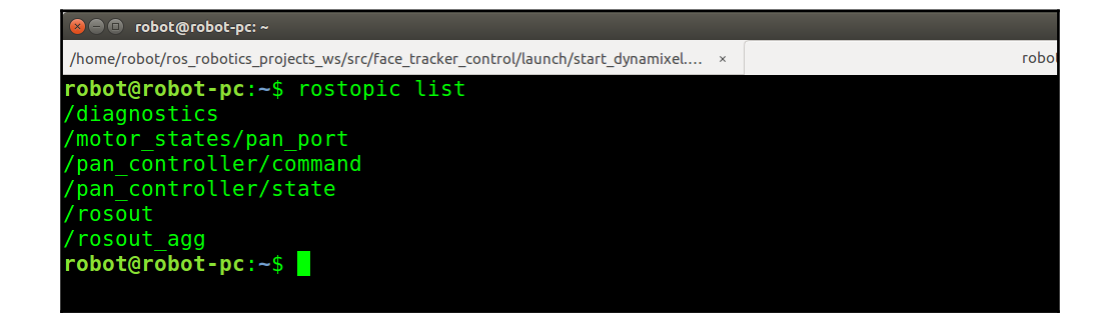

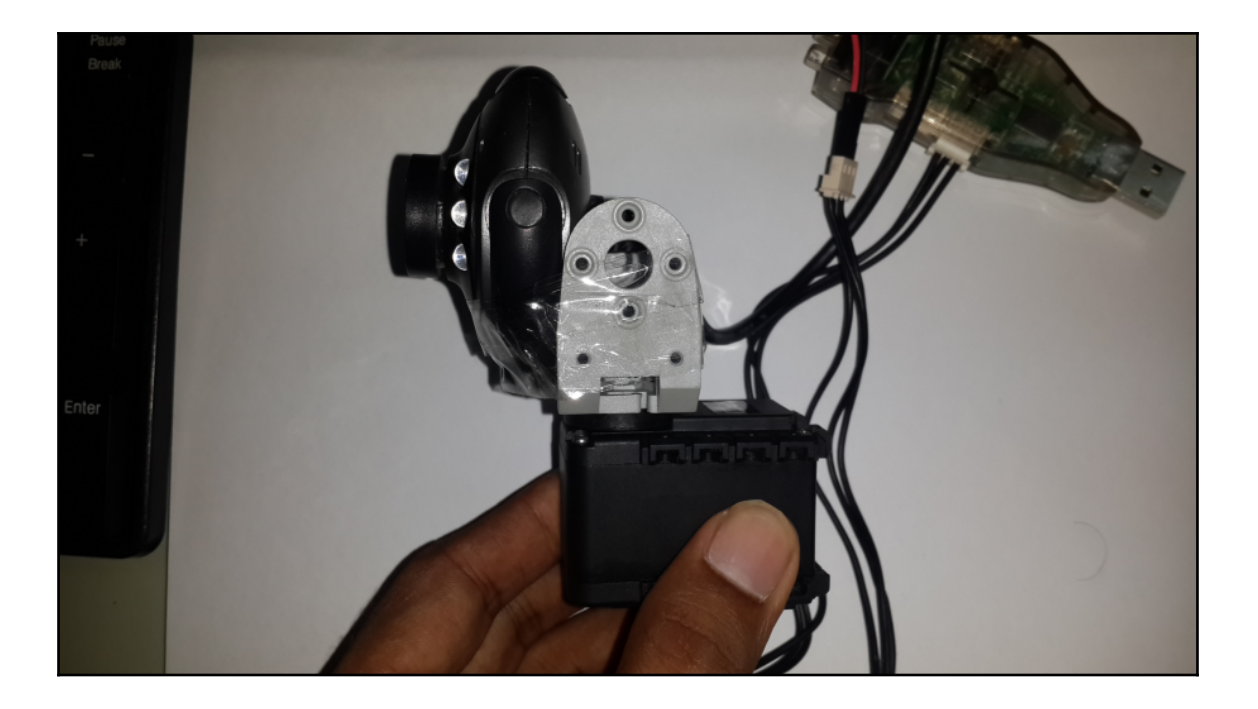

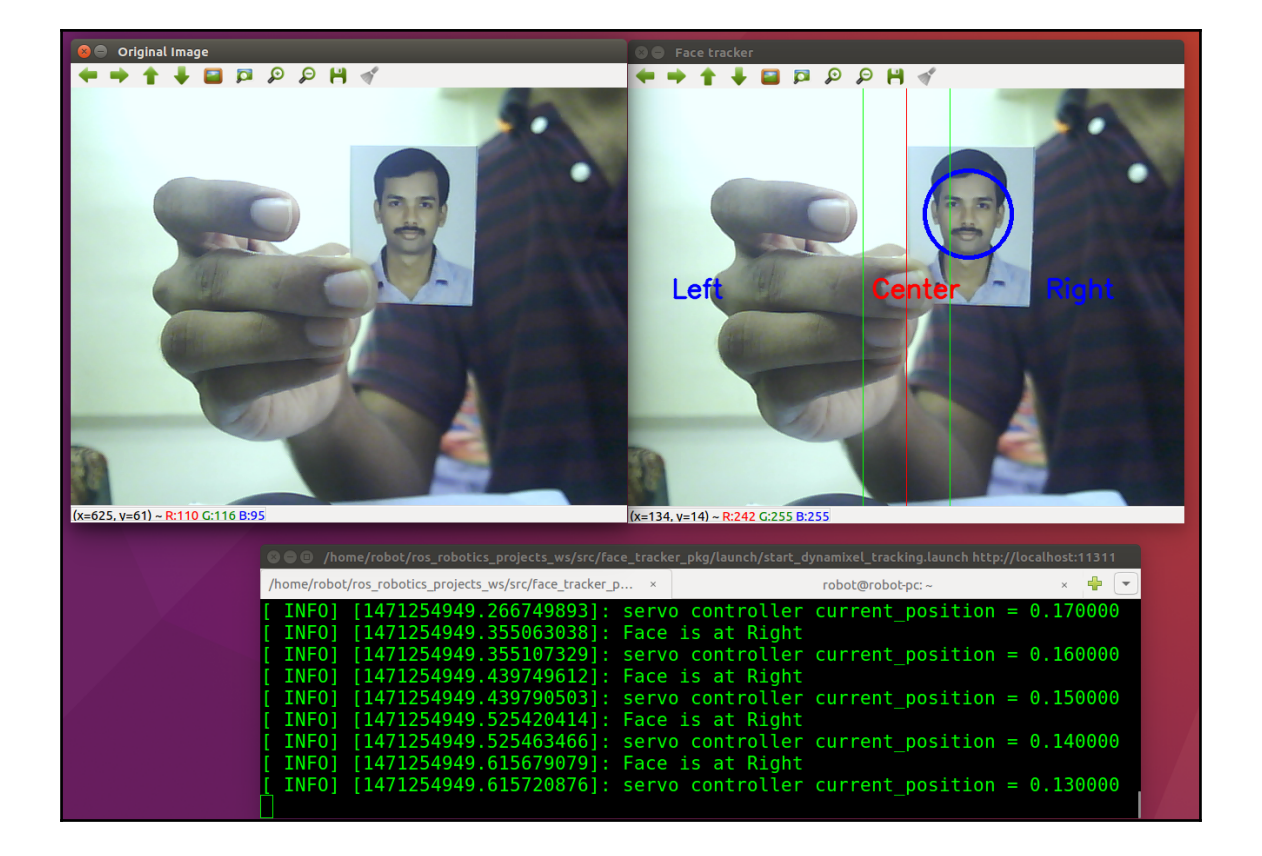

### **Chapter 3: Building a Siri-Like Chatbot in ROS**

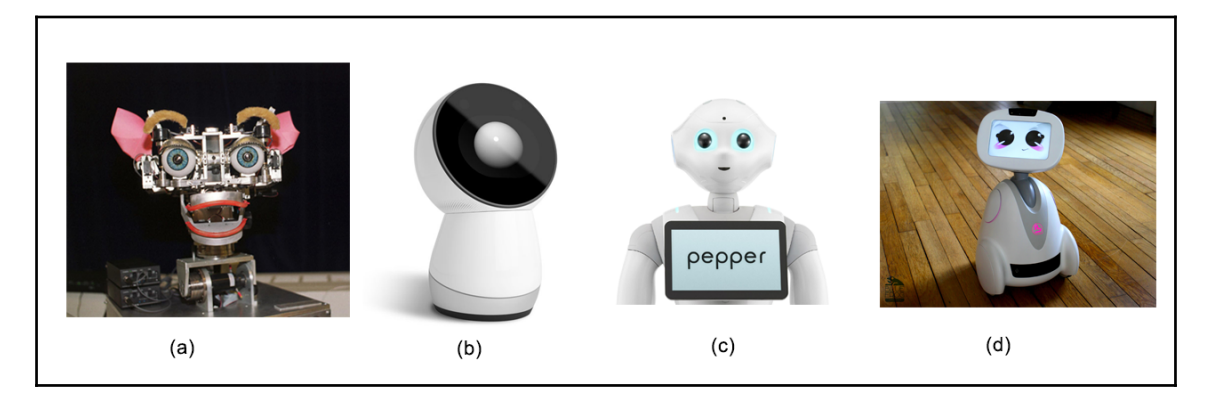

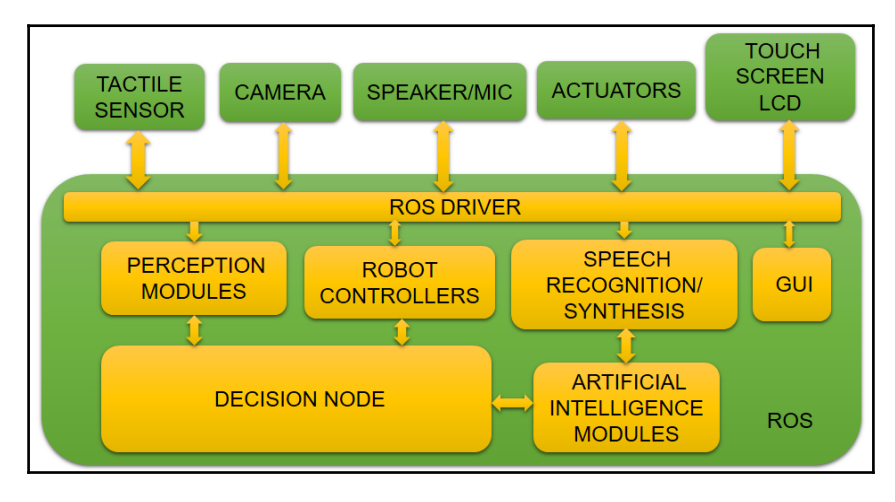

```
a e robot@robot-pc: ~/Desktop/aiml
Loading reduction.names.aiml... done (0.85 seconds)
Loading geography.aiml... done (0.16 seconds)
Loading wallace.aiml... done (0.11 seconds)
Loading emotion.aiml... done (0.02 seconds)
Loading science.aiml... done (0.01 seconds)
Loading biography.aiml... done (0.08 seconds)
Loading computers.aiml... done (0.02 seconds)
Loading pyschology.aiml... done (0.11 seconds)
Loading date.aiml... done (0.00 seconds)
Loading psychology.aiml... done (0.10 seconds)
Loading politics.aiml... done (0.01 seconds)
Loading mp1.aiml... done (0.62 seconds)
Loading mp0.aiml... done (1.08 seconds)
Loading mp6.aiml... done (0.37 seconds)
PARSE ERROR: Unexpected <category> tag (line 40, column 0)
PARSE ERROR: Unexpected </category> tag (line 43, column 0)
Loading ai.aiml... done (0.04 seconds)
PARSE ERROR: Unexpected </category> tag (line 104, column 0)
PARSE ERROR: Unexpected </category> tag (line 144, column 0)
Loading update mccormick.aiml... done (0.01 seconds)
Kernel bootstrap completed in 12.90 seconds
Saving brain to standard.brn... done (0.65 seconds)
Enter input >
```
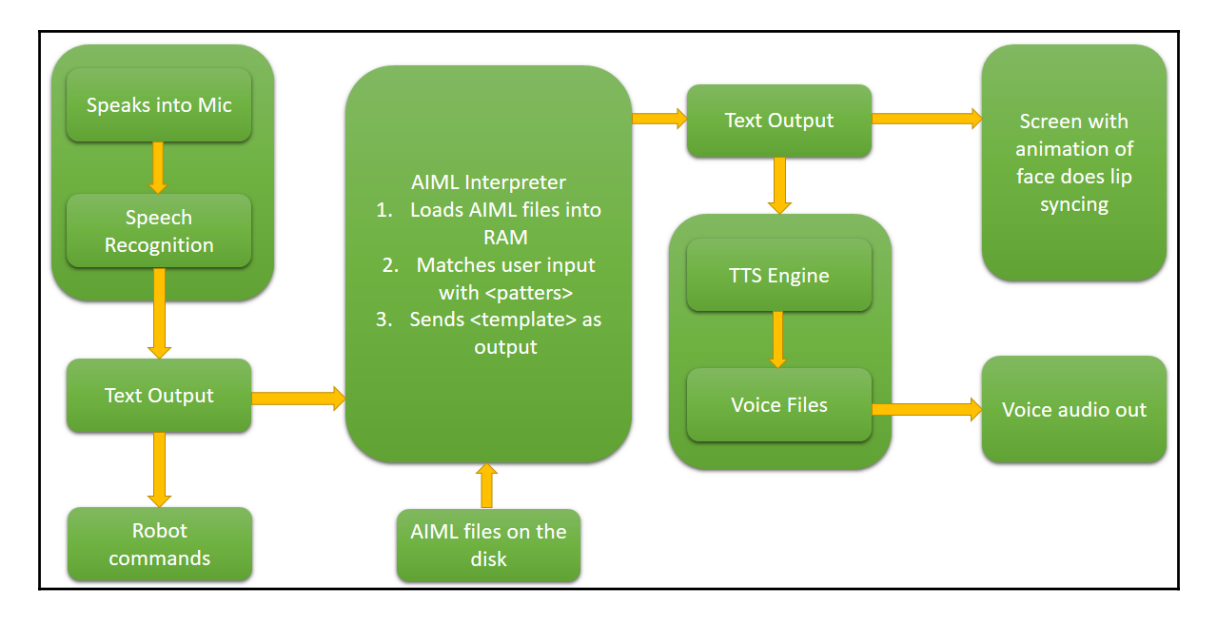

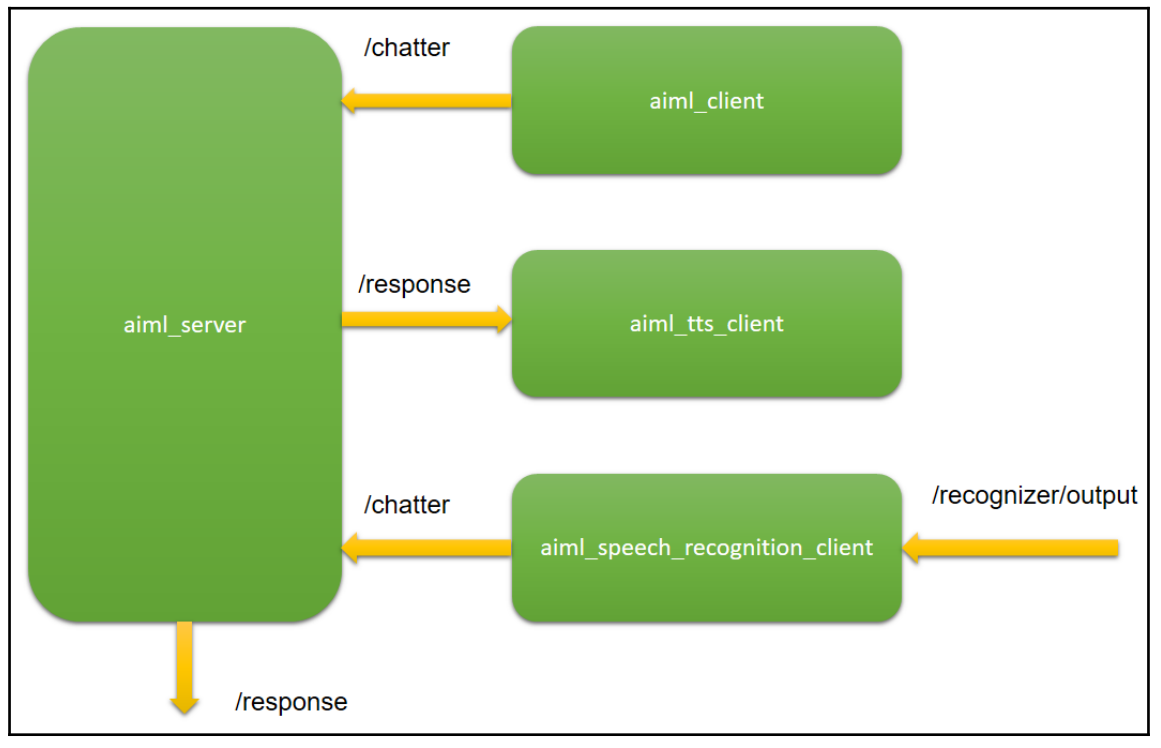

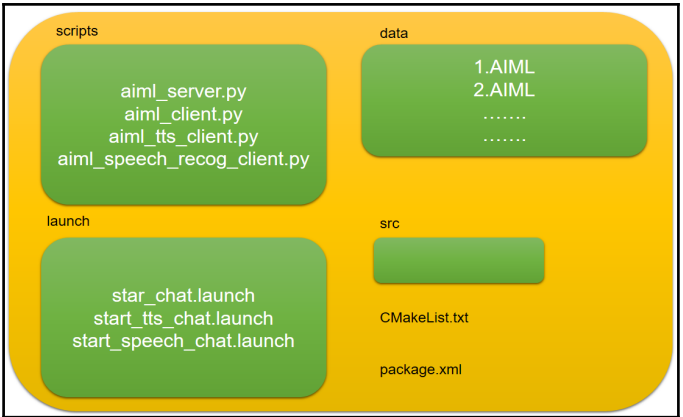

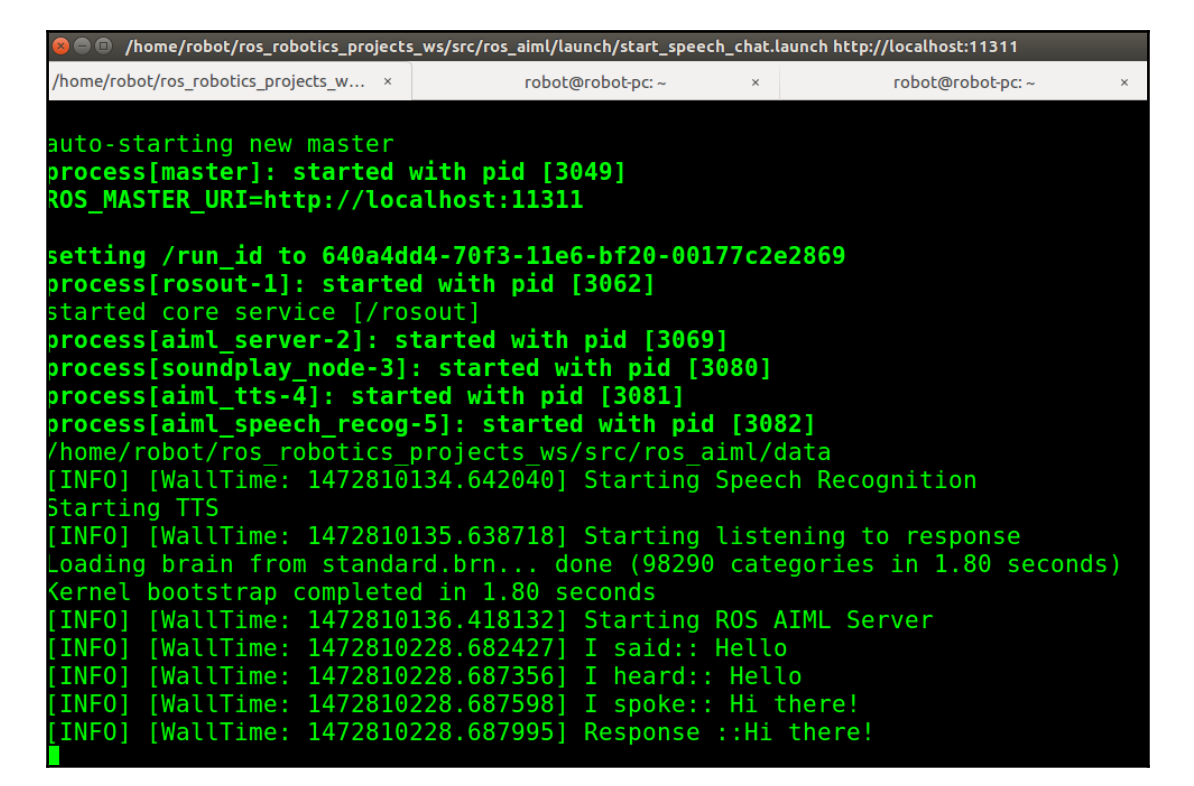

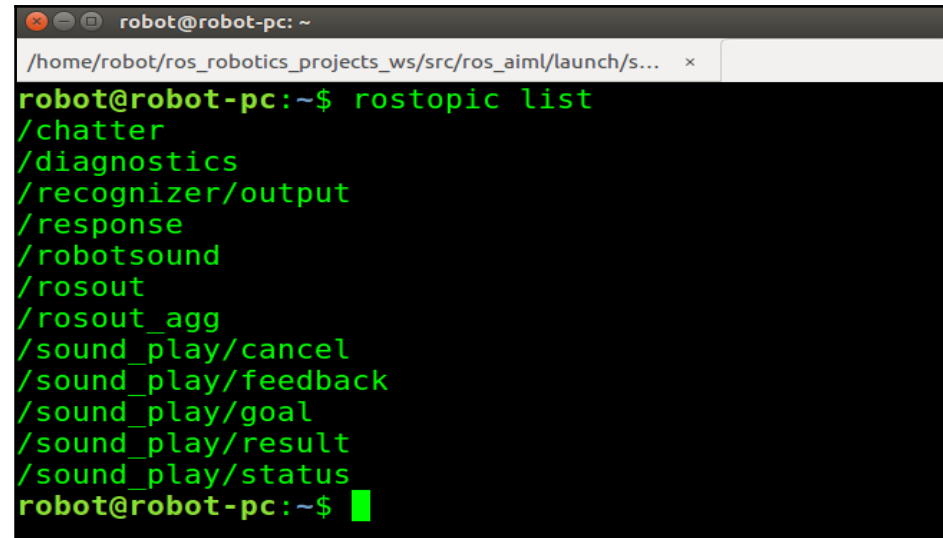

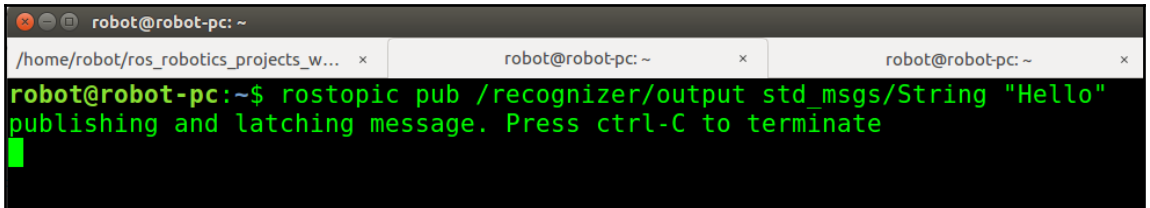

# **Chapter 4: Controlling Embedded Boards Using ROS**

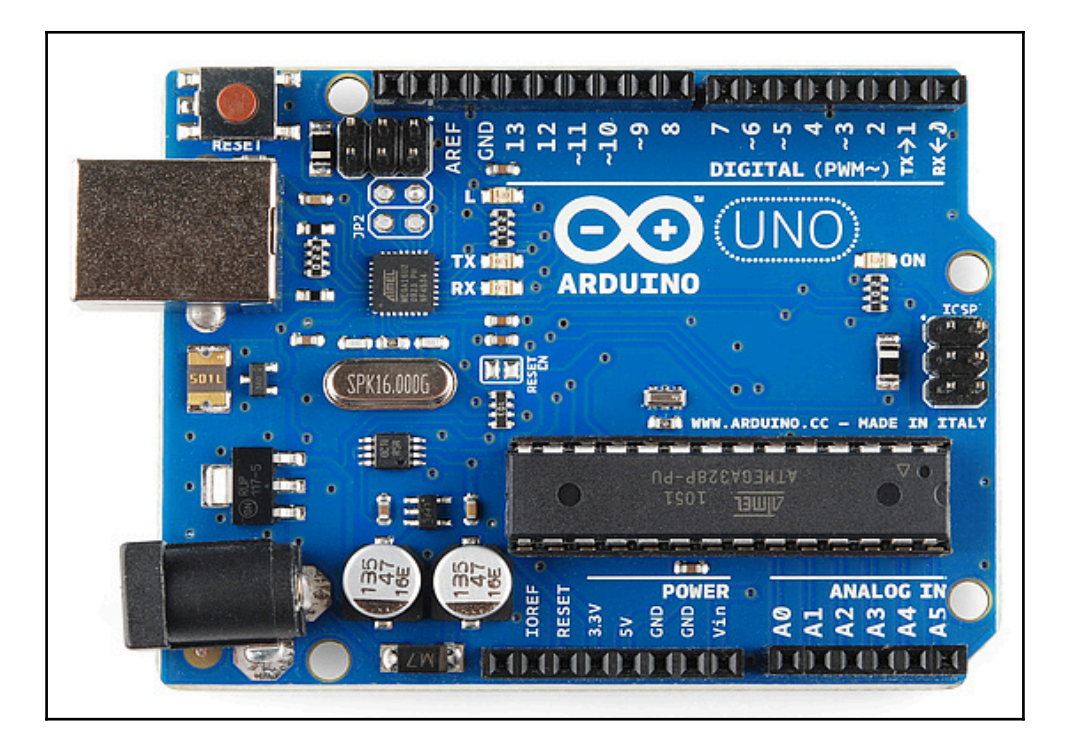

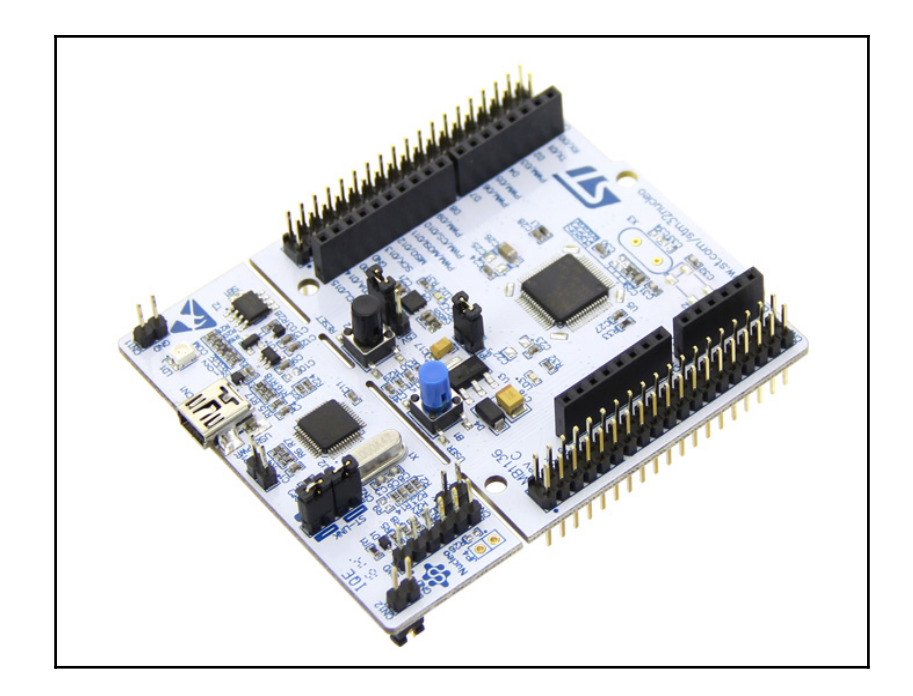

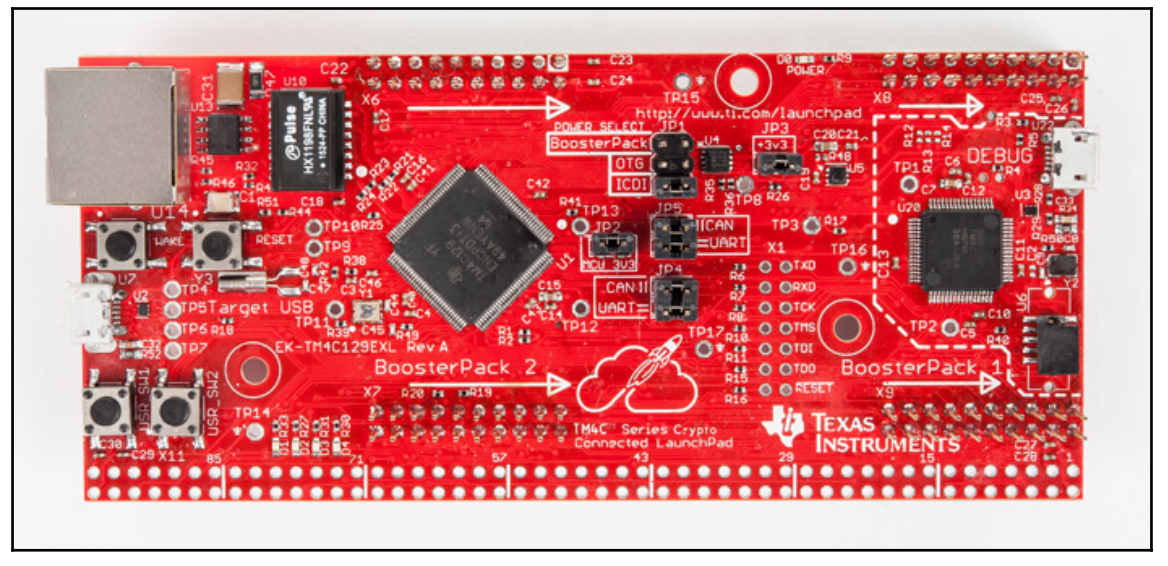

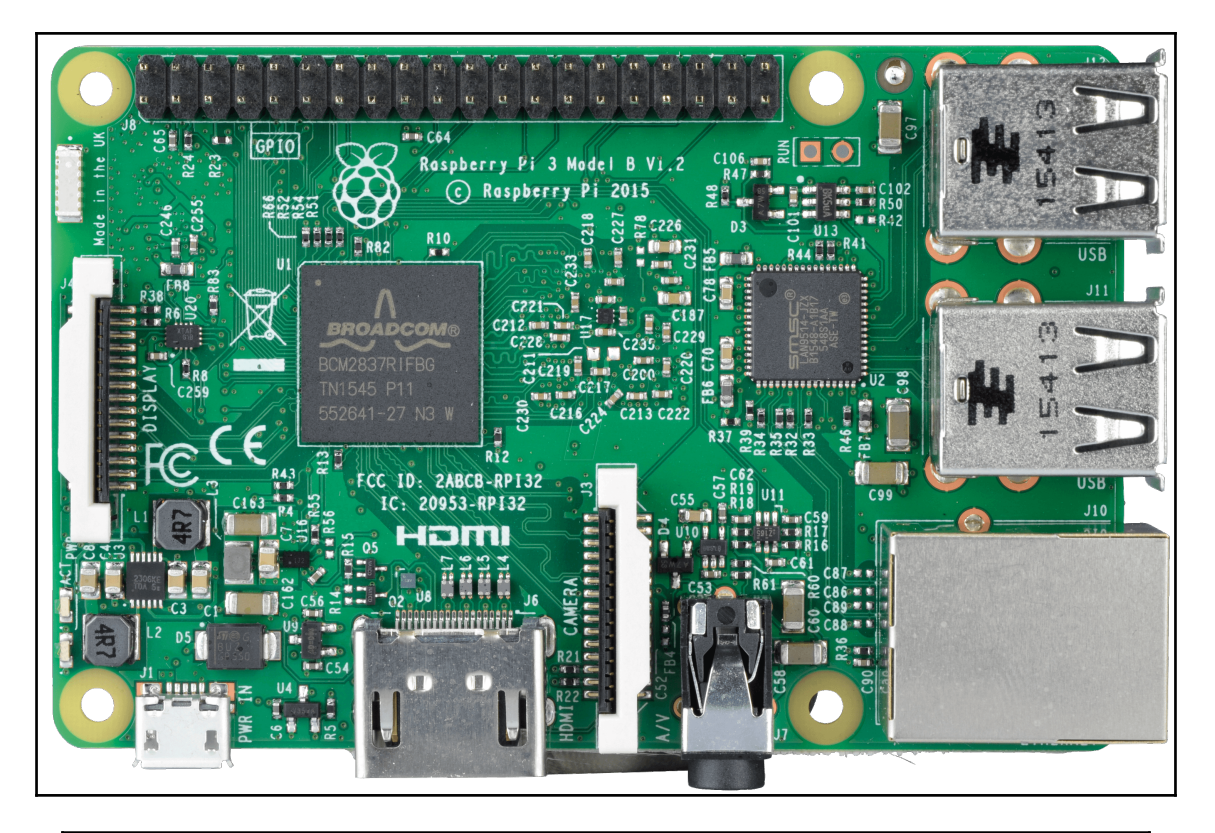

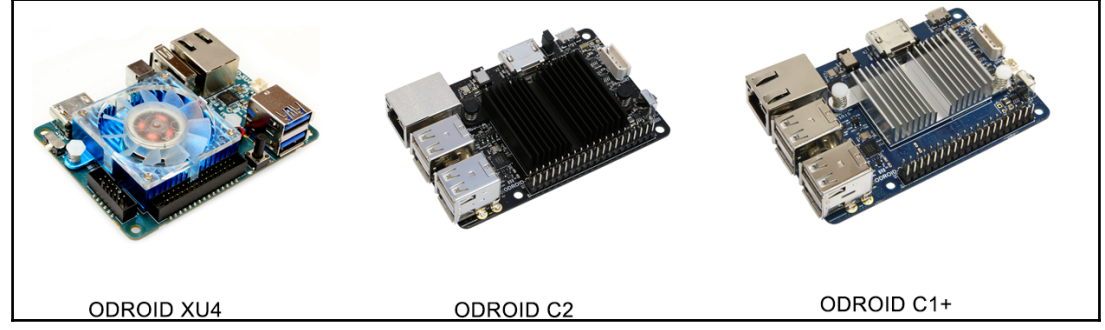

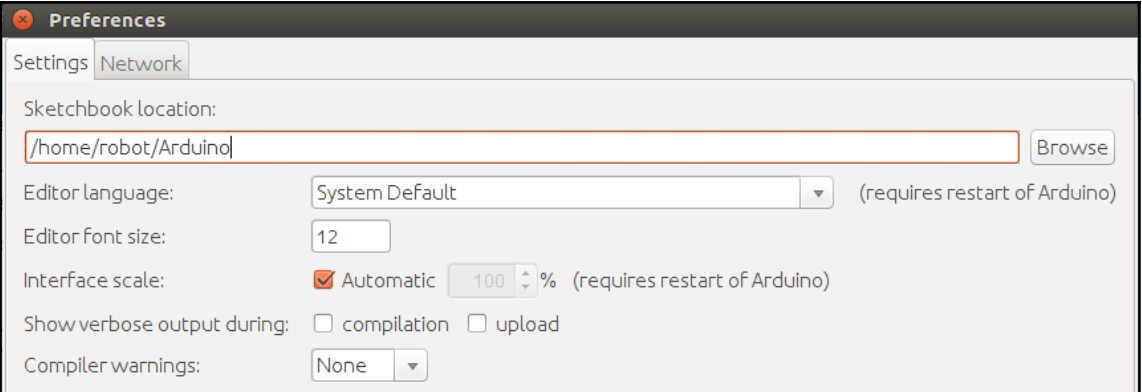

### Exporting rosserial\_msgs

Messages: Log, TopicInfo,

Services:

RequestServiceInfo,RequestMessageInfo,RequestParam,

Exporting std\_srvs

Services: Trigger, Empty, SetBool,

Exporting std\_msgs

Messages:

Time, Int32MultiArray, Byte, ColorRGBA, Int8MultiArray, Int32, Float32, String, Char ,UInt8MultiArray,UInt64MultiArray,Bool,Header,Float64MultiArray,MultiArrayDimens ton,Float32MultiArray,UInt32,UInt64,Int16,Int64MultiArray,UInt8,UInt16MultiArray ,Int16MultiArray,Empty,MultiArrayLayout,Int8,UInt32MultiArray,Int64,Float64,Dura tion.UInt16.ByteMultiArray.

Exporting geometry\_msgs

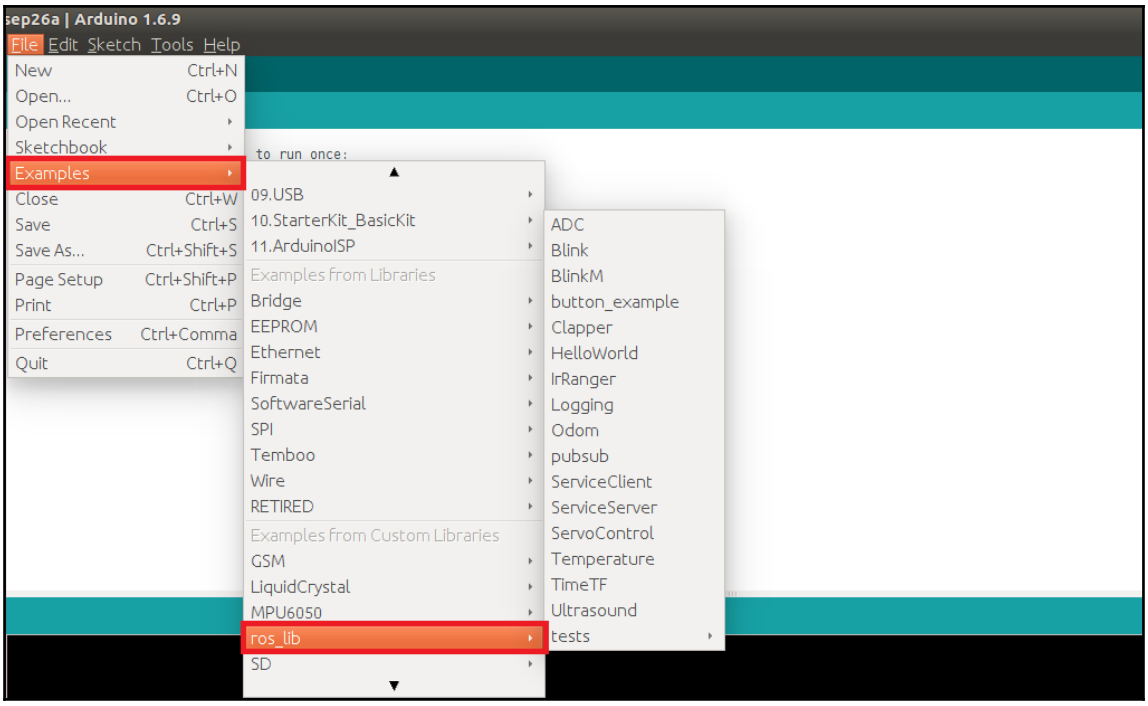

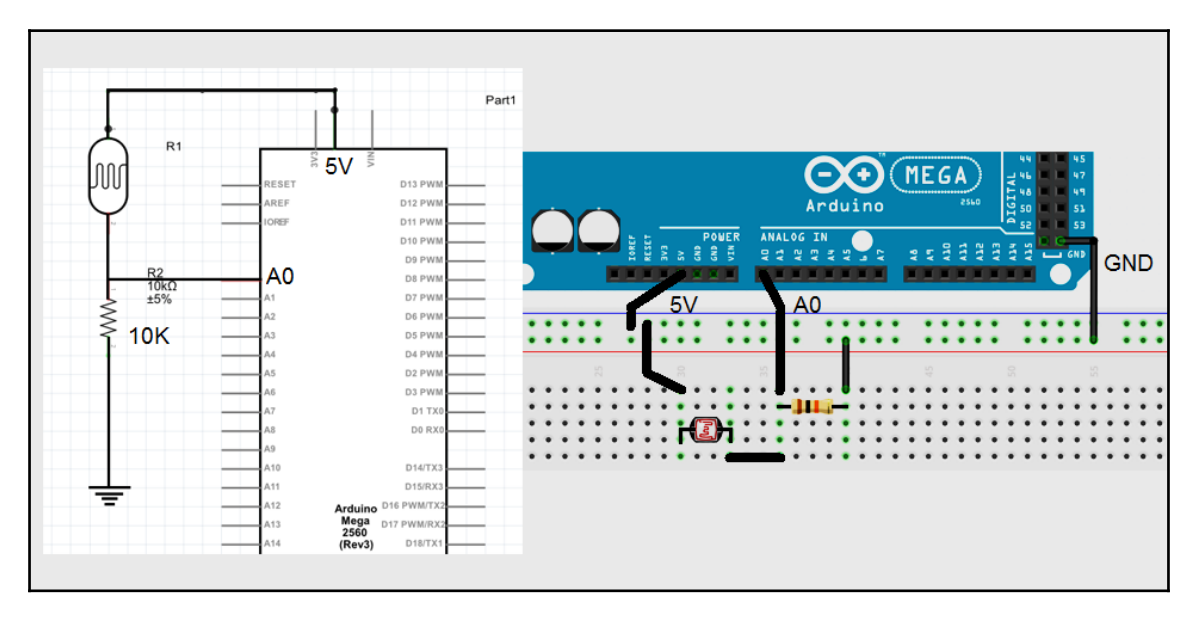

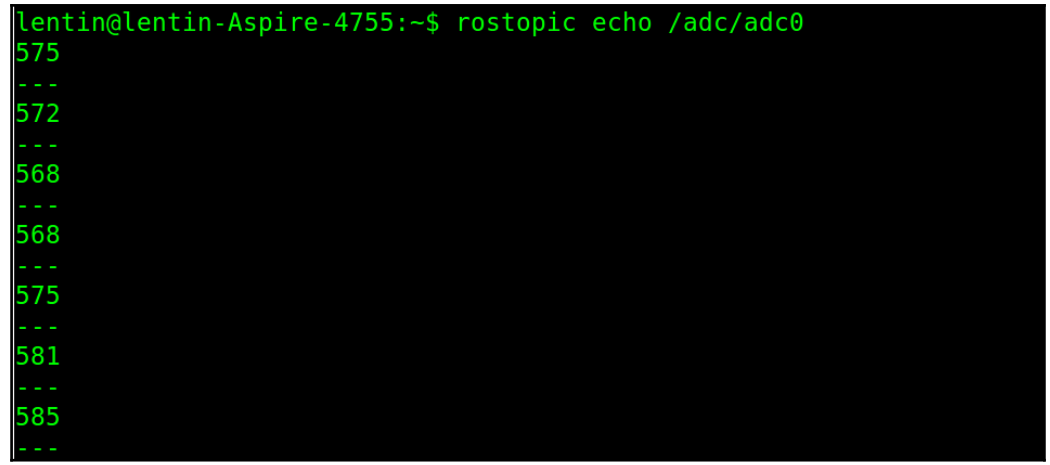

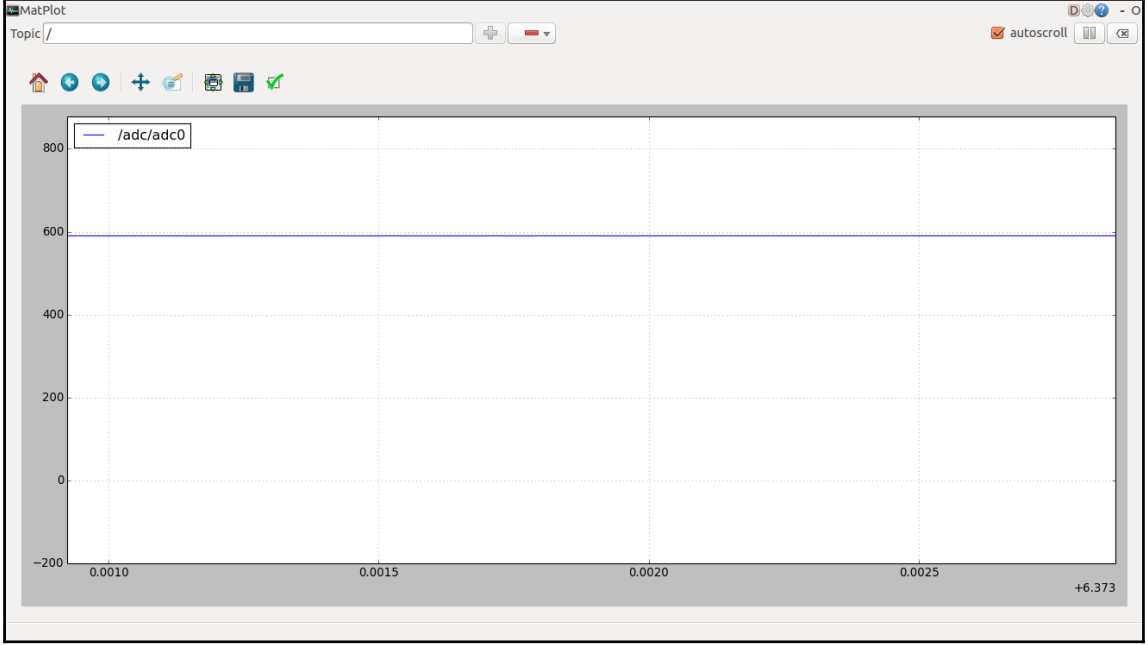

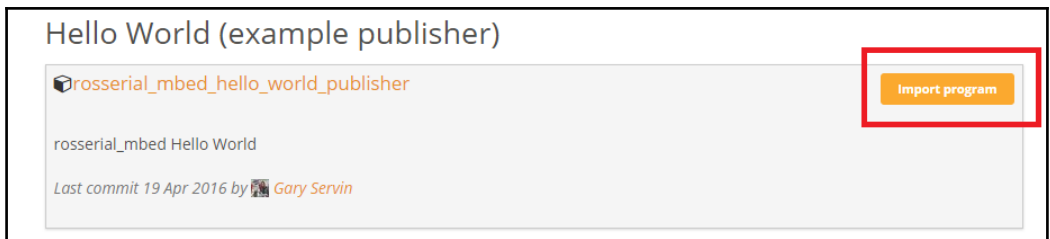

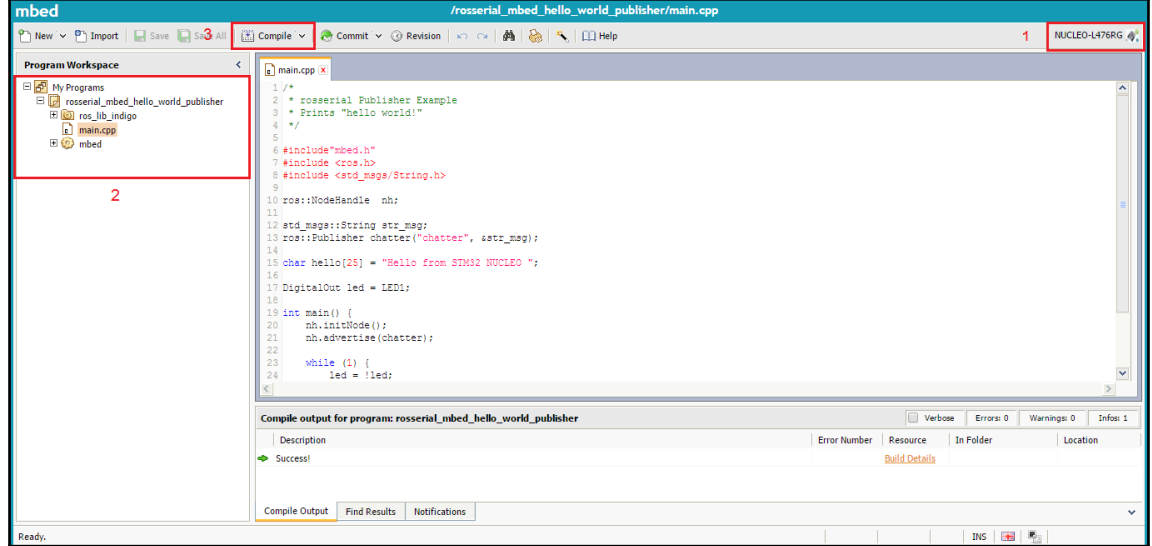
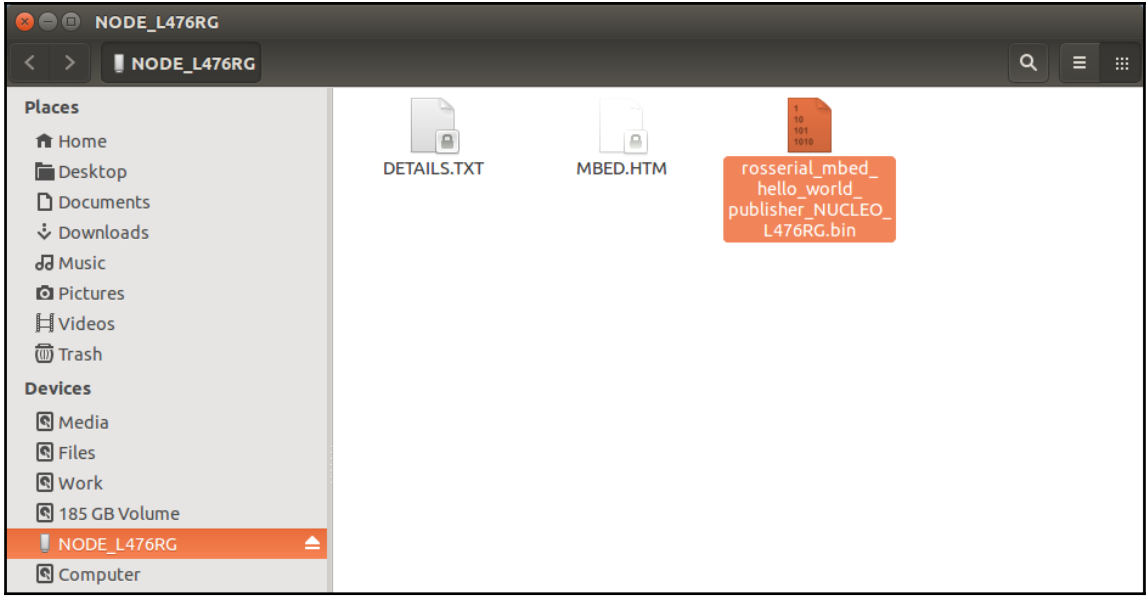

```
lentin@lentin-Aspire-4755:~$ rostopic echo /chatter
data: Hello from STM32 NUCLEO
data: Hello from STM32 NUCLEO
data: Hello from STM32 NUCLEO
data: Hello from STM32 NUCLEO
data: Hello from STM32 NUCLEO
data: Hello from STM32 NUCLEO
data: Hello from STM32 NUCLEO
```
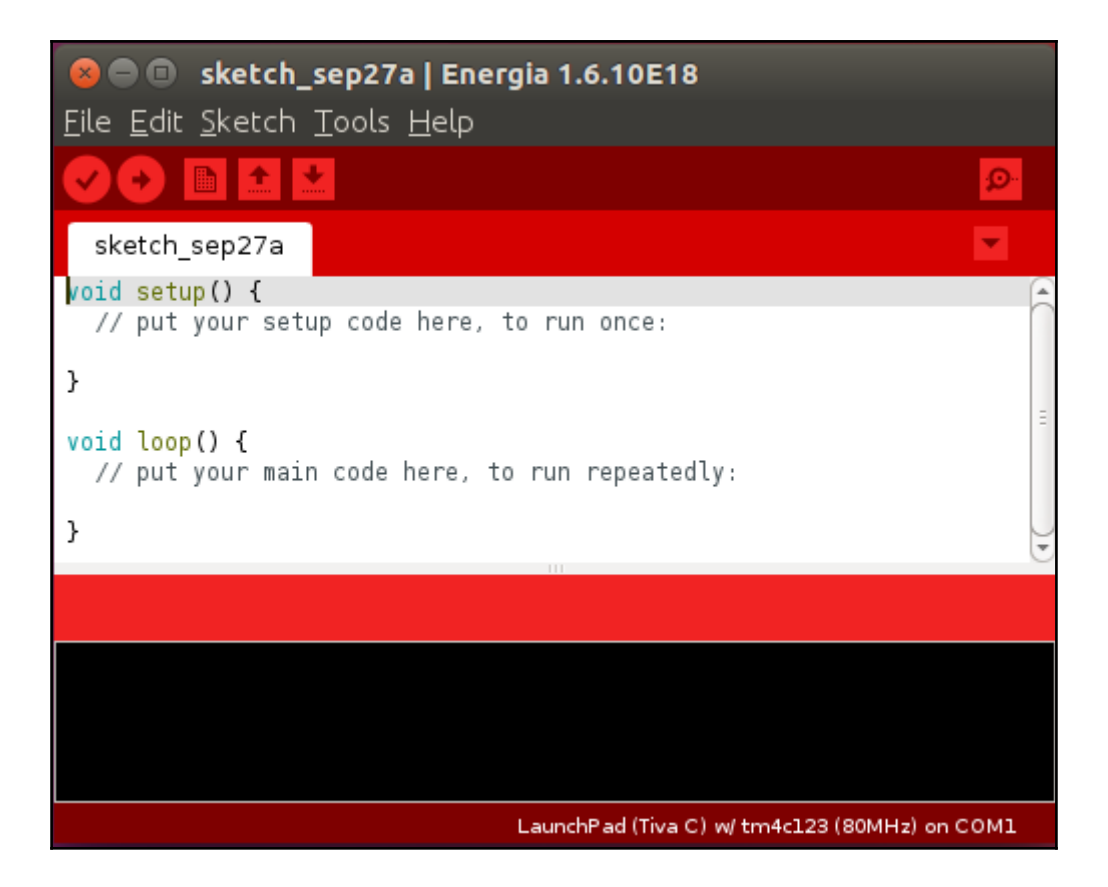

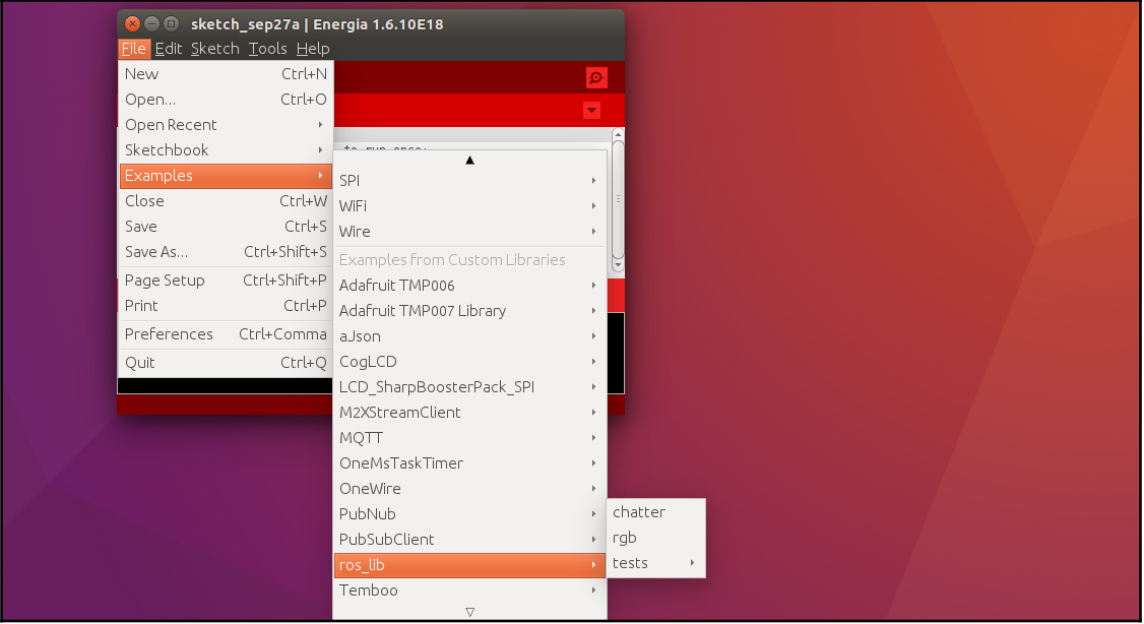

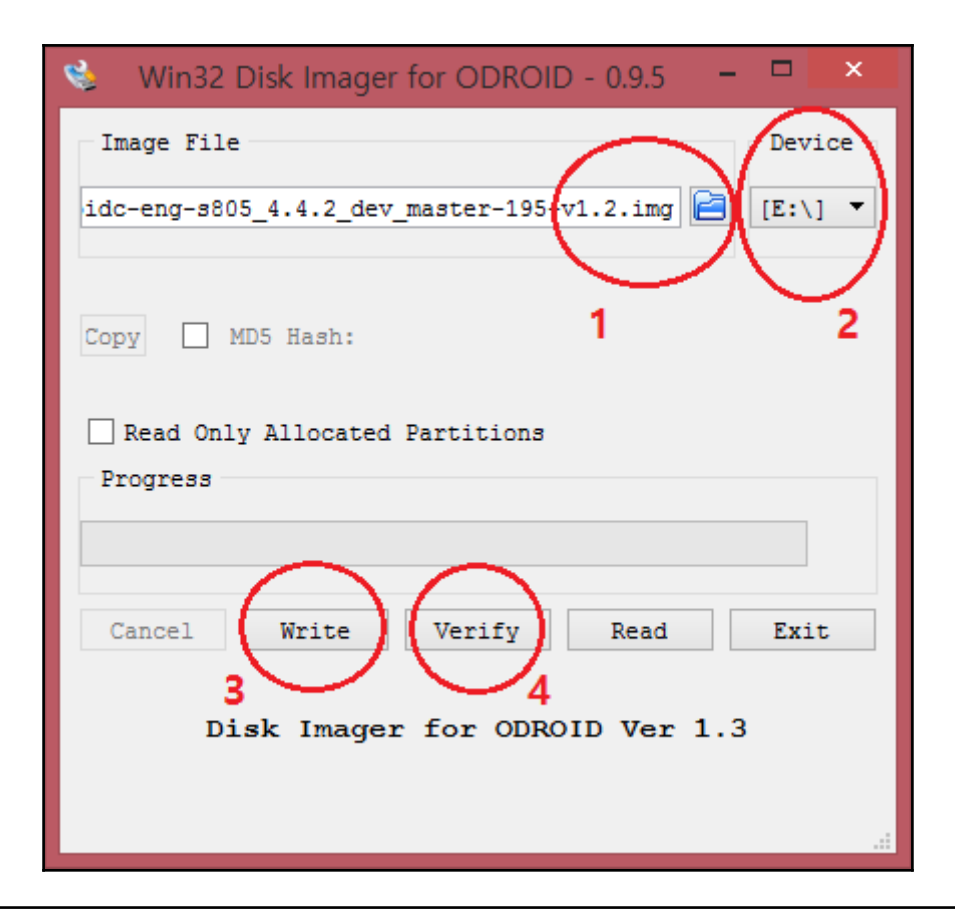

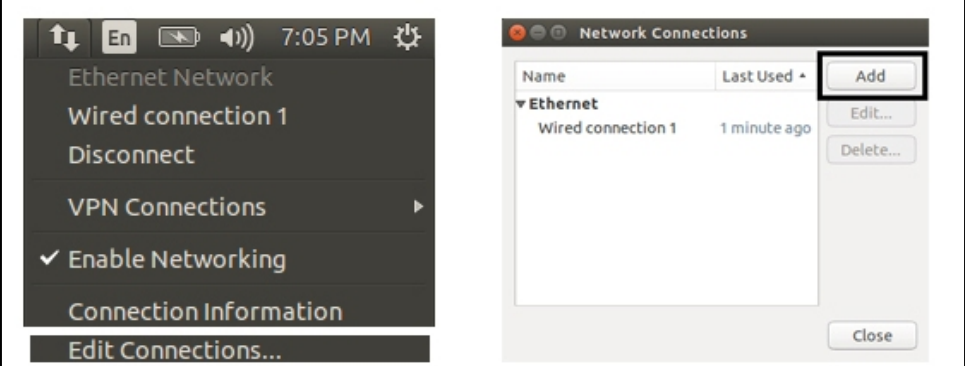

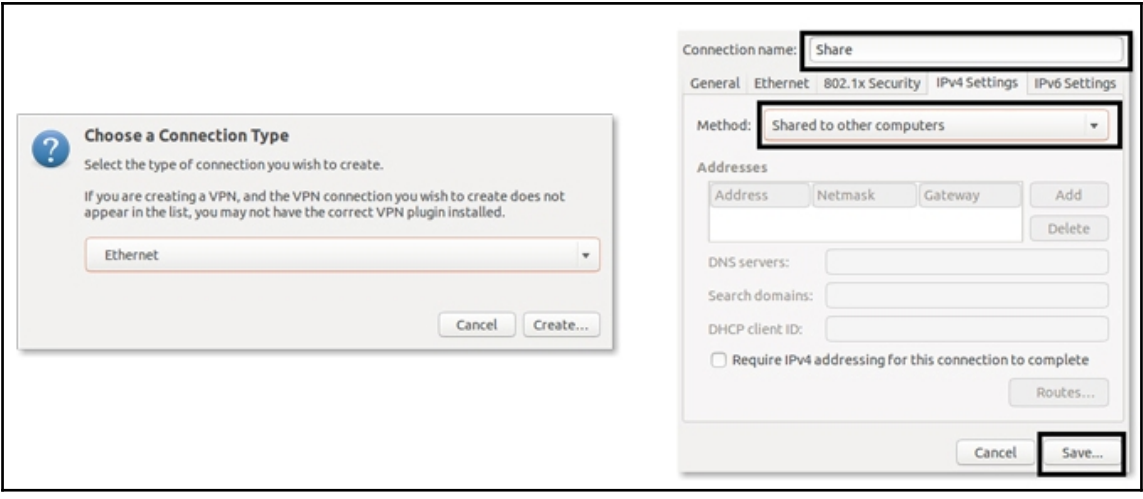

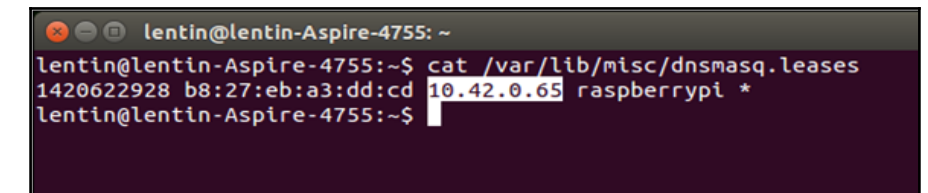

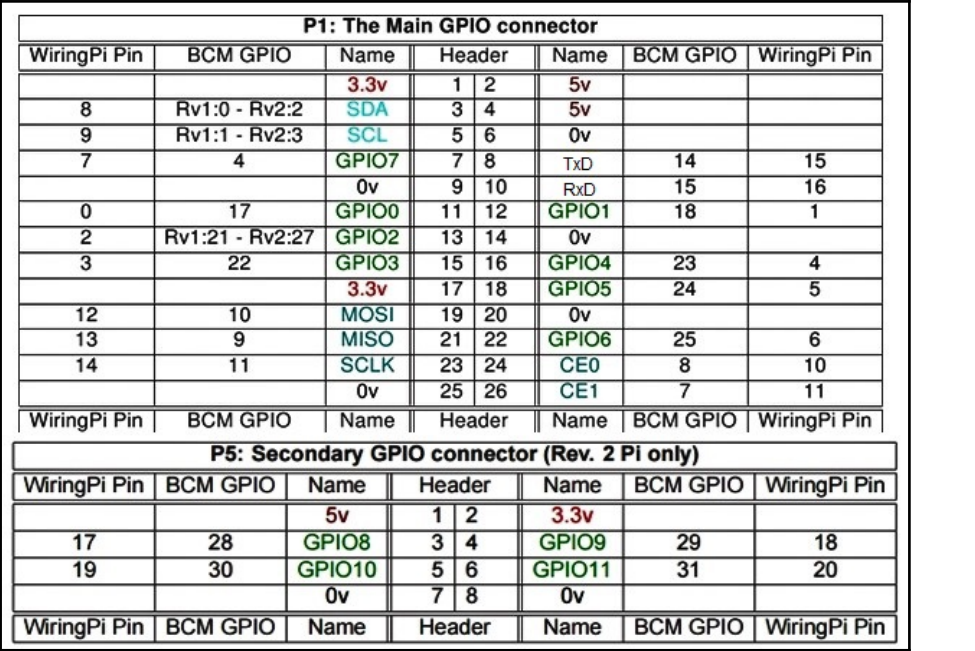

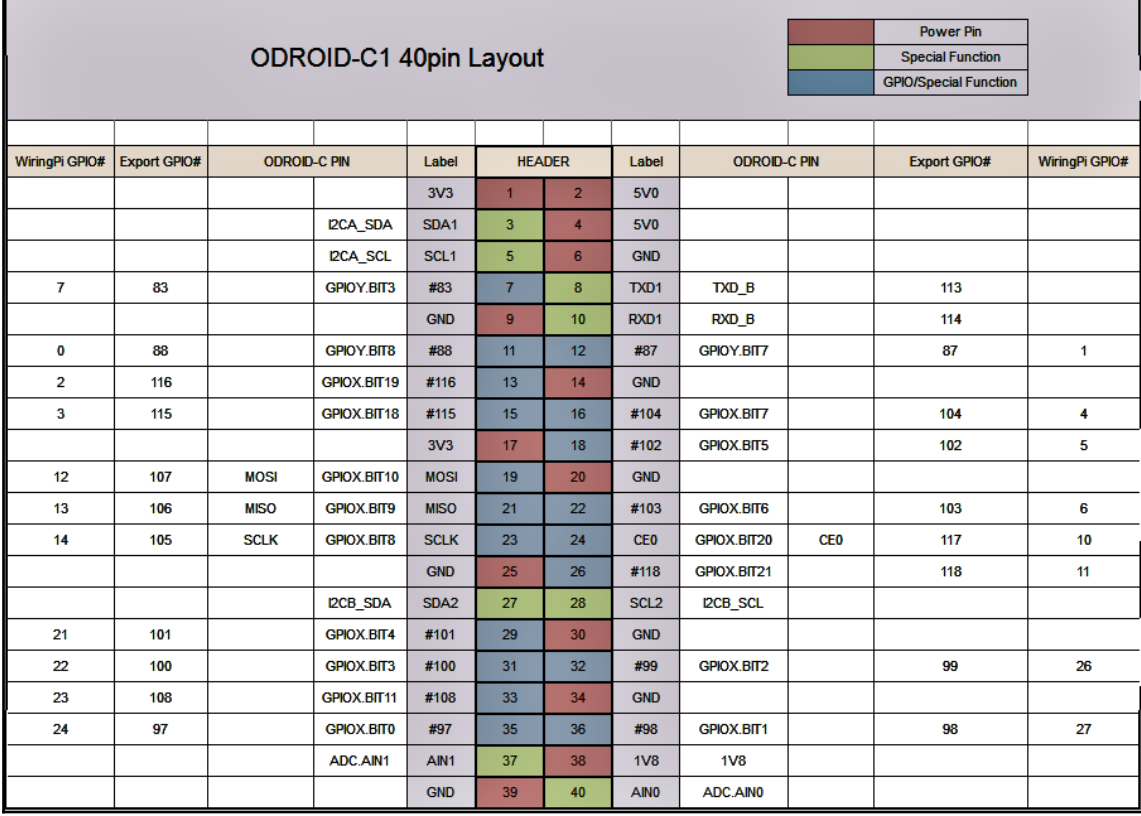

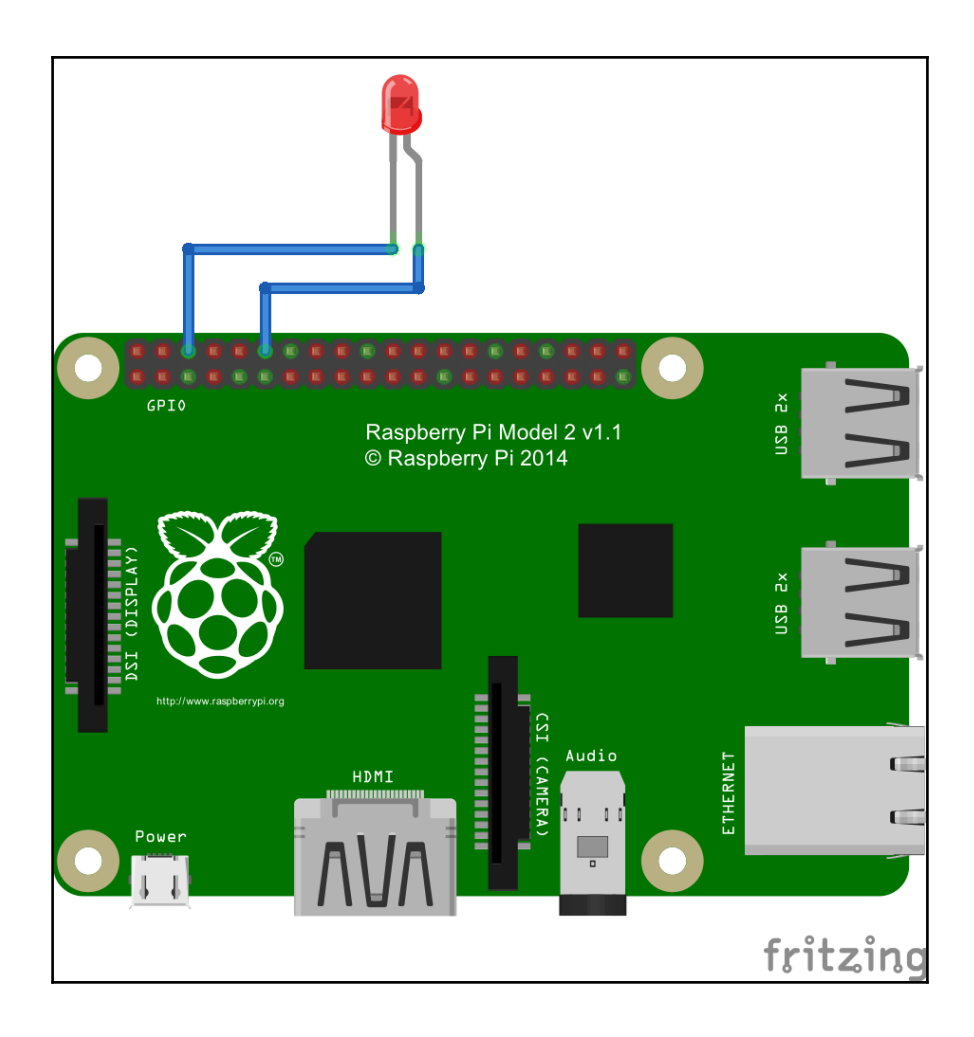

# **Chapter 5: Teleoperate a Robot Using Hand Gestures**

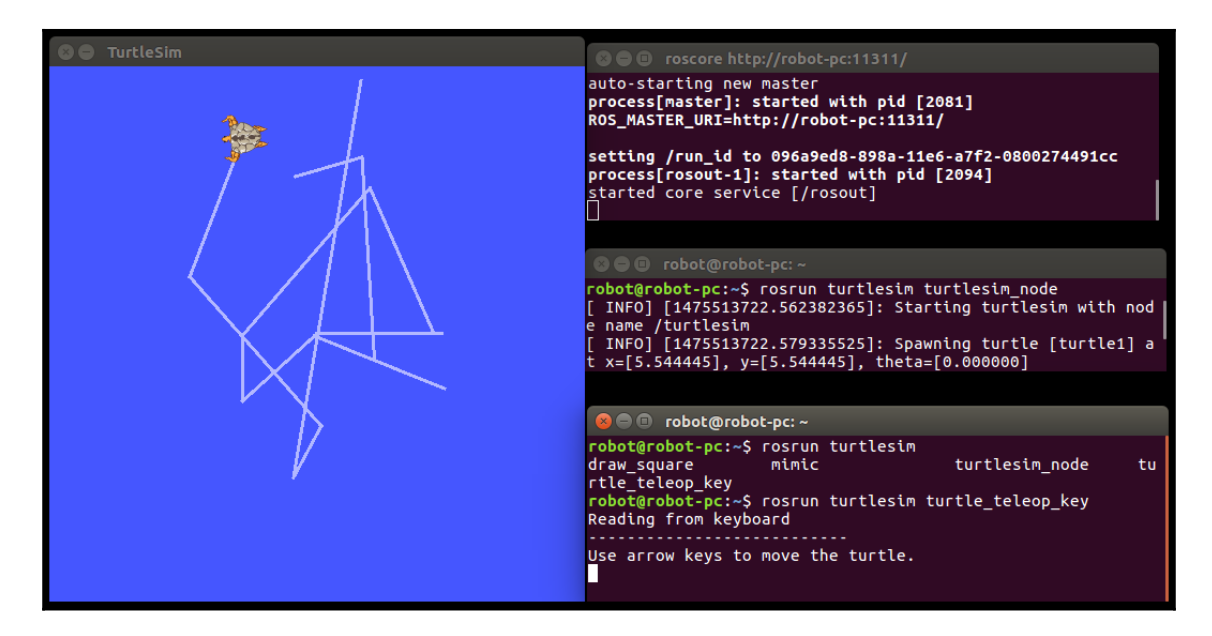

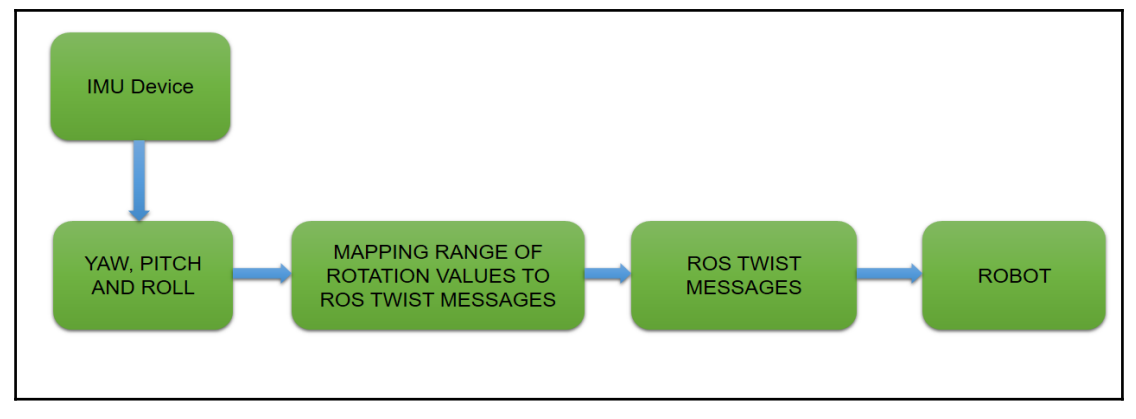

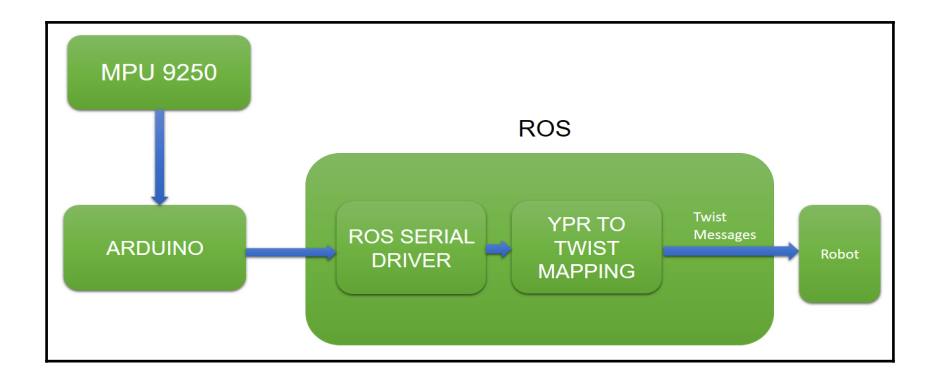

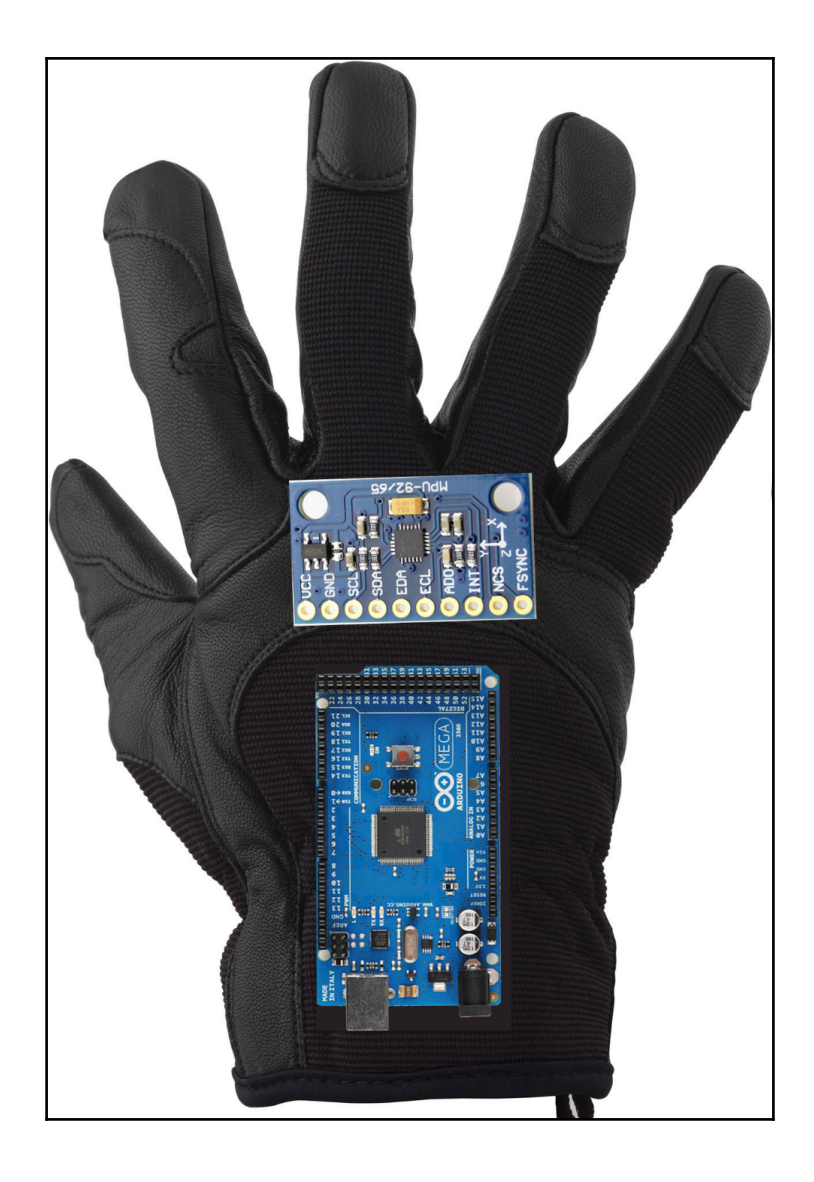

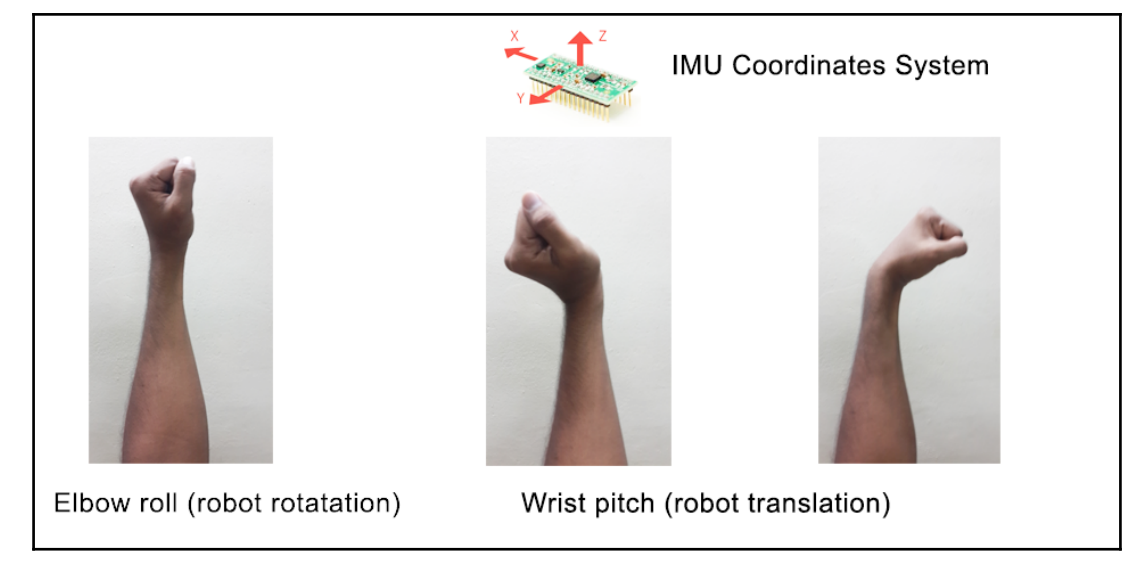

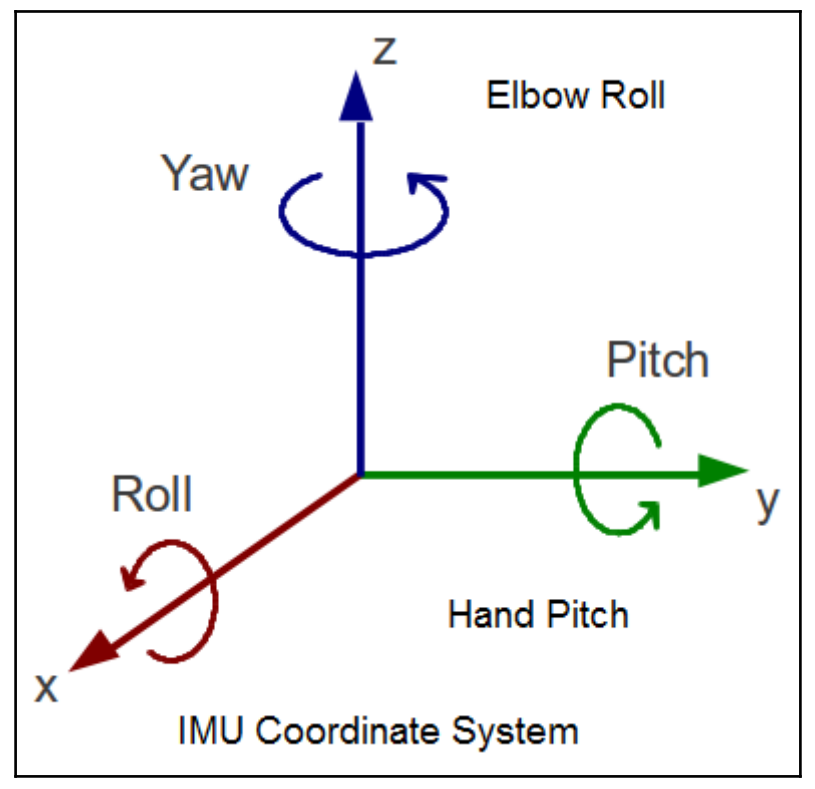

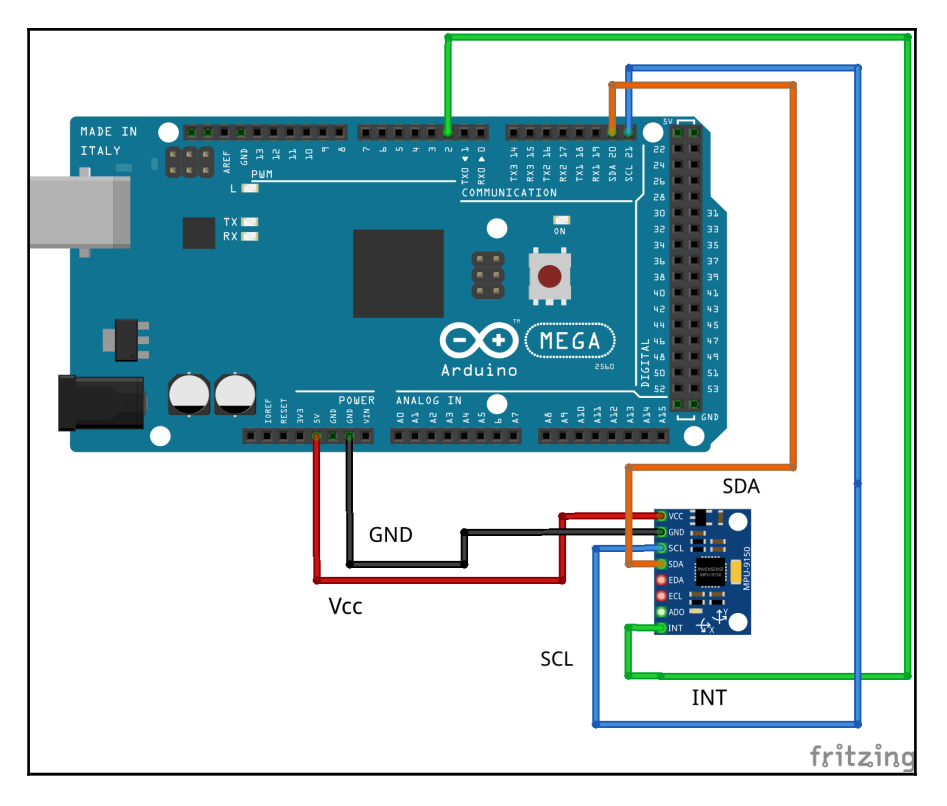

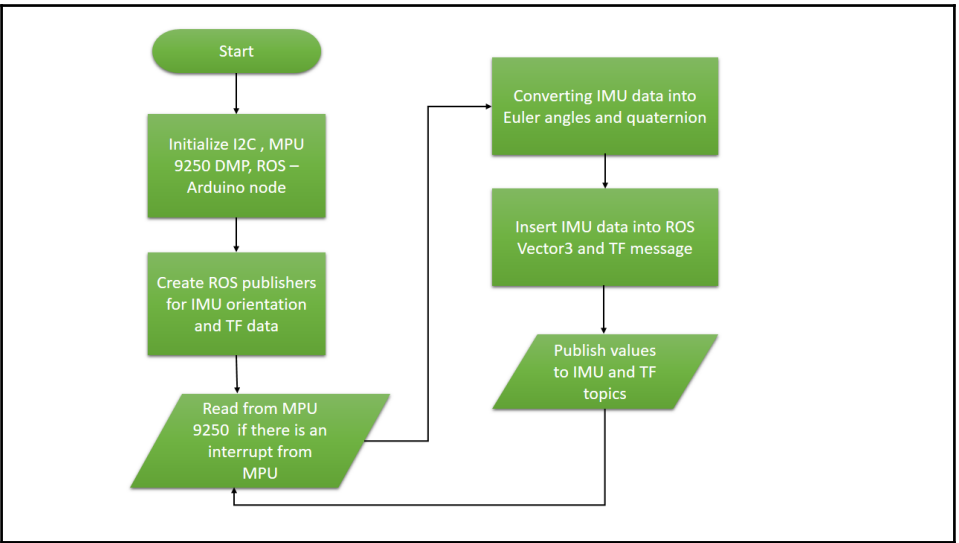

### lentin@lentin-Aspire-4755:~\$ rostopic list 'imu data rosout rosout agg 'tf lentin@lentin-Aspire-4755:~\$

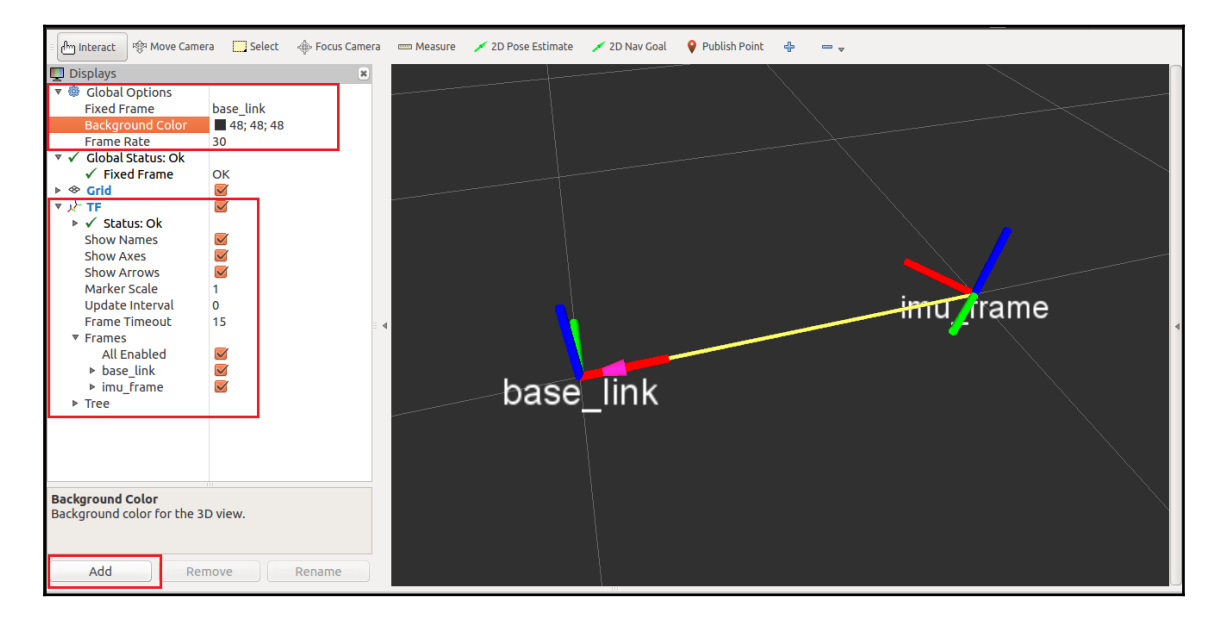

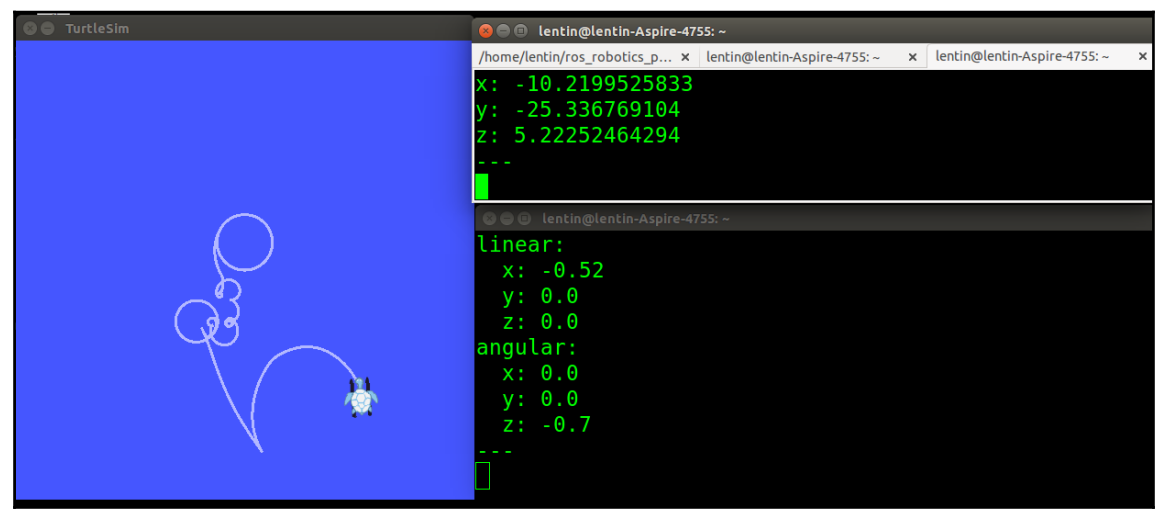

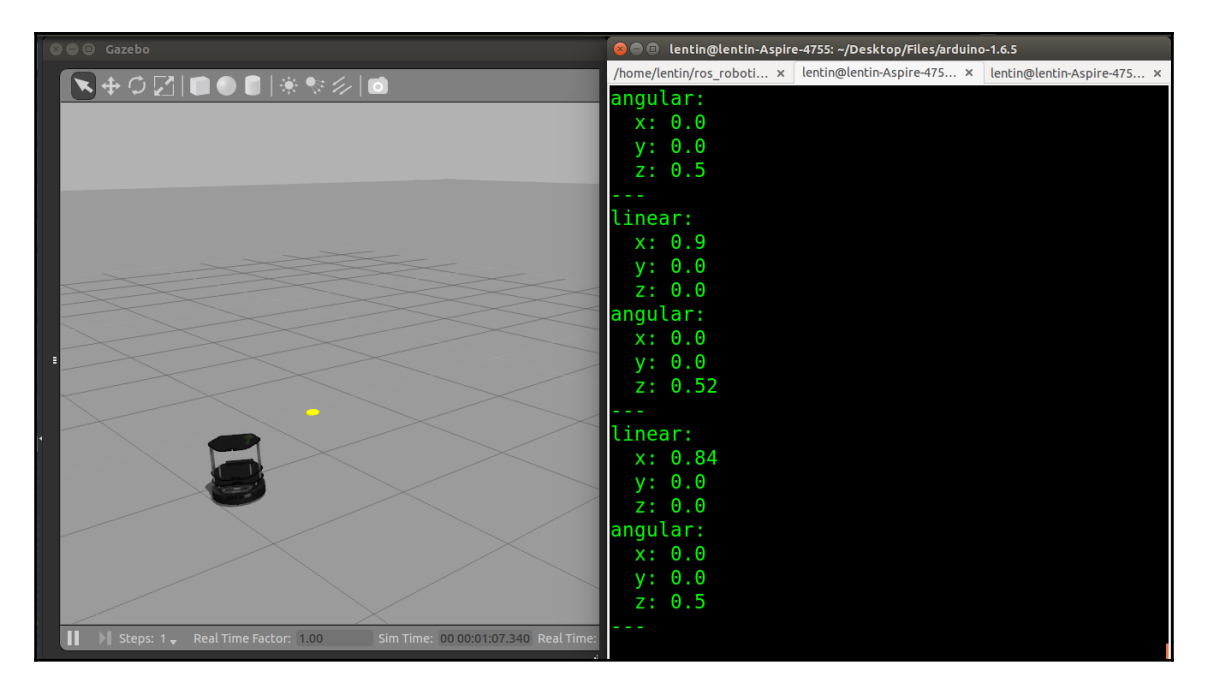

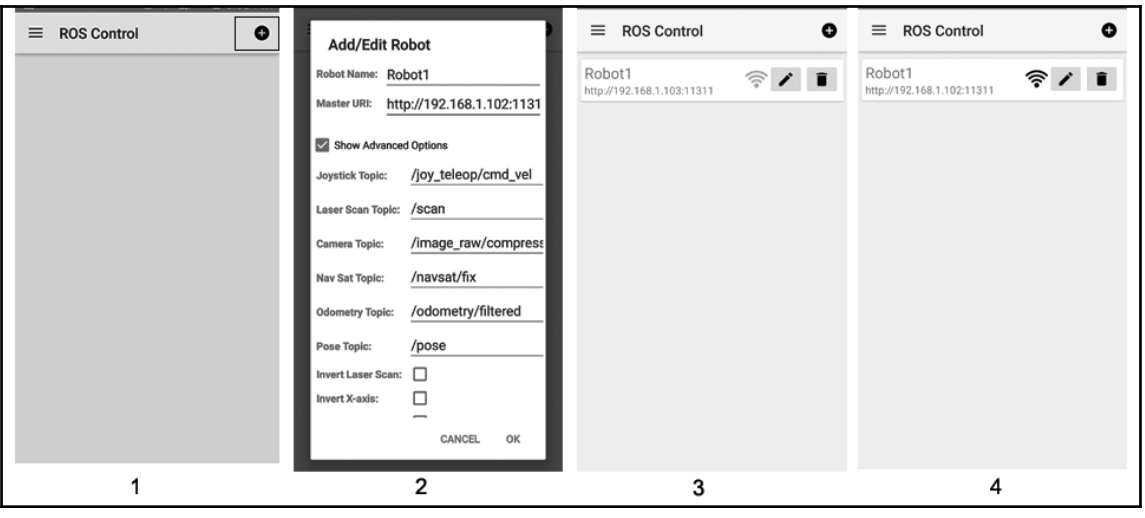

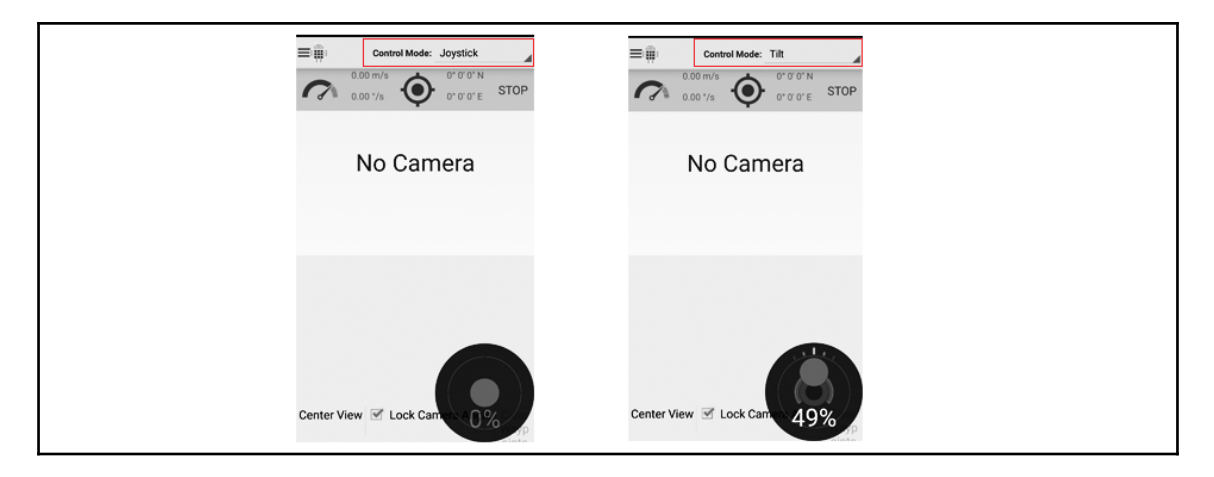

/clock<br>/cmd\_vel\_mux/input/teleop<br>/image\_raw/compressed<br>/navsat/fix<br>/odometry/filtered 'pose rosout rosout\_agg scan

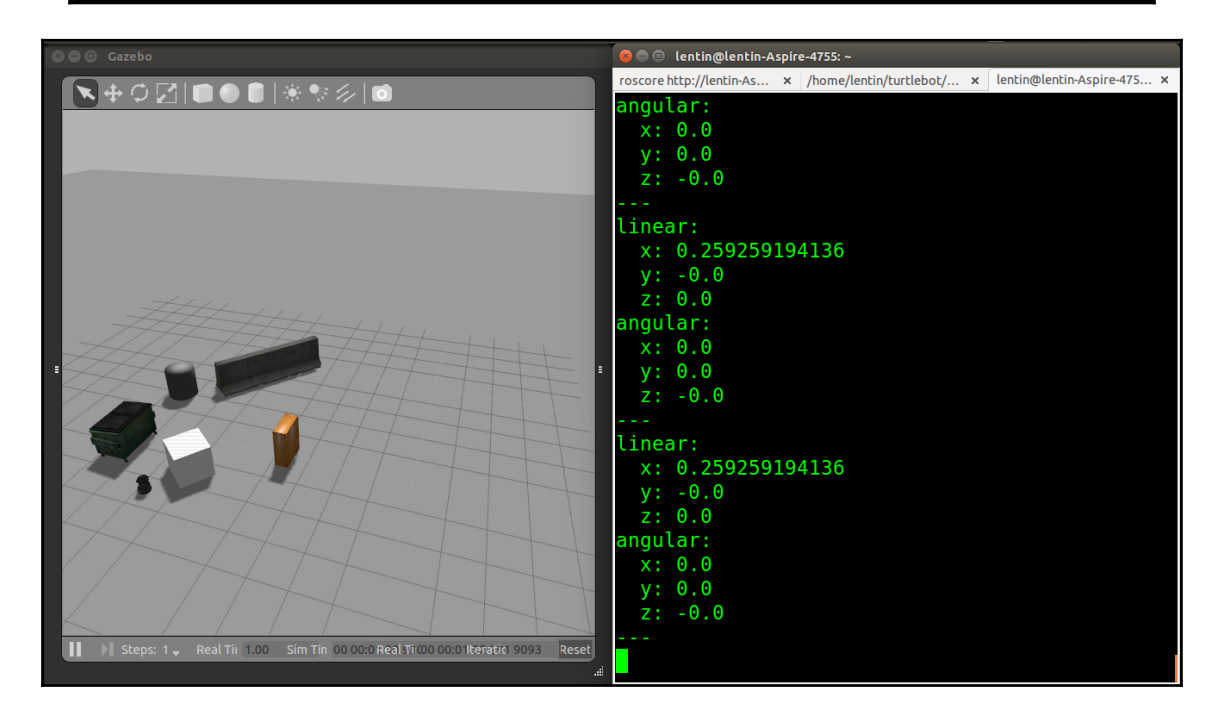

# **Chapter 6: Object Detection and Recognition**

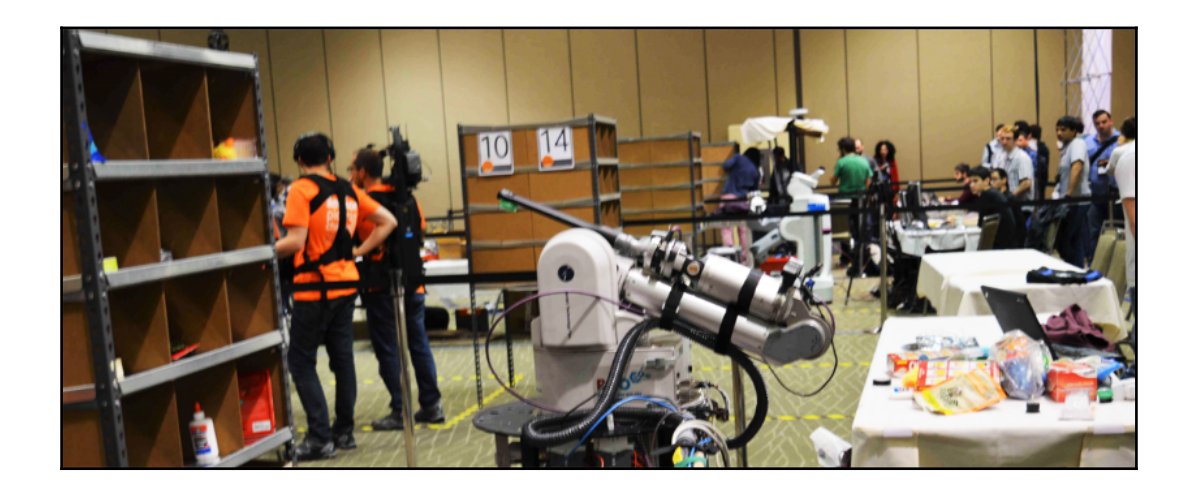

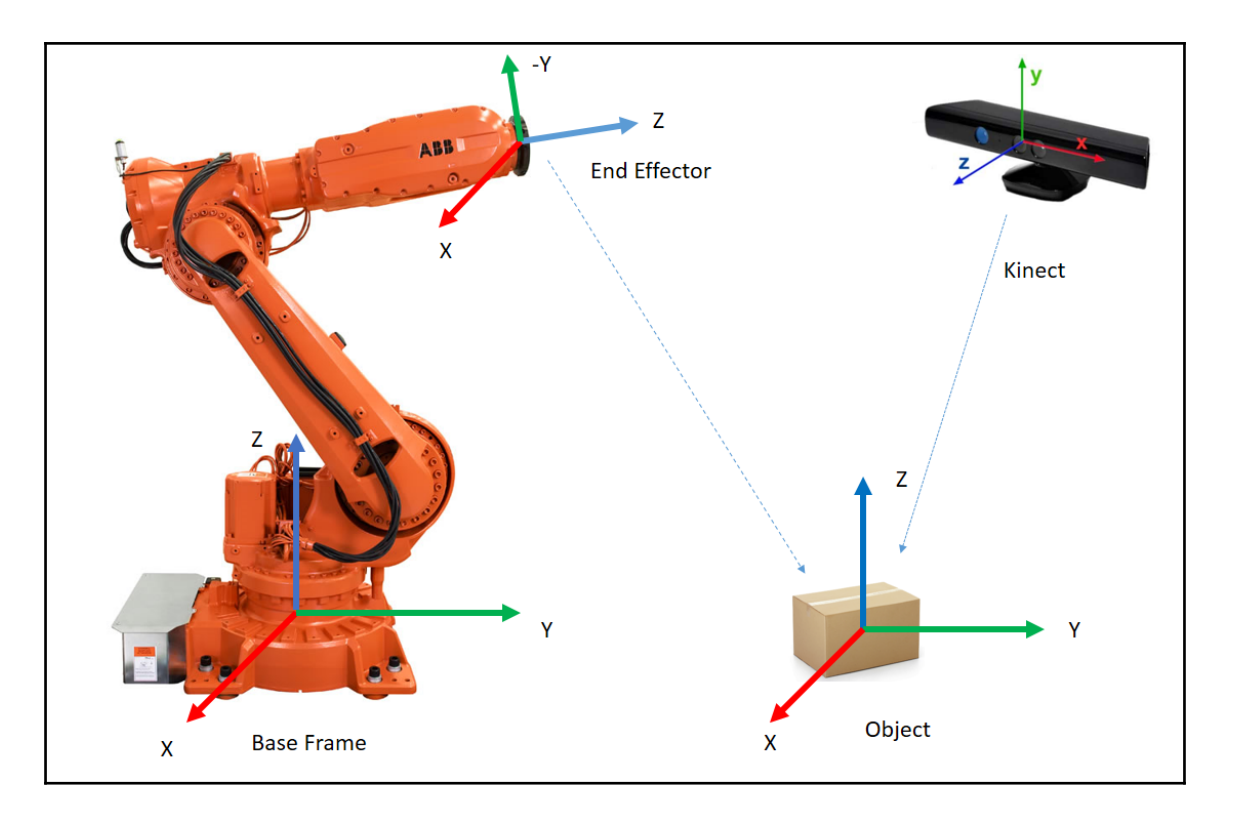

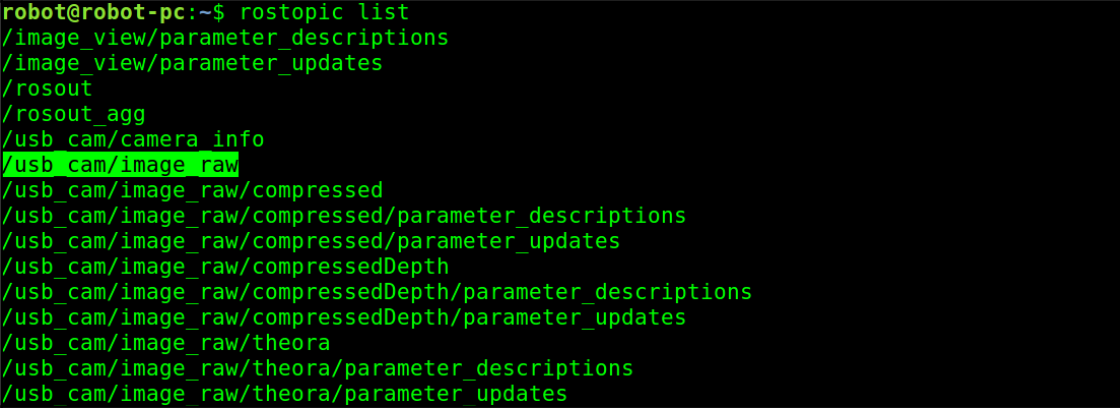

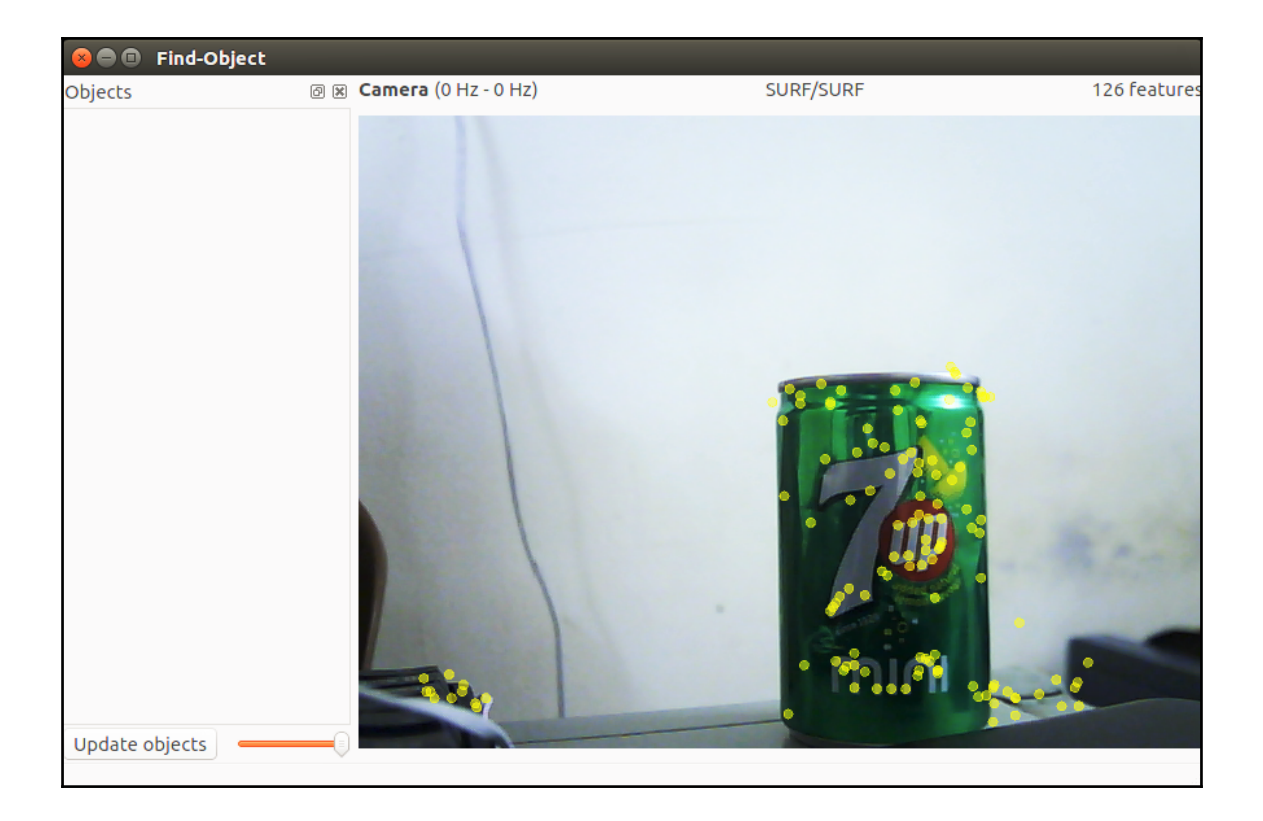

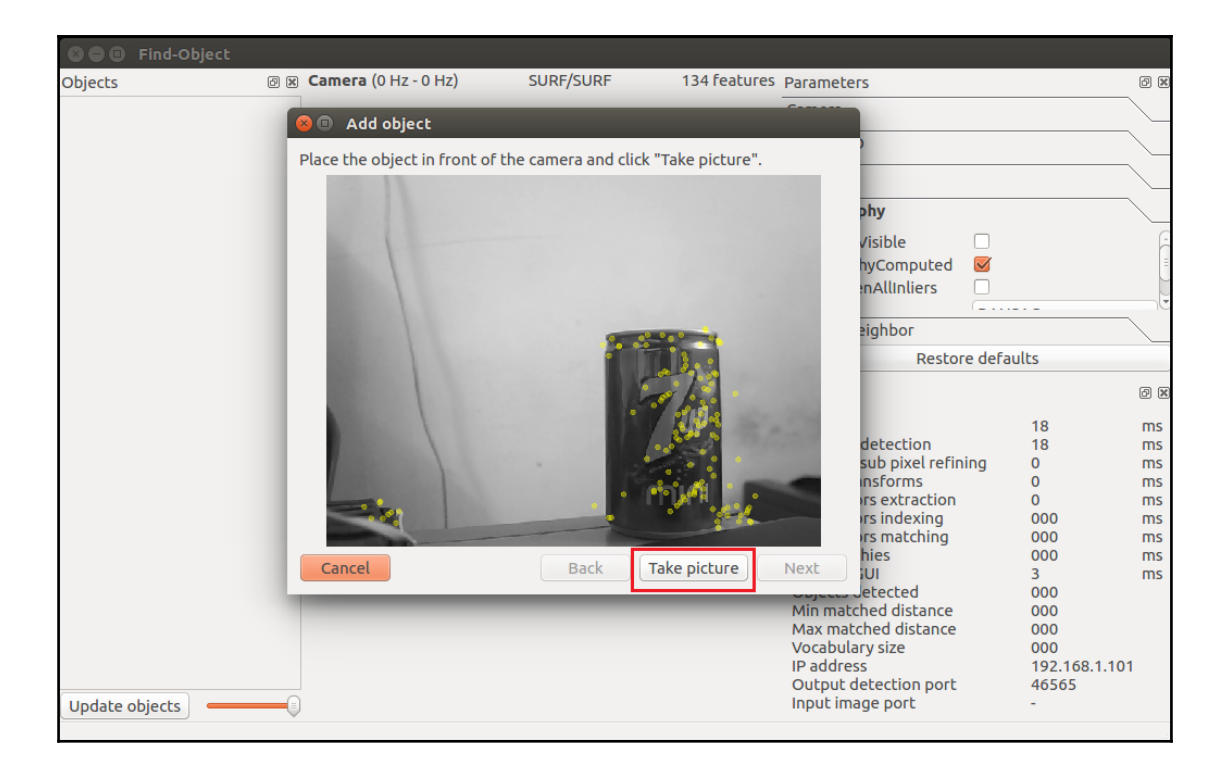

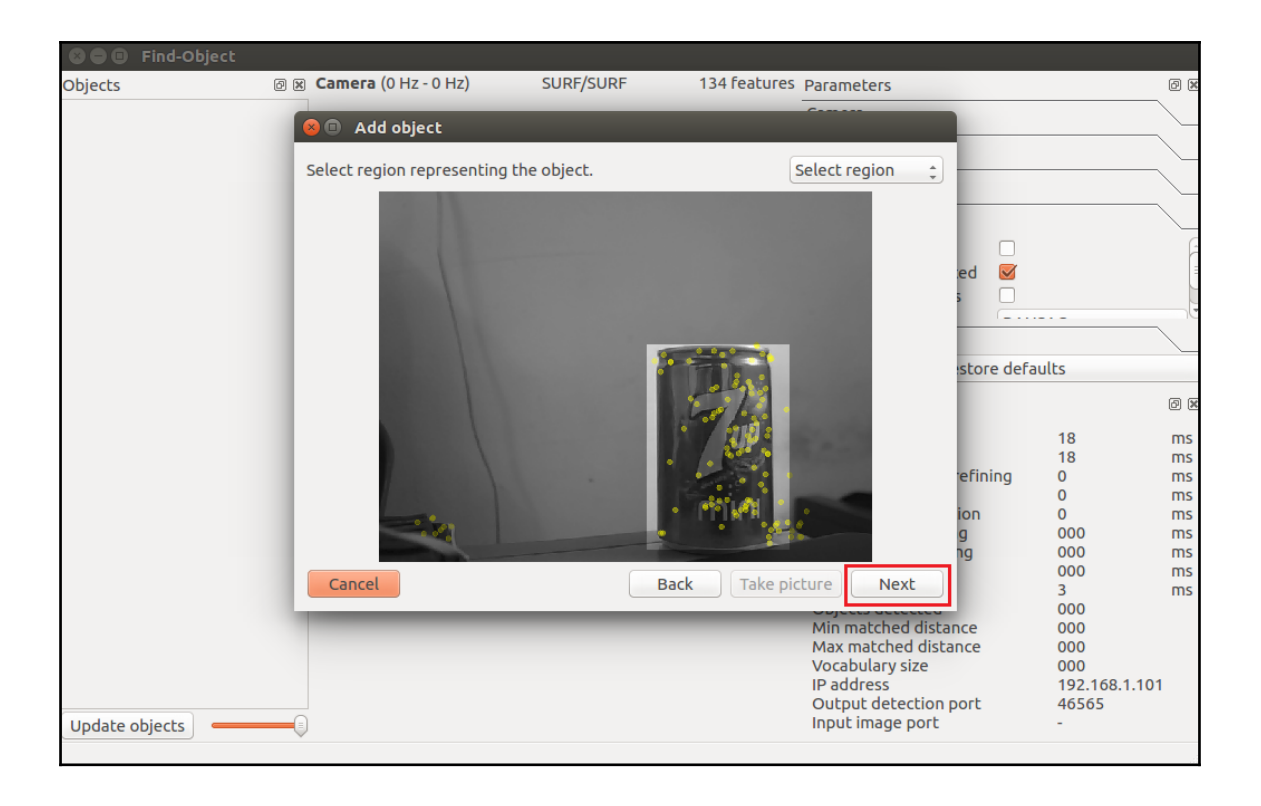

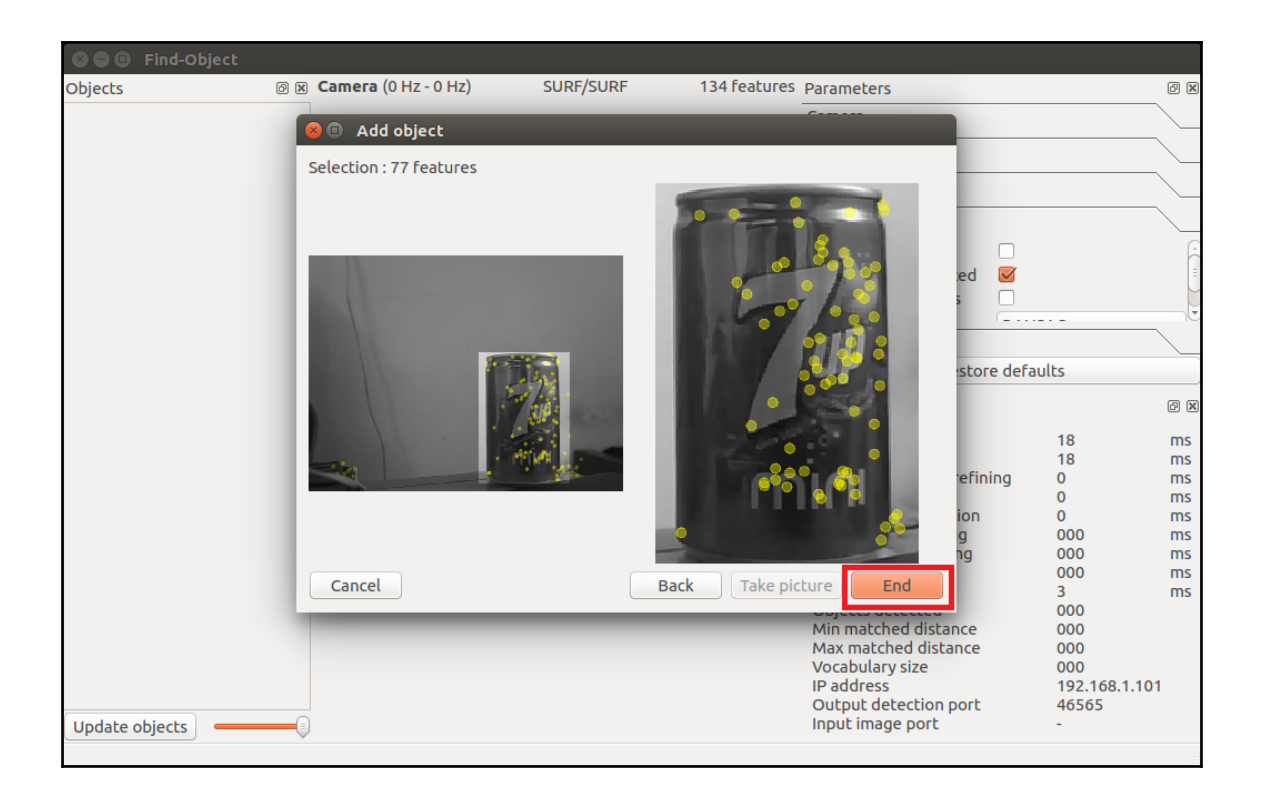

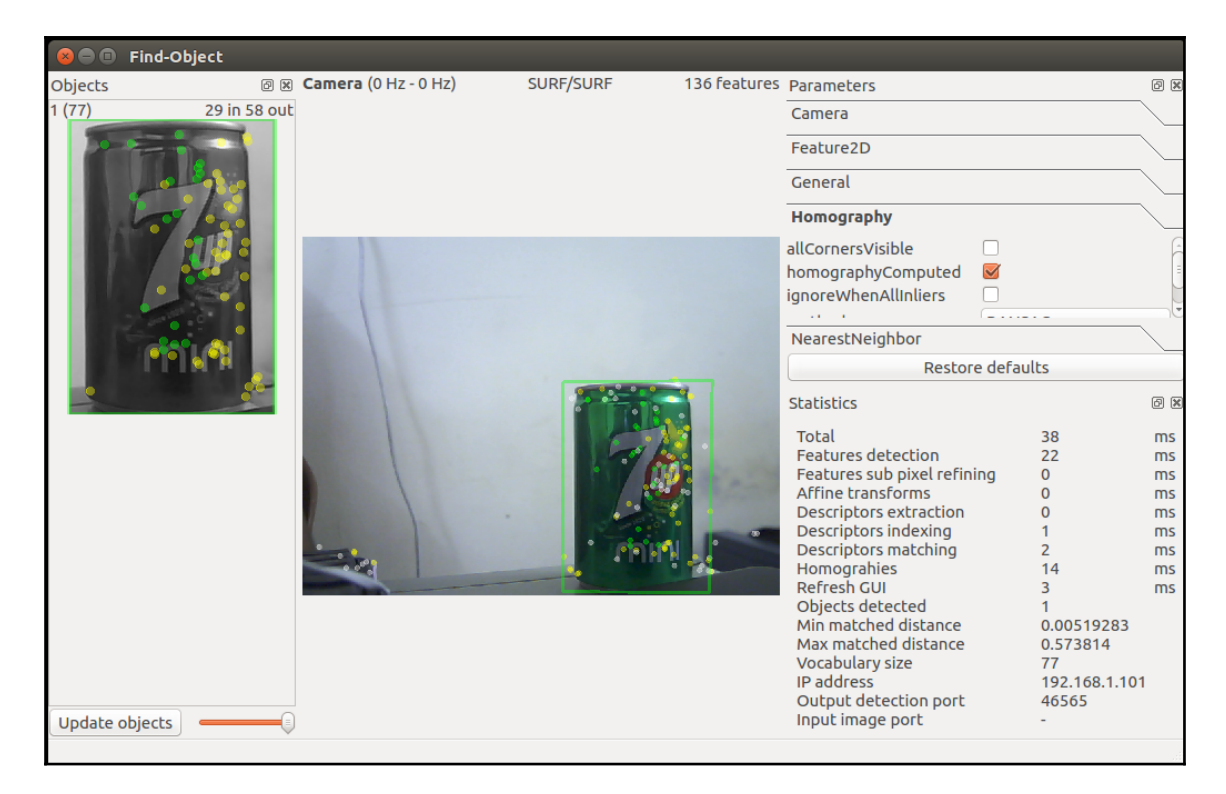

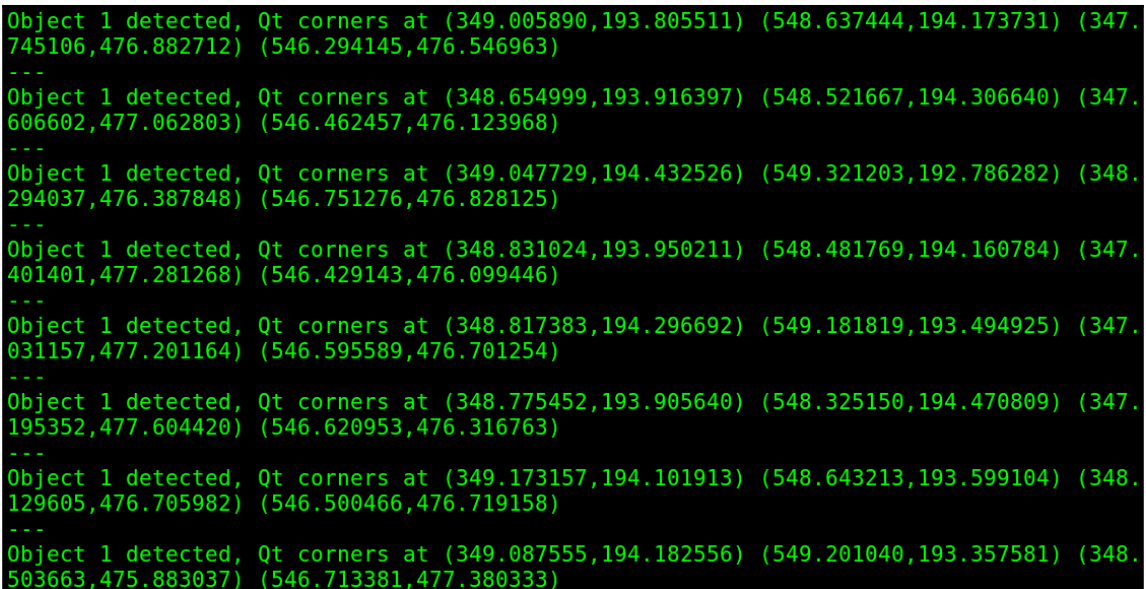

$$
H = \begin{bmatrix} h_{00} & h_{01} & h_{02} \\ h_{10} & h_{11} & h_{12} \\ h_{20} & h_{21} & h_{22} \end{bmatrix} \qquad \begin{bmatrix} x_1 \\ y_1 \\ 1 \end{bmatrix} = H \begin{bmatrix} x_2 \\ y_2 \\ 1 \end{bmatrix} = \begin{bmatrix} h_{00} & h_{01} & h_{02} \\ h_{10} & h_{11} & h_{12} \\ h_{20} & h_{21} & h_{22} \end{bmatrix} \begin{bmatrix} x_2 \\ y_2 \\ 1 \end{bmatrix}
$$

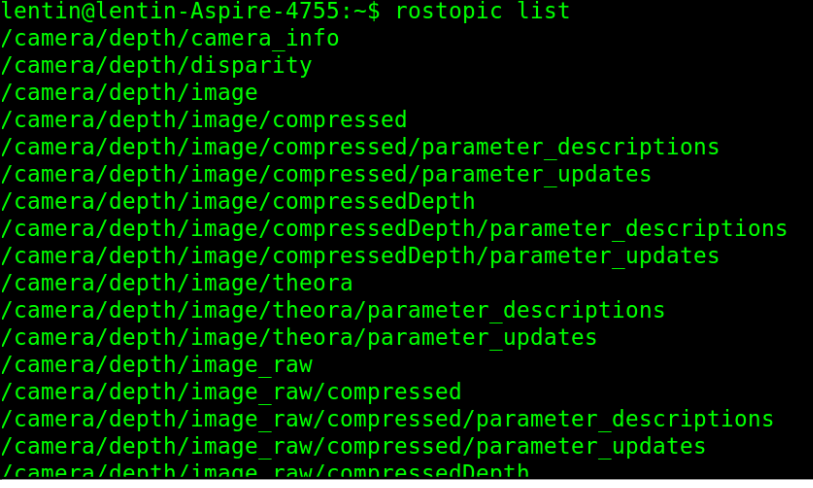

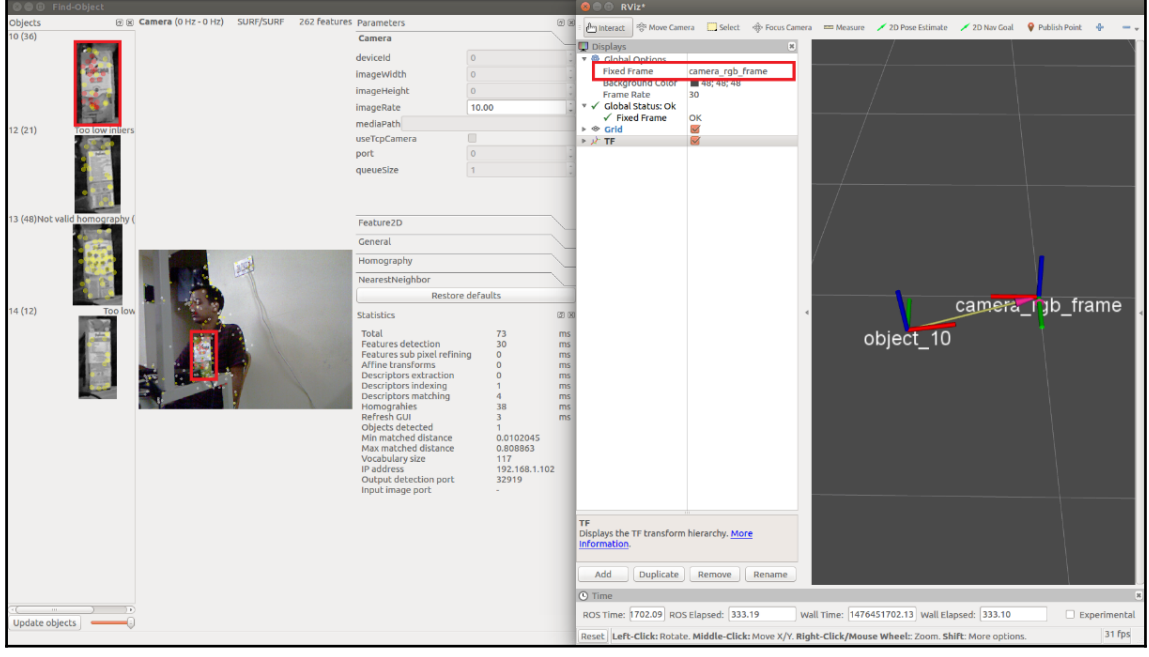

INF0] [1476451737.207323202]: Object 10 [x,y,z] [x,y,z,w] in "/camera\_rgb\_fram  $r_{\text{frame}}: [0.542000, 0.131629, -0.077945]$   $[0.077937, -0.007629, 0.996919, -0.004438]$ INF0] [1476451737.207384747]: Object\_10 [x,y,z] [x,y,z,w] in "camera\_rgb\_optic al frame" frame: [-0.131629,0.077945,0.542000] [0.457895,0.461087,-0.531395,0.54 34621 INFO] [1476451737.305781577]: Object\_10 [x,y,z] [x,y,z,w] in "/camera\_rgb\_fram<br>" frame: [0.542000,0.130596,-0.077945] [0.059449,0.011080,0.998159,-0.004555] INF0] [1476451737.305822771]: Object\_10 [x,y,z] [x,y,z,w] in "camera\_rgb\_optic al frame" frame: [-0.130596,0.077945,0.542000] [0.477172,0.461538,-0.532067,0.52 55421 INFO] [1476451737.543368607]: Object\_10 [x,y,z] [x,y,z,w] in "/camera\_rgb\_fram " frame:  $[0.542000, 0.131629, -0.077945]$   $[0.080979, -0.000803, 0.996625, -0.013447]$ INF0] [1476451737.543409748]: Object\_10 [x,y,z] [x,y,z,w] in "camera\_rgb\_optic al frame" frame: [-0.131629,0.077945,0.542000] [0.464145,0.451501,-0.531677,0.54 59271

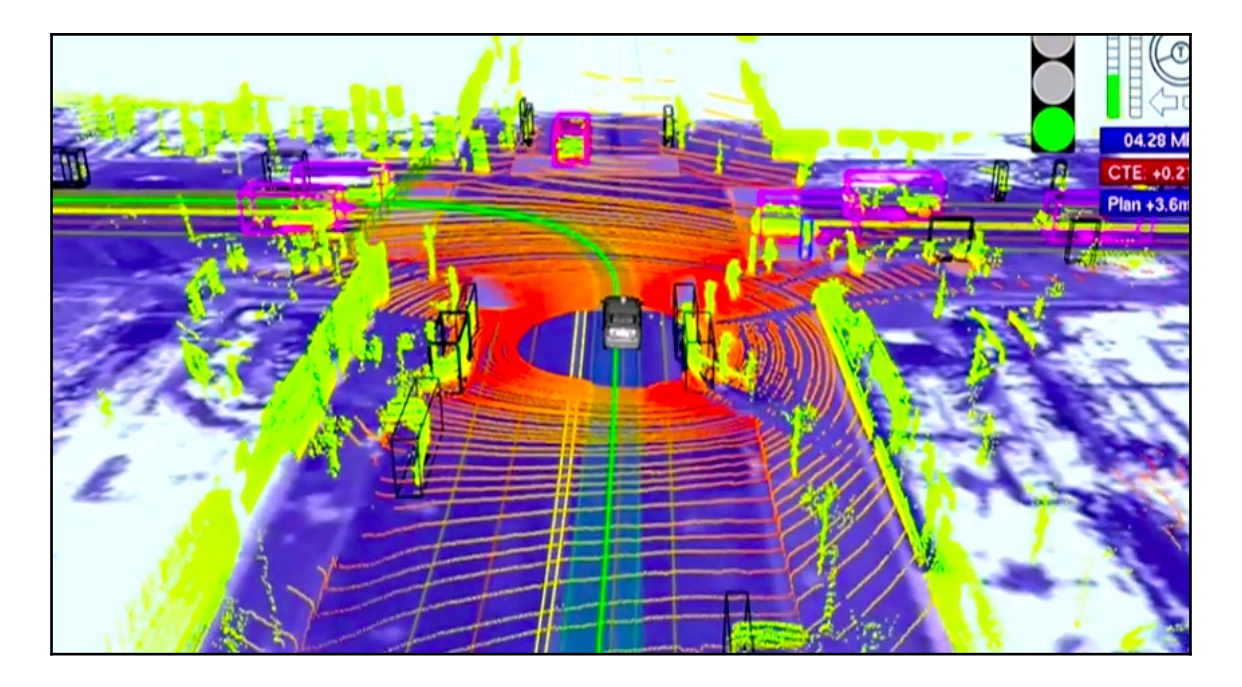

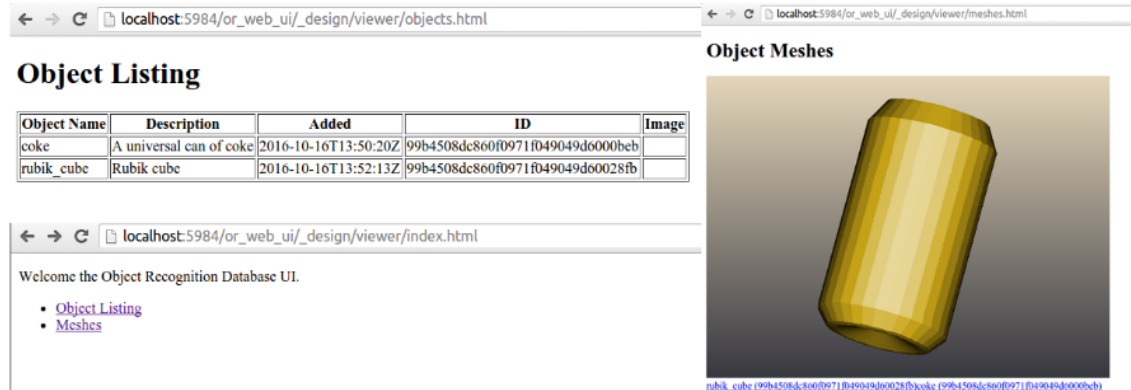

lentin@lentin-Aspire-4755:~/Desktop/Files/3d obj recog/ork tutorials/data\$ rosr n object recognition core training -c 'rospack find object recognition linemod'  $\textsf{conf/trainina.ork}$ Training 1 objects. computing object id: cfab1c4804c316ea23c698ecbf0026e4 Info, T0: Load /tmp/fileXdkkE5.stl T0: Found a matching importer for this file format Info, Info, T0: Import root directory is '/tmp/' T0: Entering post processing pipeline Info. Info, T0: Points:  $\theta$ , Lines:  $\theta$ , Triangles: 1, Polygons: 0 (Meshes, X = removed) Error, T0: FindInvalidDataProcess fails on mesh normals: Found zero-length vecto Info, T0: FindInvalidDataProcess finished. Found issues ... Info, T0: GenVertexNormalsProcess finished. Vertex normals have been calculated Error, T0: Failed to compute tangents; need UV data in channel0 T0: JoinVerticesProcess finished | Verts in: 1536 out: 258 | ~83.2% Info, Info, T0: Cache relevant are 1 meshes (512 faces). Average output ACMR is 0.669 922 Info, T0: Leaving post processing pipeline oading images 495/5<mark>7</mark>37

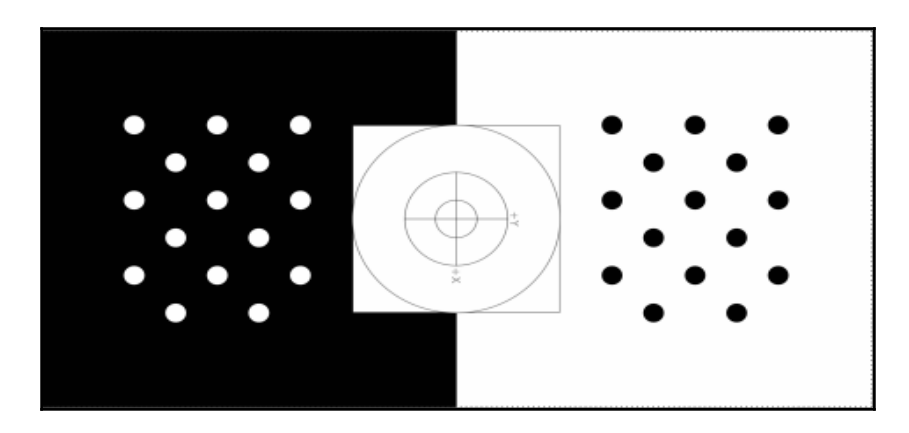

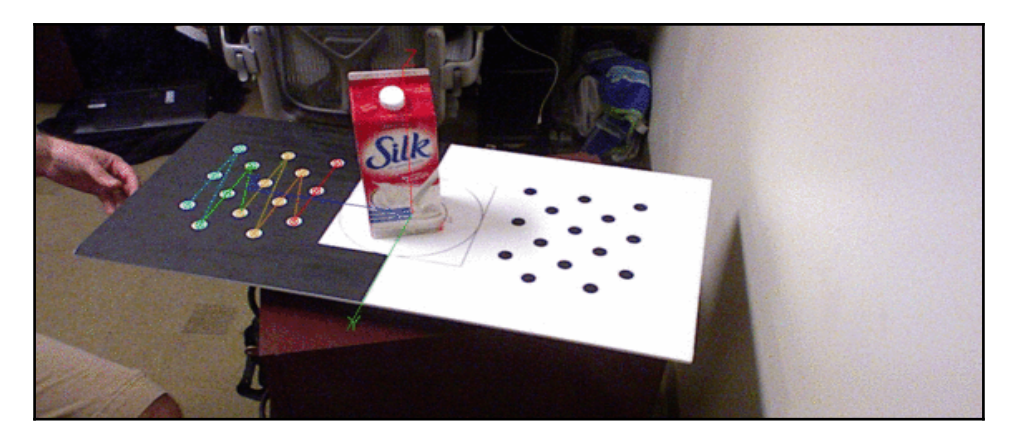

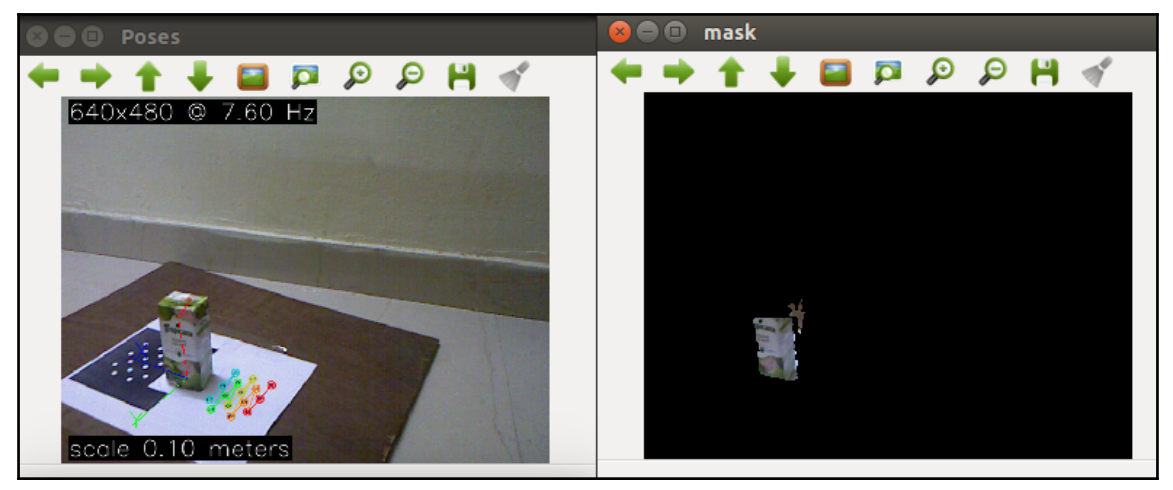

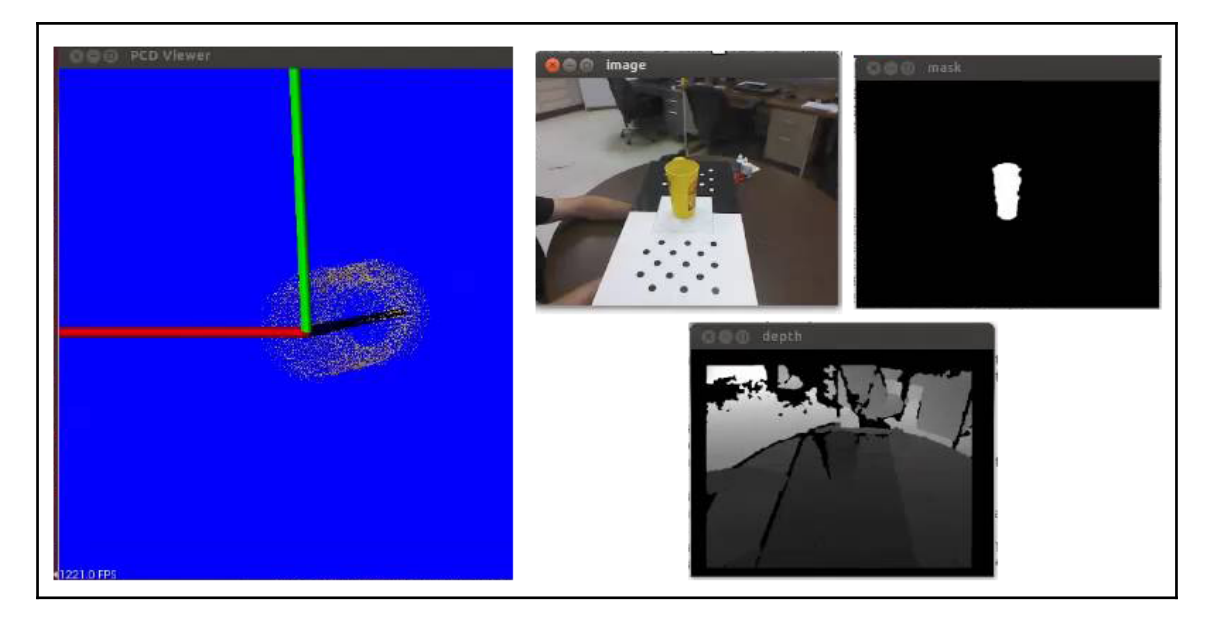

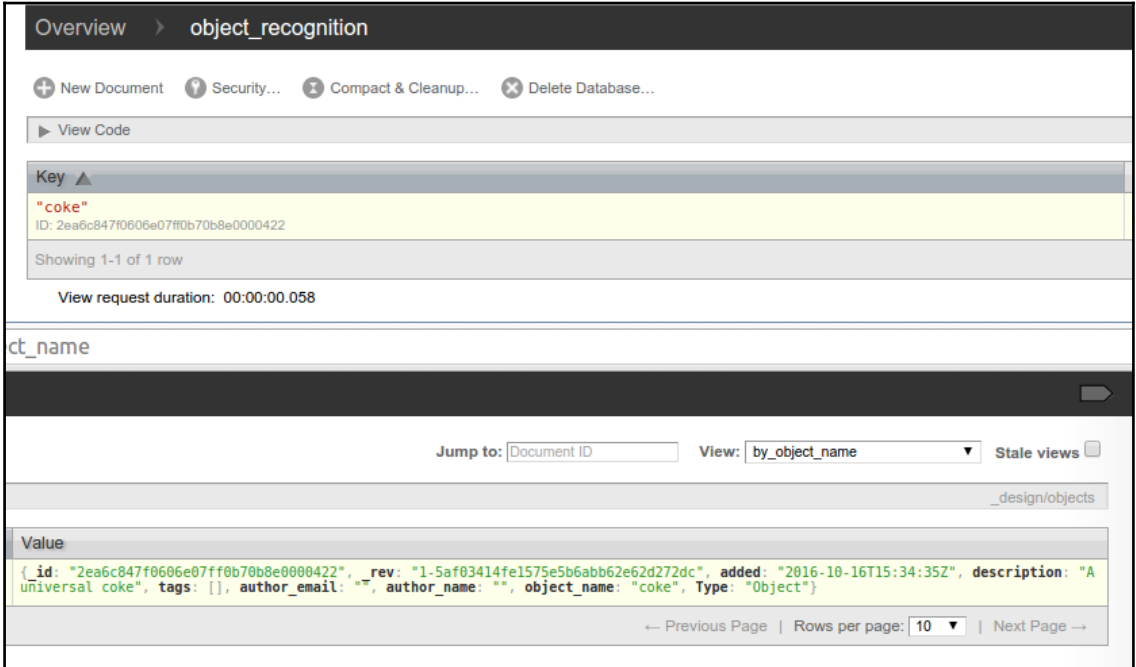

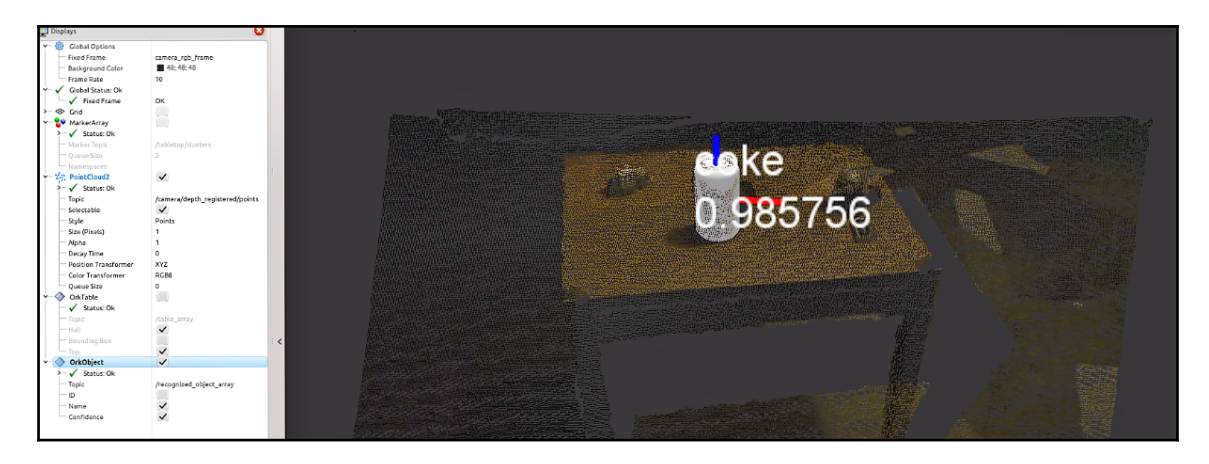

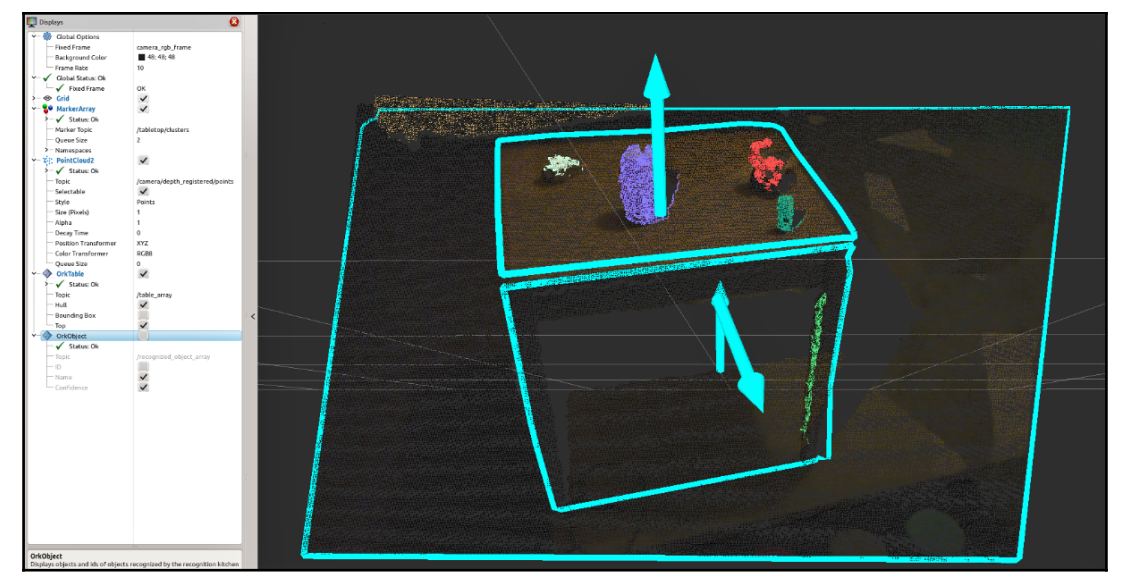

# **Chapter 7: Deep Learning Using ROS and TensorFlow**

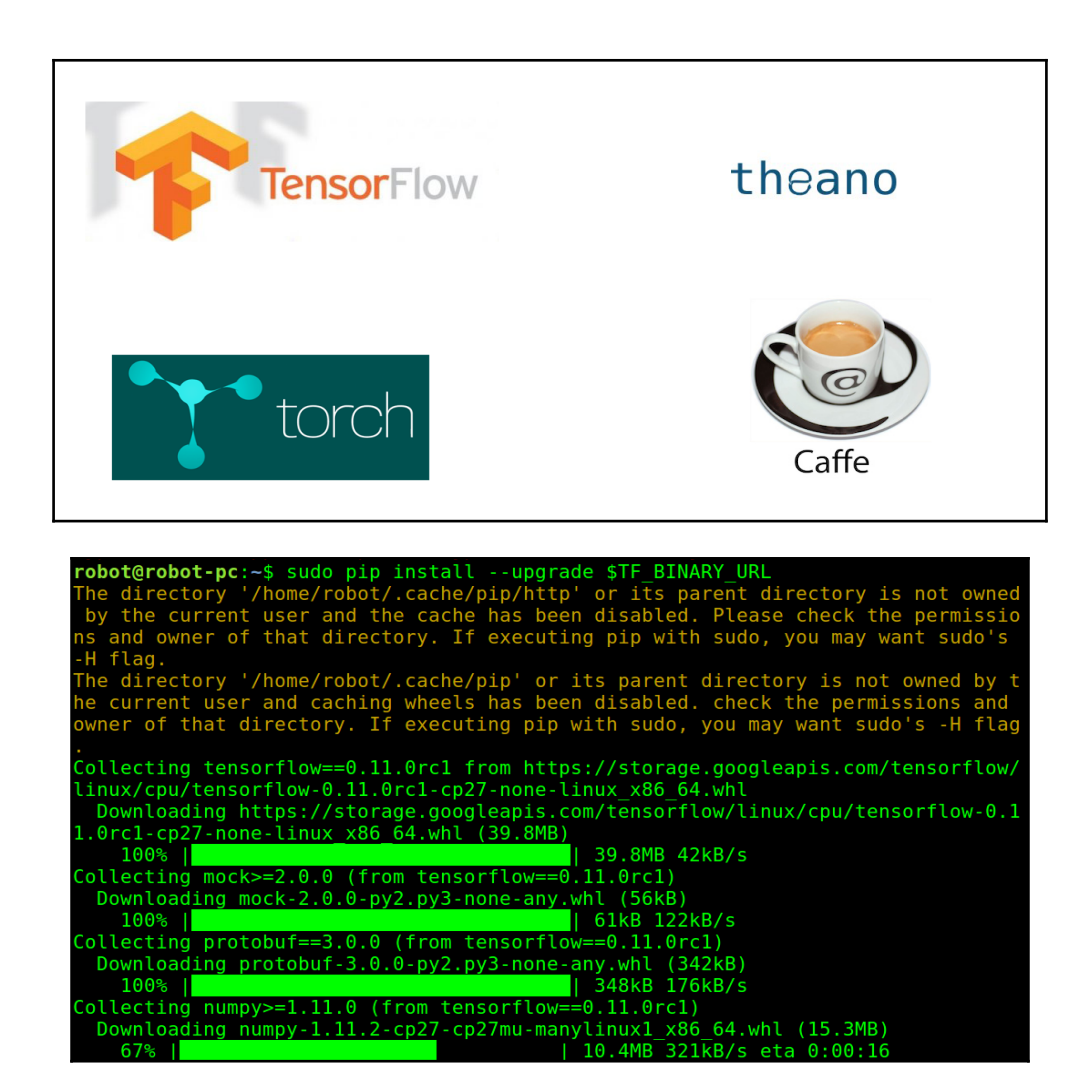

```
O robot@robot-pc:~
robot@robot-pc: -$ python<br>Python 2.7.11+ (default, Apr 17 2016, 14:00:29)<br>[GCC 5.3.1 20160413] on linux2
.<br>Type "help", "copyright", "credits" or "license" for more informati
on.
>>> import tensorflow as tf<br>>>> hello = tf.constant('Hello, TensorFlow!')
\gg sess = tf. Session()
>>> print(sess.run(hello))
Hello, TensorFlow!
\Rightarrow a = tf.constant(12)
\Rightarrow b = tf.constant(34)
>>> print(sess.run(a+b))
46
>>>
```
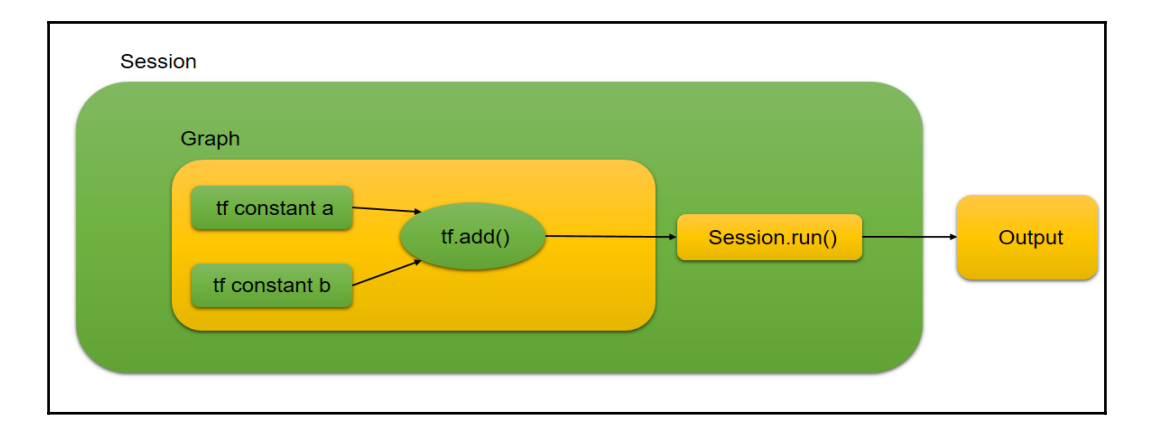

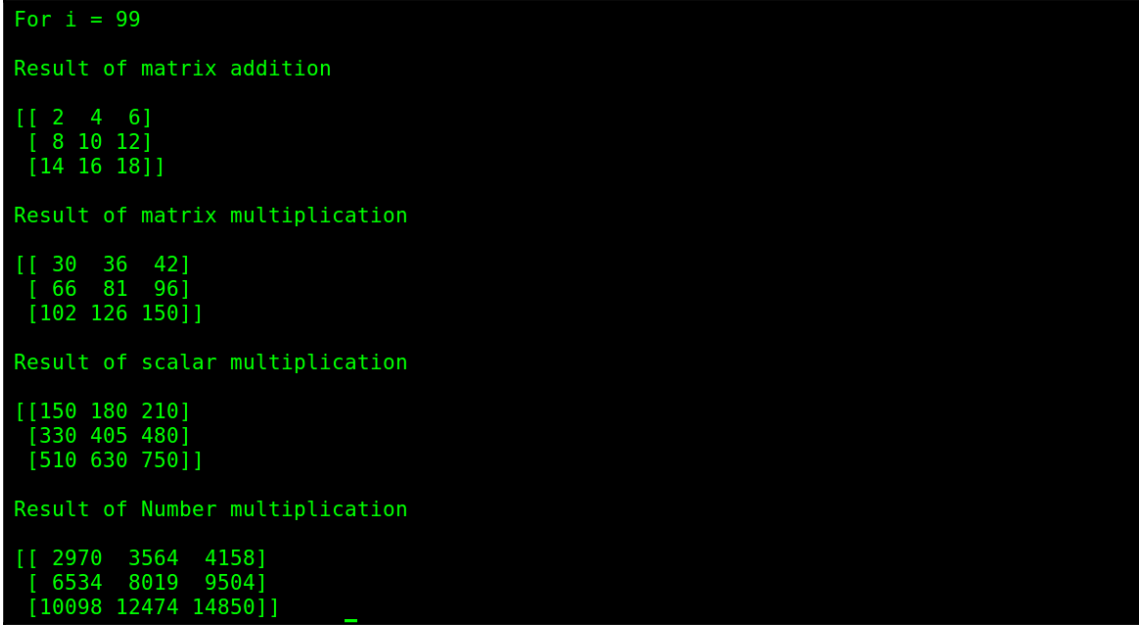

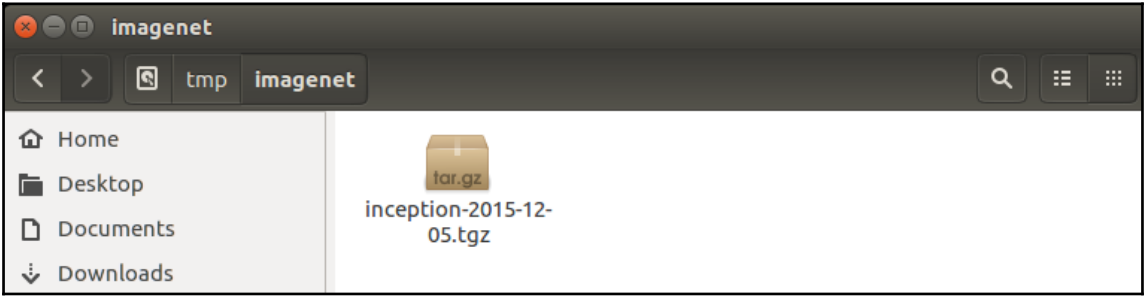

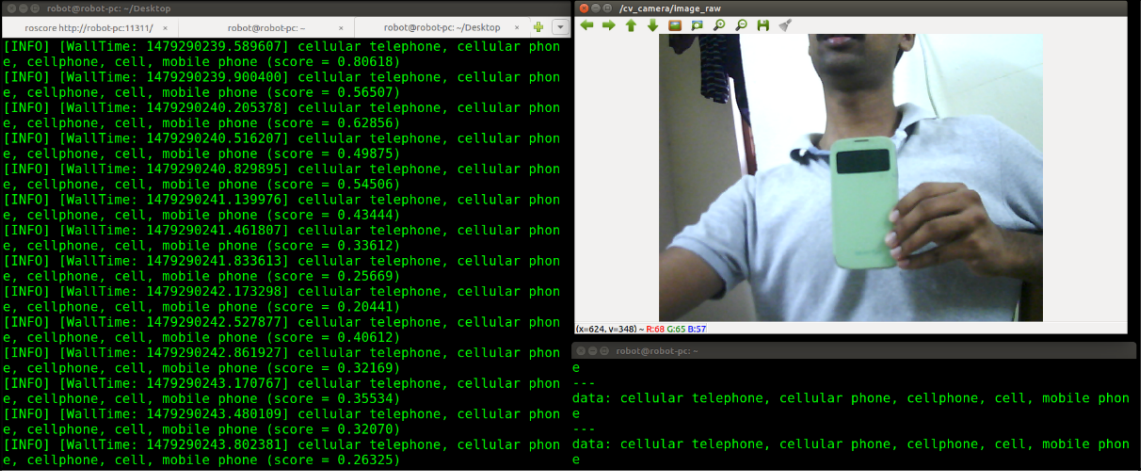

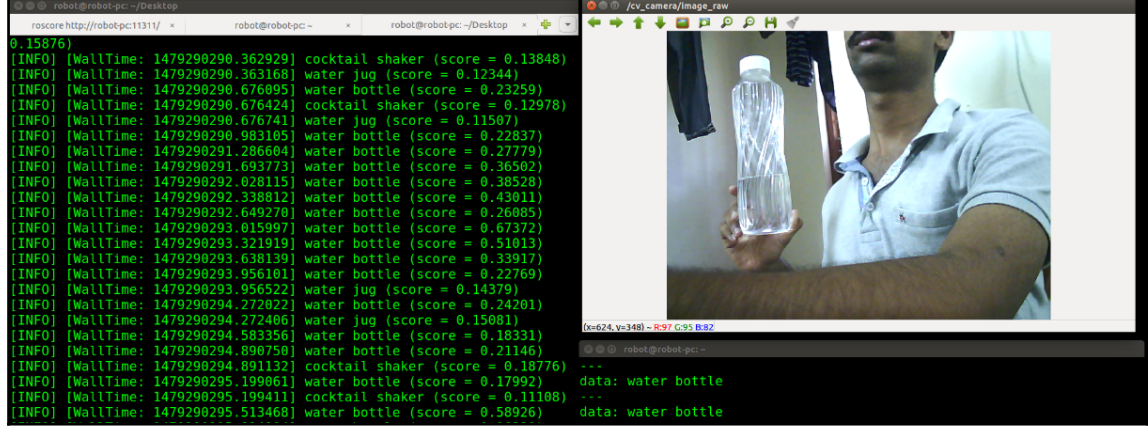

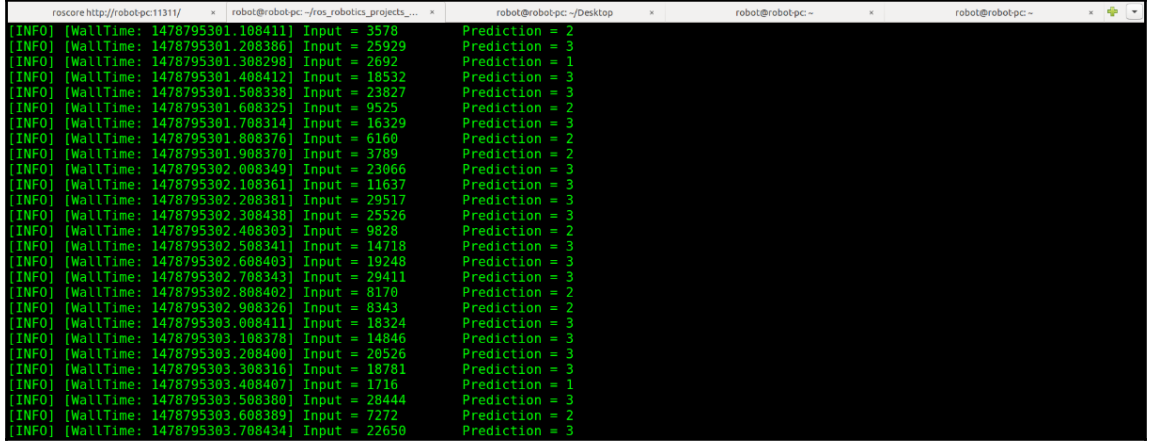

# **Chapter 8: ROS on MATLAB and Android**

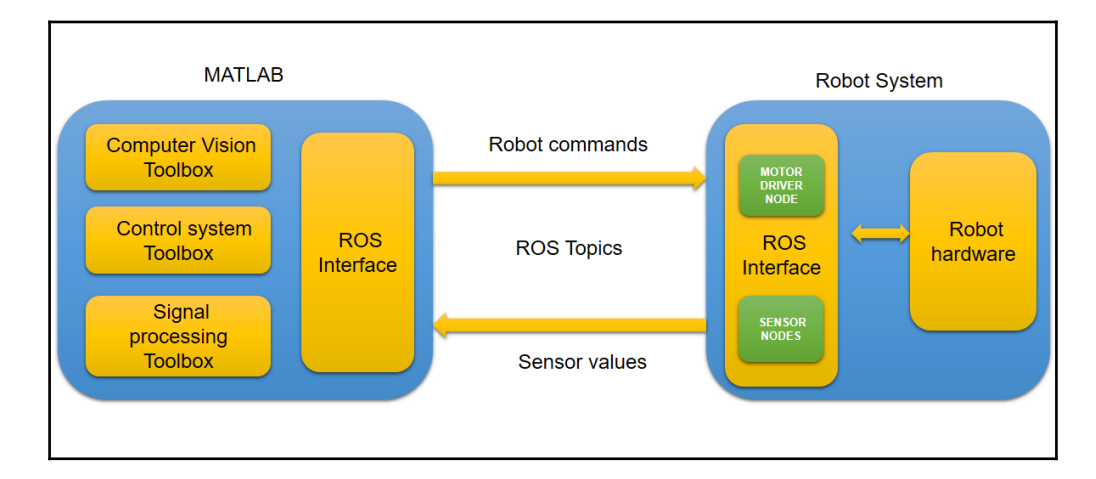

 $\overline{\triangleright}$  rosinit Initializing ROS master on http://DESKTOP-IOQ6CMI:11311/. Initializing global node /matlab\_global\_node\_97458 with NodeURI http://DESKTOP-IOQ6CMI:53329/  $\rightarrow$  $\rightarrow$  $\rightarrow$ 

```
>> exampleHelperROSCreateSampleNetwork
\rightarrow>> rosnode list
/matlab_global_node_97458
/node 1/node 2
/node 3
\rightarrow>> rostopic list
/pose
/rosout
/scan
\rightarrow
```
```
>> rostopic echo /pose
 Linear
   X: -1.697815259945545
   Y: 1.457794712253322
   Z : -2.010832346468831
 Angular
   X : -5.497355440324553
   Y: 4.095877993429104
   Z : 3.061124697335989
- - -Linear
   X: -1.690699184539839
   Y: 1.450160062487131
   Z : -2.020887543487248
 Angular
   X : -5.532034874430542
   Y : 4.088379517868862
   Z : 3.041723002906606
```
>> help robotics.ros ros (Robot Operating System) rosinit - Initialize the ros system rosshutdown - Shut down the ros system - Create a ros message rosmessage rospublisher - Create a ros publisher rossubscriber - Create a ros subscriber rossvcclient - Create a ros service client rossvcserver - Create a **ros** service server <u>rosactionclient</u> - Create a ros action client - View available ros message types rostype <u>rosaction</u> - Get information about actions in the ros network - Get information about messages and message types rosmsg - Get information about nodes in the ros network <u>rosnode</u> rosservice - Get information about services in the ros network - Get information about topics in the ros network rostopic - Open and parse a rosbag log file rosbag - Get and set values on the parameter server rosparam rosrate - Execute loop at fixed frequency using ros time - Receive, send, and apply ros transformations rostf rosduration - Create a **ros** duration object - Access ros time functionality <u>rostime</u>

#### Wireless LAN adapter Wi-Fi:

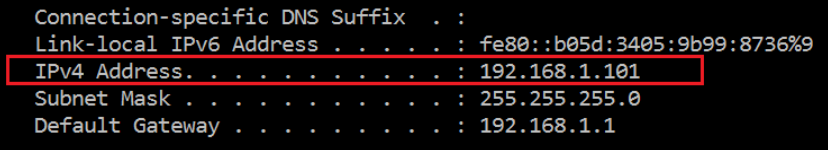

wlx00177c2e2869 Link encap:Ethernet HWaddr 00:17:7c:2e:28:69 inet addr:192.168.1.102 Bcast:192.168.1.255 Mask:255.255.255.0 inet6 addr: fe80::24f:8bd5:fb19:828f/64 Scope:Link UP BROADCAST RUNNING MULTICAST MTU:1500 Metric:1 RX packets: 953 errors: 0 dropped: 0 overruns: 0 frame: 0 TX packets:391 errors:0 dropped:0 overruns:0 carrier:0 collisions:0 txqueuelen:1000 RX bytes:115747 (115.7 KB) TX bytes:147426 (147.4 KB)

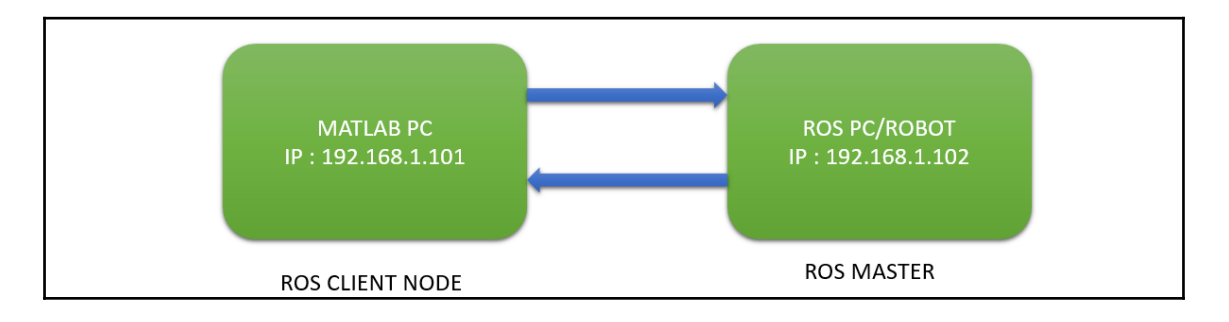

#### >> setenv('ROS\_MASTER\_URI','http://192.168.1.102:11311')

>> rosinit

The value of the ROS MASTER URI environment variable, http://192.168.1.102:11311, will be used Initializing global node /matlab\_global\_node\_75002 with NodeURI http://192.168.1.101:63438/  $f_x \rightarrow$ 

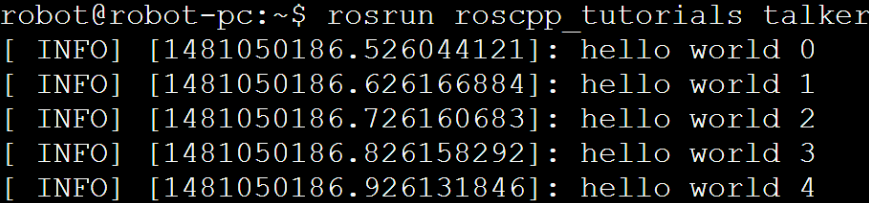

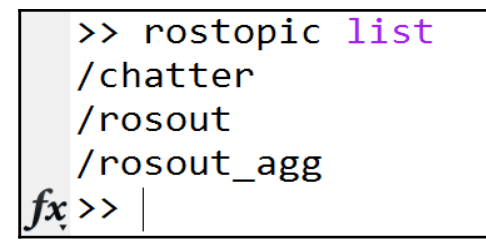

robot@robot-pc:~\$ rostopic list /rosout /rosout agg /talker<sup>-</sup> robot@robot-pc:~\$ robot@robot-pc:~\$ rostopic echo /talker data: Hello, From Matlab

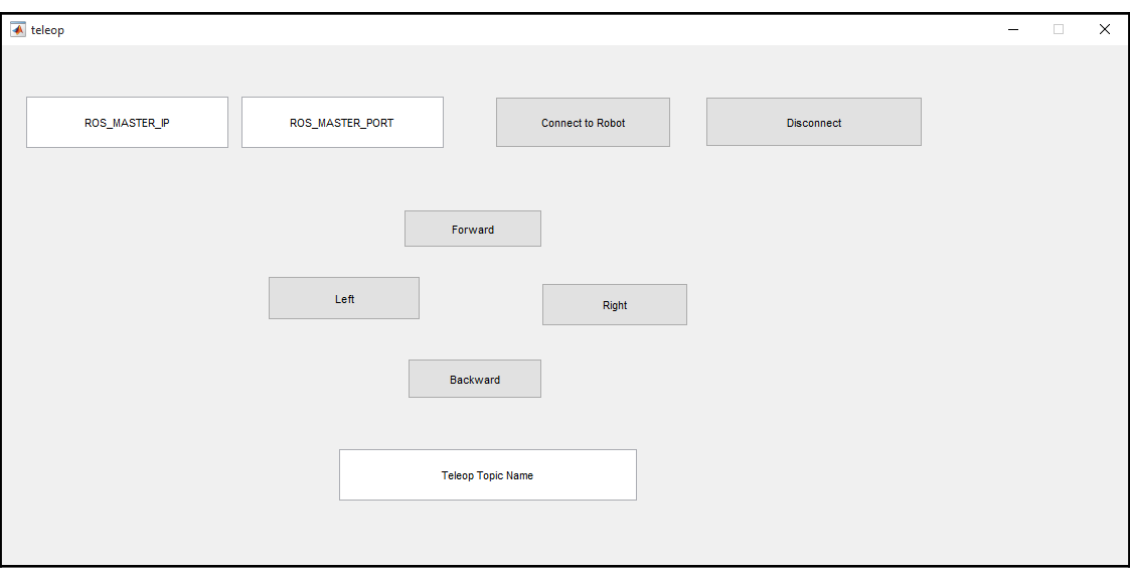

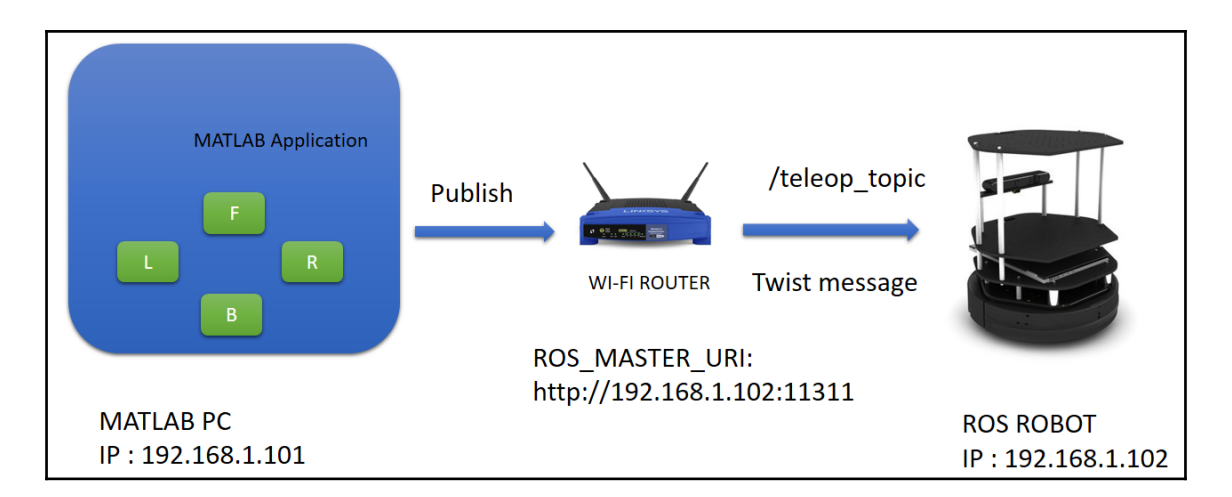

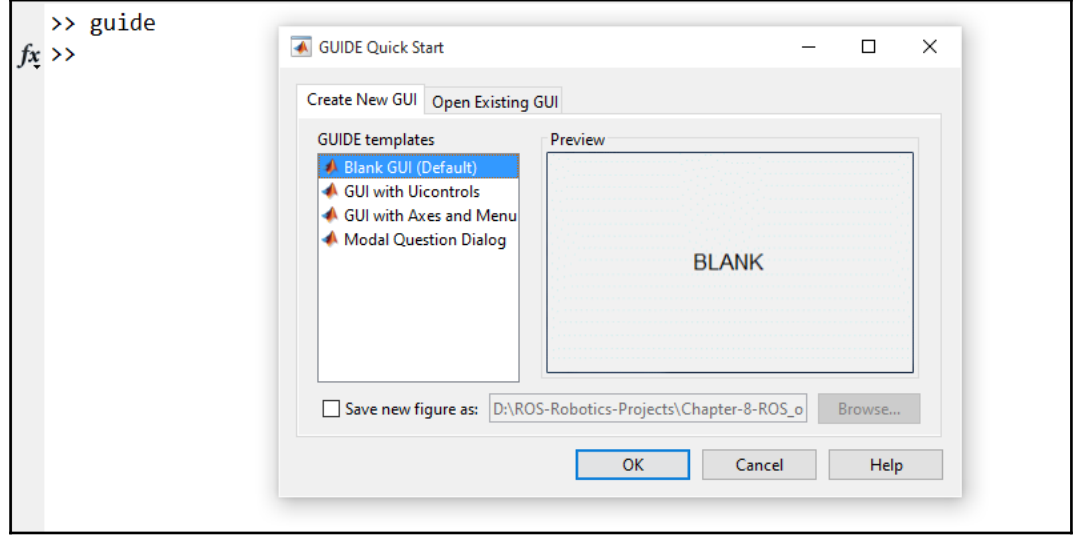

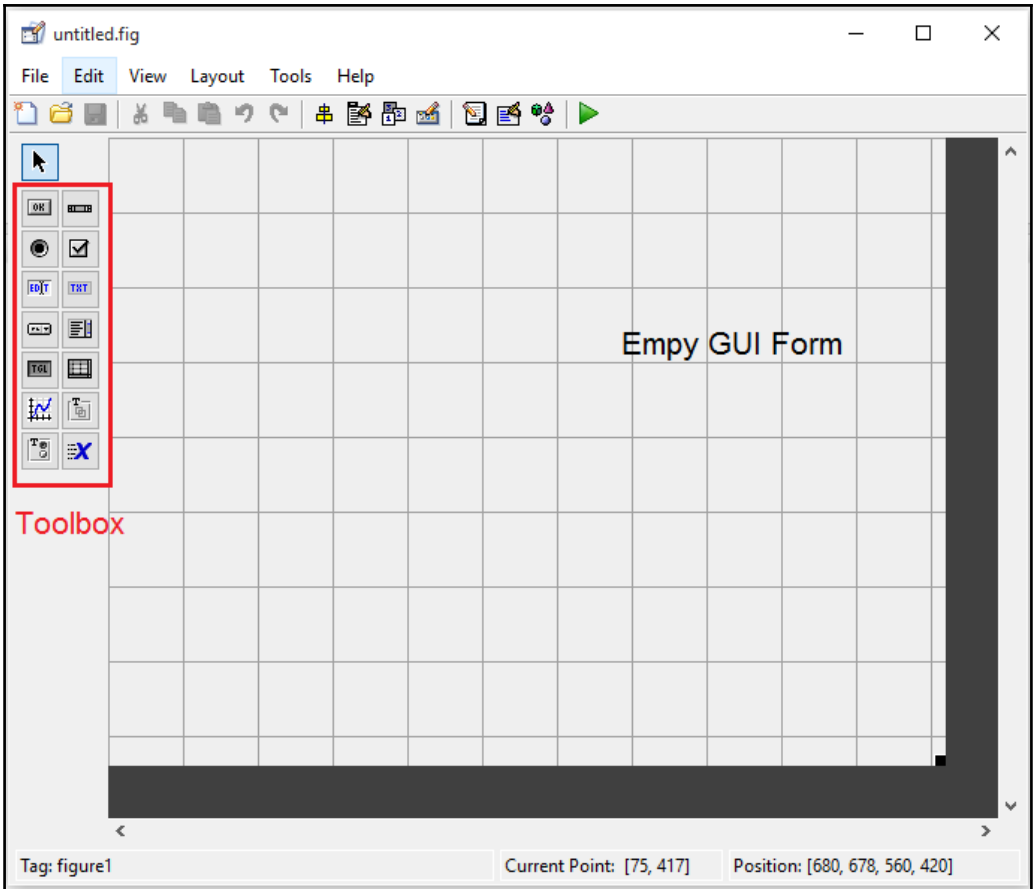

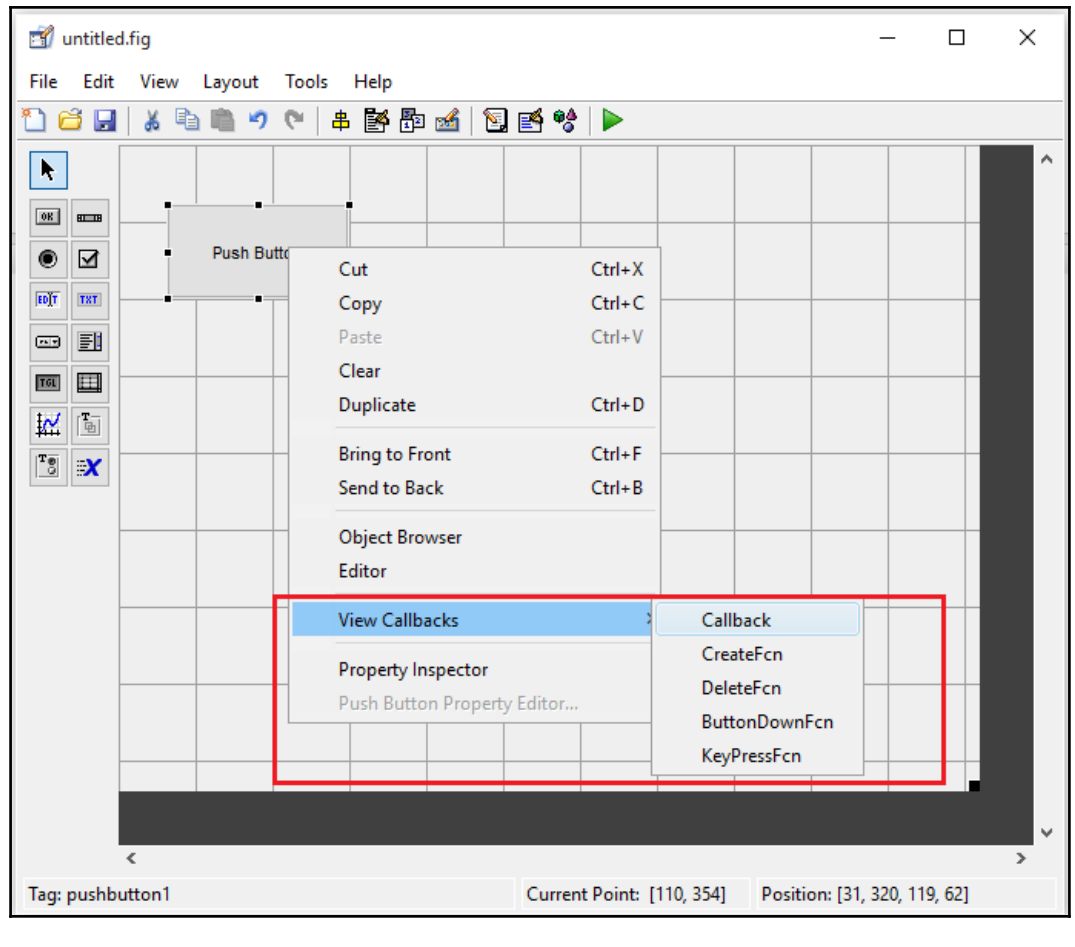

### % --- Executes on button press in pushbutton1. function pushbutton1\_Callback(hObject, eventdata, handles) □% hObject handle to pushbutton1 (see GCBO) % eventdata reserved - to be defined in a future version of MATLAB structure with handles and user data (see GUIDATA)  $\mathrel{\mathop{\rule{0pt}{\scriptstyle\relax}\hspace{0pt}}\mathrel{\mathop{\rule{0pt}{\scriptstyle\mathop{\sim}}\hspace{0pt}}}}$  % handles

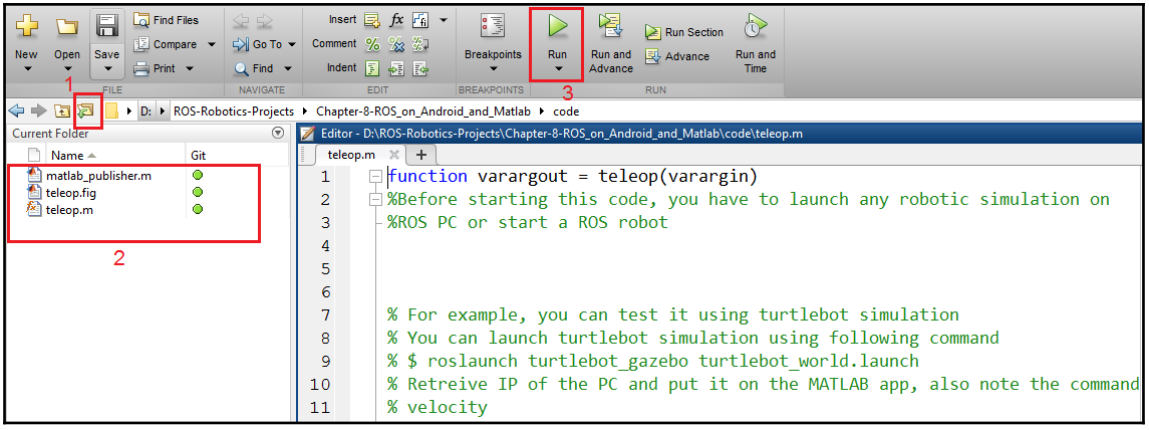

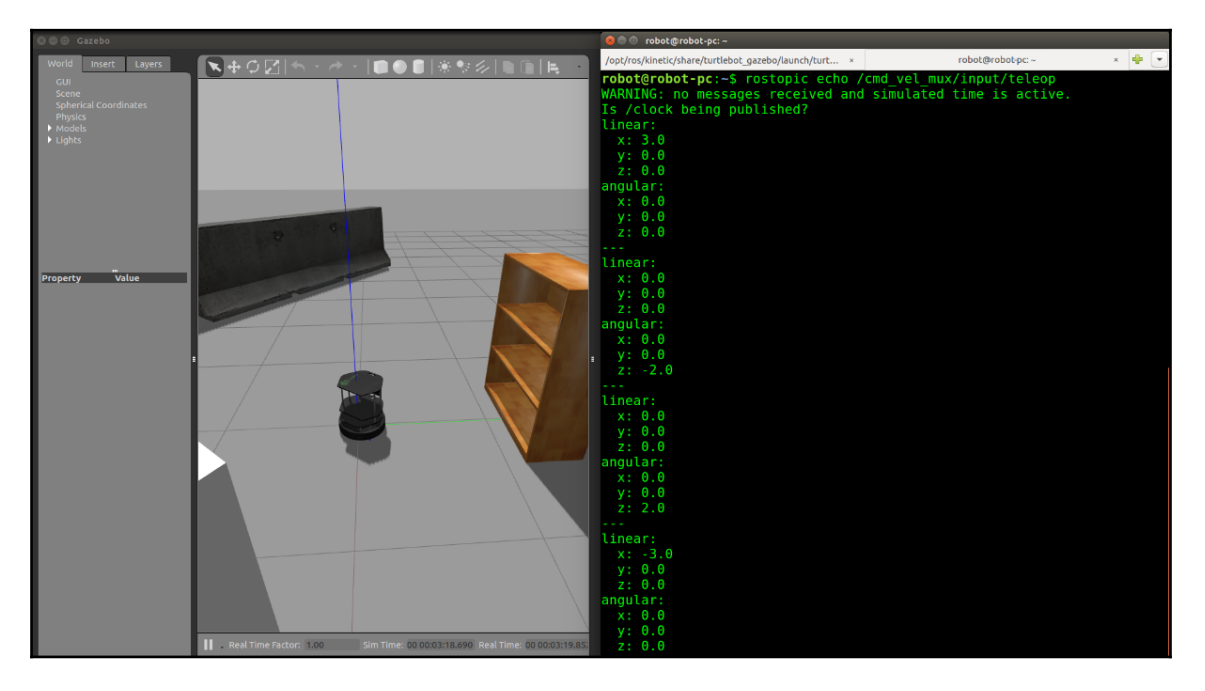

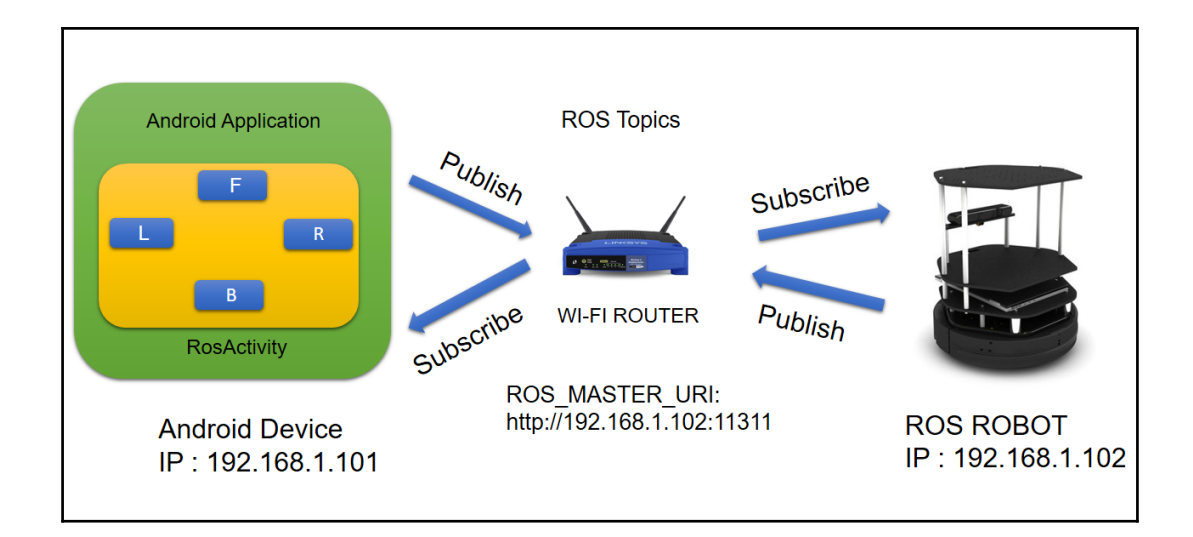

#### Get just the command line tools If you do not need Android Studio, you can download the basic Android command line tools below. You can use the included sdkmanager to download

other SDK packages.

These tools are included in Android Studio.

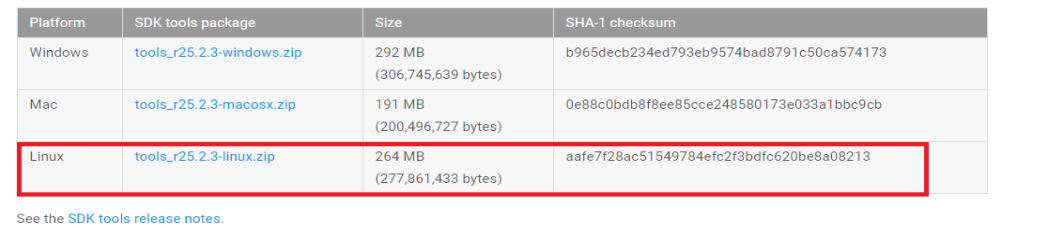

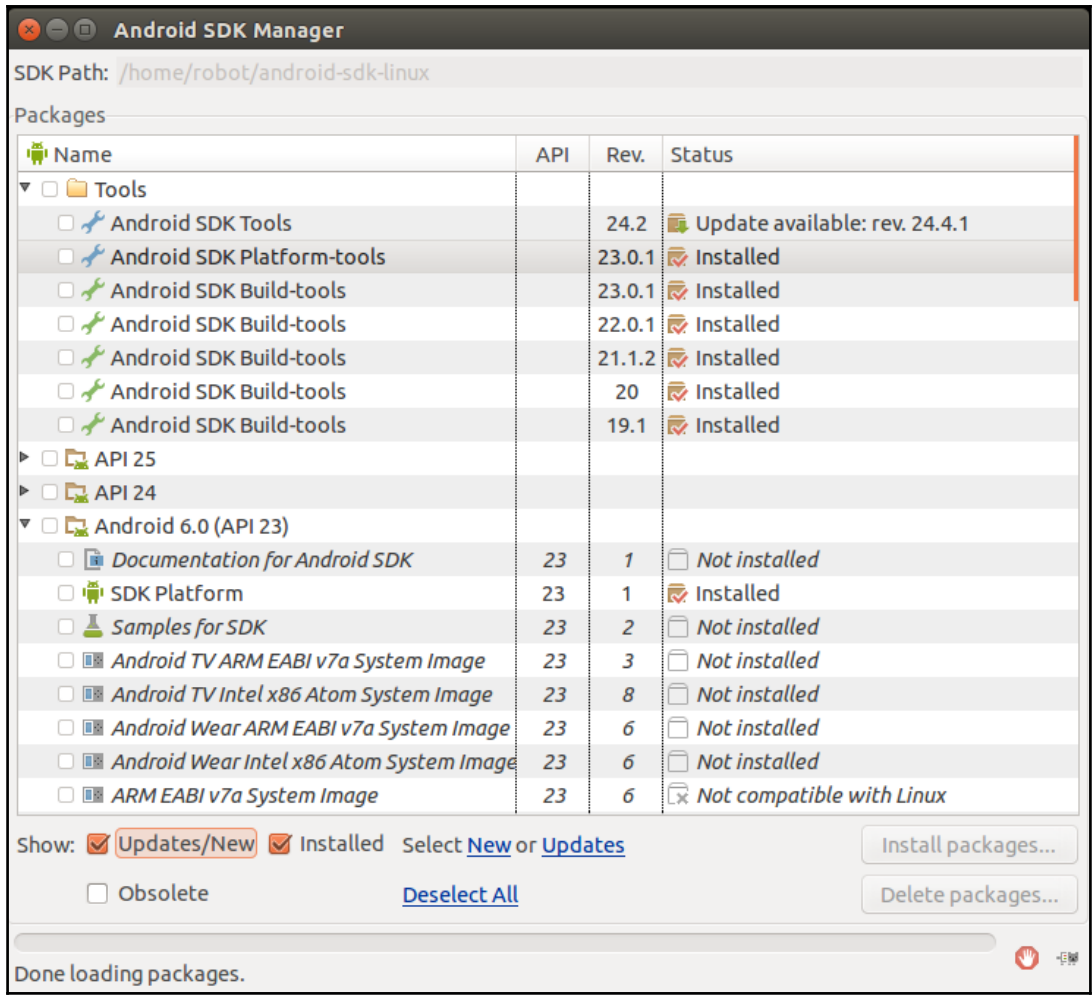

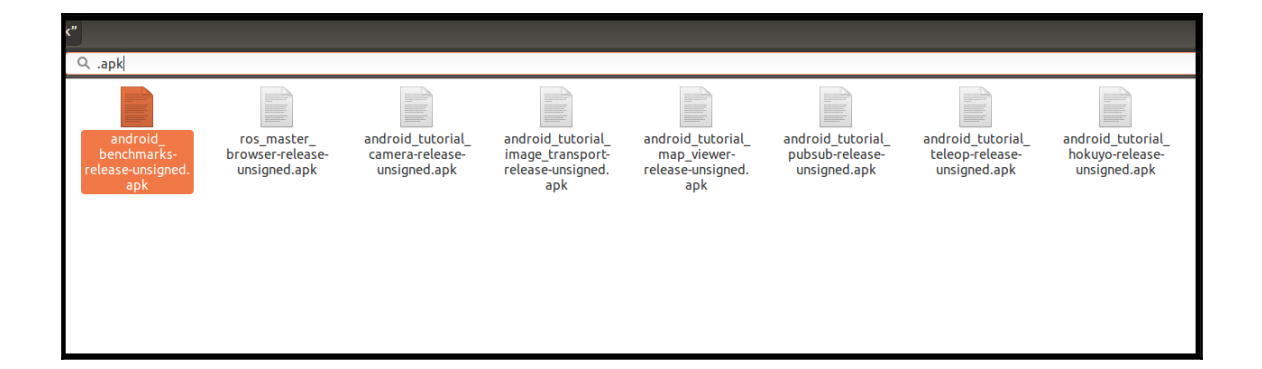

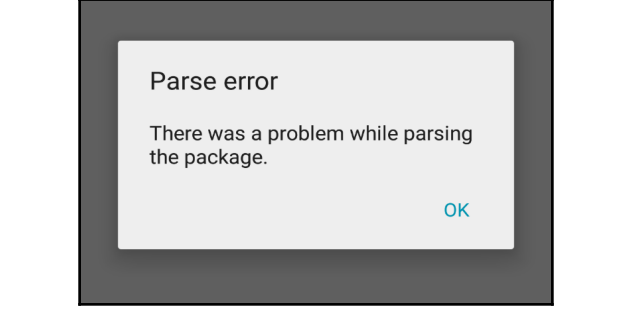

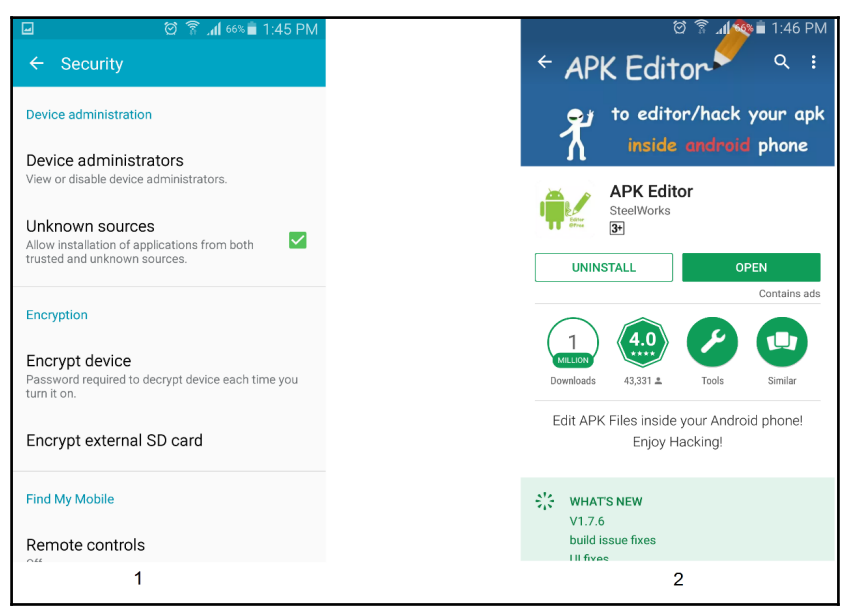

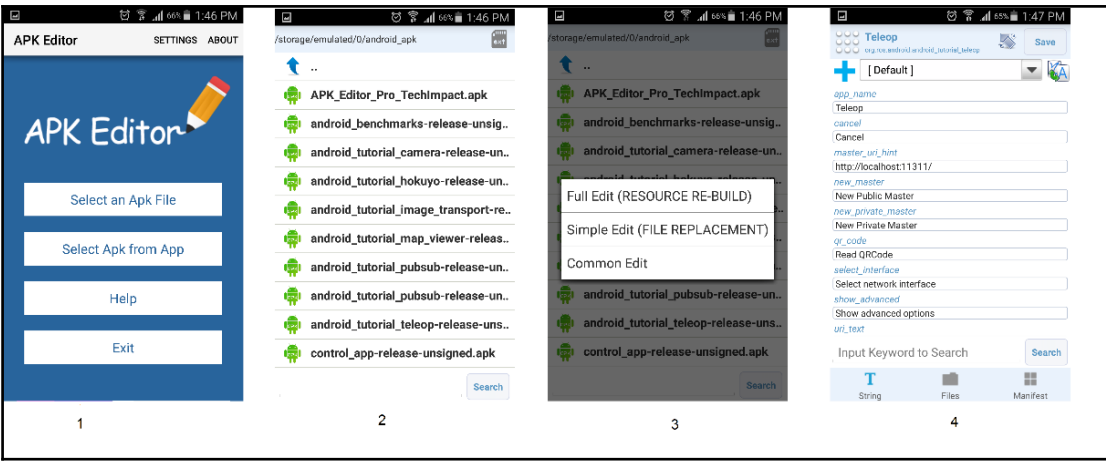

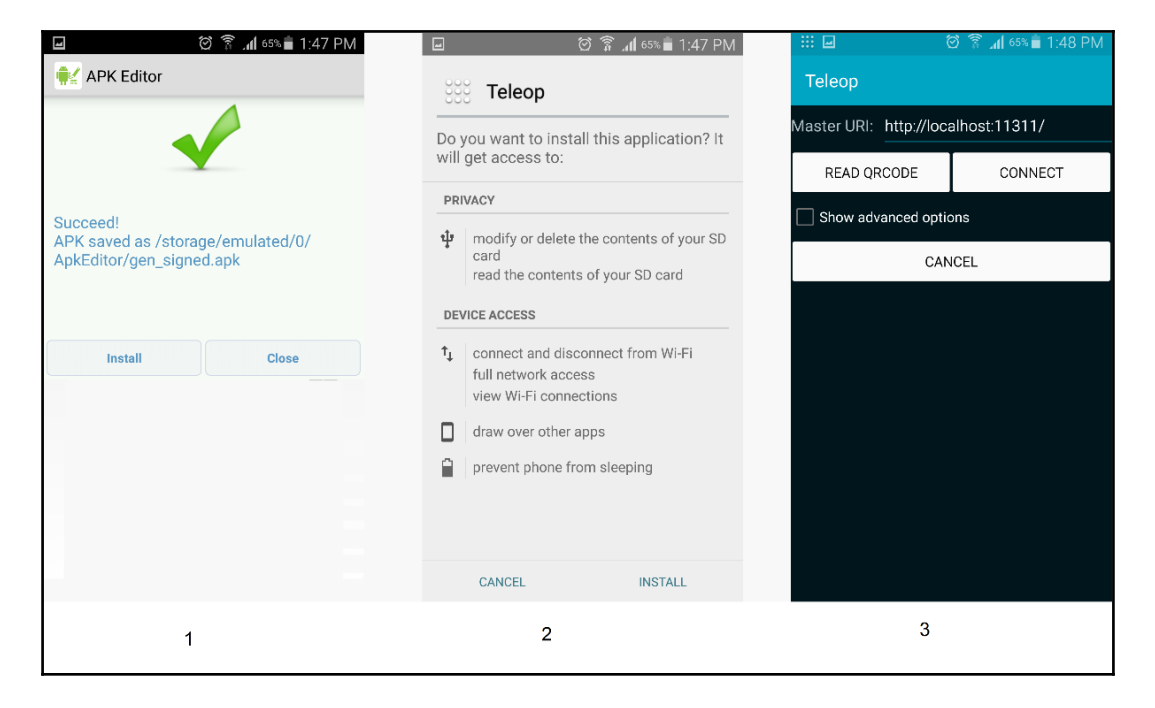

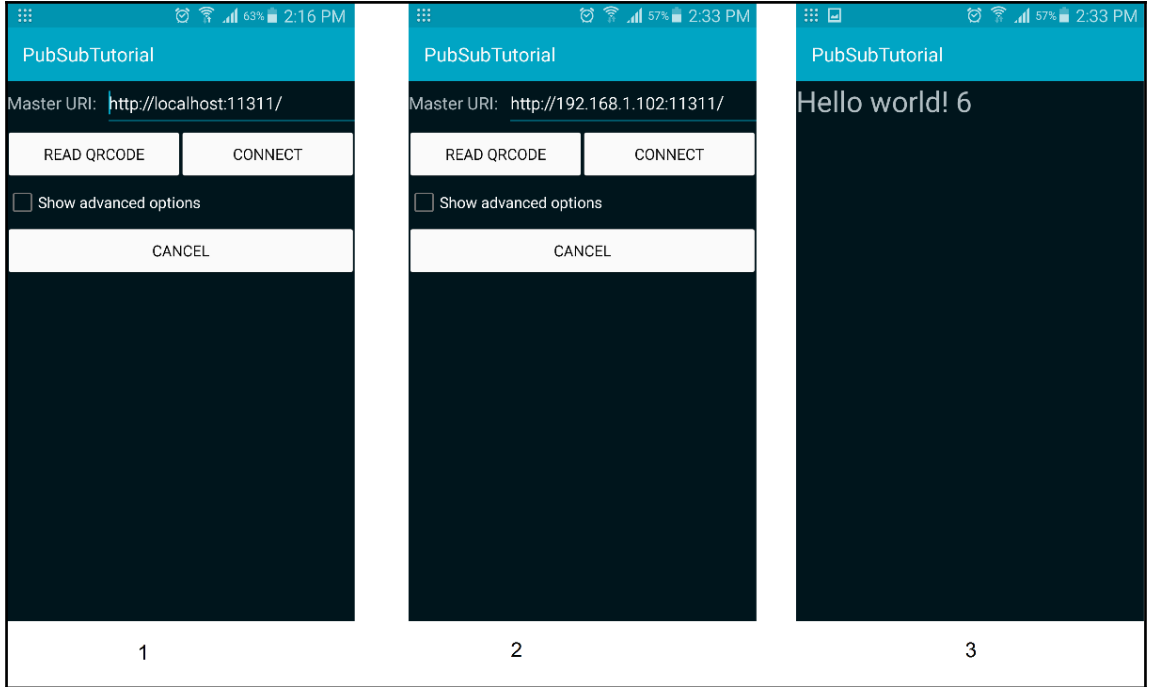

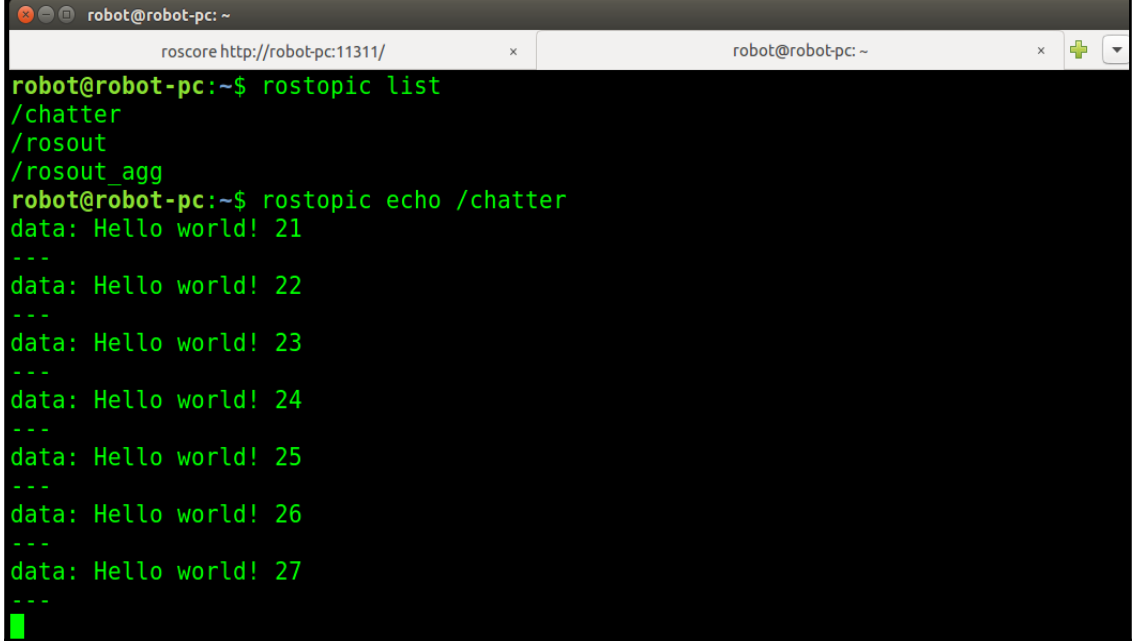

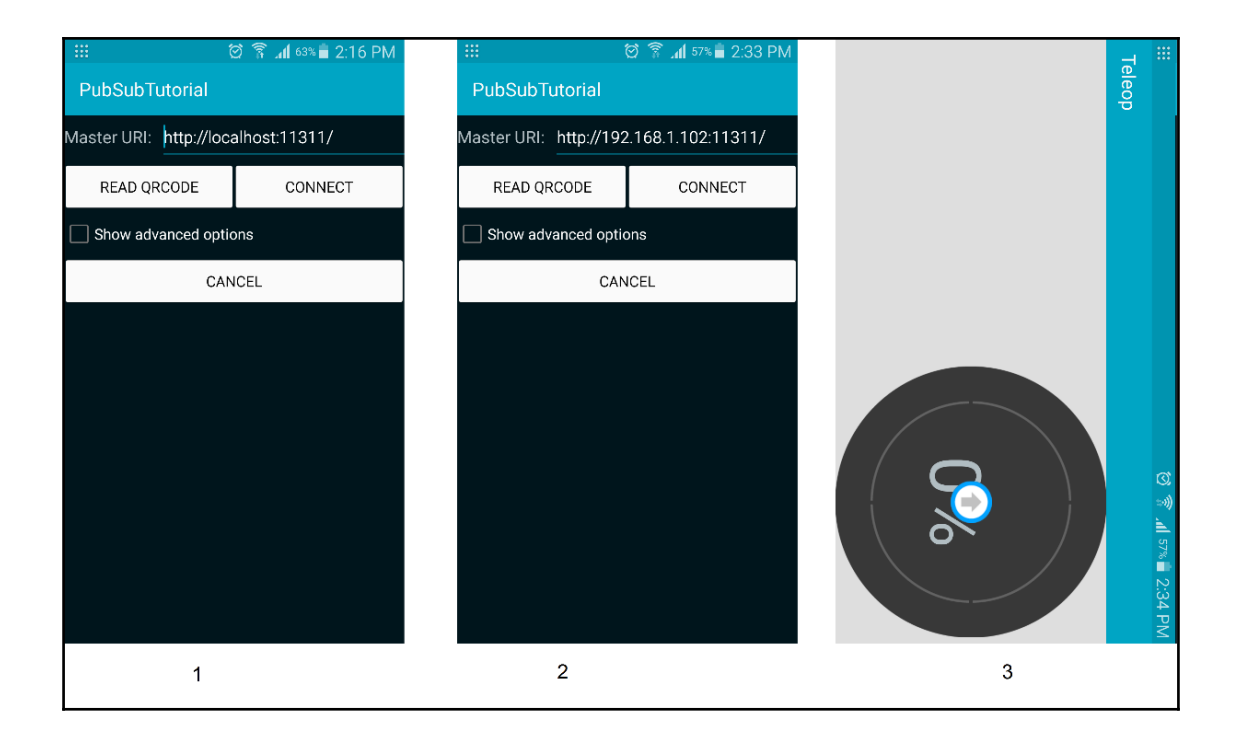

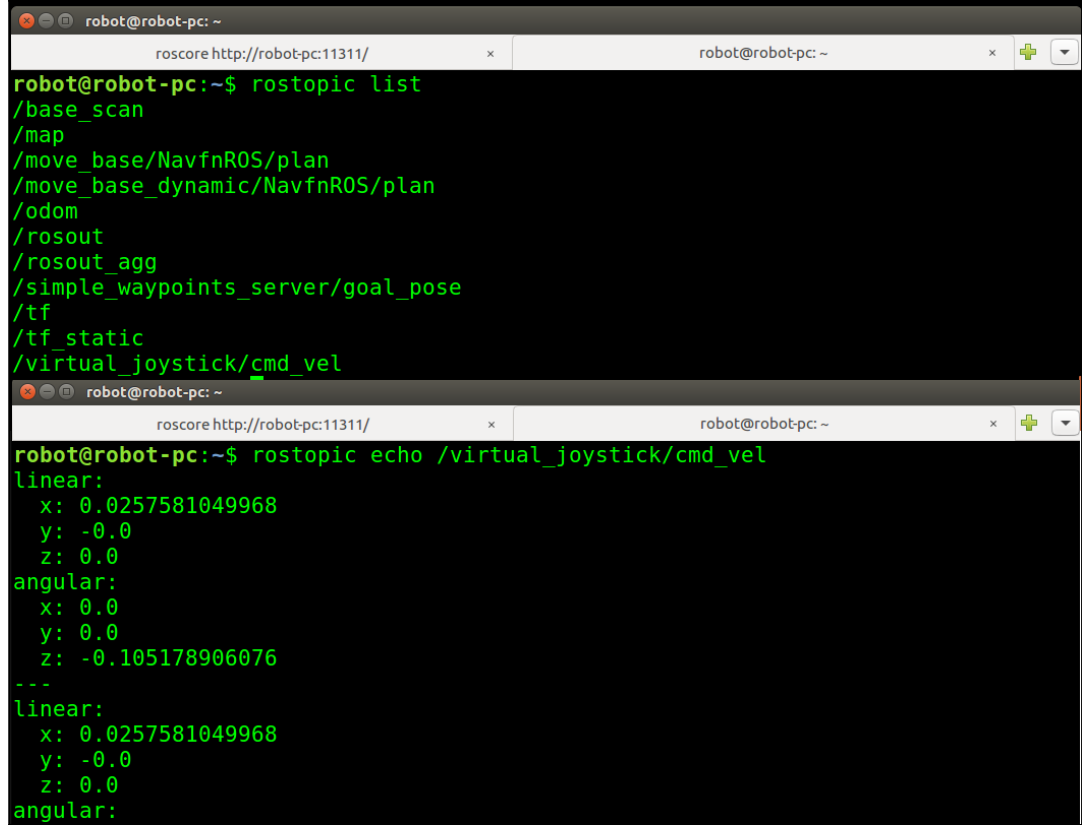

ooo meeseeksee<br>Tobot@robot-pc:-\$ rosrun image\_view image\_view image:=/camera/image \_i<br>init\_done<br>init\_ooe<br>[ INFO] [1481792992.446487650]: Using transport "compressed"<br>[ INFO] [1481792992.446487650]: Using transport "compres O©© *|*camera/image<br><mark>← → ↑ ↓ ● P P P H イ</mark> **ANGEL** 

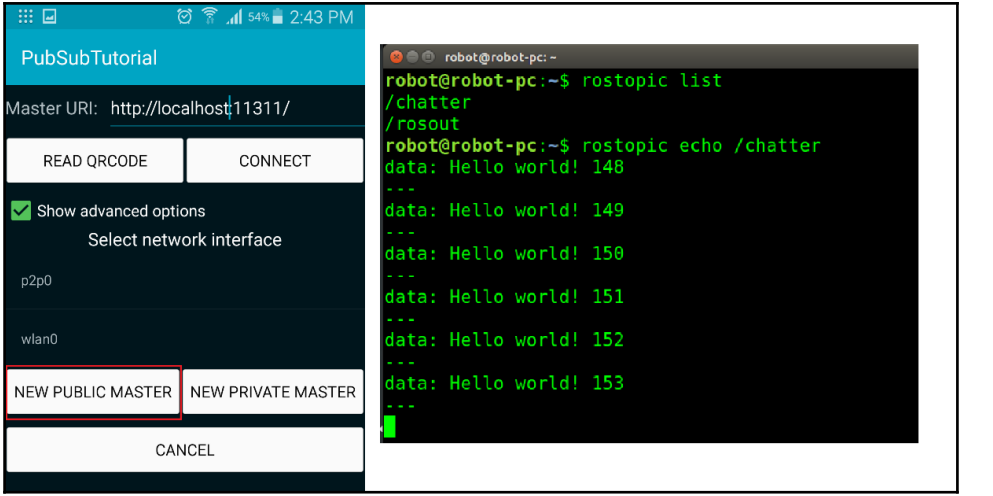

## **Chapter 9: Building an Autonomous Mobile Robot**

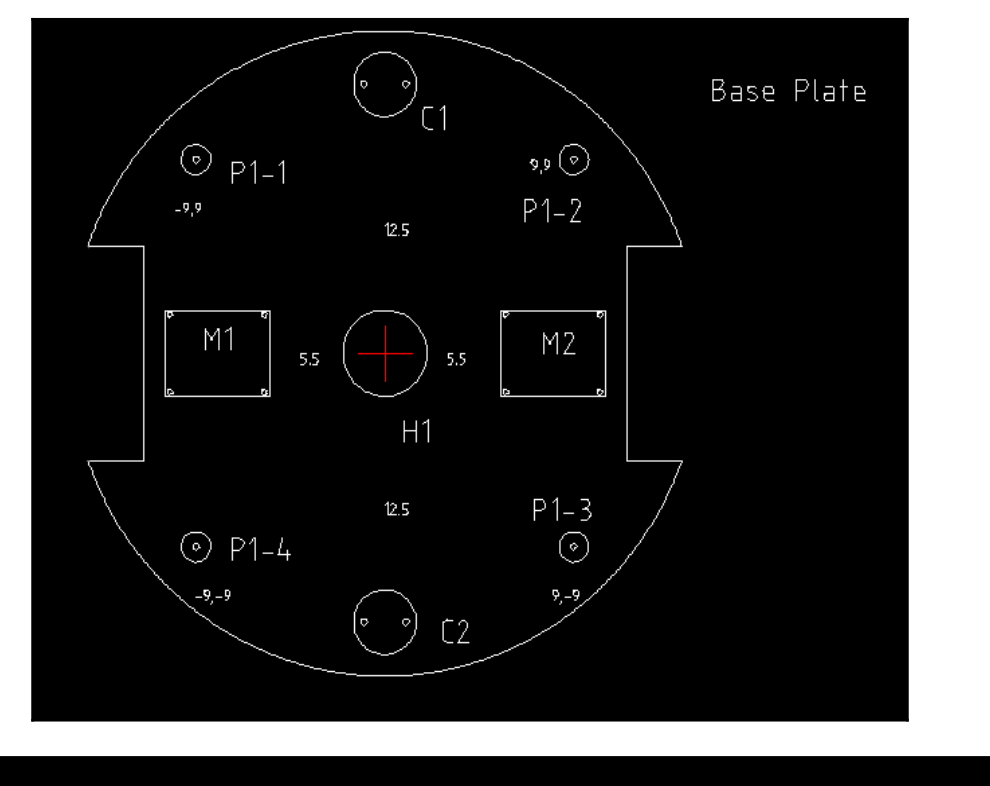

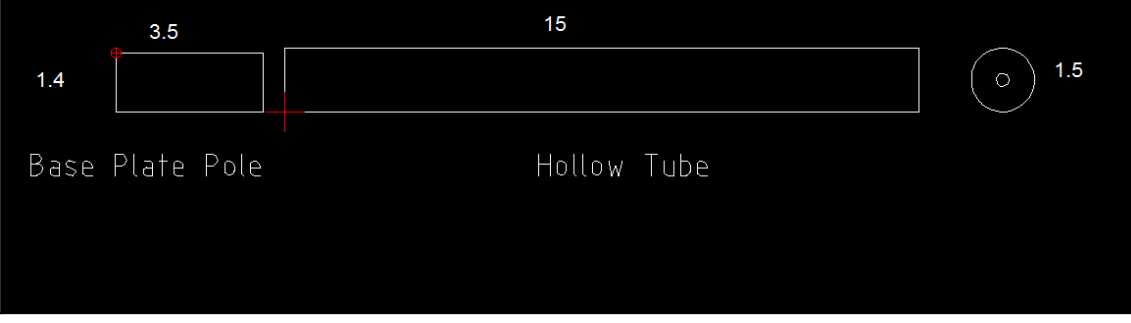

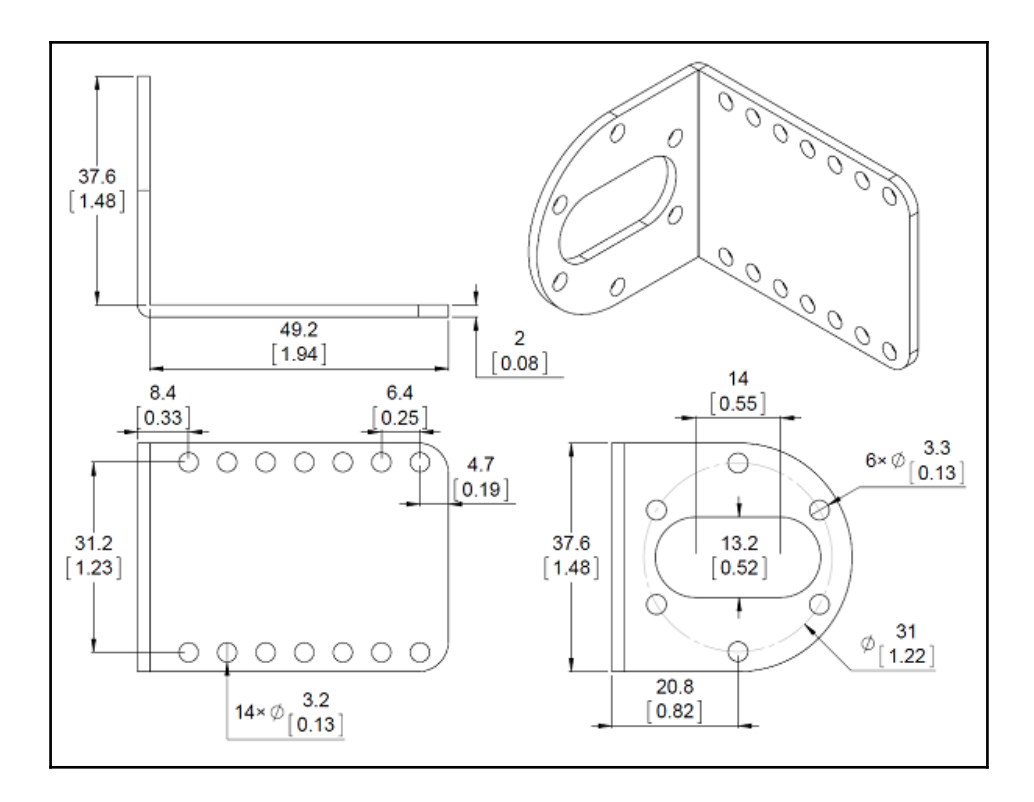

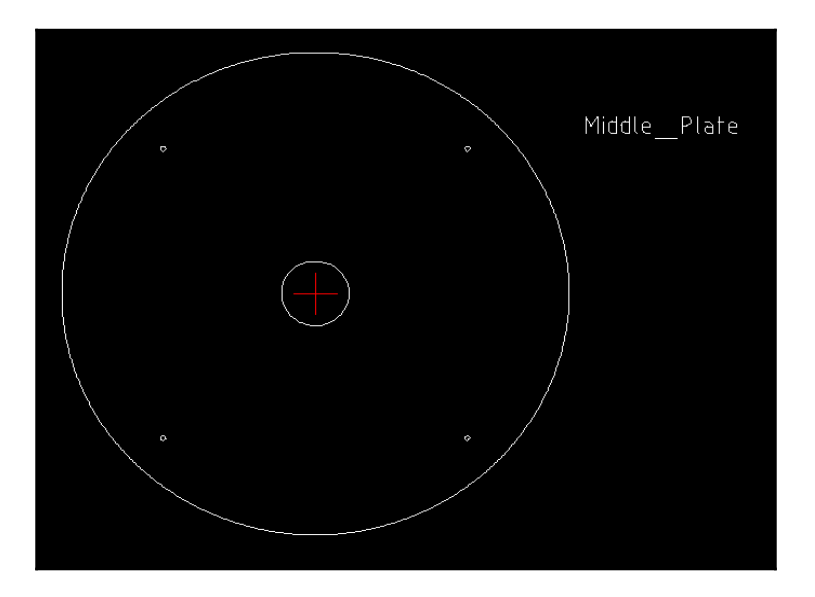

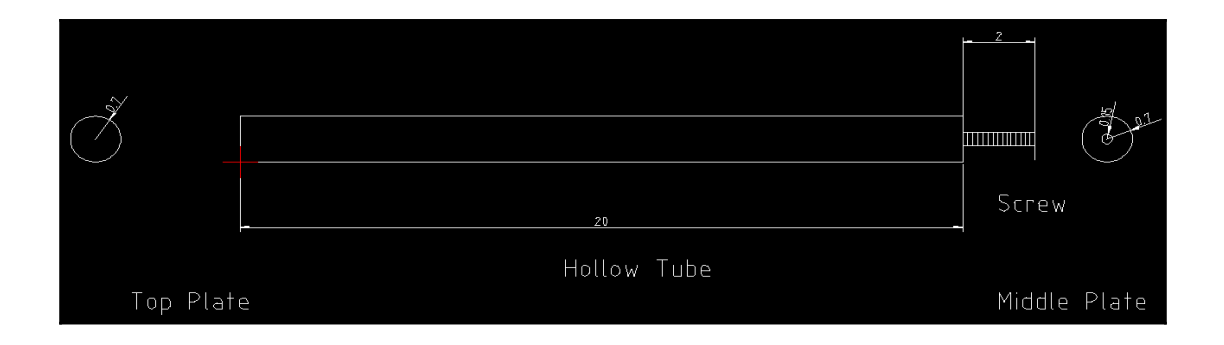

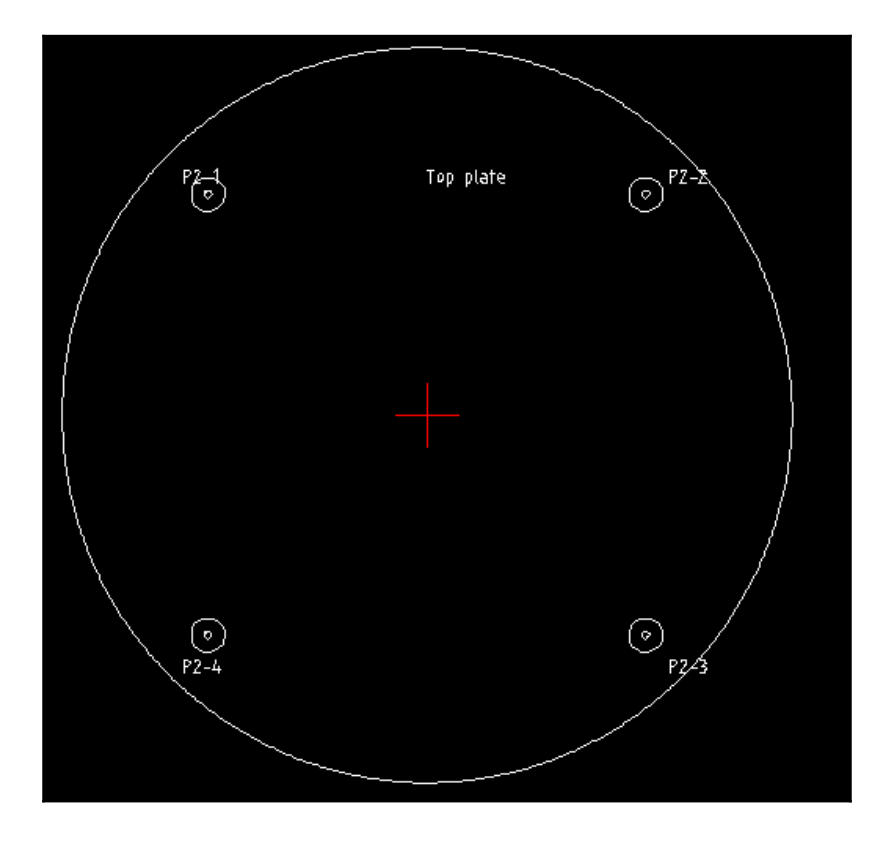

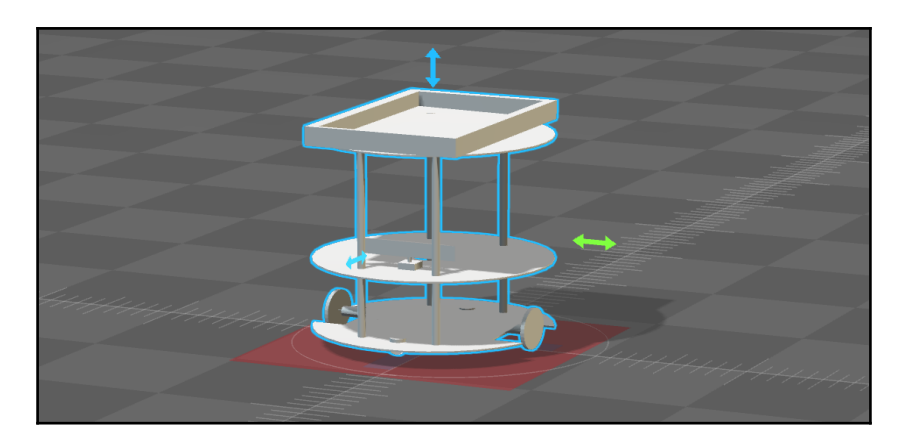

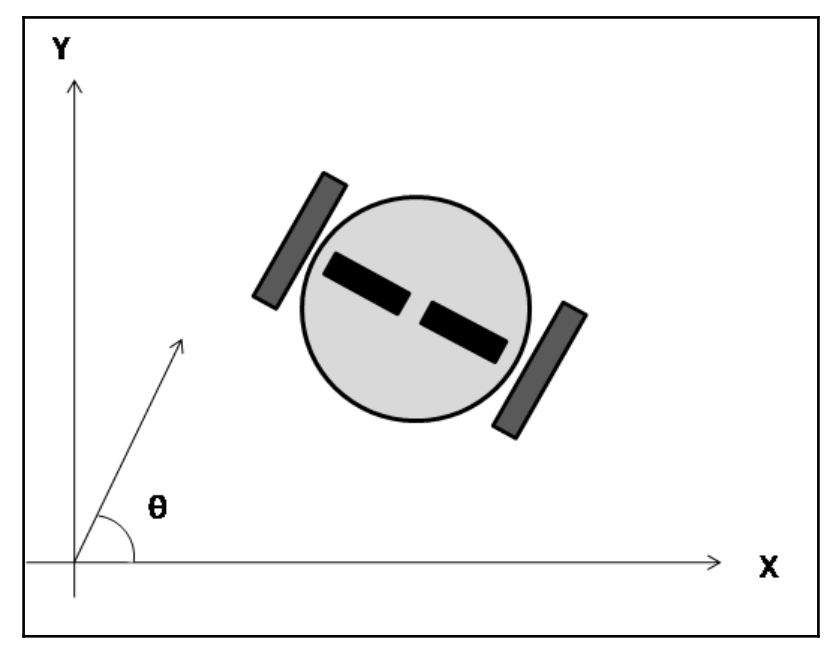

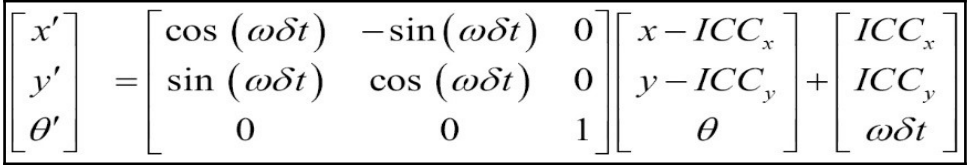

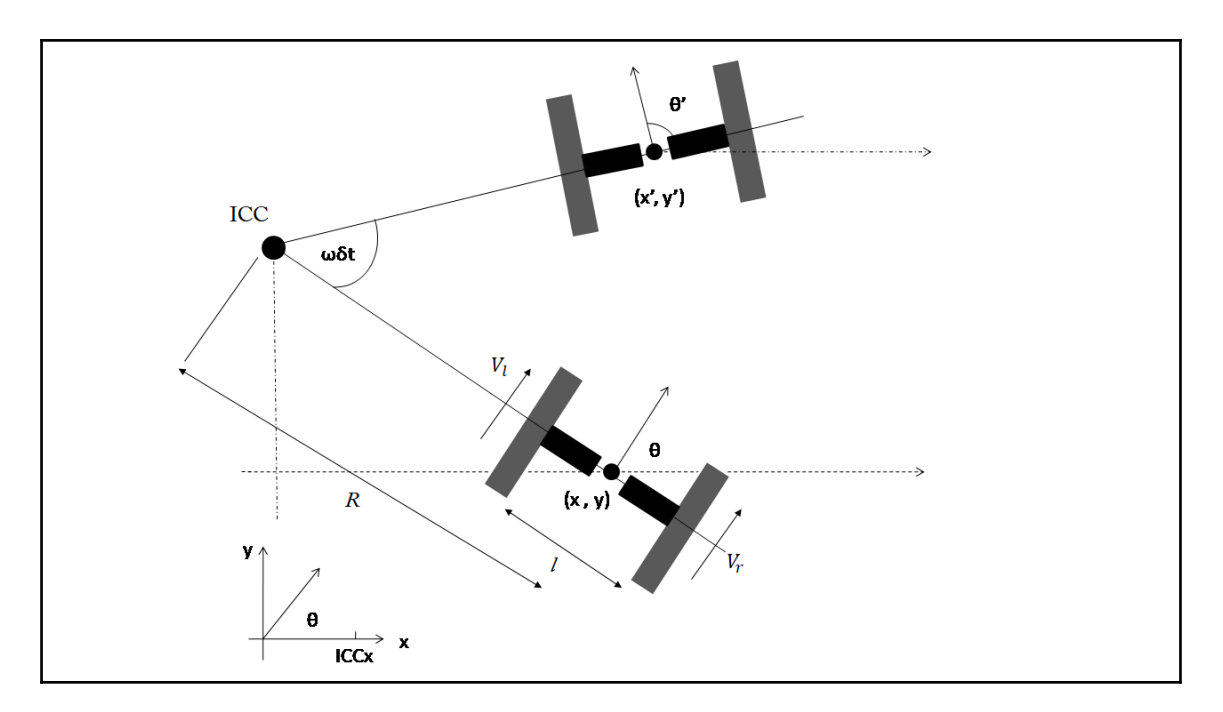

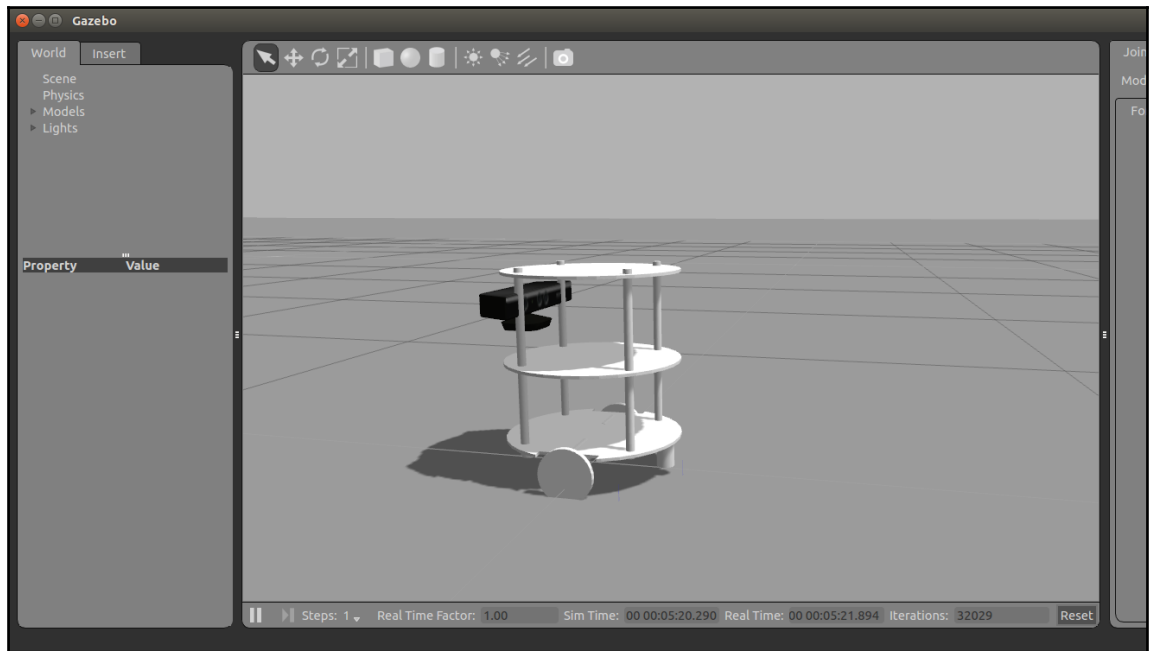

```
Control Your Turtlebot!
Moving around:
             \begin{matrix} \mathbf{i} & \mathbf{0} \\ \mathbf{k} & \mathbf{l} \end{matrix}\mathbf{j}mq/z : increase/decrease max speeds by 10\%w/x : increase/decrease only linear speed by 10%<br>e/c : increase/decrease only linear speed by 10%<br>e/c : increase/decrease only angular speed by 10%
space key, k : force stop<br>anything else : stop smoothly
CTRL-C to quit
currently: speed 0.2
                                                           turn 1
```
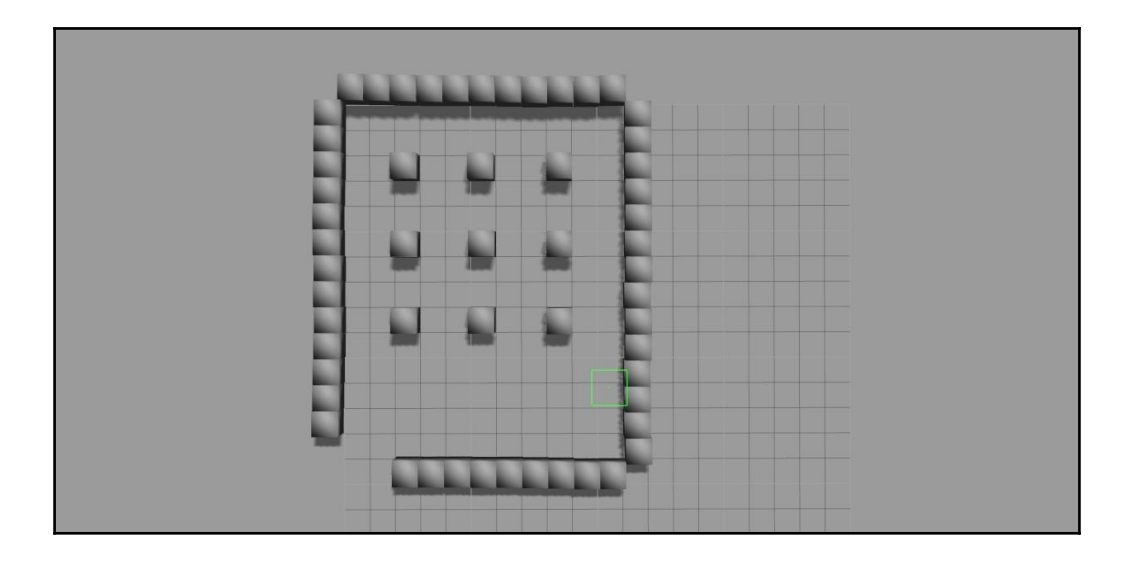

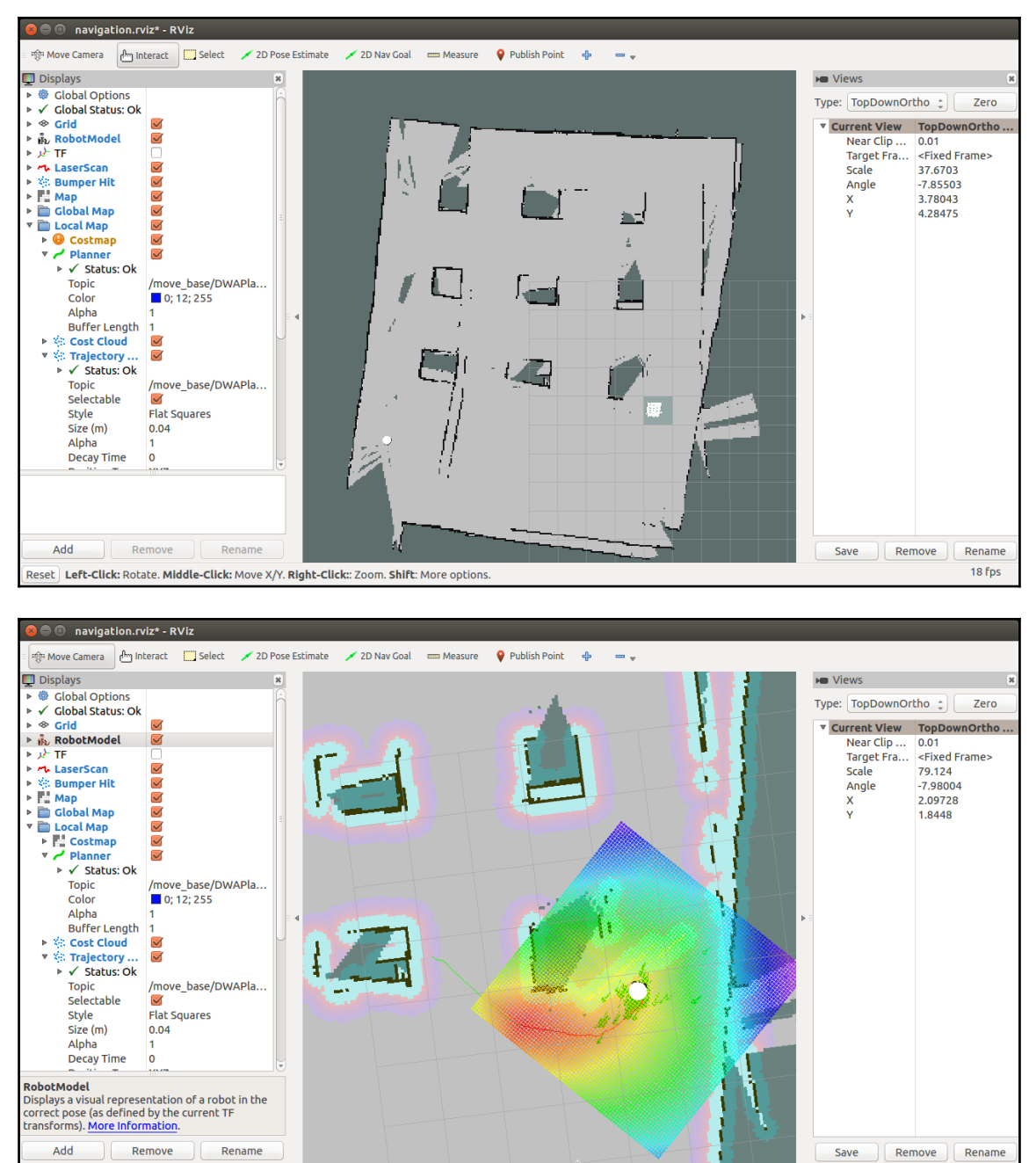

Reset Left-Click: Rotate. Middle-Click: Move X/Y. Right-Click:: Zoom. Shift: More options.

16 fps

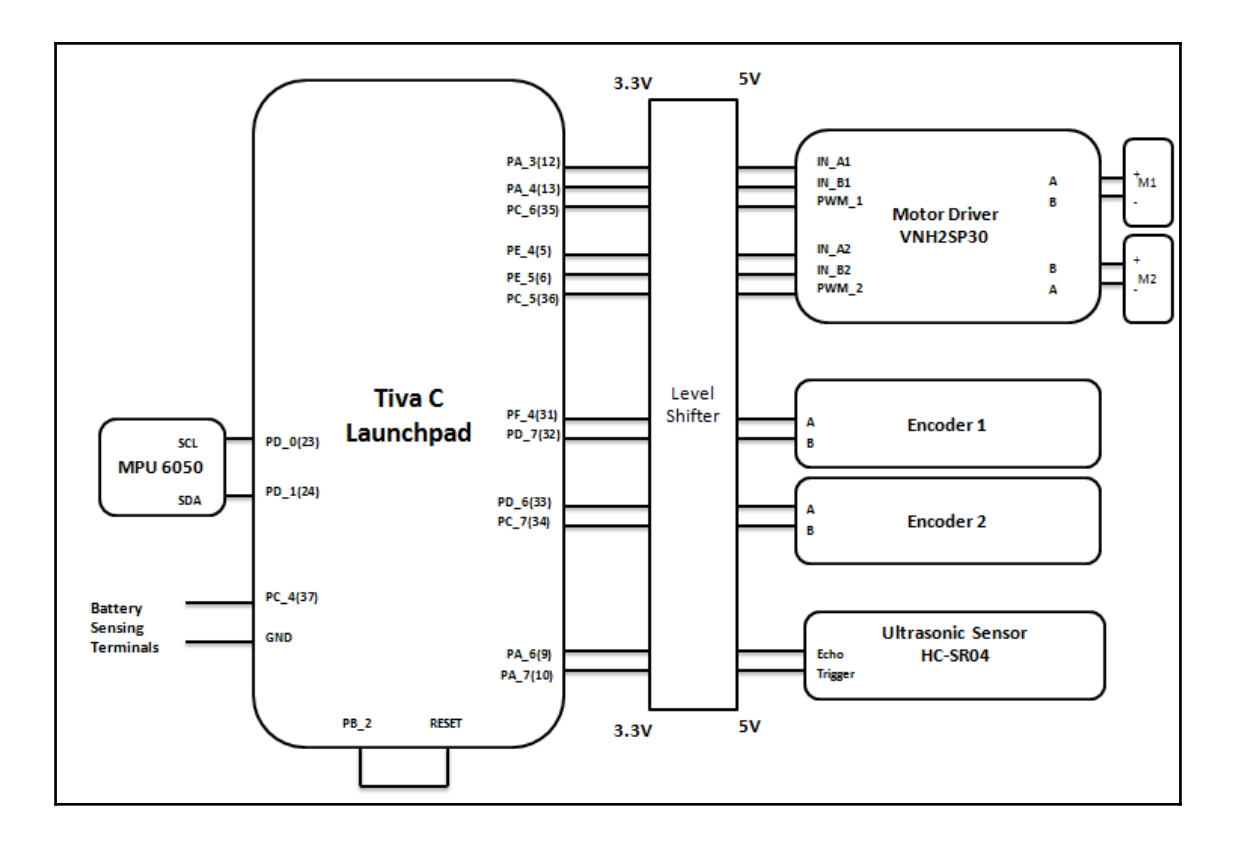

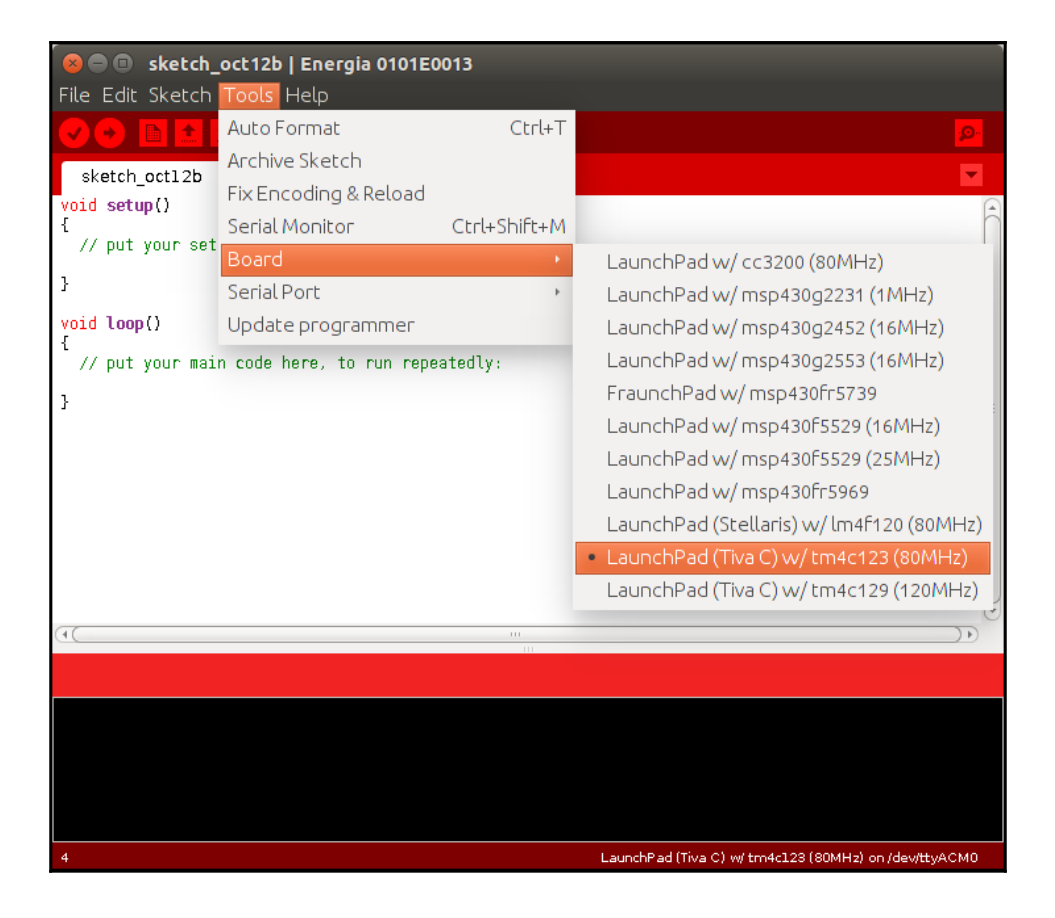

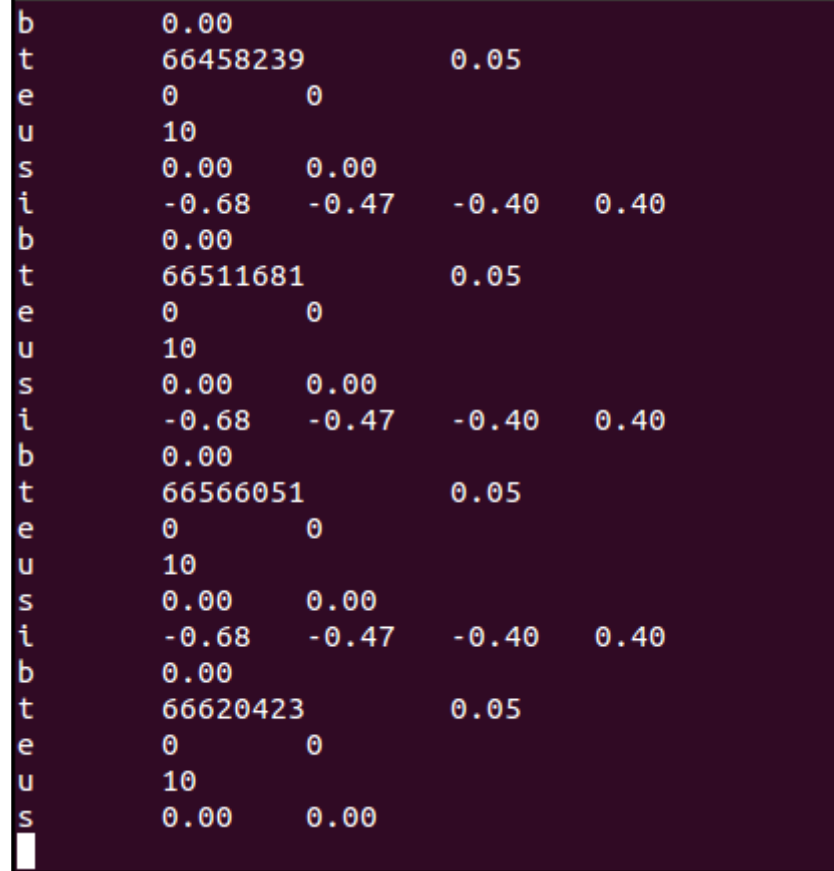

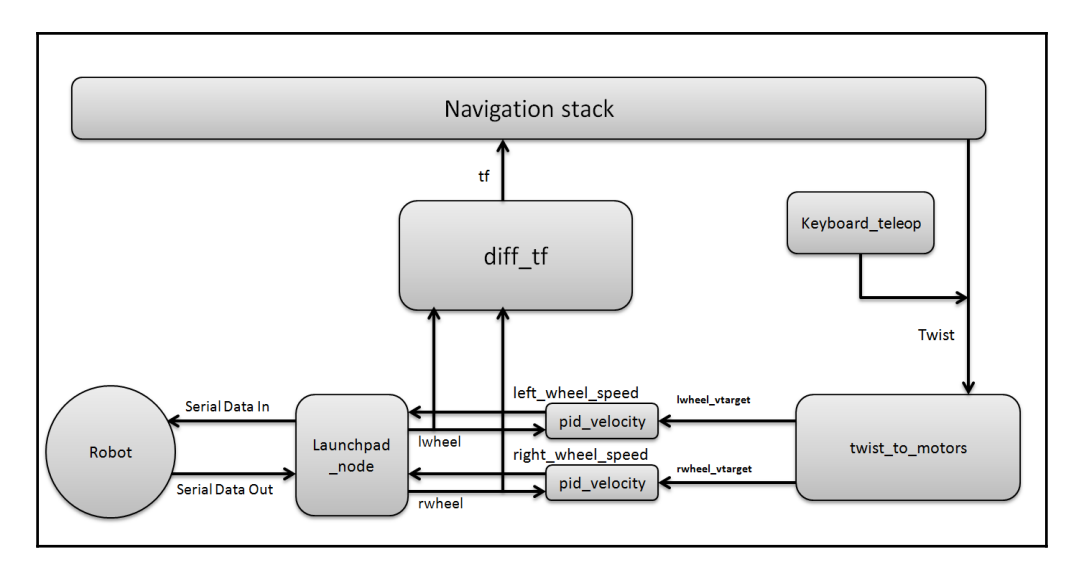

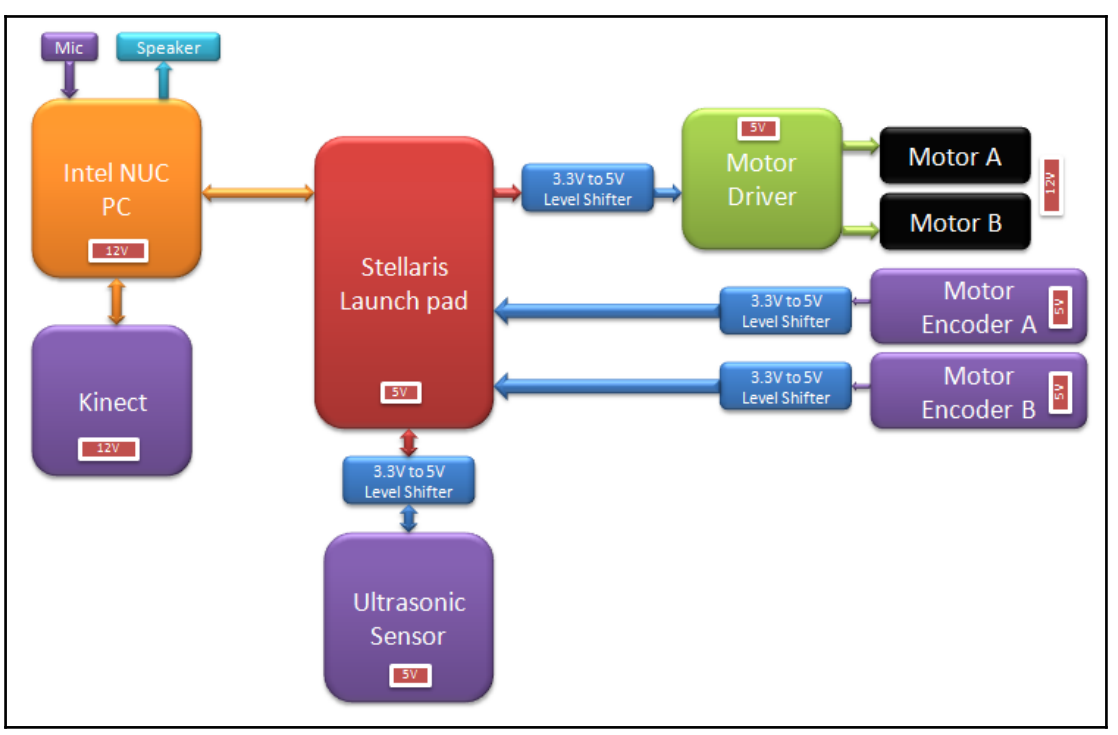

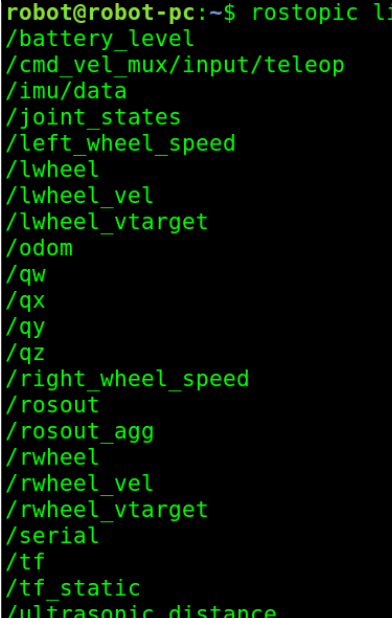

st

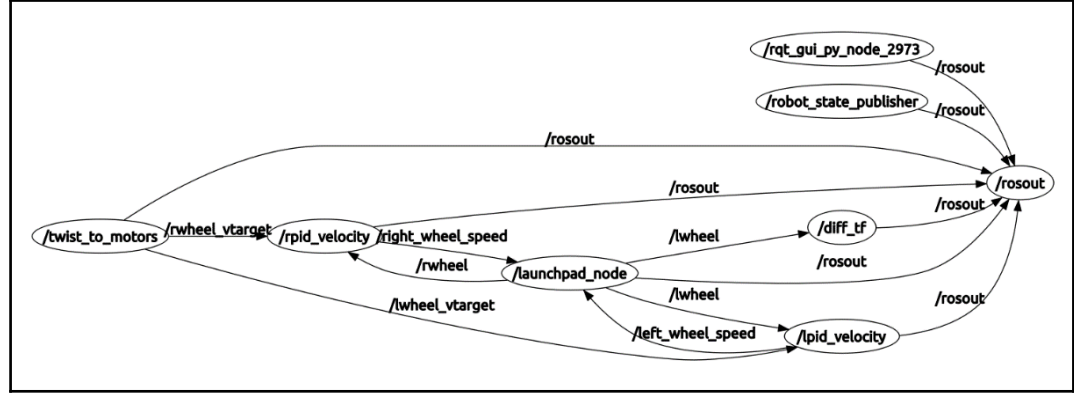

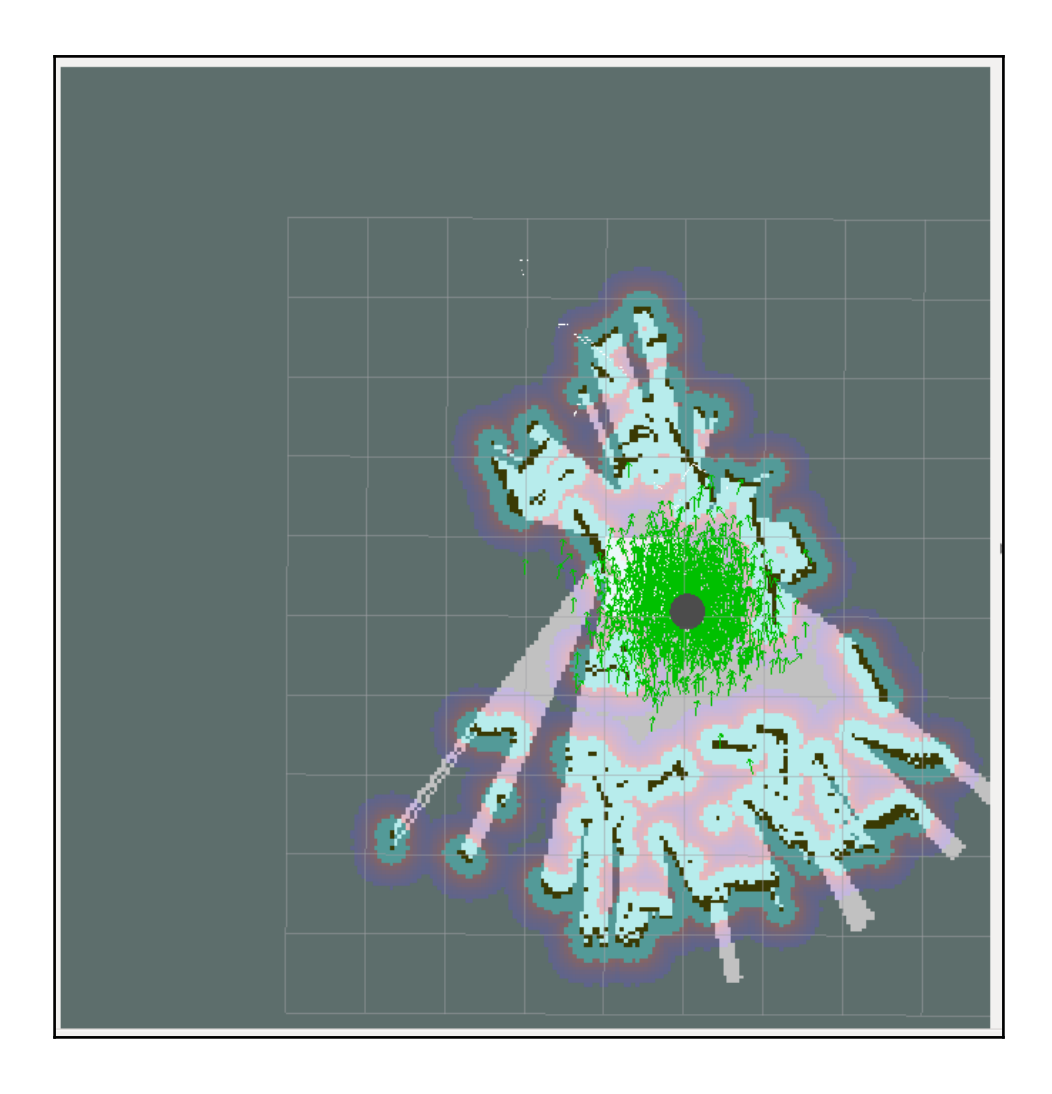

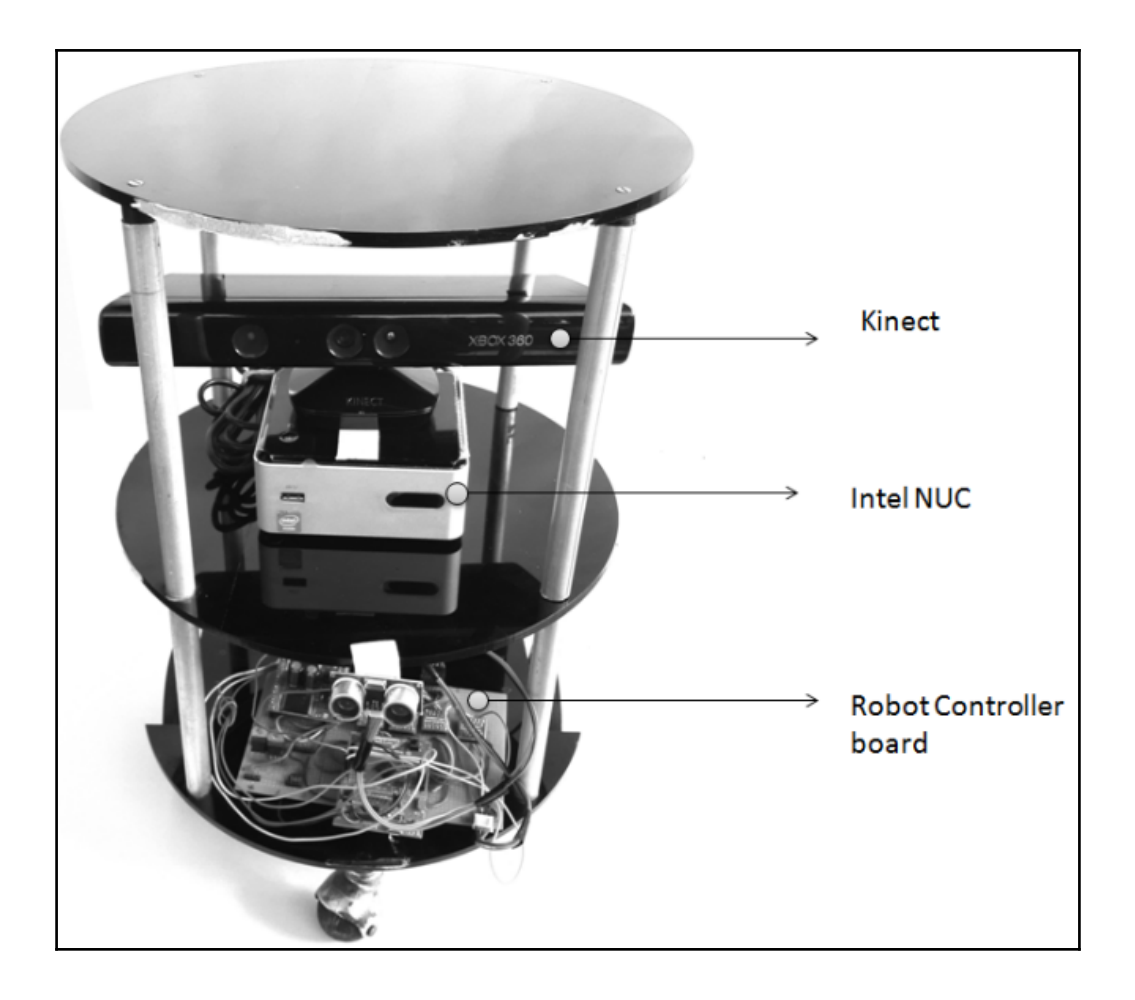

# **Chapter 10: Creating a Self-driving Car Using ROS**

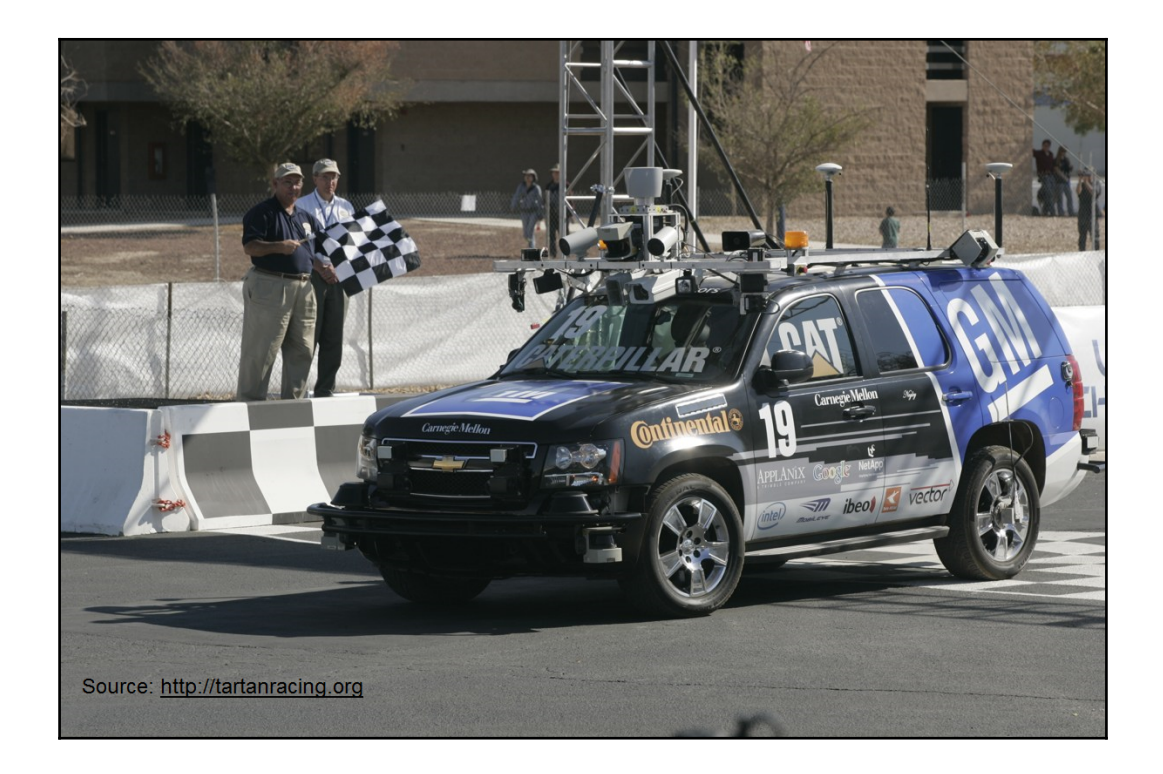

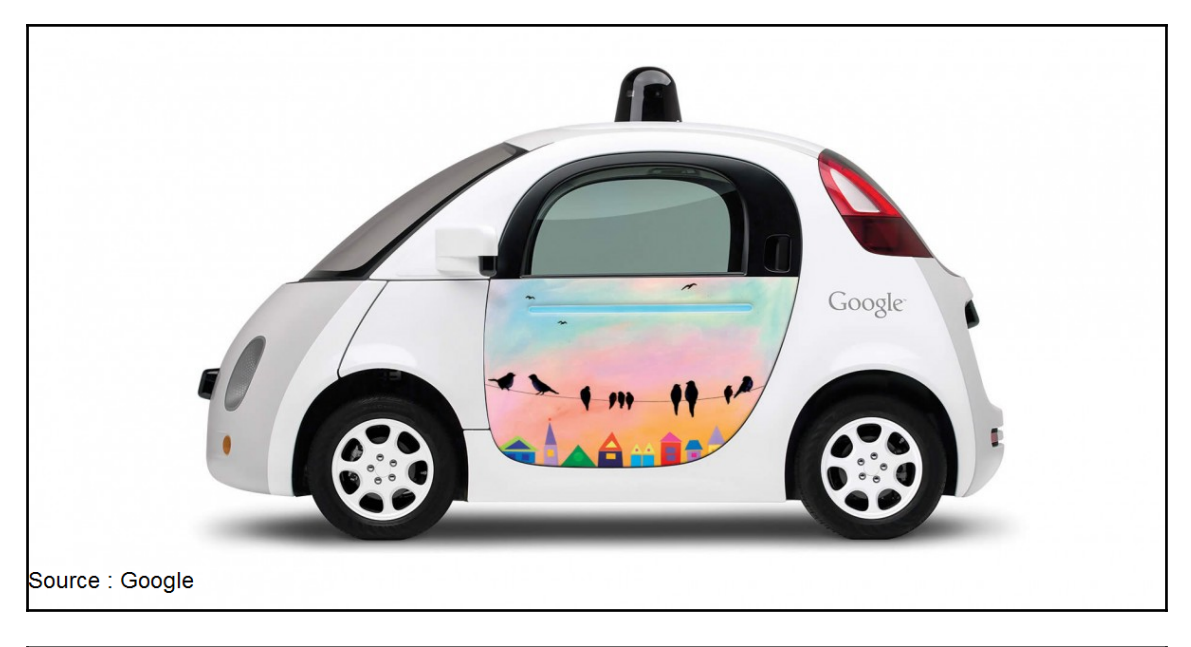

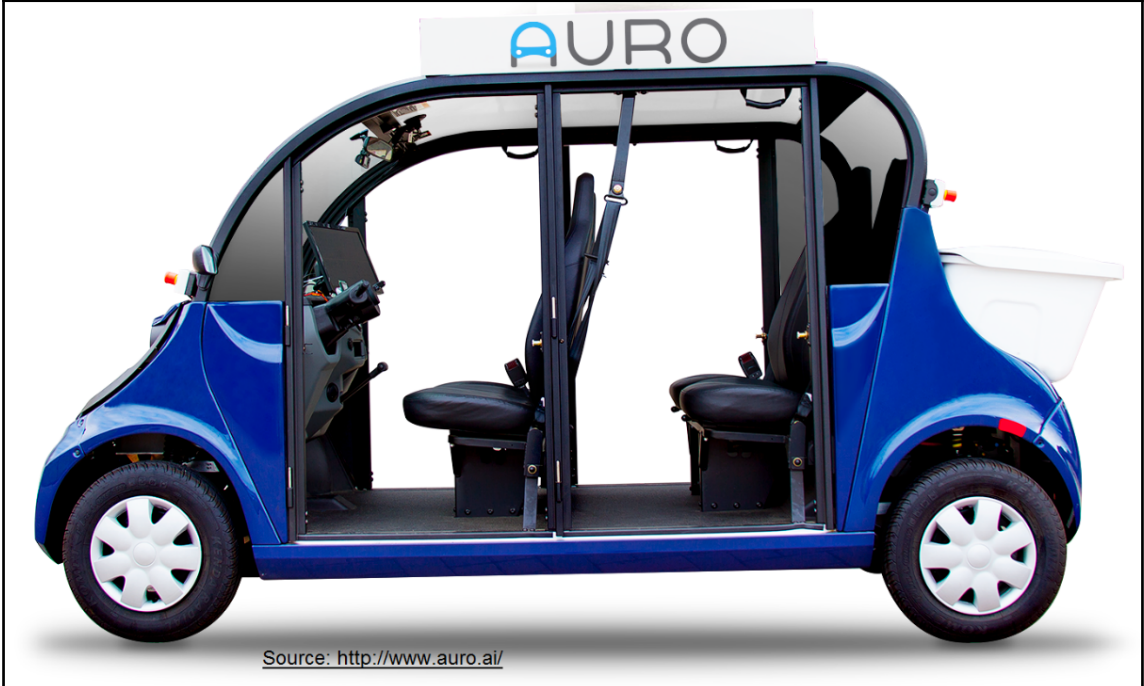

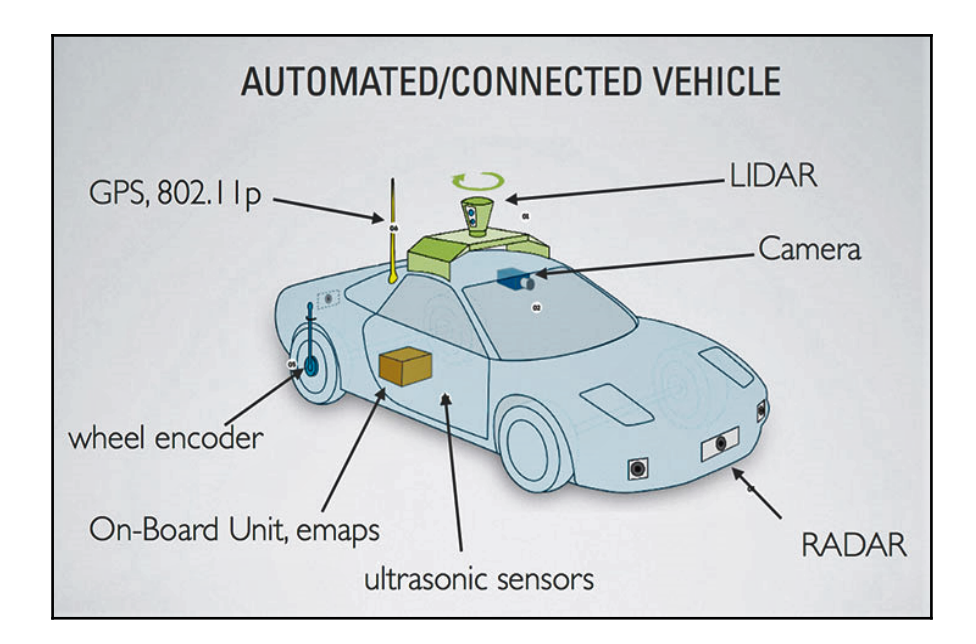

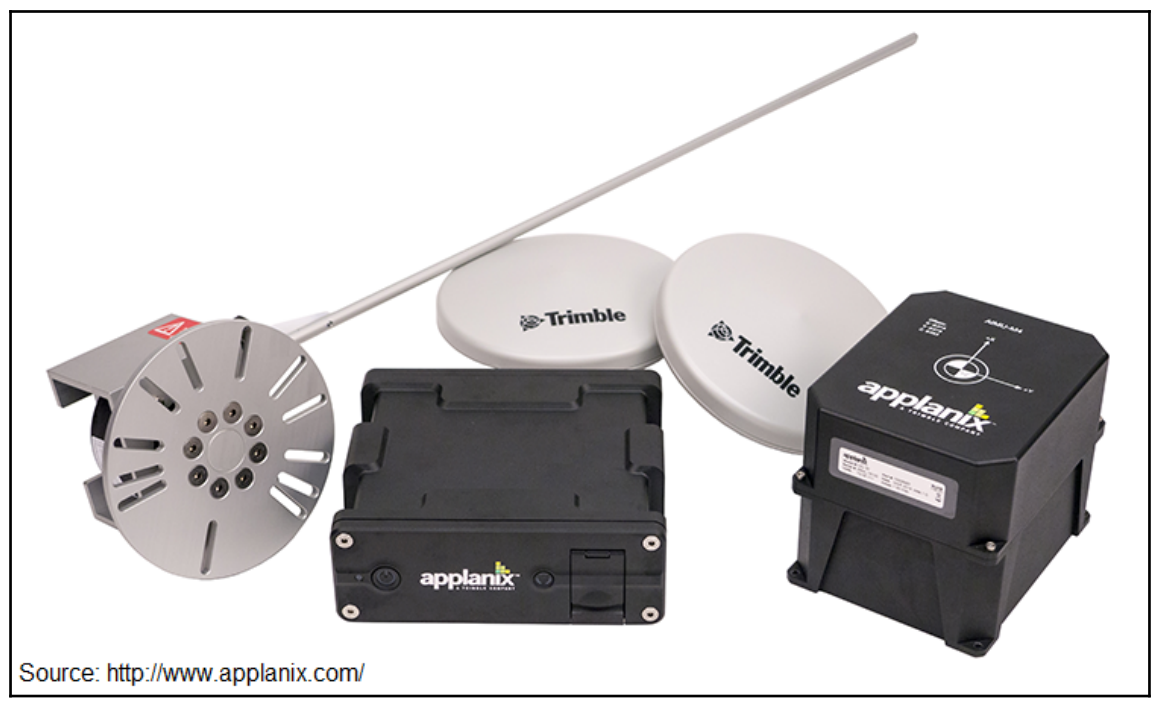

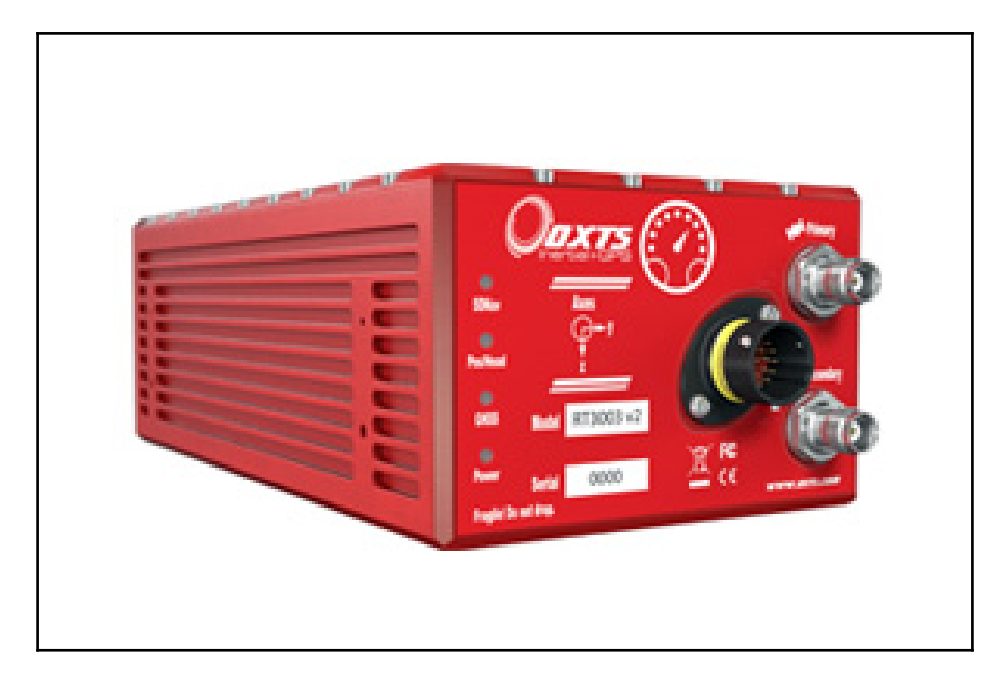

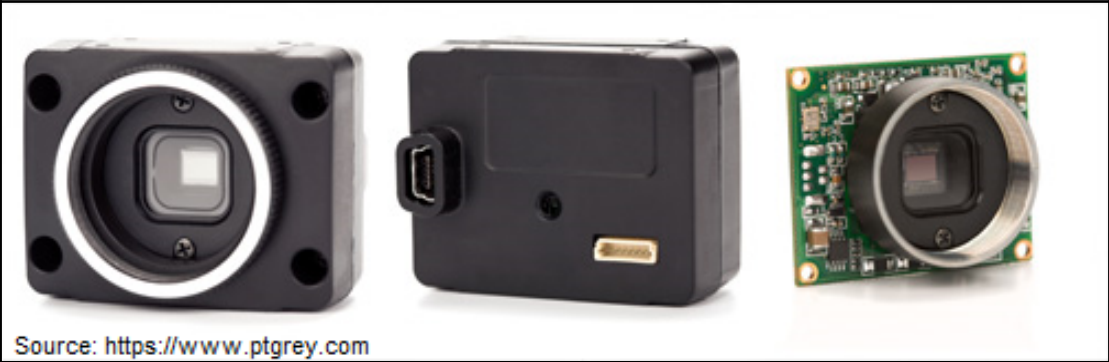

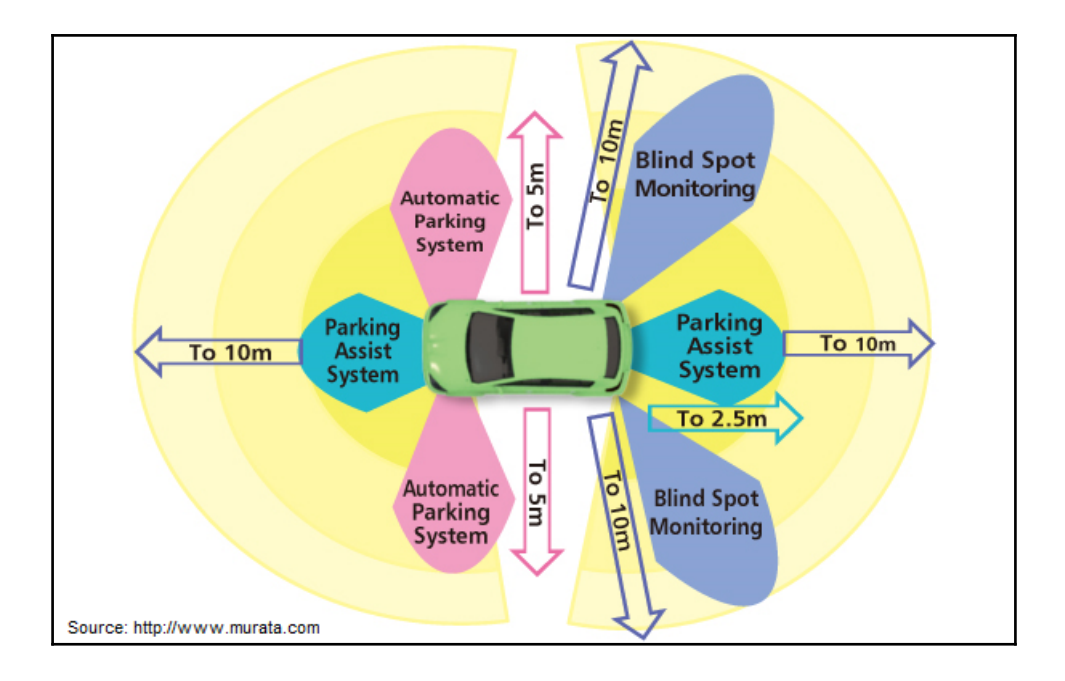

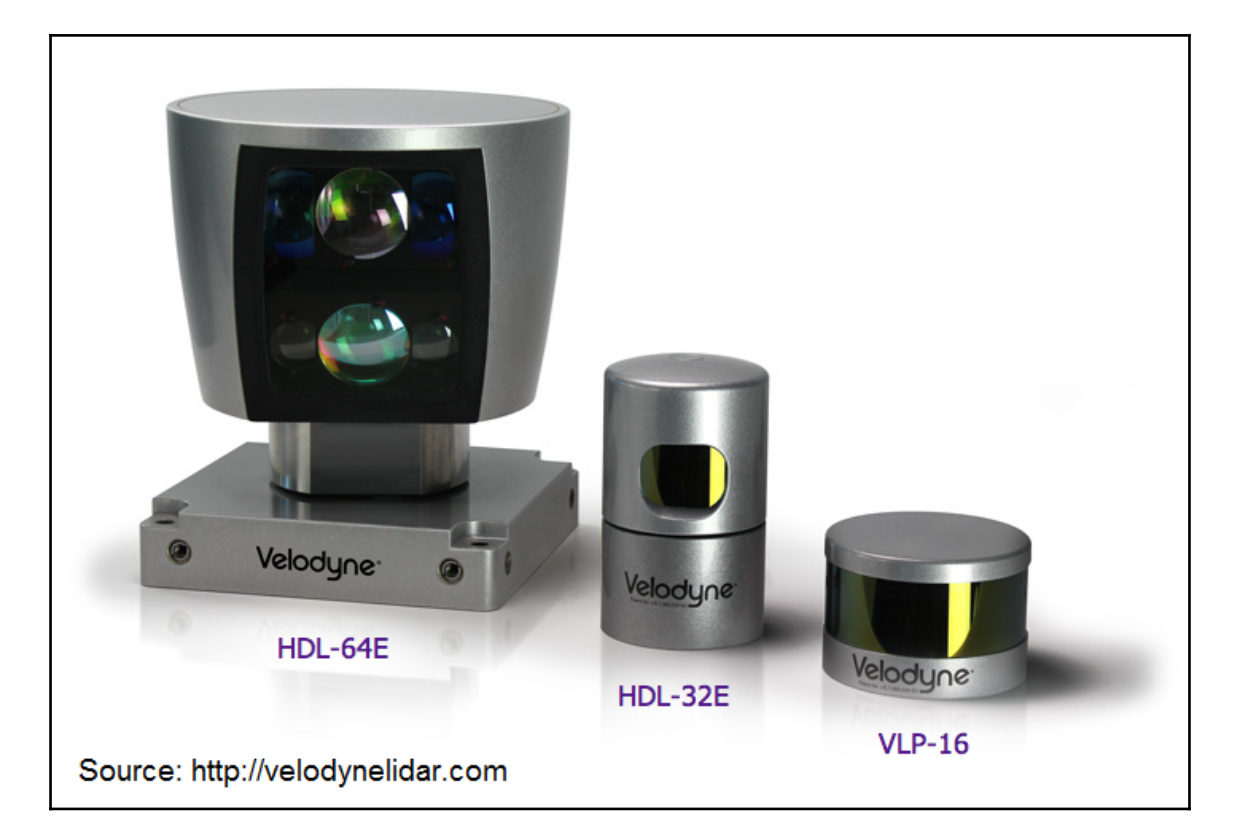

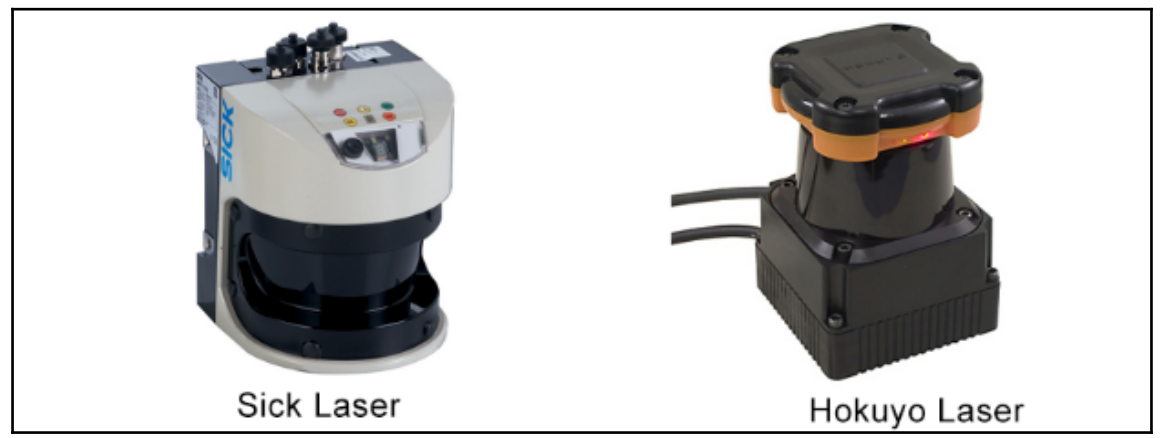

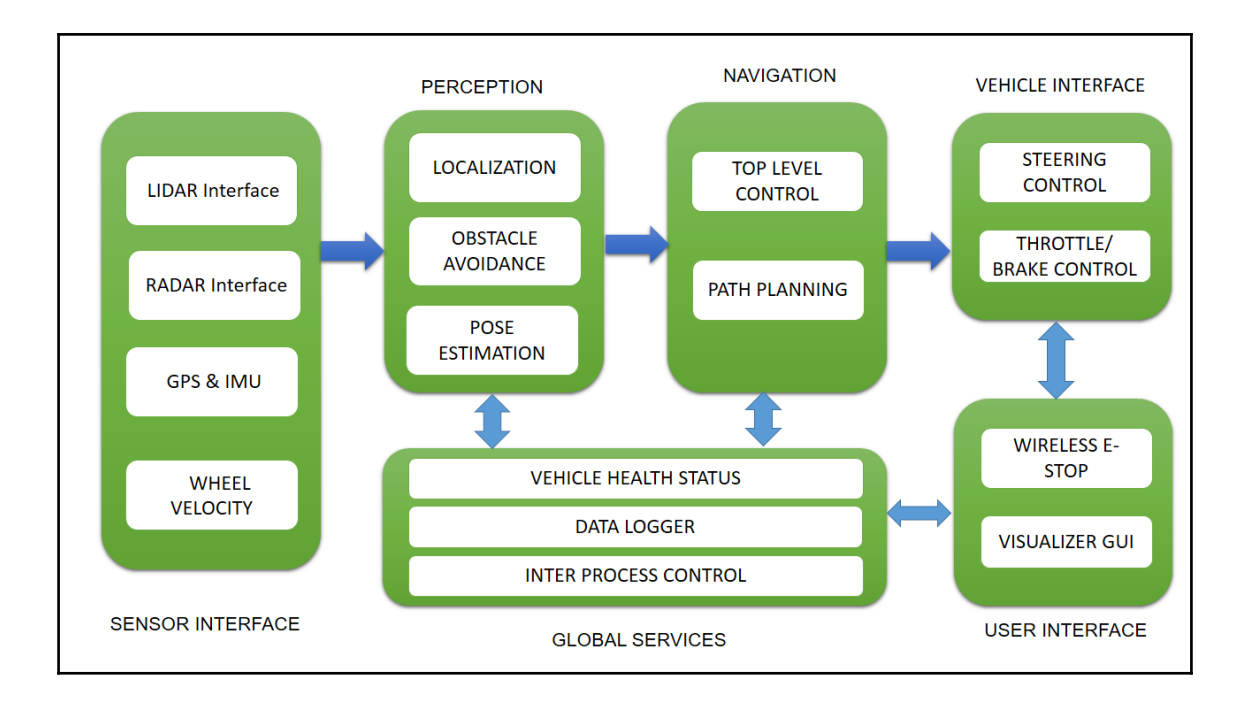
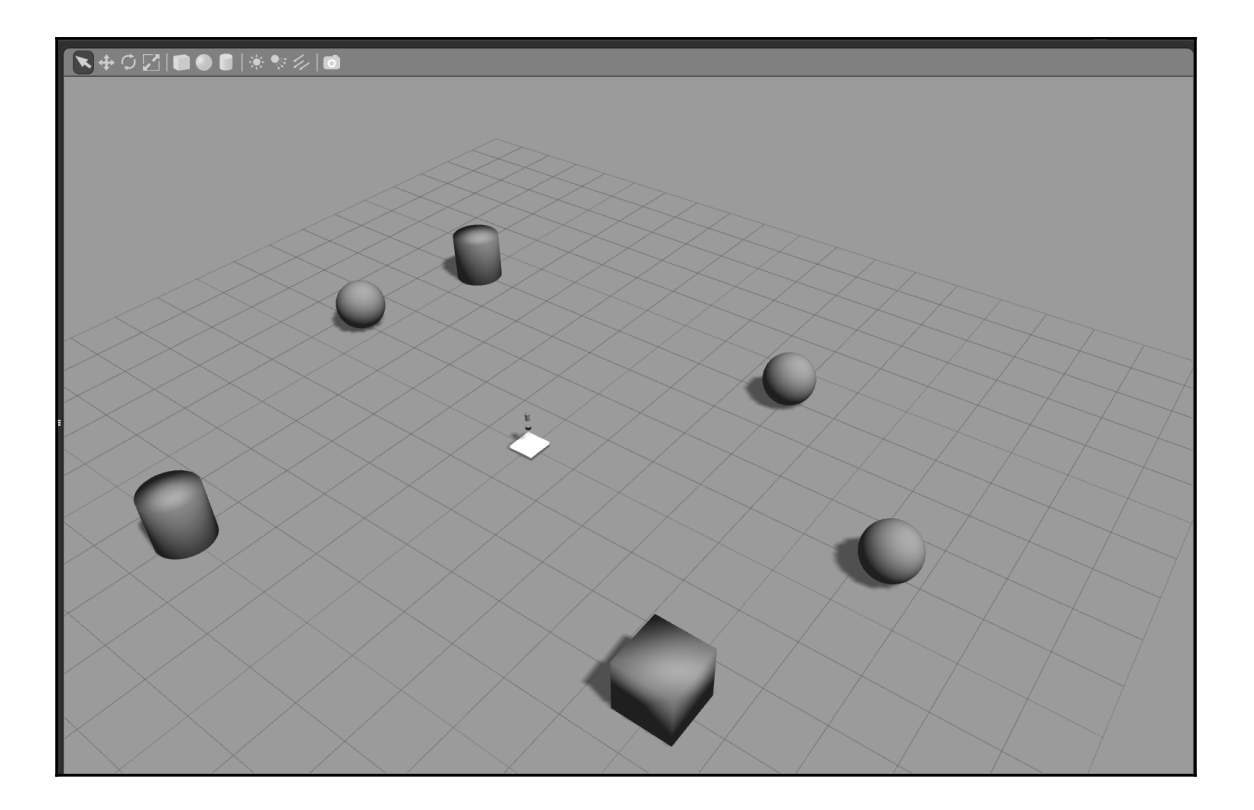

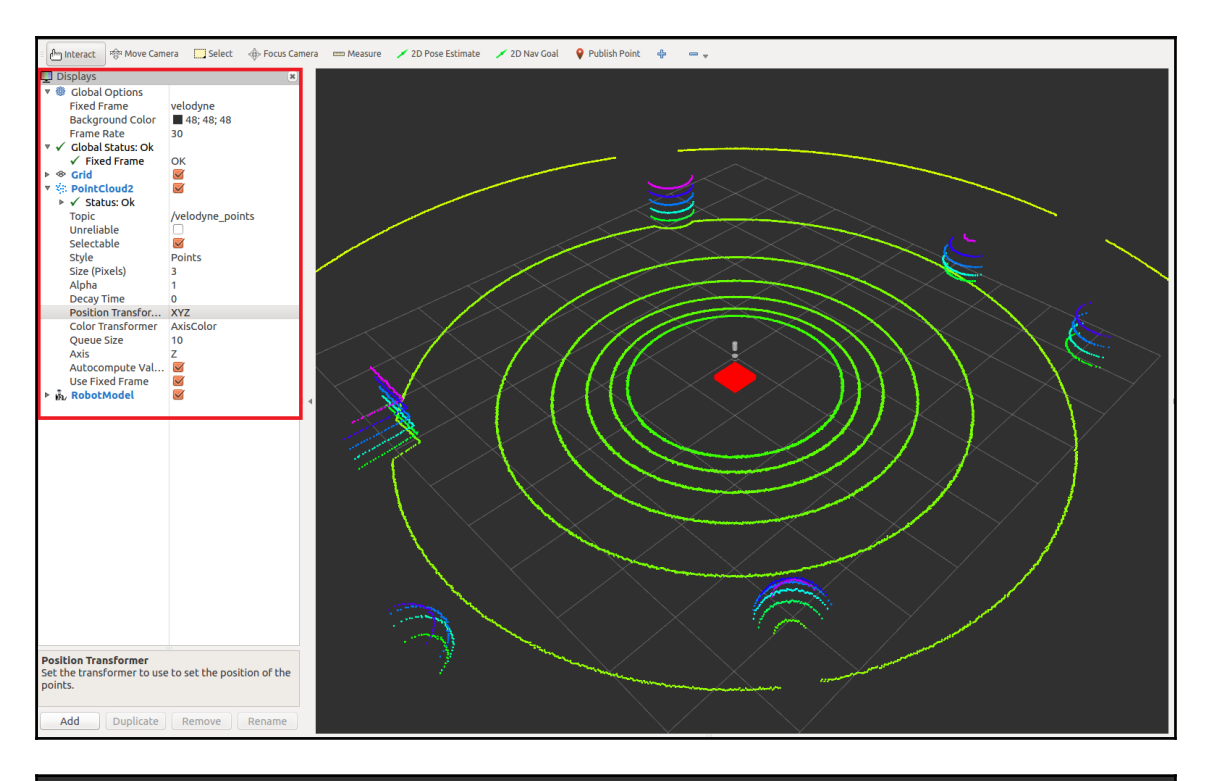

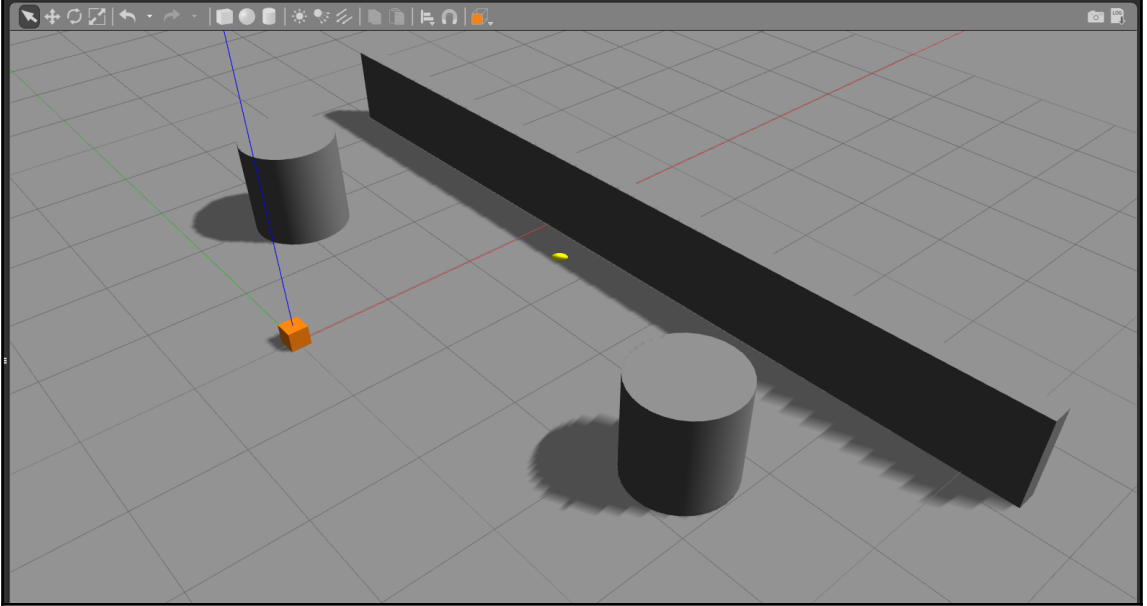

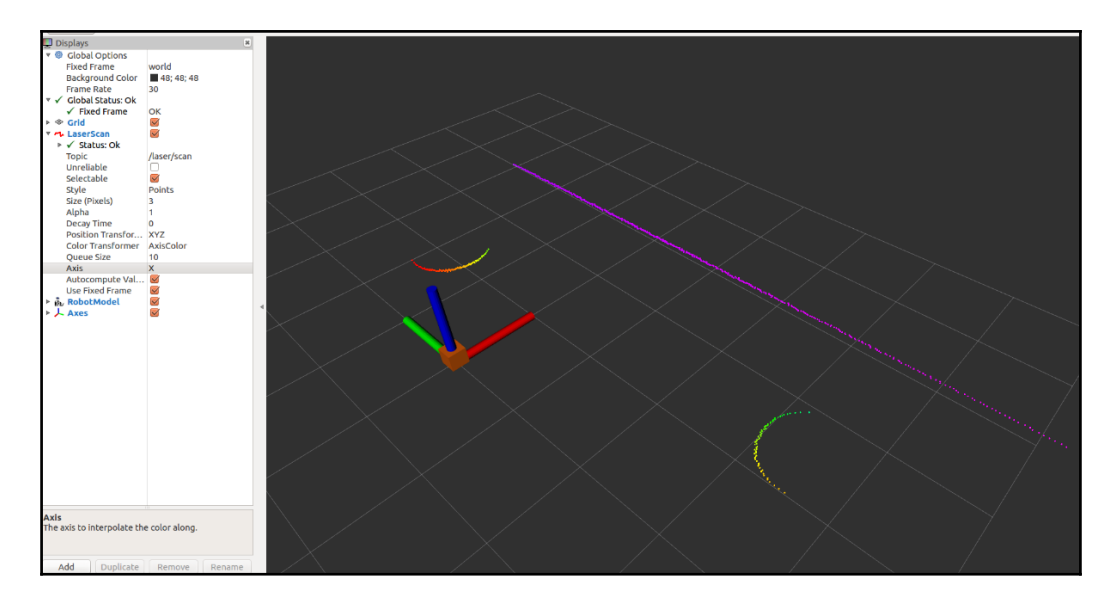

robot@robot-pc:~\$ rostopic list clicked point clock/ /gazebo/link\_states  $\sqrt{g}$ azebo/model states /gazebo/parameter\_descriptions<br>/gazebo/parameter\_updates<br>/gazebo/set\_link\_state<br>/gazebo/set\_model\_state initialpose/ ioint states /laser/scan /move base simple/goal rosout/ rosout\_agg/ 'tf /tf static

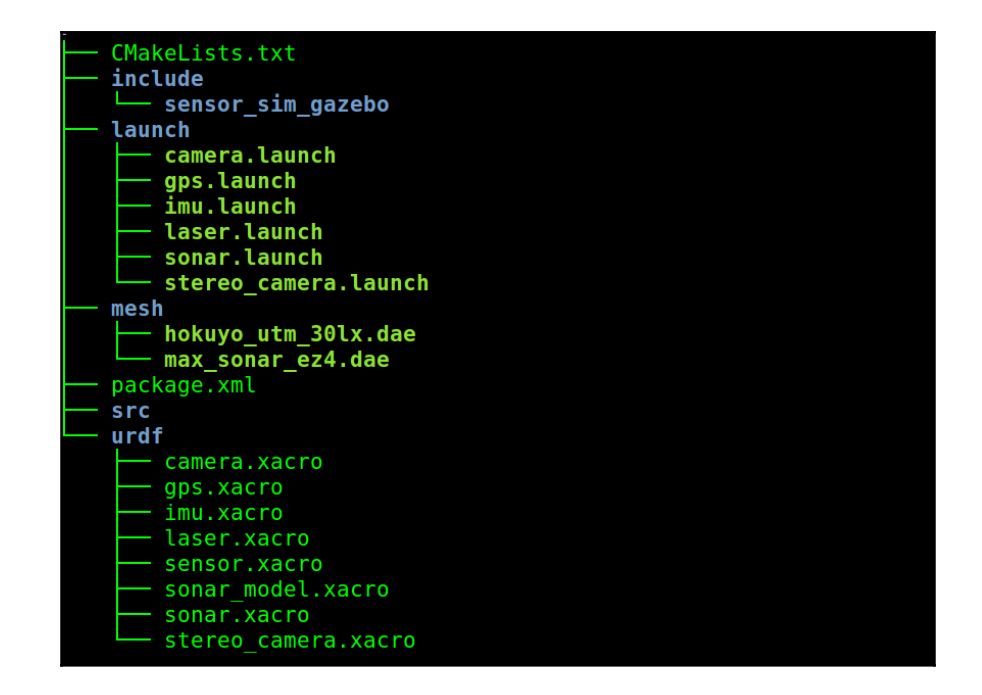

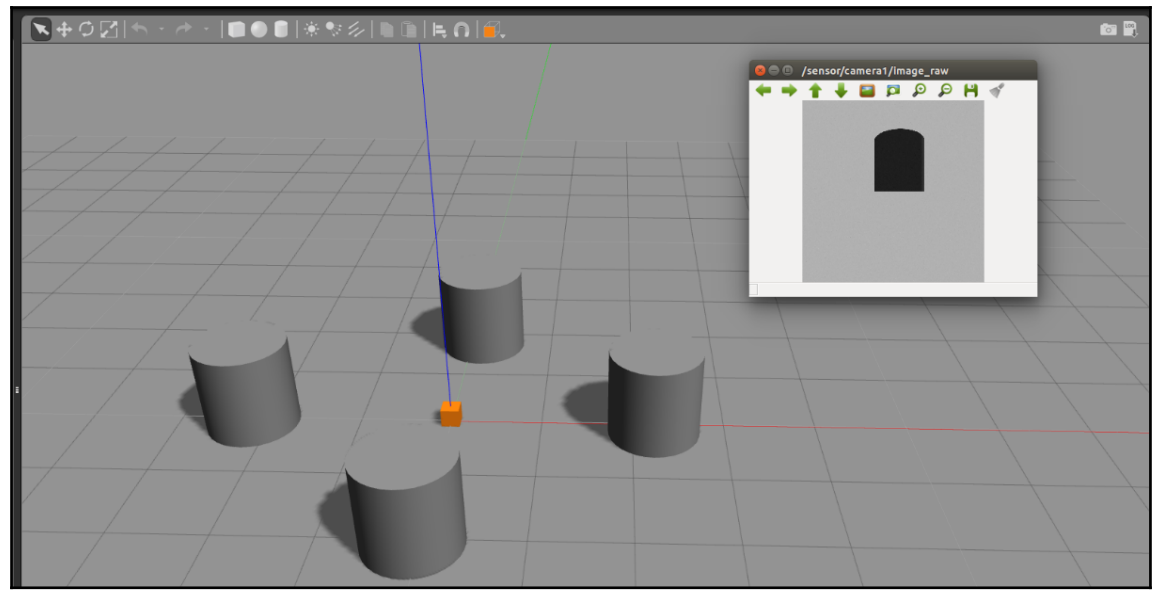

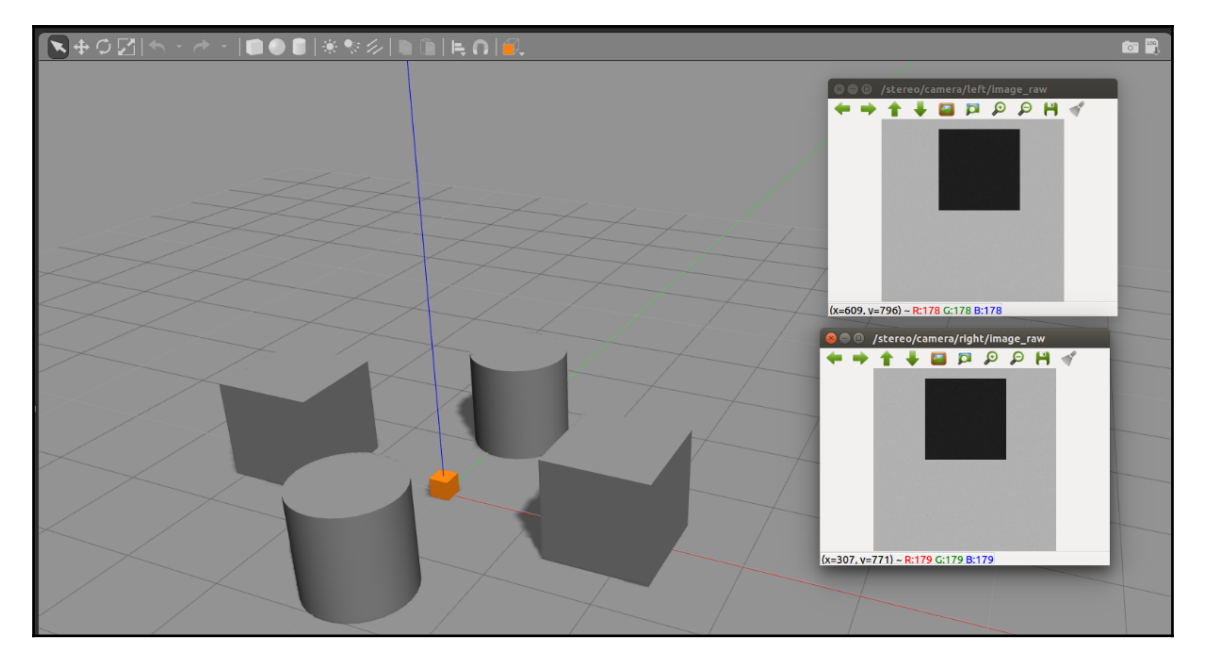

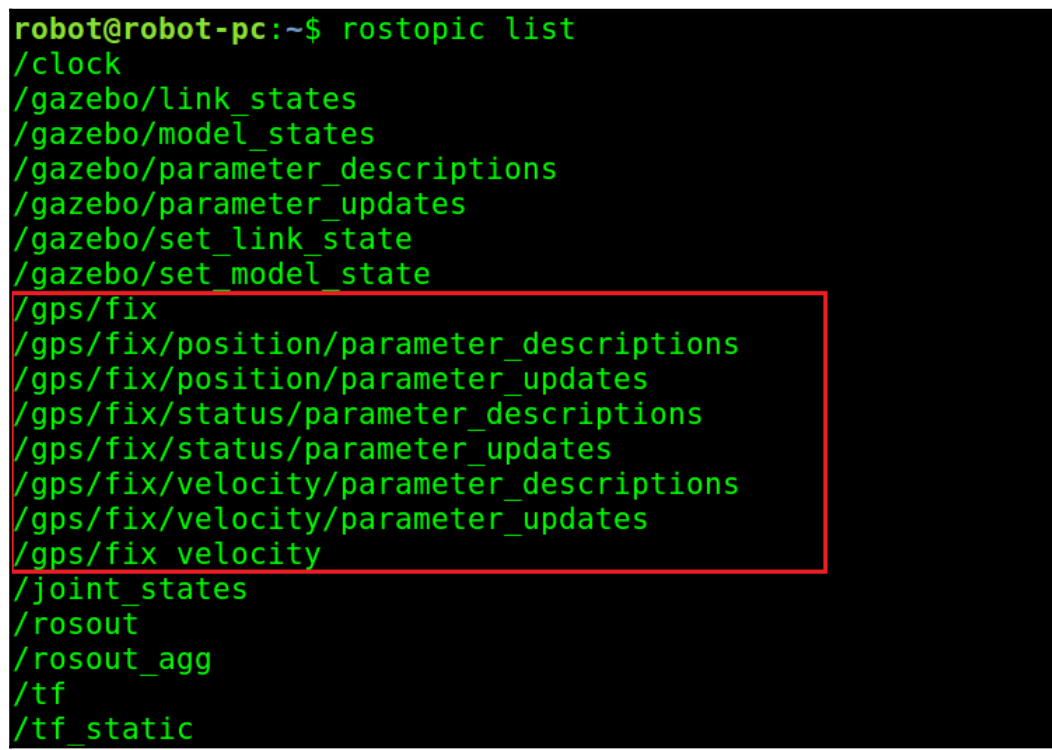

robot@robot-pc:~\$ rostopic echo /qps/fix header: sea: 161 stamp:  $secs: 40$ nsecs: 500000000 frame id: sensor status:  $status:  $0$$ service: 0 latitude: -30.0602249716 longitude: -51.17391374 altitude: 9.960587315 position covariance: [0.0025010000000000006, 0.0, 0.0, 0.0, 0.002501000000  $6, 0.0, 0.0, 0.0, 0.002501000000000006]$ position\_covariance type: 2

robot@robot-pc:-\$ rostopic list /clock gazebo/link states /gazebo/model states /gazebo/parameter\_descriptions /gazebo/parameter updates /gazebo/set link state /gazebo/set model state /imu /joint states rosout' /rosout agg 'tf. tf static/

```
robot@robot-pc:~$ rostopic echo /imu
header:
 seq: 0stamp:
  secs: 24nsecs: 95000000
 frame id: sensor
orientation:
 x: -9.88131291682e-324
 y: -9.88131291682e-324z: 8.87671670196e-17
 w: 1.0angular velocity:
 x: 3.95252516673e-321
 y: 3.95252516673e-321
 z: 0.0linear acceleration:
 x: -\overline{1}.95719626798e-20y: 8.93613280022e-20
 z: 7.28456264068e-12
```
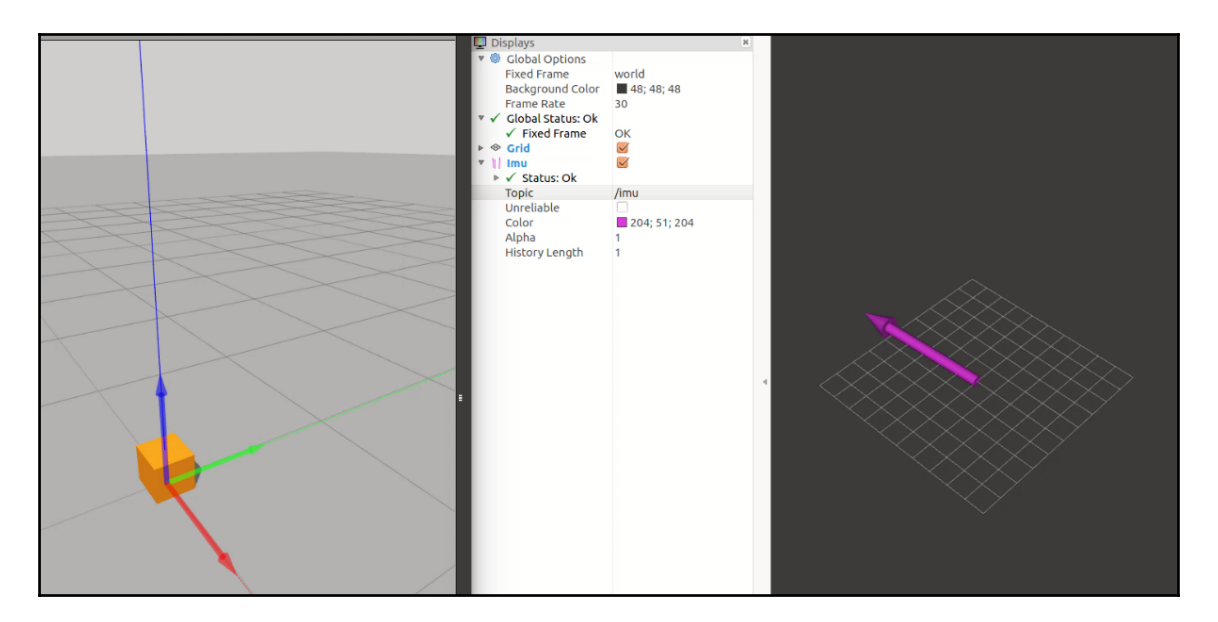

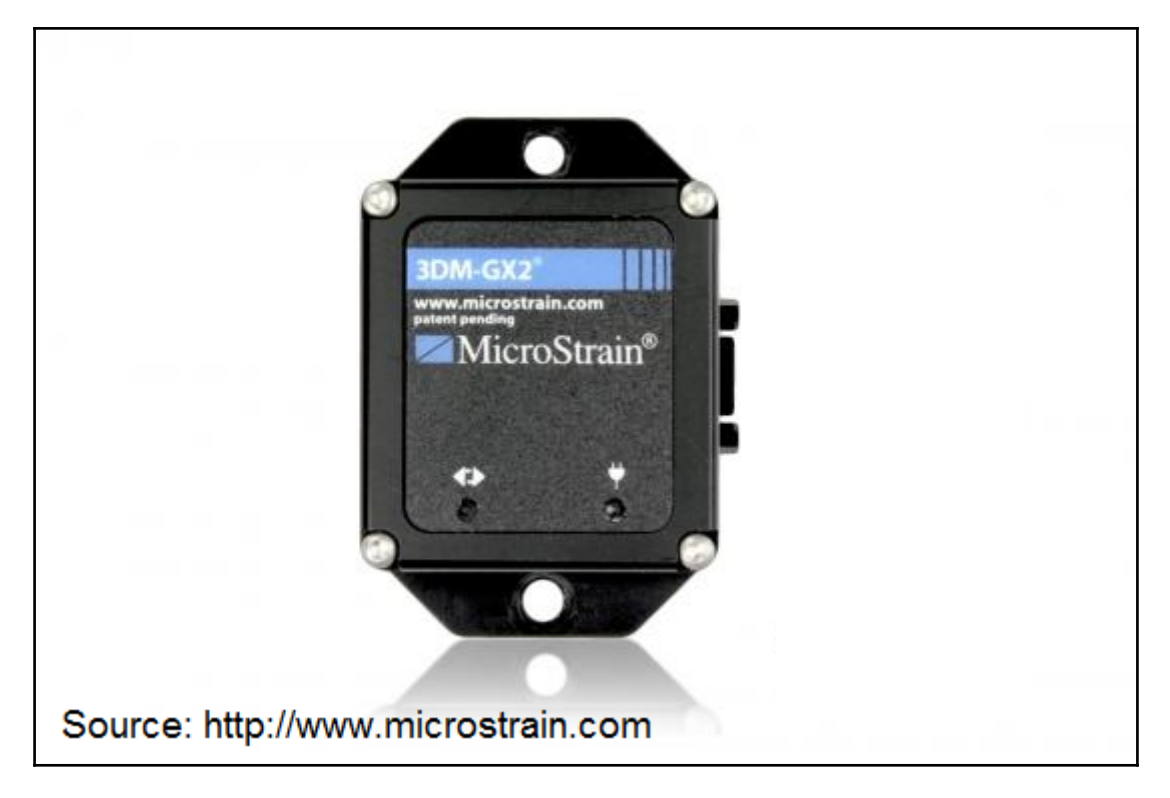

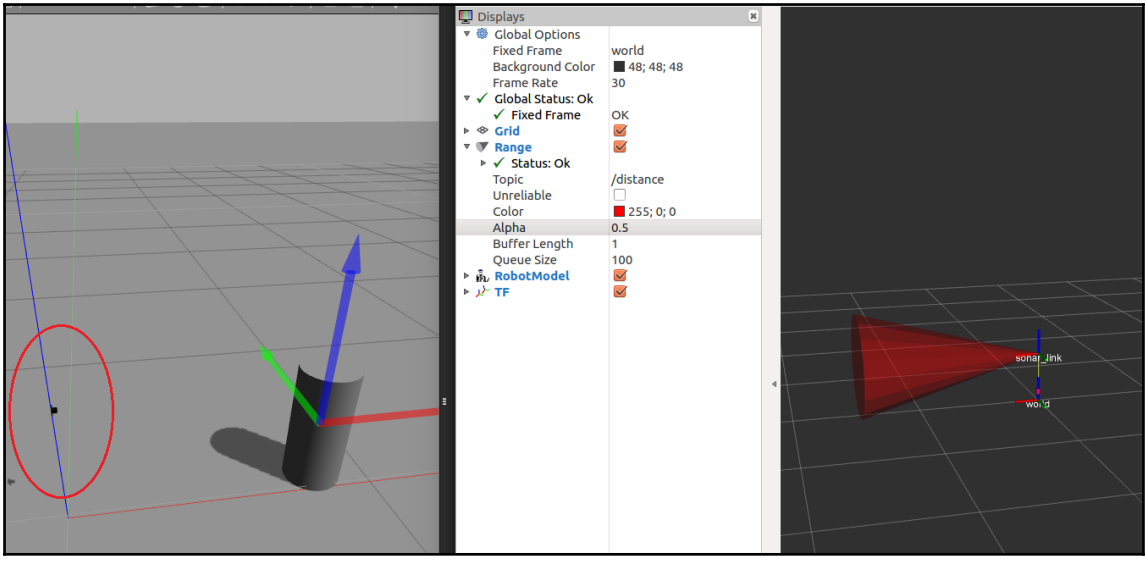

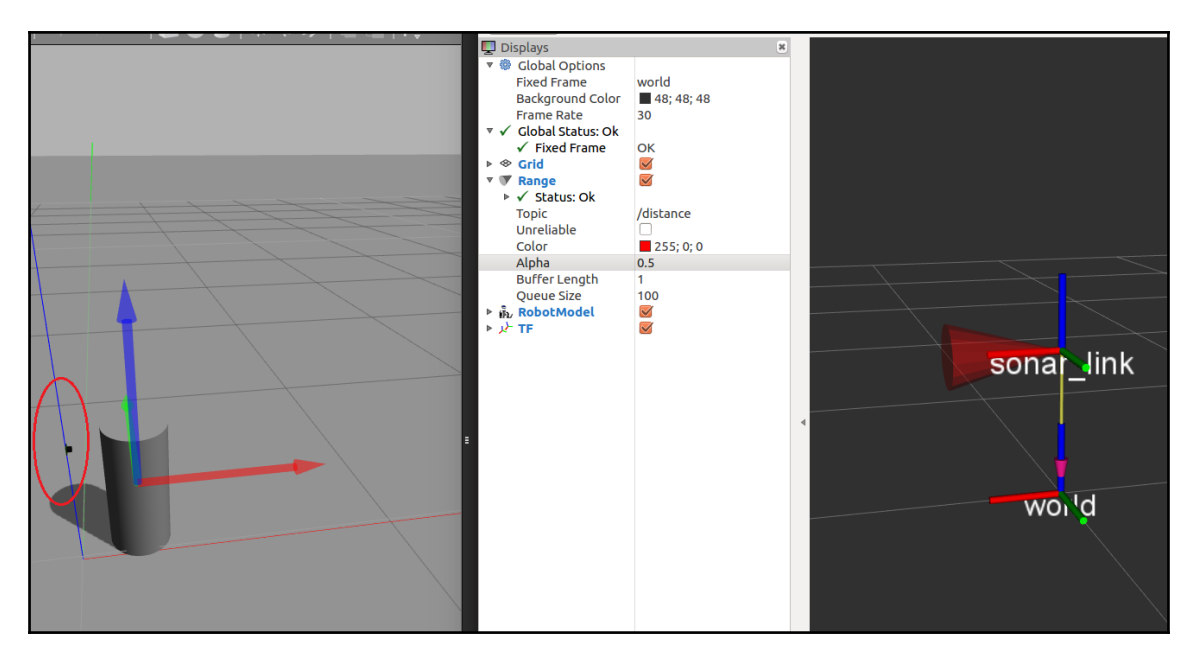

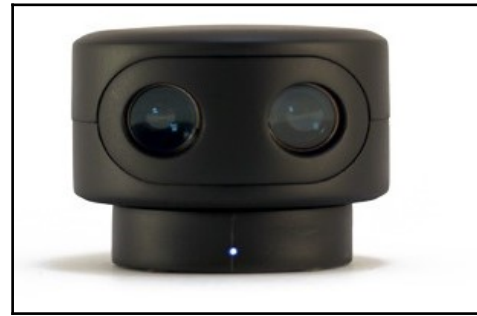

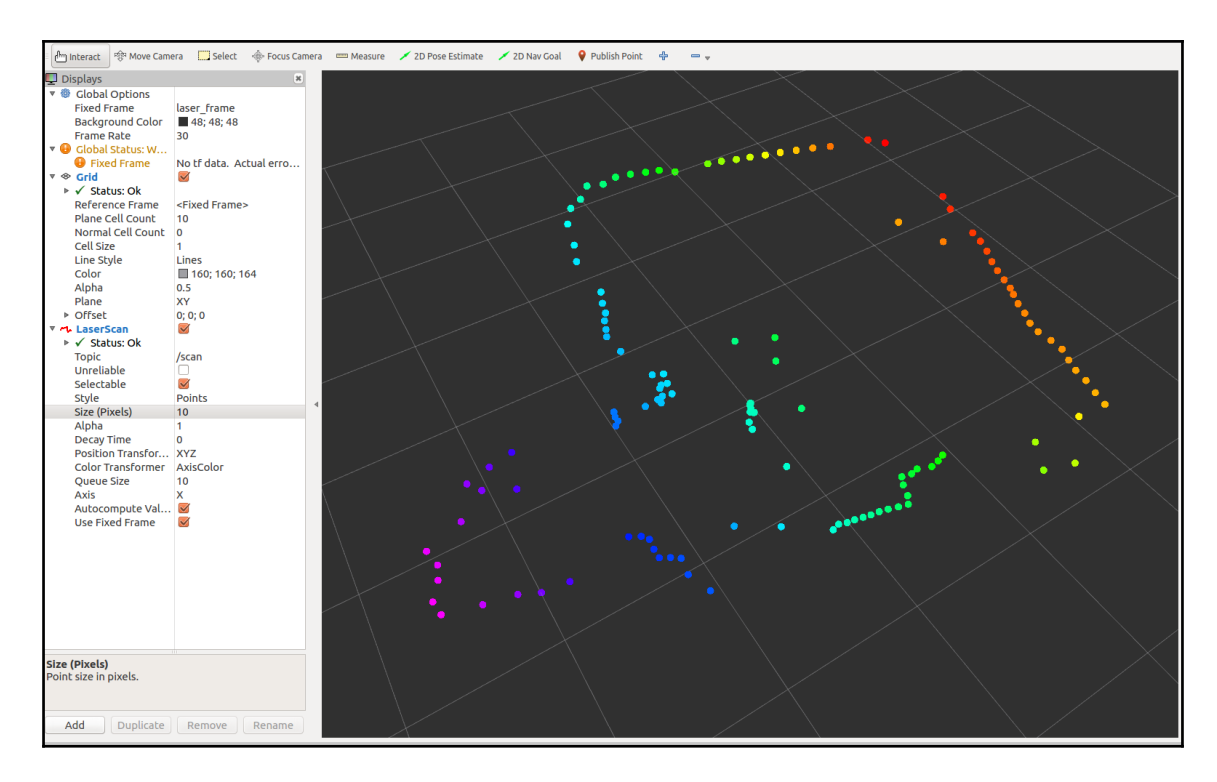

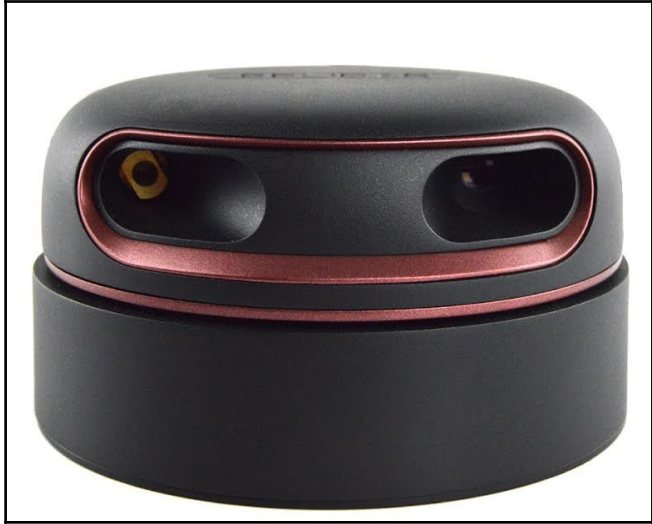

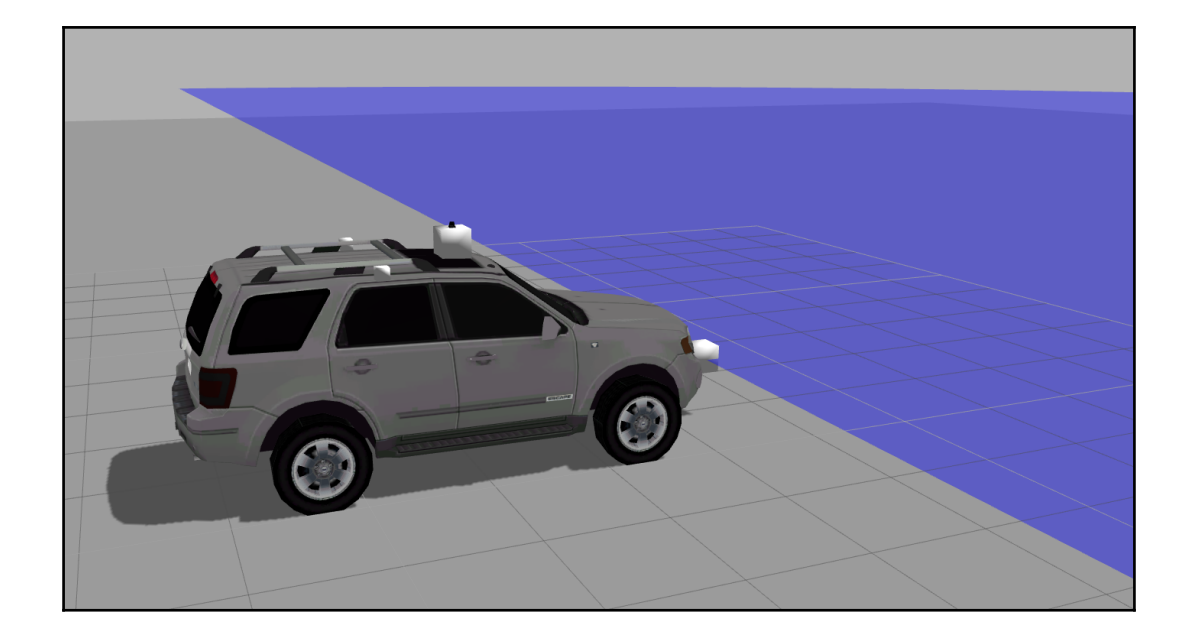

 $\sqrt{c}$ atvehicle/cmd vel catvehicle/cmd vel safe /catvehicle/distanceEstimator/angle /catvehicle/distanceEstimator/dist /catvehicle/front\_laser\_points 'catvehicle/front\_left\_steering\_position\_controller/command /catvehicle/front right steering position controller/command /catvehicle/joint1\_velocity\_controller/command /catvehicle/joint2 velocity controller/command /catvehicle/joint states /catvehicle/lidar points /catvehicle/odom /catvehicle/path /catvehicle/steering catvehicle/vel /clock /gazebo/link states 'gazebo/model states gazebo/parameter\_descriptions /gazebo/parameter updates /gazebo/set link state /gazebo/set model state rosout<sup>'</sup> rosout agg 'tf tf\_static/

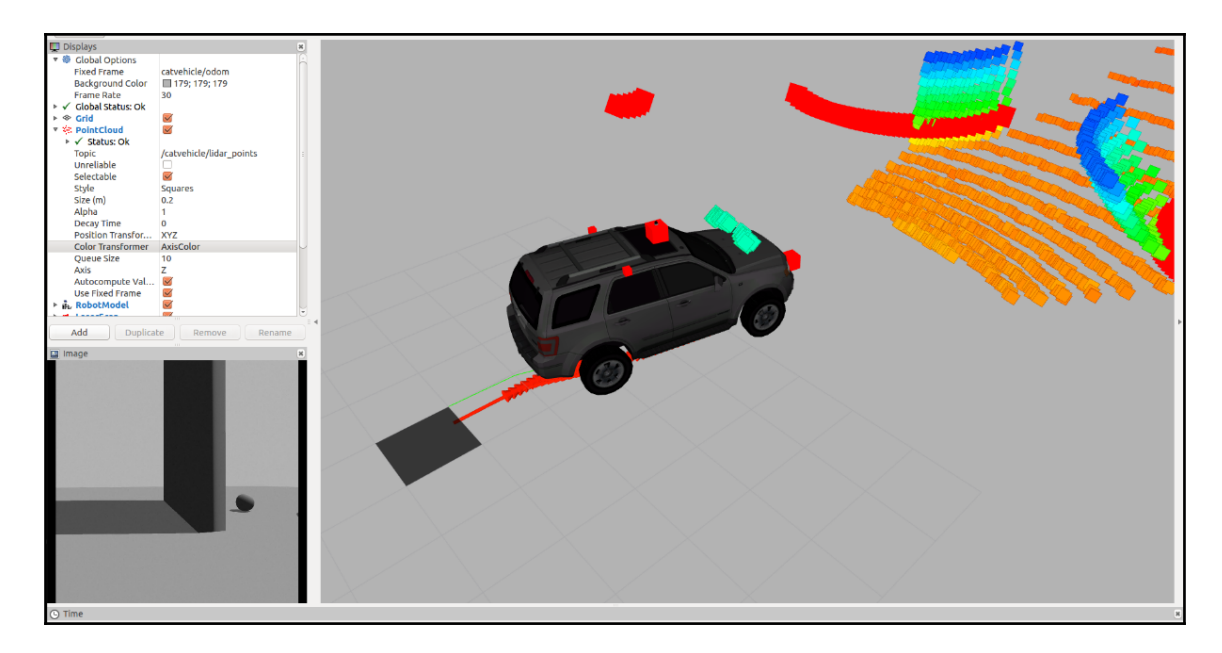

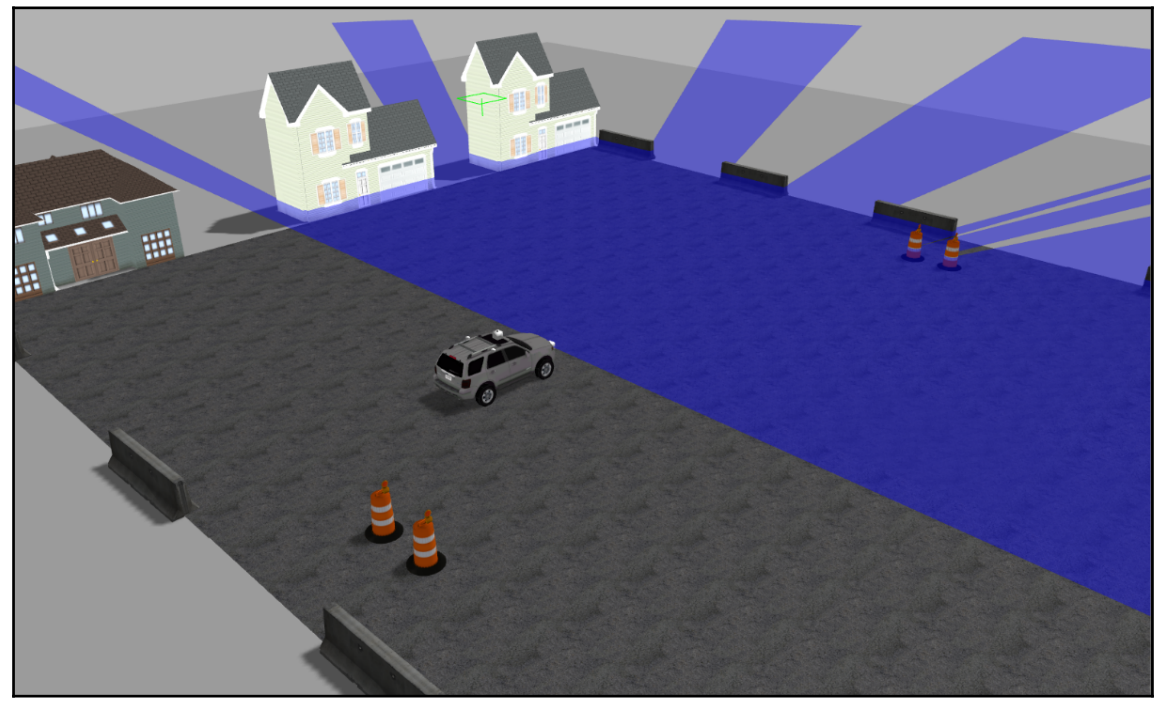

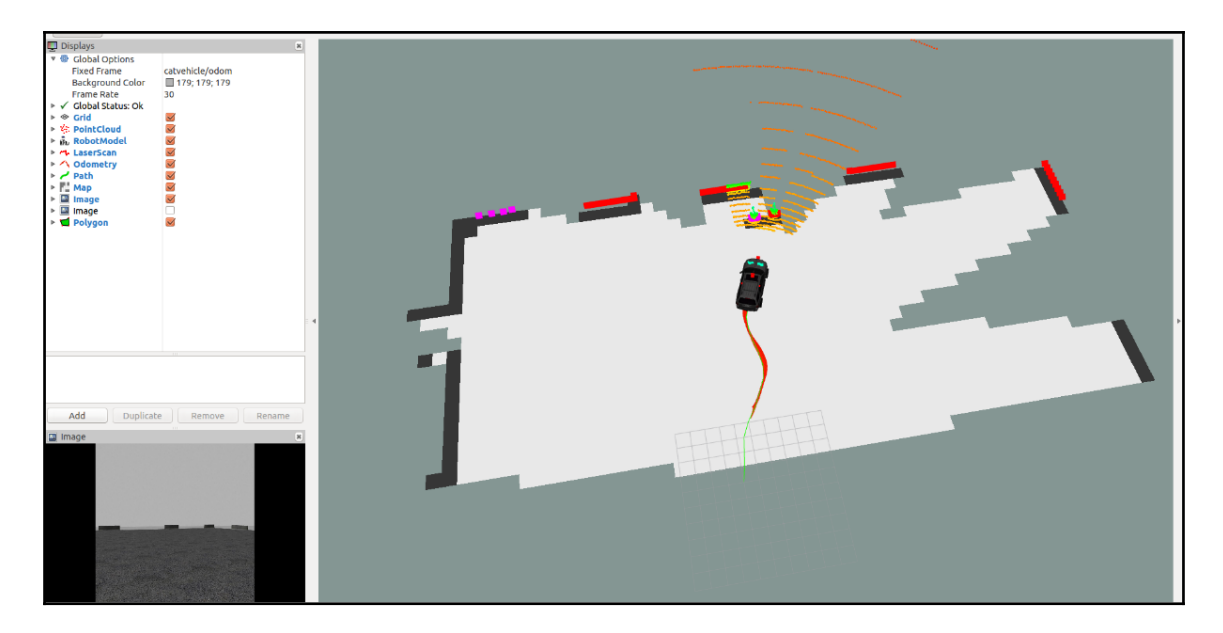

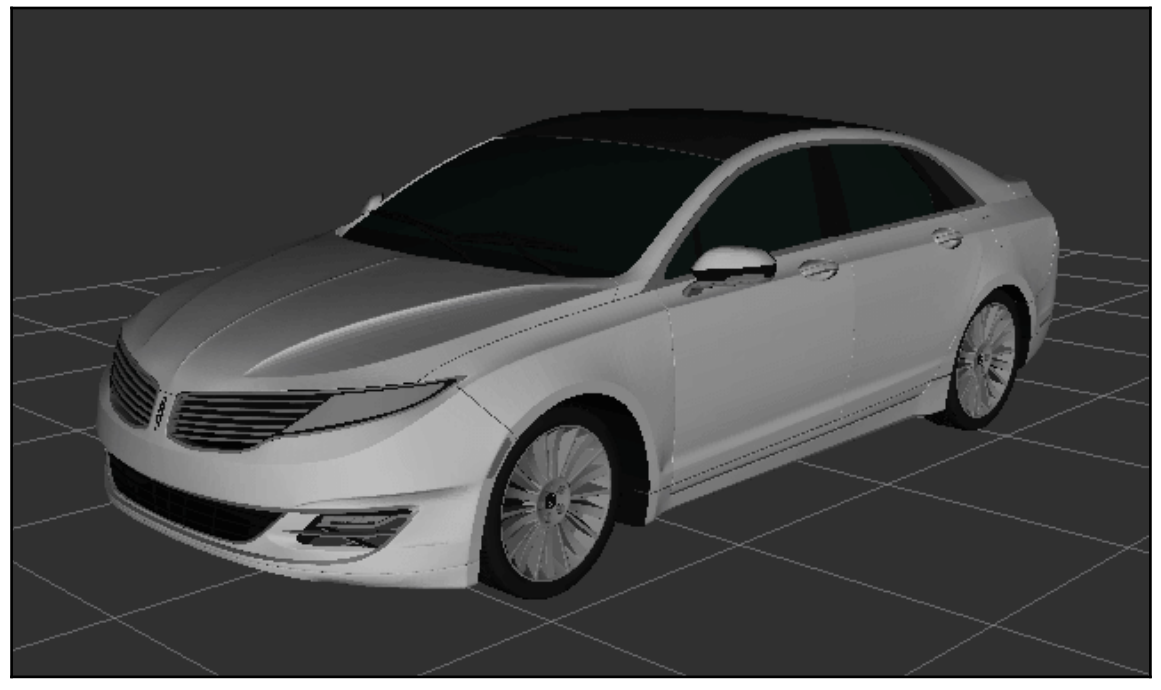

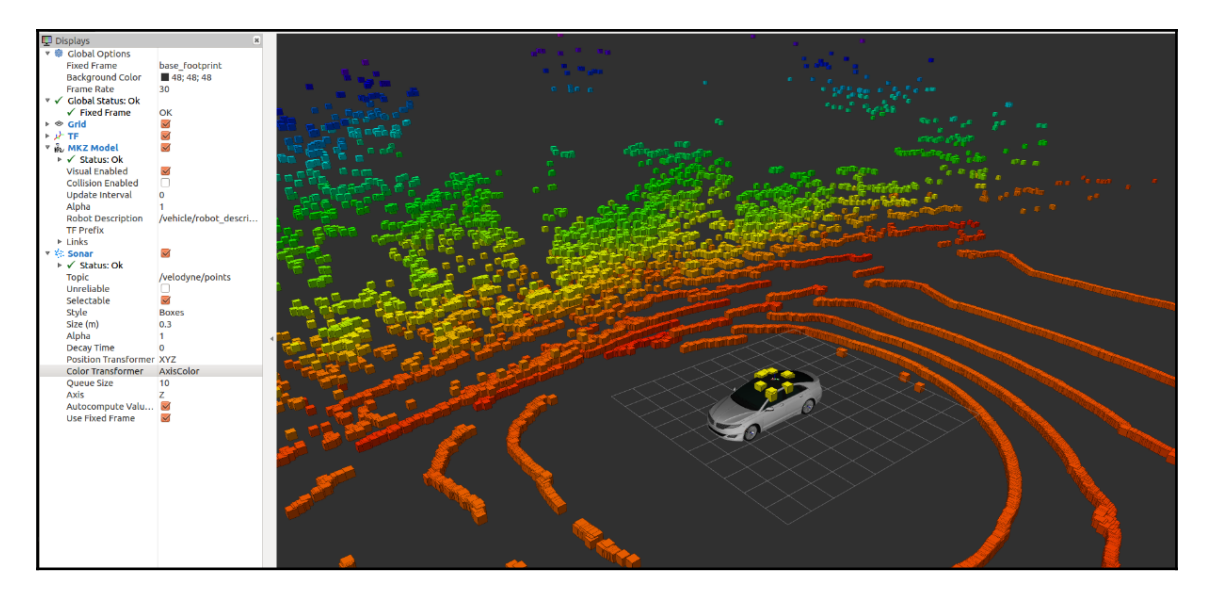

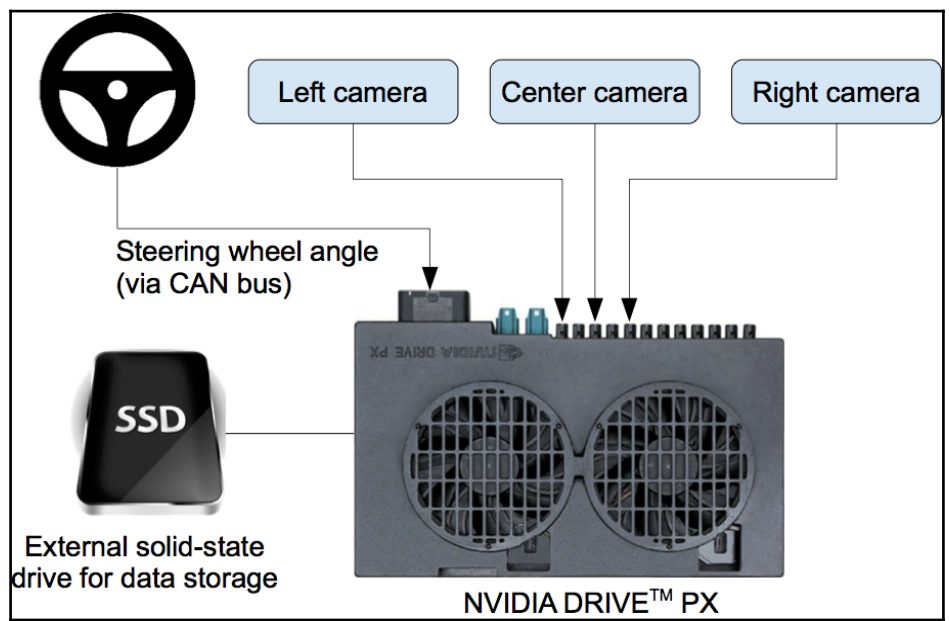

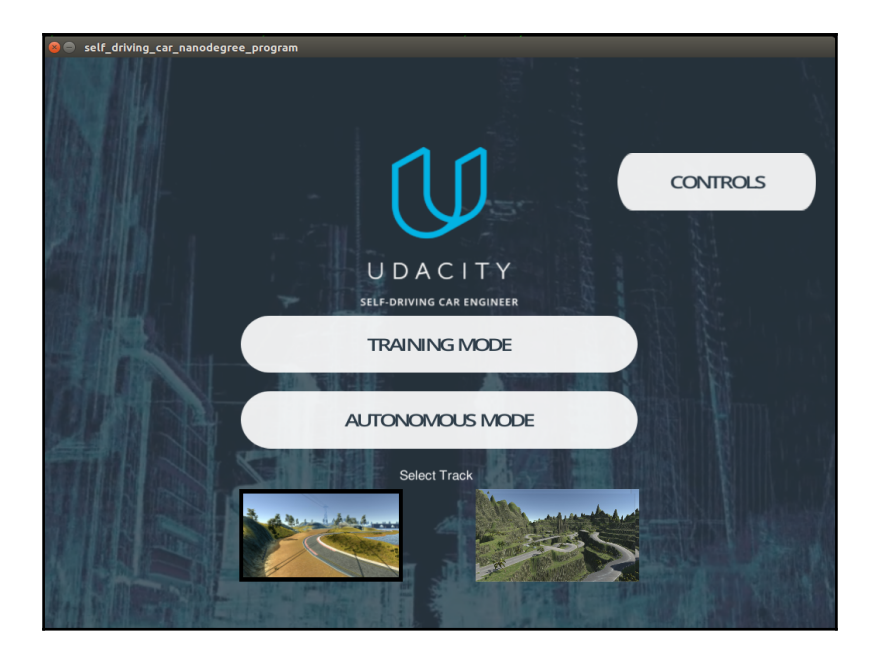

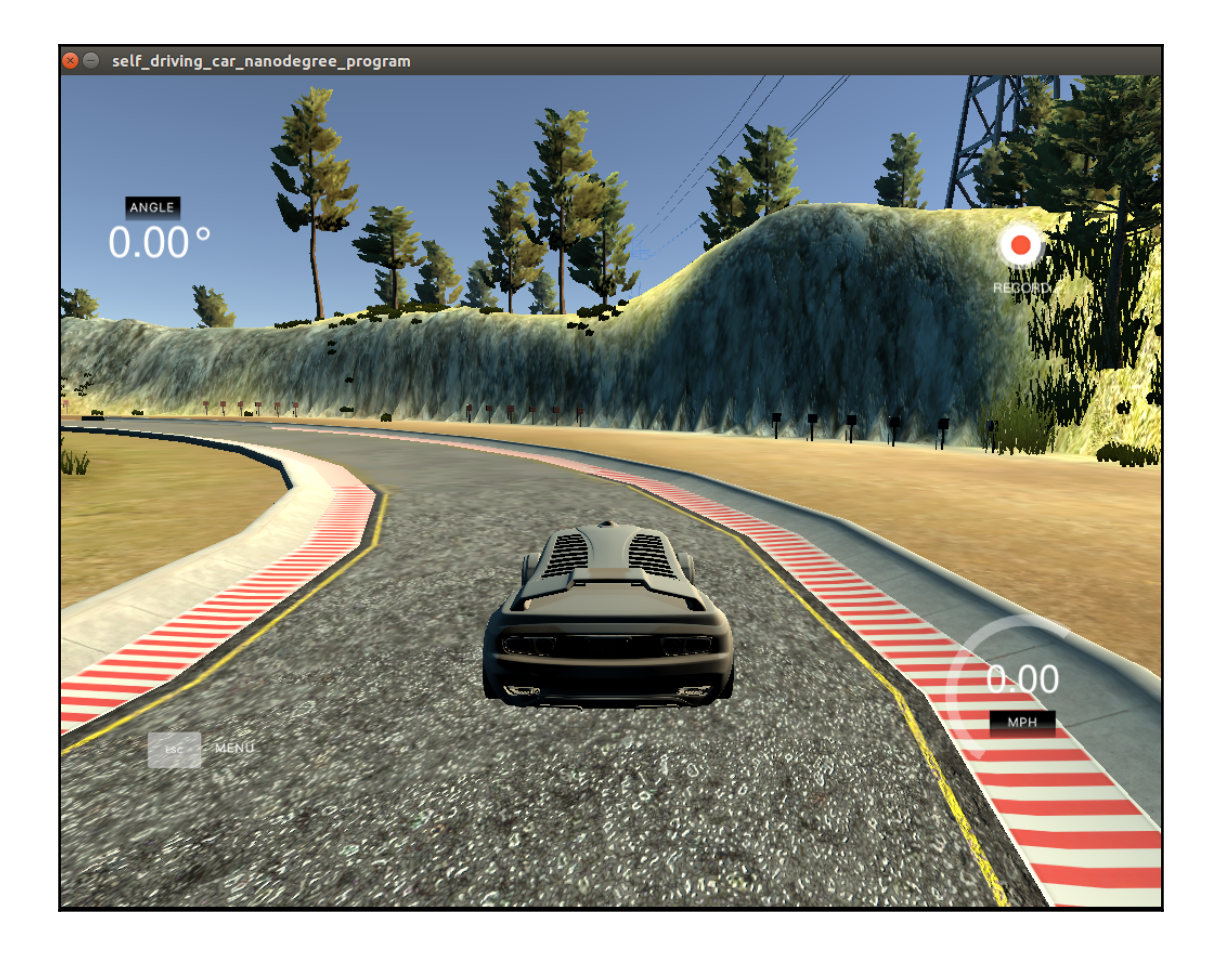

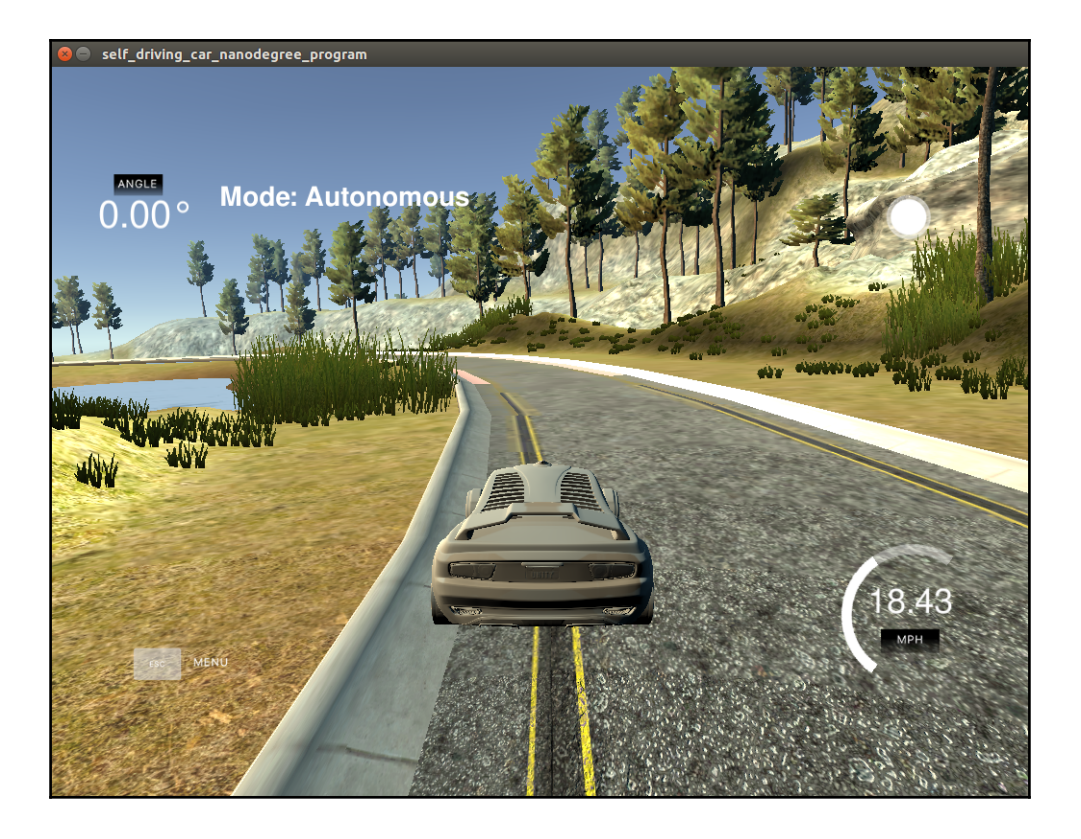

## **Chapter 11: Teleoperating Robot Using VR Headset and Leap Motion**

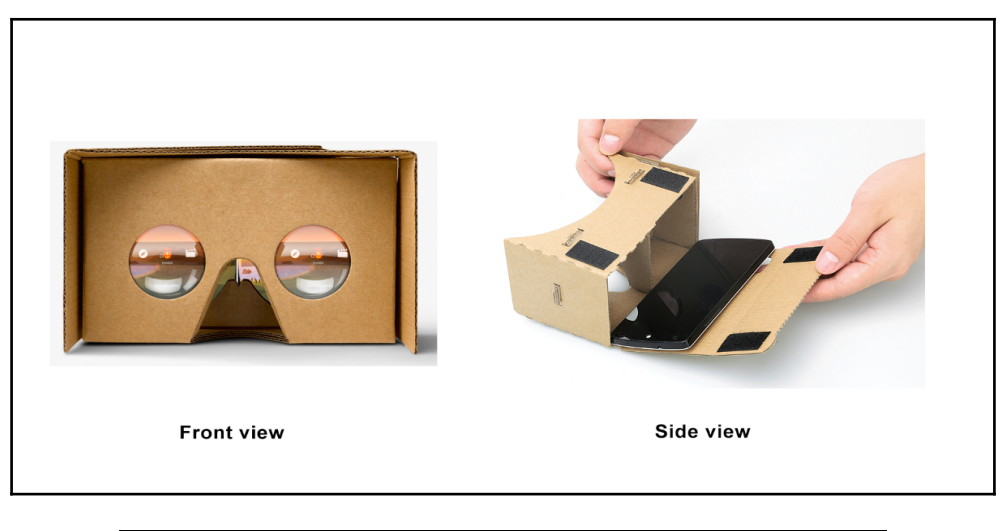

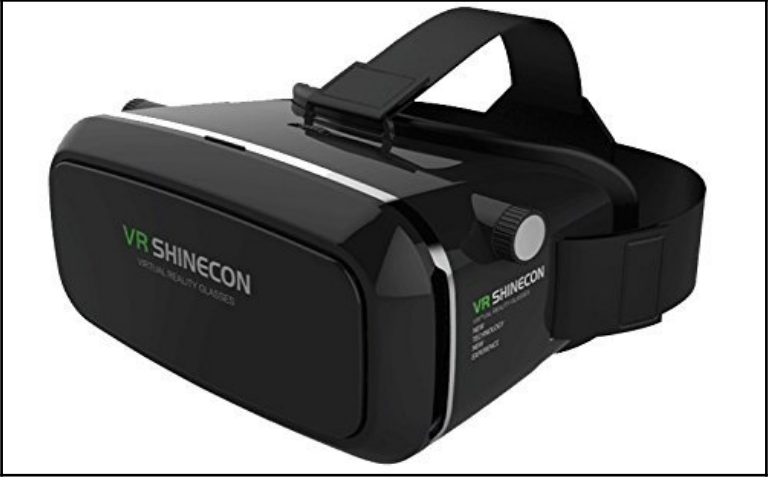

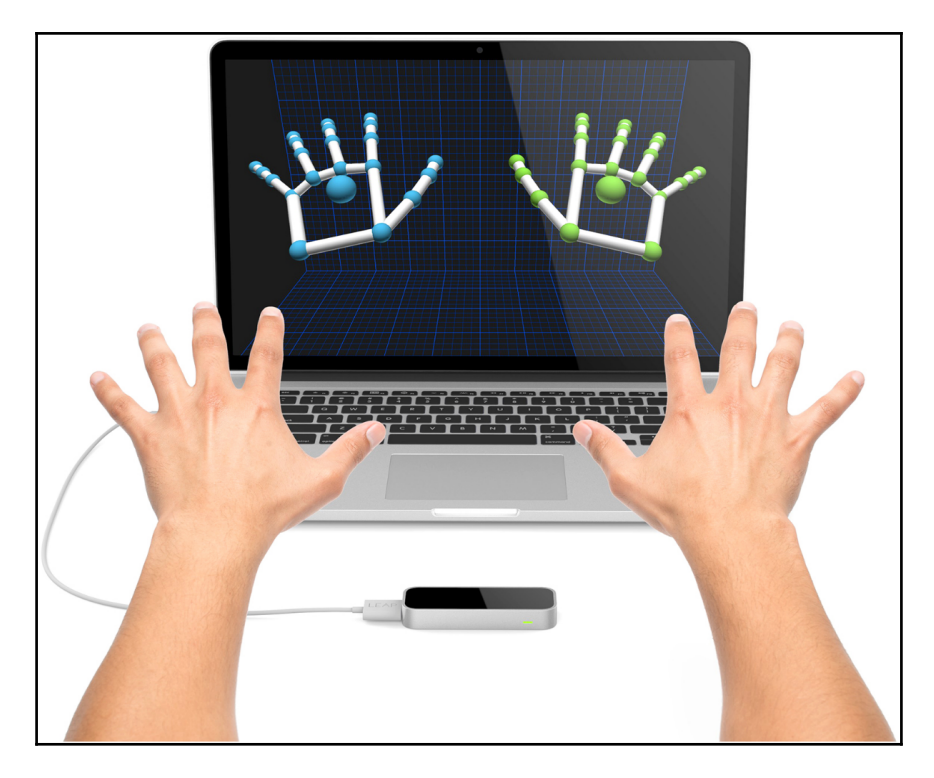

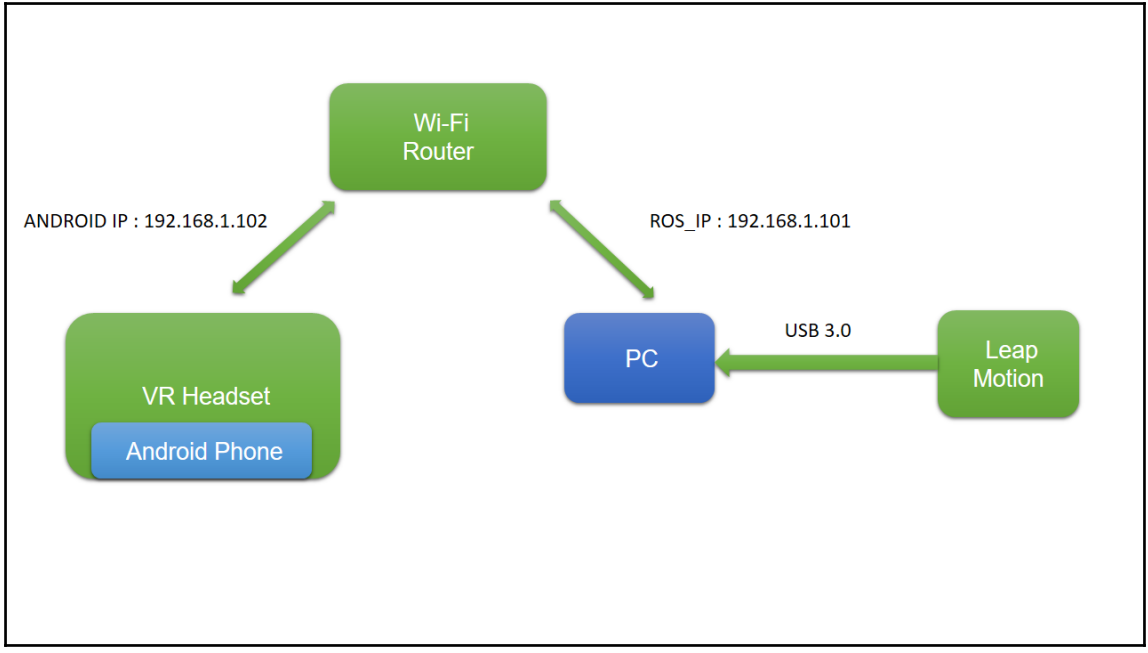

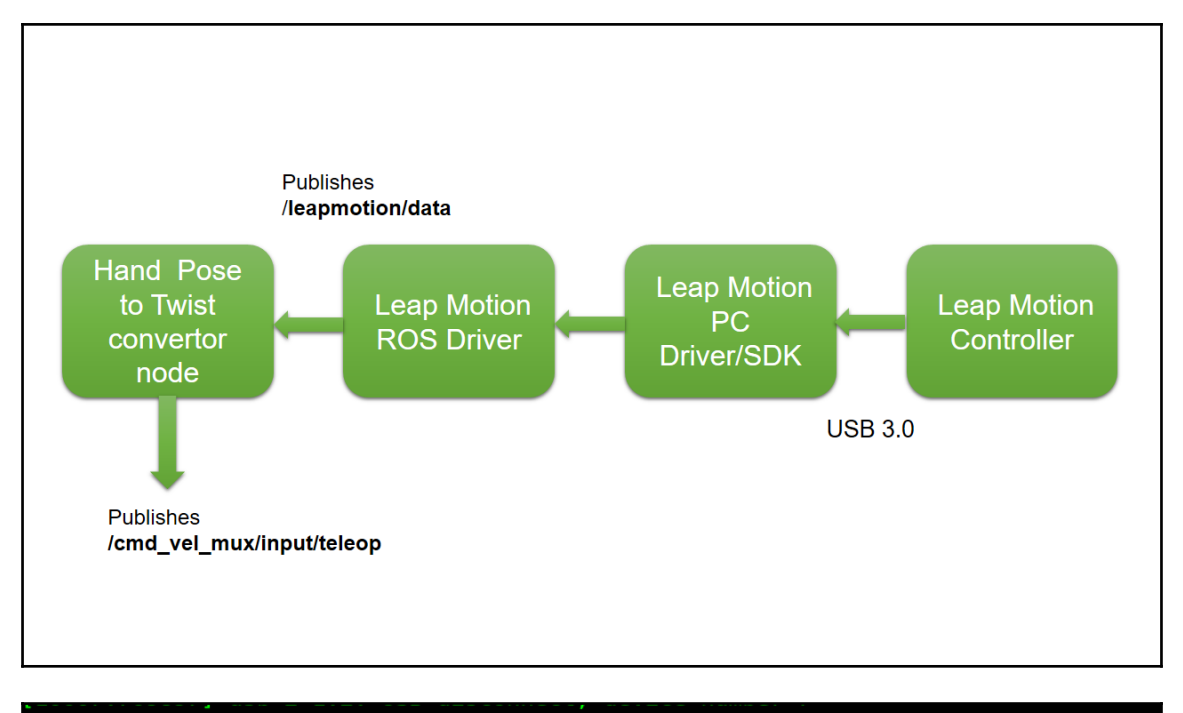

10010.420978] usb 2-1.2: new high-speed USB device number 8 using ehci-pci 10010.513671] usb 2-1.2: New USB device found, idVendor=f182, idProduct=0003 10010.513682] usb 2-1.2: New USB device strings: Mfr=1, Product=2, SerialNumber=0 10010.513688] usb 2-1.2: Product: Leap Dev Kit [10010.513692] usb 2-1.2: Manufacturer: Leap Motion [10010.514270] uvcvideo: Found UVC 1.00 device Leap Dev Kit (f182:0003)  $entin@lentin-Aspire-4755:-$$ 

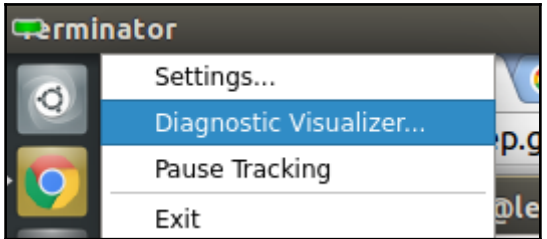

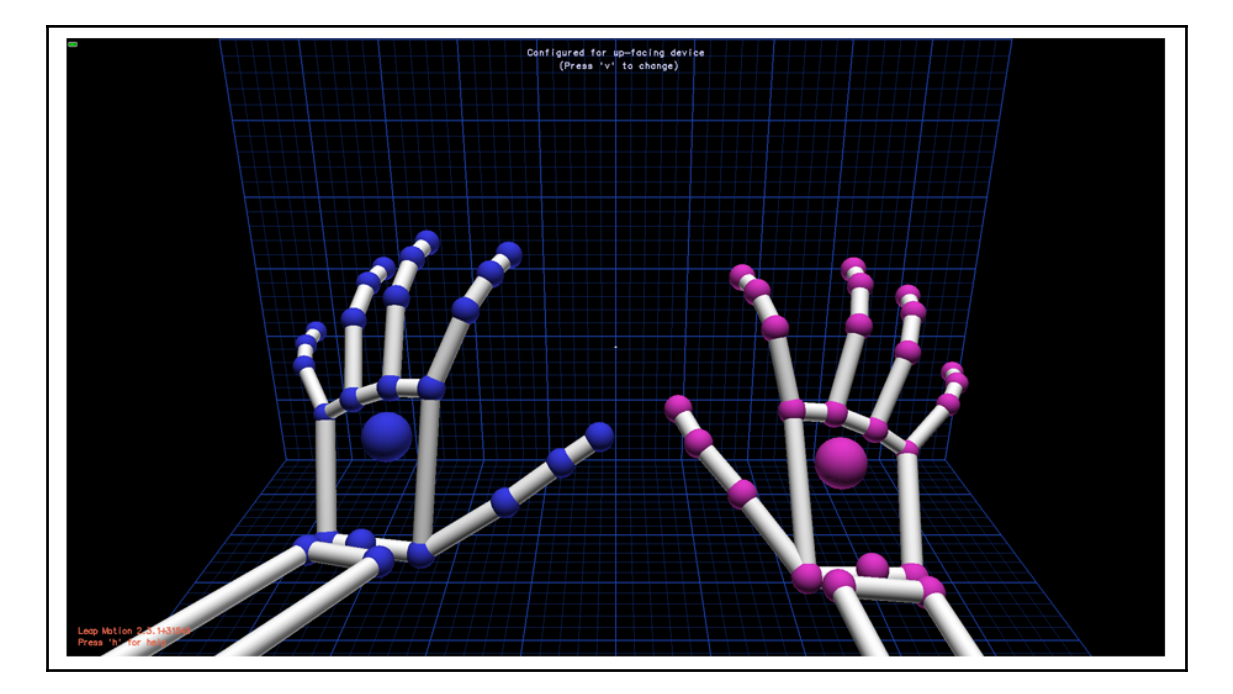

# lentin@lentin-Aspire-4755:~\$ rostopic list<br>/leapmotion/data<br>/rosout /rosout agg

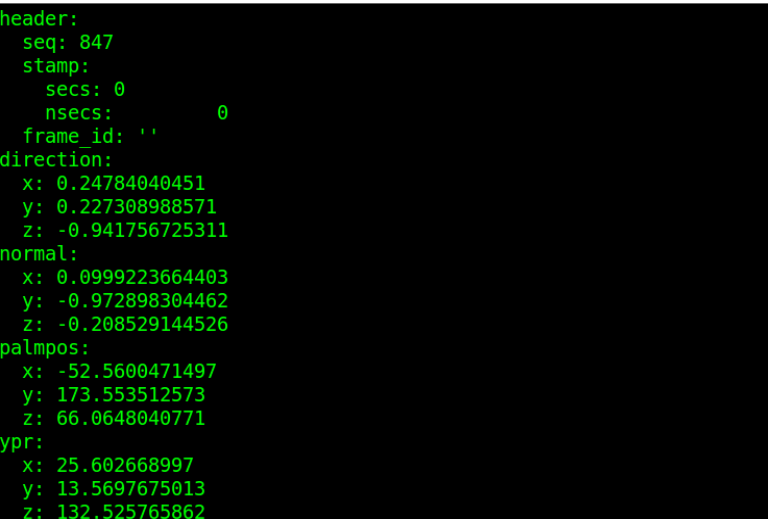

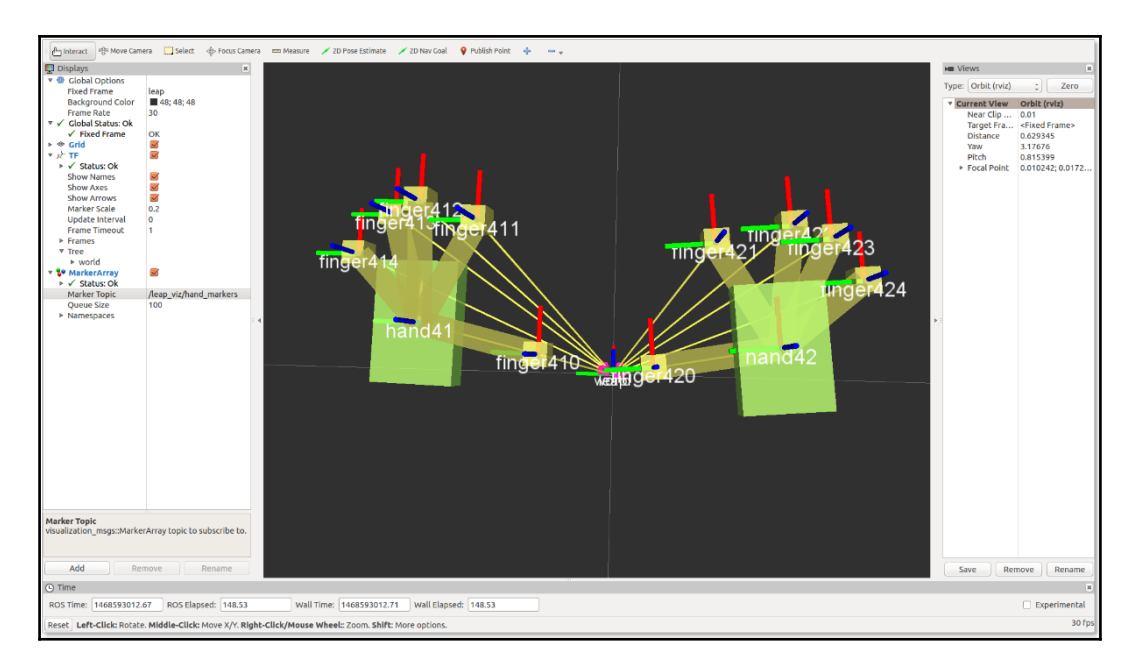

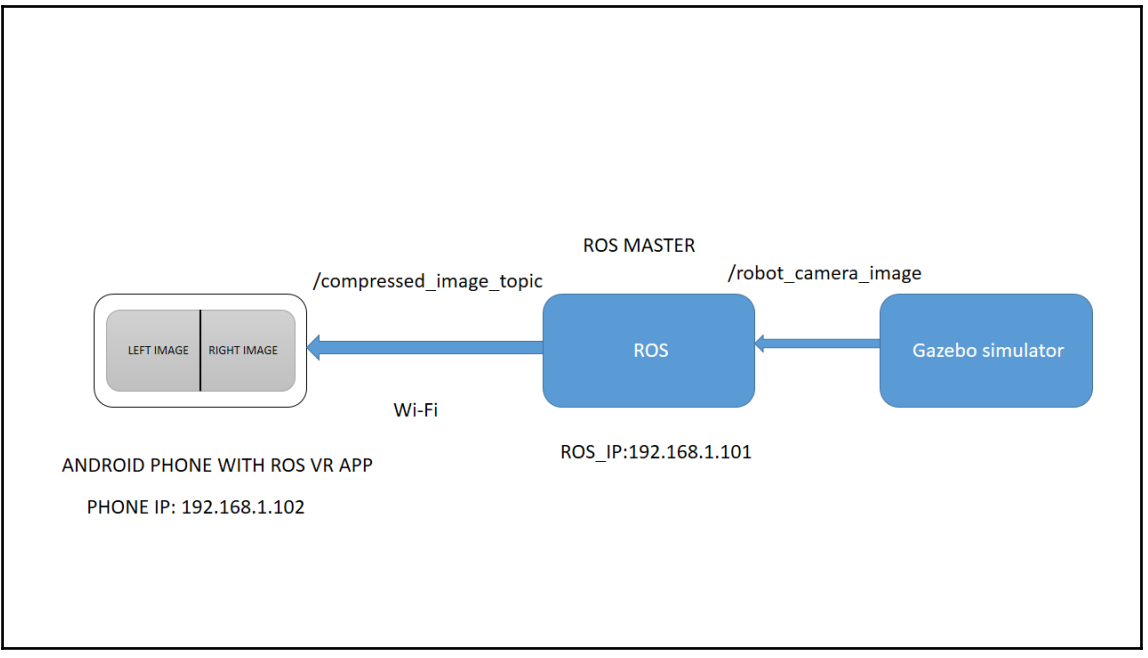

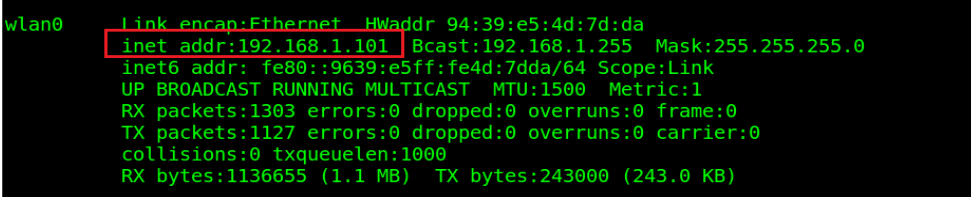

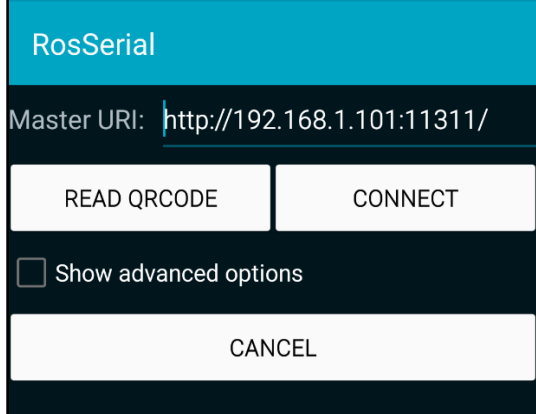

lentin@lentin-Aspire-4755:~\$ rostopic list<br>/rosout //osout\_agg<br>/usb\_cam/image\_raw/compressed<br>lentin@lentin-Aspire-4755:∼\$

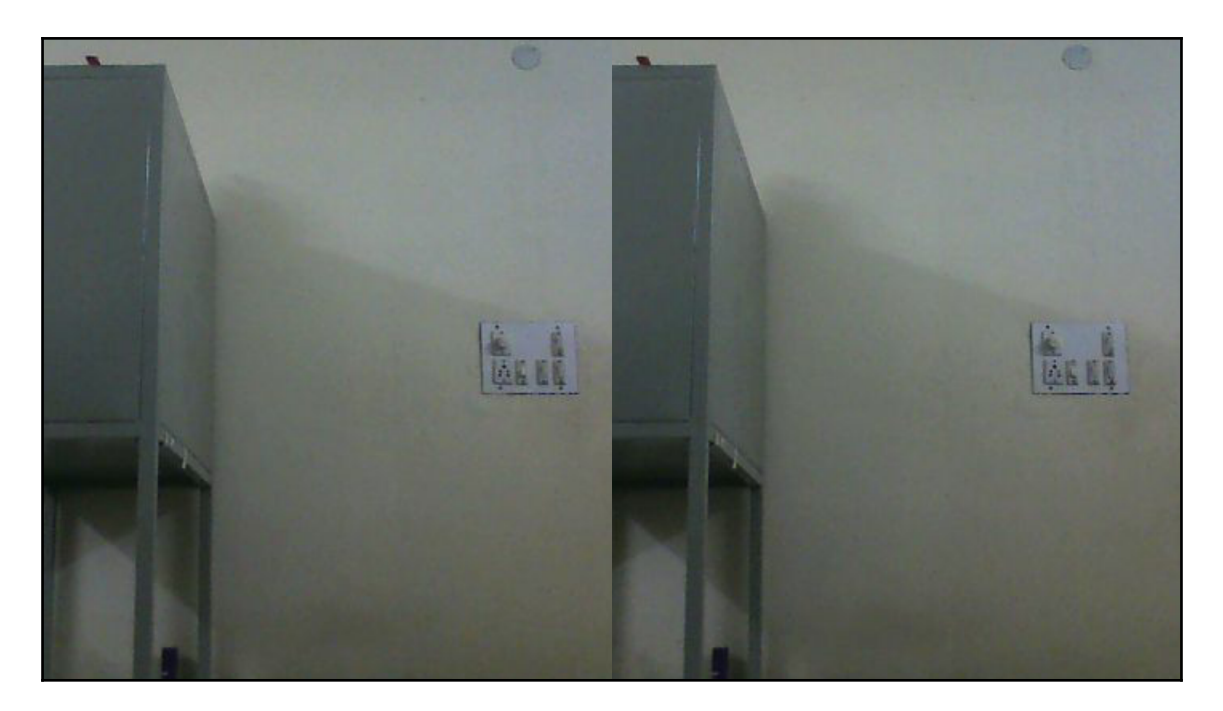

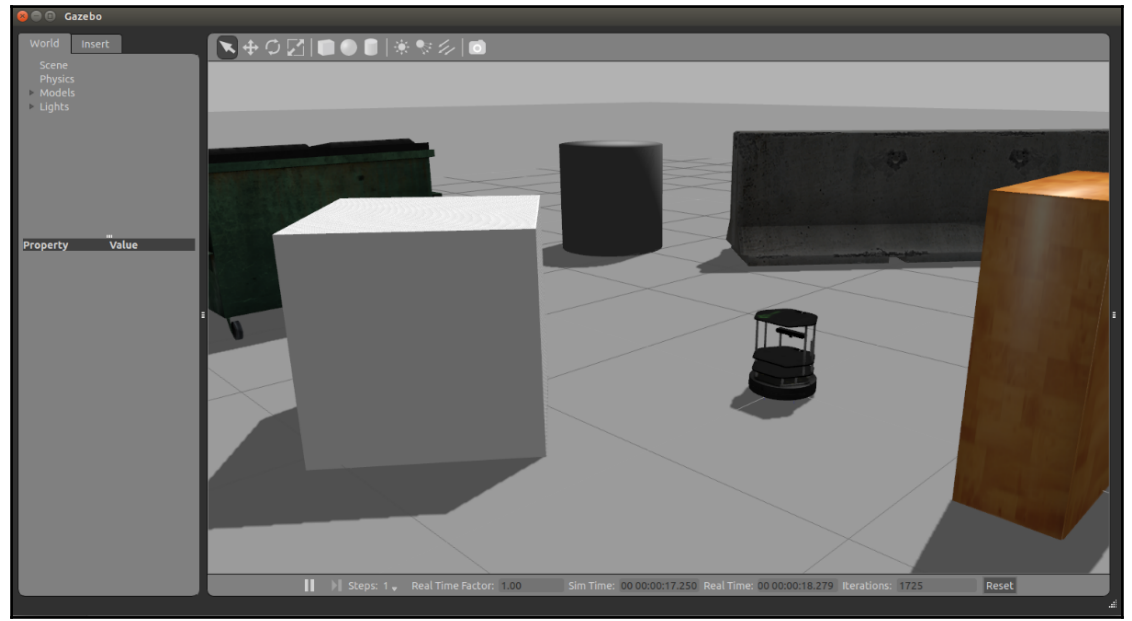

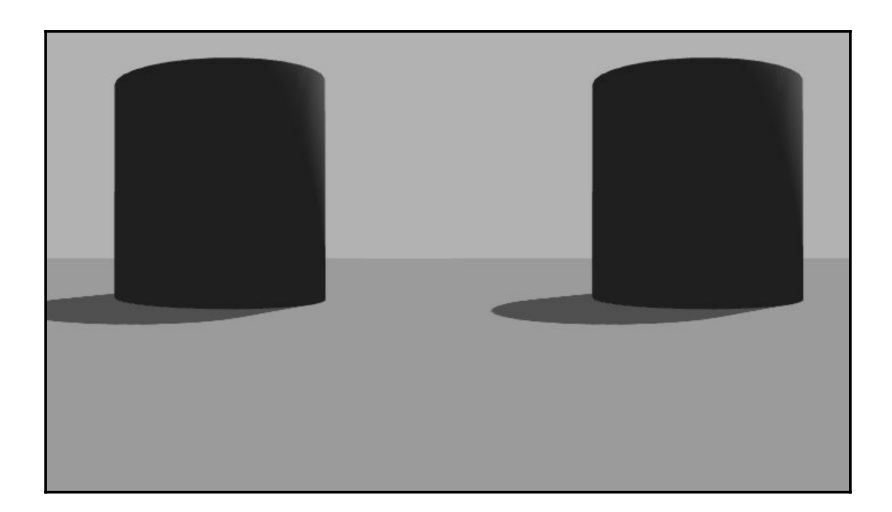

### **Chapter 12: Controlling Your Robots over the Web**

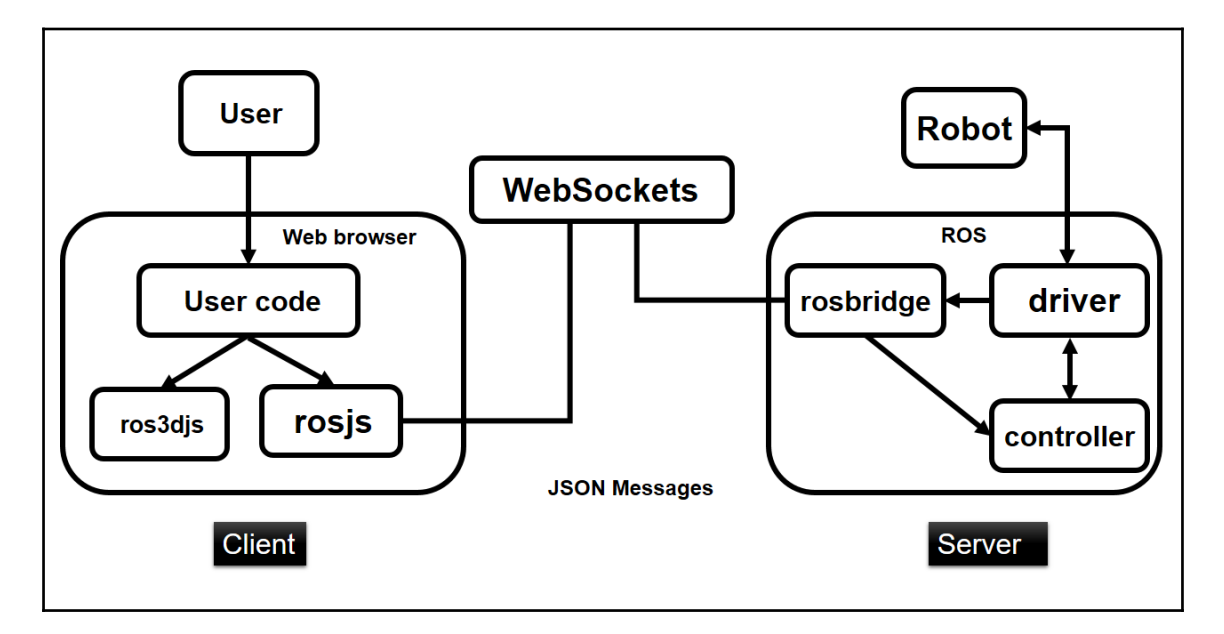

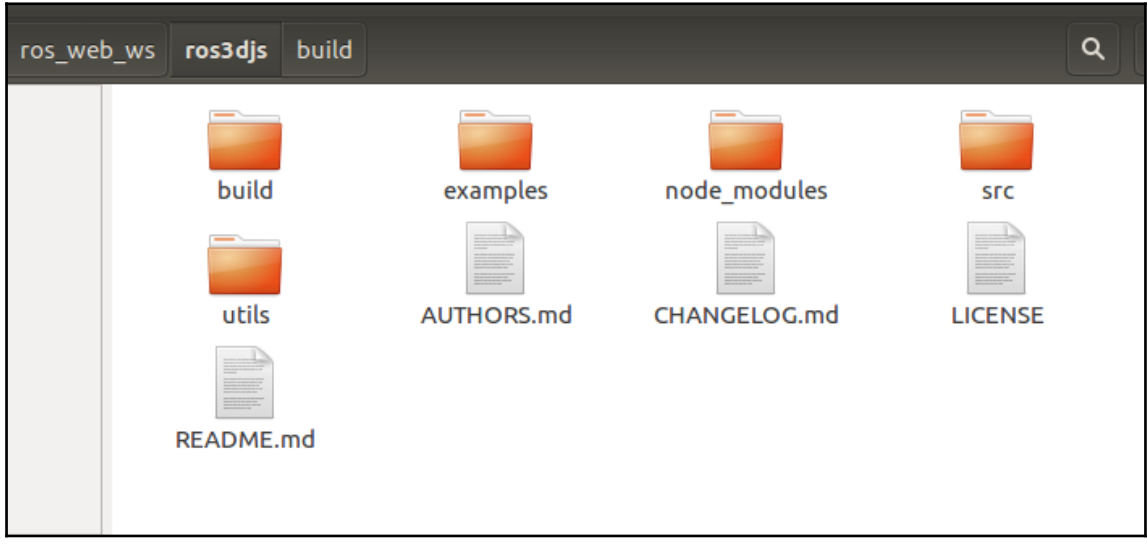

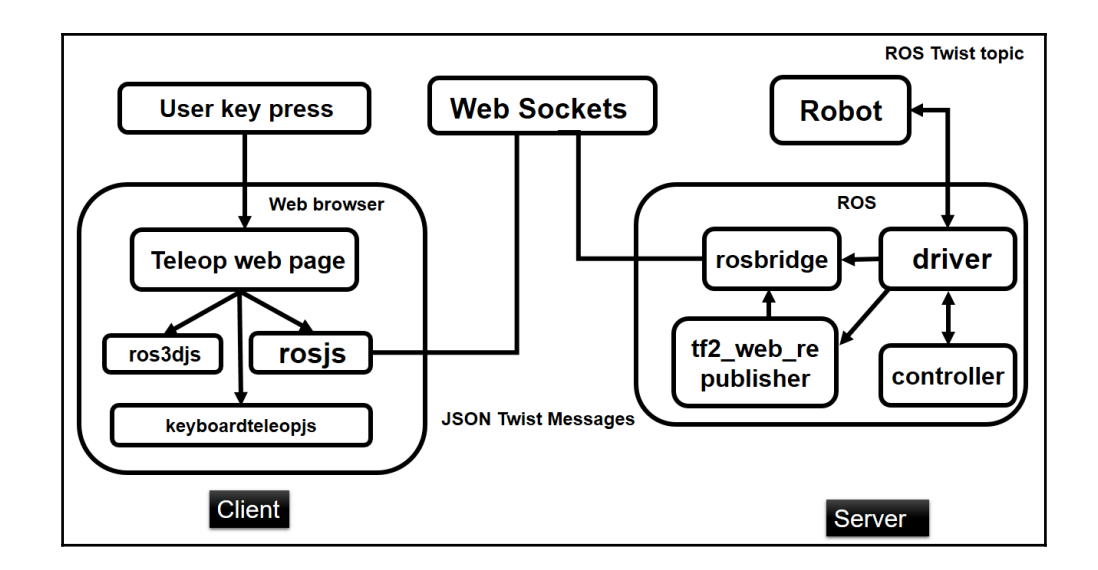

#### **Web-browser keyboard teleoperation**

Teleop topic:

/cmd\_vel\_mux/input/teleop

**Base frame:** 

/odom Submit

Run the following commands in the terminal then refresh this page. Check the JavaScript console for the output.

1. roslaunch turtlebot\_gazebo turtlebot\_world.launch

2. rosparam set use gui true

3. rosrun tf2\_web\_republisher tf2\_web\_republisher

4. roslaunch rosbridge\_server rosbridge\_websocket.launch

5. Use your arrow keys on your keyboard to move the robot (must have this browser window focused).

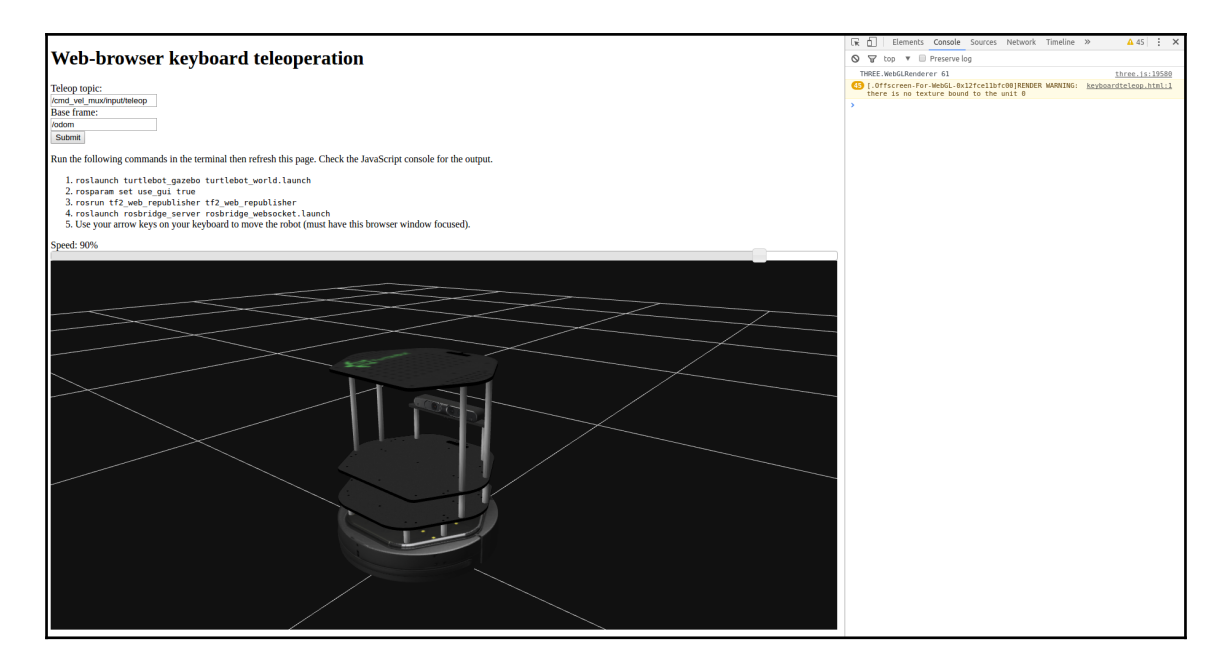

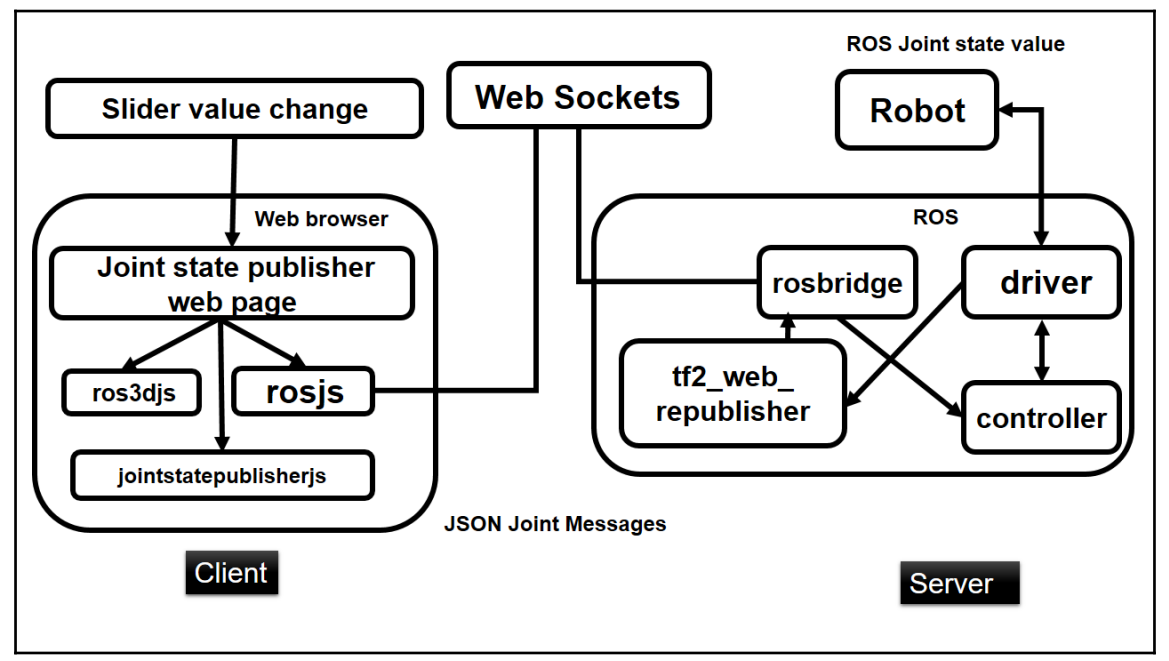

#### Web based joint state controller for Robot

.<br>Run the following commands in the terminal then refresh this page.

1.<br>2. rosparam set use\_gui true<br>3. rosparam set use\_gui true<br>3. roslaunch joint\_state\_publisher\_js\_core.launch

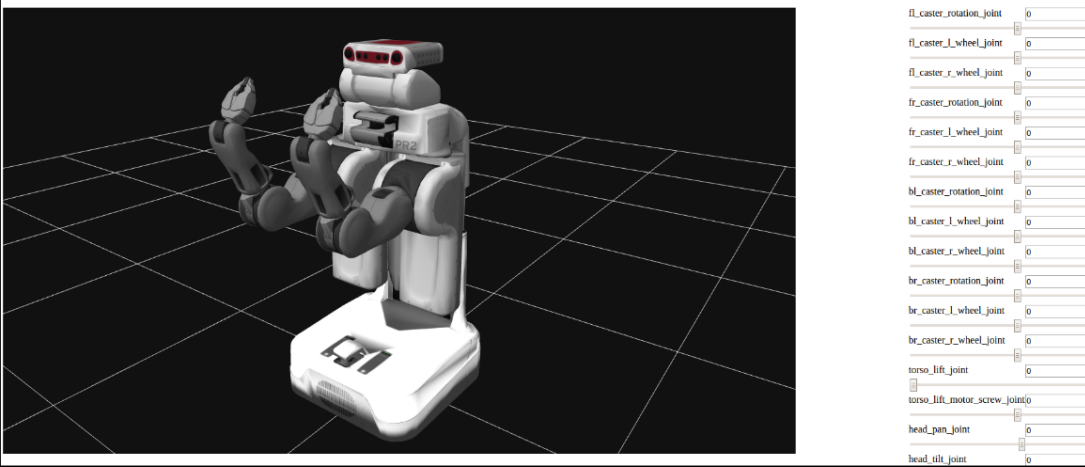

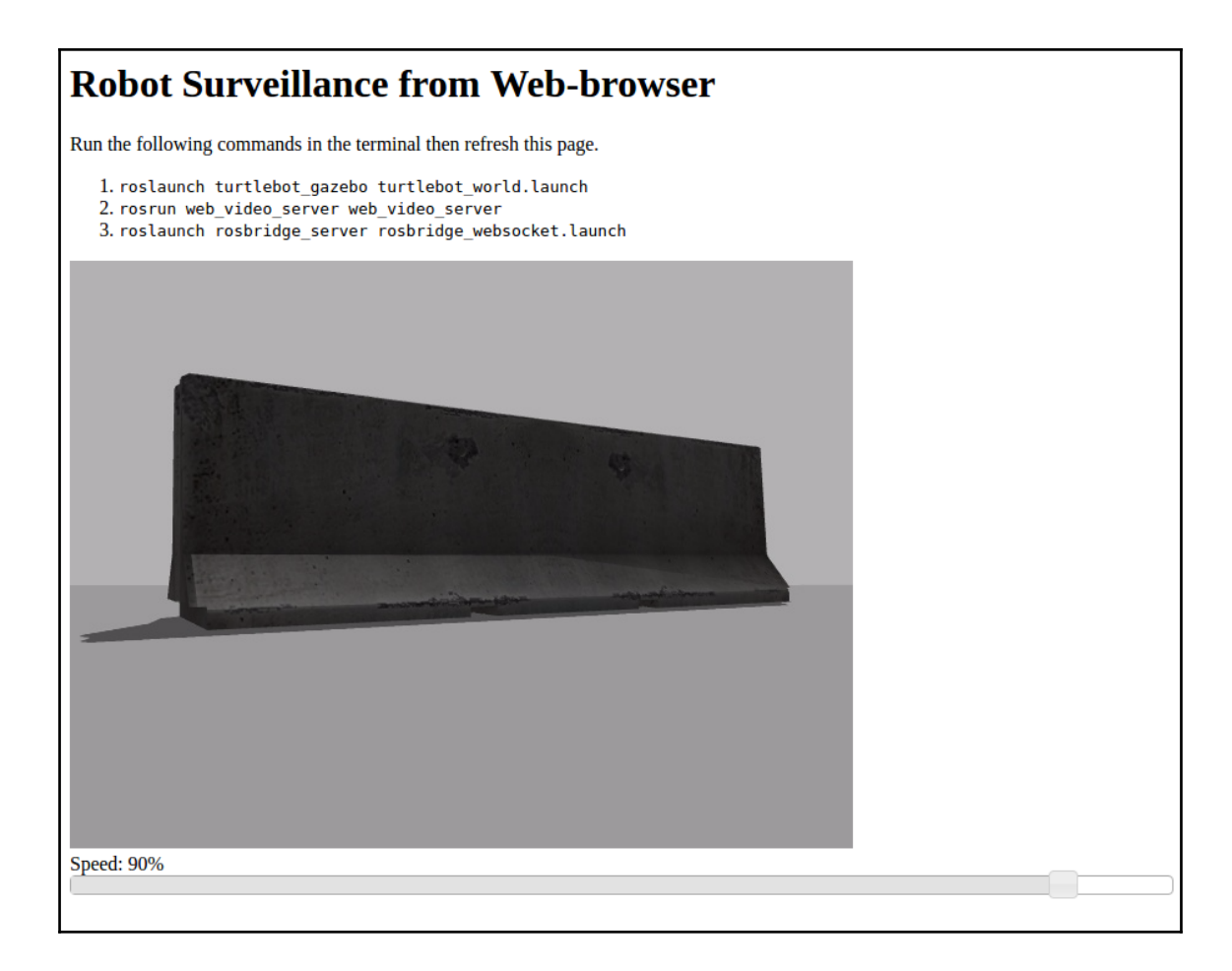

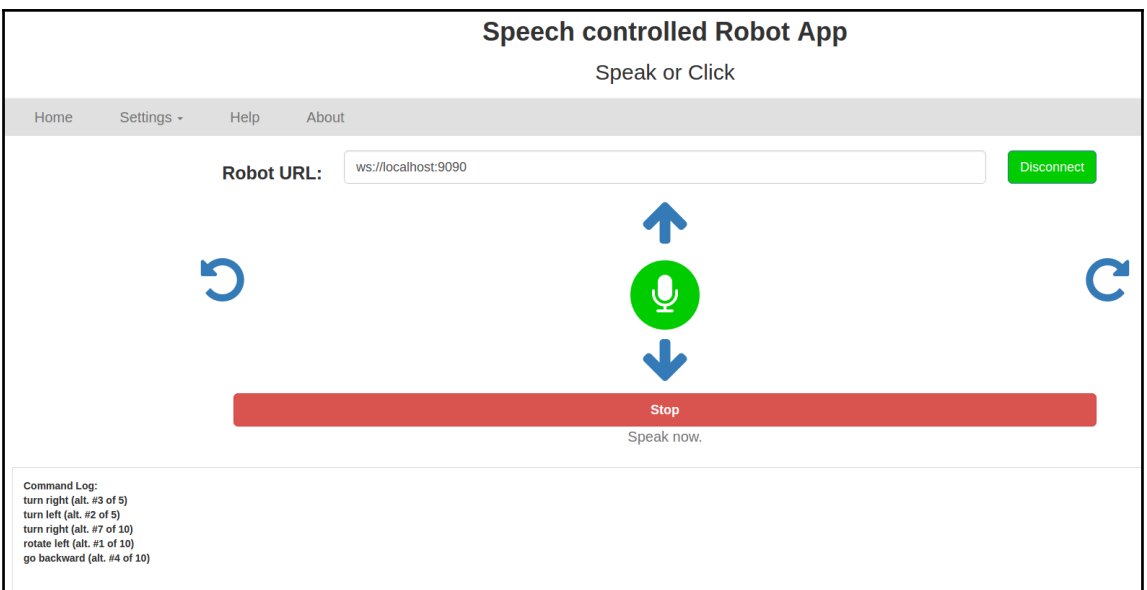

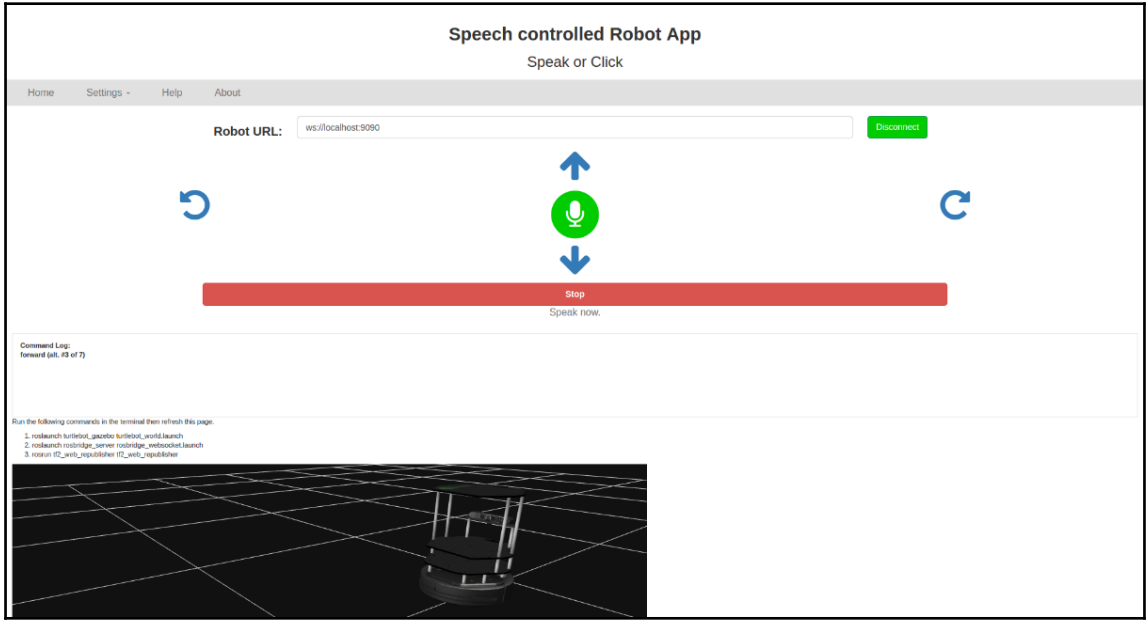